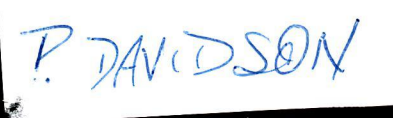

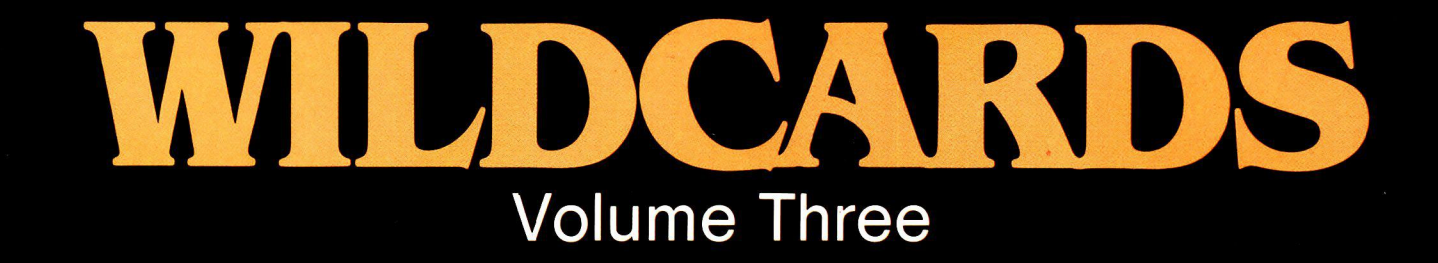

the contract of the contract of the contract of the contract of the contract of the contract of the contract of

# A collection of programs, tips and techniques for all models of the personal computer

microbee&

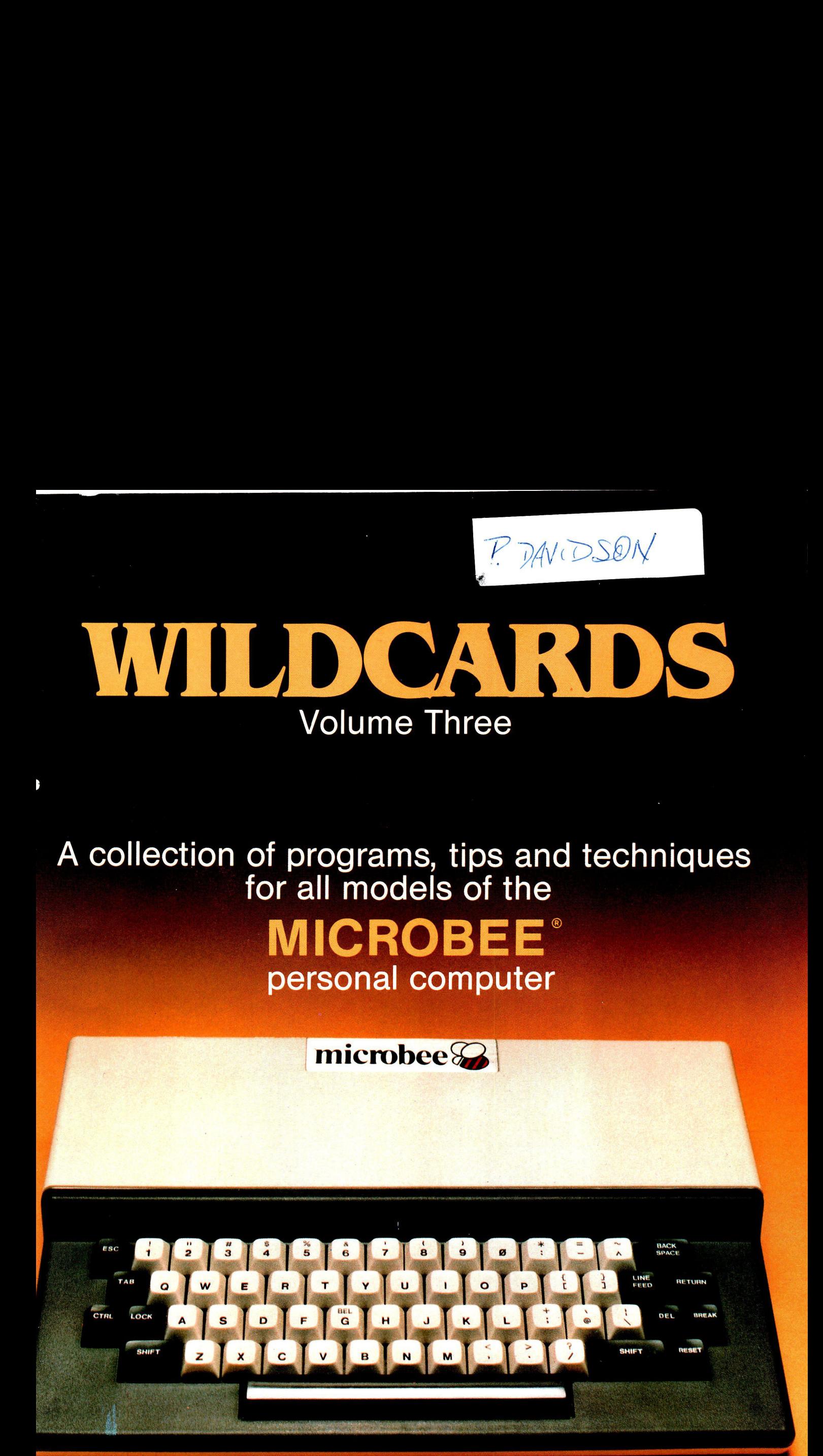

# **BURT: FORD: NALLAWALLA**

 $\frac{1}{2}$  $\frac{d\mathbf{r}}{d\mathbf{r}}\left( \mathbf{r}^{\prime }\right)$  $\mathcal{L}_{\text{eff}}$  $\label{eq:2} \frac{1}{\sqrt{2}}\left(\frac{1}{\sqrt{2}}\right)^{2} \left(\frac{1}{\sqrt{2}}\right)^{2} \left(\frac{1}{\sqrt{2}}\right)^{2} \left(\frac{1}{\sqrt{2}}\right)^{2} \left(\frac{1}{\sqrt{2}}\right)^{2} \left(\frac{1}{\sqrt{2}}\right)^{2} \left(\frac{1}{\sqrt{2}}\right)^{2} \left(\frac{1}{\sqrt{2}}\right)^{2} \left(\frac{1}{\sqrt{2}}\right)^{2} \left(\frac{1}{\sqrt{2}}\right)^{2} \left(\frac{1}{\sqrt{2}}\right)^{2} \left(\frac{$  $\epsilon$  .  $\mathcal{A}^{\text{max}}_{\text{max}}$  $\label{eq:2.1} \begin{split} \mathcal{L}_{\text{max}}(\mathbf{r}) & = \mathcal{L}_{\text{max}}(\mathbf{r}) \mathcal{L}_{\text{max}}(\mathbf{r}) \\ & = \mathcal{L}_{\text{max}}(\mathbf{r}) \mathcal{L}_{\text{max}}(\mathbf{r}) \mathcal{L}_{\text{max}}(\mathbf{r}) \mathcal{L}_{\text{max}}(\mathbf{r}) \mathcal{L}_{\text{max}}(\mathbf{r}) \mathcal{L}_{\text{max}}(\mathbf{r}) \mathcal{L}_{\text{max}}(\mathbf{r}) \mathcal{L}_{\text{max}}(\mathbf{r}) \mathcal{L}_{\text{max}}(\mathbf$  $\label{eq:2.1} \mathcal{L}(\mathcal{L}^{\text{max}}_{\mathcal{L}}(\mathcal{L}^{\text{max}}_{\mathcal{L}})) \leq \mathcal{L}(\mathcal{L}^{\text{max}}_{\mathcal{L}}(\mathcal{L}^{\text{max}}_{\mathcal{L}}))$  $\mathcal{L}^{\text{max}}_{\text{max}}$  $\mathcal{L}(\mathcal{L})$  .

 $\epsilon$ 

 $\mathcal{L}^{\text{max}}_{\text{max}}$ 

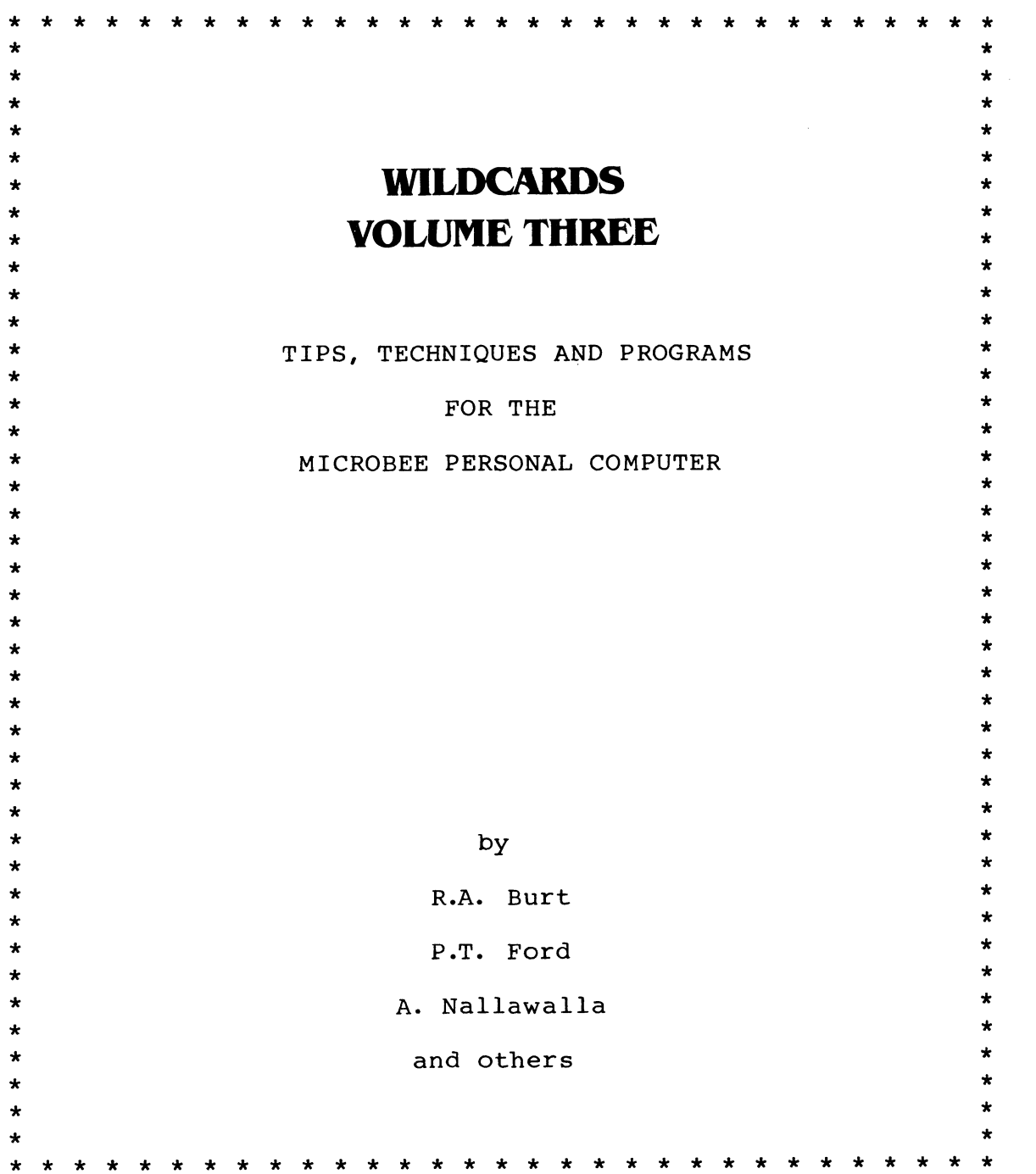

Copyright (c) 1984 by R.A. Burt, P.T. Ford and A. Nallawalla

Published and distributed by: BF&N Publishing, P.O. Box 85, Williamstown, VIC 3916, Australia.

FIRST EDITION

All rights reserved.

No part of this publication may be copied, or translated into any other language for any purpose without the express written permission of the authors. User groups and educational institutions are reminded of this proviso. No patent liability is assumed with respect to the use of the information contained herein. While every precaution has been taken in the preparation of this book, the publishers assume no liability for errors or omissions. BASIC and Assembly listings have been merged with WordStar files to avoid typographical errors.

#### NOTE:

In the text, wherever reference is made to hardware or software, the comments are aimed at the following models/versions:

#### ITEM MODEL/VERSION

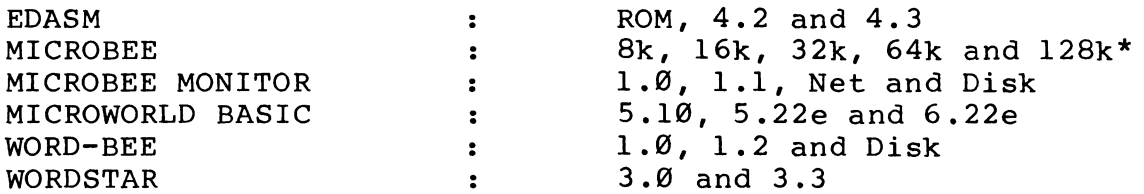

\*NOTE: Newer models have names such as Educator, Experimenter etc. This book is generally applicable to all models, with all exceptions mentioned where known.

ISSN: @811-577X Paperback

Printed in Australia by List Print, Geelong, Victoria.

### CONTENT S

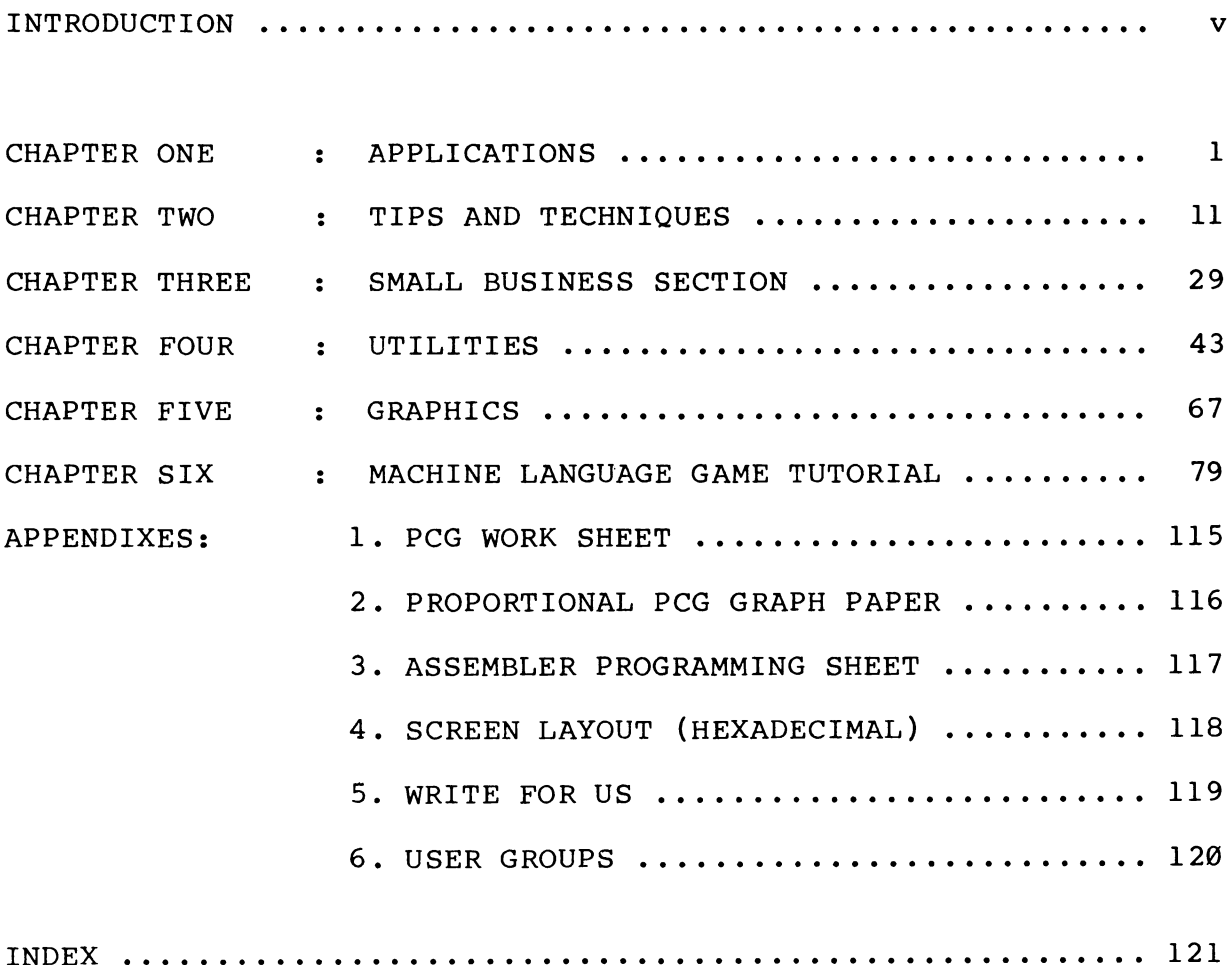

#### CREDITS

CP/M is a Registered Trademark of Digital Research Inc. MICROBEE is a Registered Trademark of Microworld (1982). MICROWORLD BASIC is the Copyright of Matthew Starr. MICROSOFT is a Registered Trademark of Microsoft Inc. WORD-BEE is the Copyright of R.C. Harris. WORDSTAR and MAILMERGE are the Registered Trademarks of MicroPro Z80 is a Registered Trademark of Zilog Inc.

#### INTRODUCTION

Over 20,008 units of the MicroBee personal computer have been sold since March 1982. Manufactured by Applied Technology Pty Ltd, of Sydney NSW, it was sold initially to hobbyists only in kit form for \$A399.88. Today it is sold fully-assembled and tested in several configurations: 8k/16k/32k/64k/128k of Random Access Memory, colour or monochrome, disk or cassette storage. It is approved by Education Departments in Queensland, New South Wales and Western Australia. MicroBees have been exported to many overseas countries.

This book was partly compiled from contributions from other users. It was written with the aid of WordStar, the leading word processing program that is supplied with the Applied Technology disk system, whilst program listings have been merged with the text through software control to avoid risk of typographical errors.

The WILDCARDS series have been selling well not only in Australia and New Zealand, but in several overseas countries as well, particularly Scandinavia. This parallels the relative success of the MicroBee in those countries.

WILDCARDS Volume Three is a book, not a magazine, so if this is your first look at the series, you may wish to buy the previous volumes to complete the picture. Each volume covers several topics, but the underlying theme is always 'Tips and Techniques'. Each book contains programs and information that will permit the MicroBee Owner to get better value from the computer. It is aimed at the intermediate user who has finished reading the User's Manual, written a few programs and is expecting more from his or her MicroBee. Although the beginner may feel alarmed at seeing many assembler listings in this volume, we have included them to give people a further taste of machine language. A BASIC loader is usually supplied for the benefit of those who have not yet bought the Editor/Assembler or simply wish to use the program without knowing how it works.

# 

 $\sim$ 

 $\label{eq:2.1} \frac{1}{\sqrt{2}}\int_{\mathbb{R}^3} \frac{1}{\sqrt{2}}\left( \frac{1}{\sqrt{2}}\right) \left( \frac{1}{\sqrt{2}}\right) \left( \frac{1}{\sqrt{2}}\right) \left( \frac{1}{\sqrt{2}}\right) \left( \frac{1}{\sqrt{2}}\right) \left( \frac{1}{\sqrt{2}}\right) \left( \frac{1}{\sqrt{2}}\right) \left( \frac{1}{\sqrt{2}}\right) \left( \frac{1}{\sqrt{2}}\right) \left( \frac{1}{\sqrt{2}}\right) \left( \frac{1}{\sqrt{2}}\right) \left($ 

 $\label{eq:2.1} \mathcal{L}(\mathcal{L}^{\mathcal{L}}_{\mathcal{L}}(\mathcal{L}^{\mathcal{L}}_{\mathcal{L}})) \leq \mathcal{L}(\mathcal{L}^{\mathcal{L}}_{\mathcal{L}}(\mathcal{L}^{\mathcal{L}}_{\mathcal{L}})) \leq \mathcal{L}(\mathcal{L}^{\mathcal{L}}_{\mathcal{L}}(\mathcal{L}^{\mathcal{L}}_{\mathcal{L}})) \leq \mathcal{L}(\mathcal{L}^{\mathcal{L}}_{\mathcal{L}}(\mathcal{L}^{\mathcal{L}}_{\mathcal{L}}))$ 

 $\label{eq:2.1} \mathcal{L} = \mathcal{L} \left( \mathcal{L} \right) \otimes \mathcal{L} \left( \mathcal{L} \right)$  $\label{eq:2.1} \begin{split} \frac{d^2\mathbf{y}}{d\mathbf{x}} &= \frac{d^2\mathbf{y}}{d\mathbf{x}} + \frac{d^2\mathbf{y}}{d\mathbf{x}} + \frac{d^2\mathbf{y}}{d\mathbf{x}} \\ \frac{d^2\mathbf{y}}{d\mathbf{x}} &= \frac{d^2\mathbf{y}}{d\mathbf{x}} + \frac{d^2\mathbf{y}}{d\mathbf{x}} + \frac{d^2\mathbf{y}}{d\mathbf{x}} + \frac{d^2\mathbf{y}}{d\mathbf{x}} \\ \frac{d^2\mathbf{y}}{d\mathbf{x}} &= \frac{d^2$  $\mathcal{F}(\mathbf{x})$  .

 $\sim 10^7$  $\sim 10^{-1}$ 

 $\mathcal{A}^{\mathcal{A}}$ 

 $\mathcal{L}_{\text{max}}$ 

 $\sim 10^{11}$  $\mathcal{L}^{\mathcal{A}}$ 

## APPLICATIONS

#### INTRODUCTION

This chapter contains programs that illustrate some practical applications of the techniques described in this book or in WILDCARDS Volumes One or Two.

#### LARGE CHARACTERS USING LORES AND HIRES GRAPHICS by Robin Clipsham

One advantage of the Microbee's graphics implementation, using a Programmable Character Generator (PCG), is the ability to define alternative character fonts. It is, however, a long and tedious task to redefine each character. One alternative is to use data already stored in the character generator ROM to define characters of varying sizes in either LORES or HIRES graphics. A number of sample programs and subroutines follow which demonstrate some of the possible techniques which you might find useful for your own applications.

In order to access the data contained in the character generator ROM it is necessary to set the ROM Read Latch by setting bit 8 of Port OB. Unfortunately BASIC resets the Latch before we are able to access the character generator, however we can overcome this problem by using a machine language subroutine.

The following subroutine loads the 16 Bytes of data for a specified character into an integer array Z(15) which must have been dimensioned prior to entry.

Program name : ROMRDS

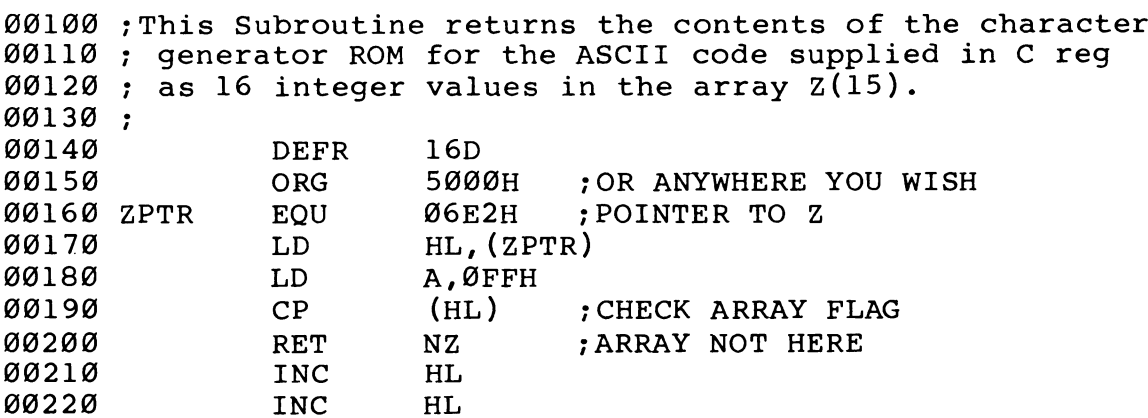

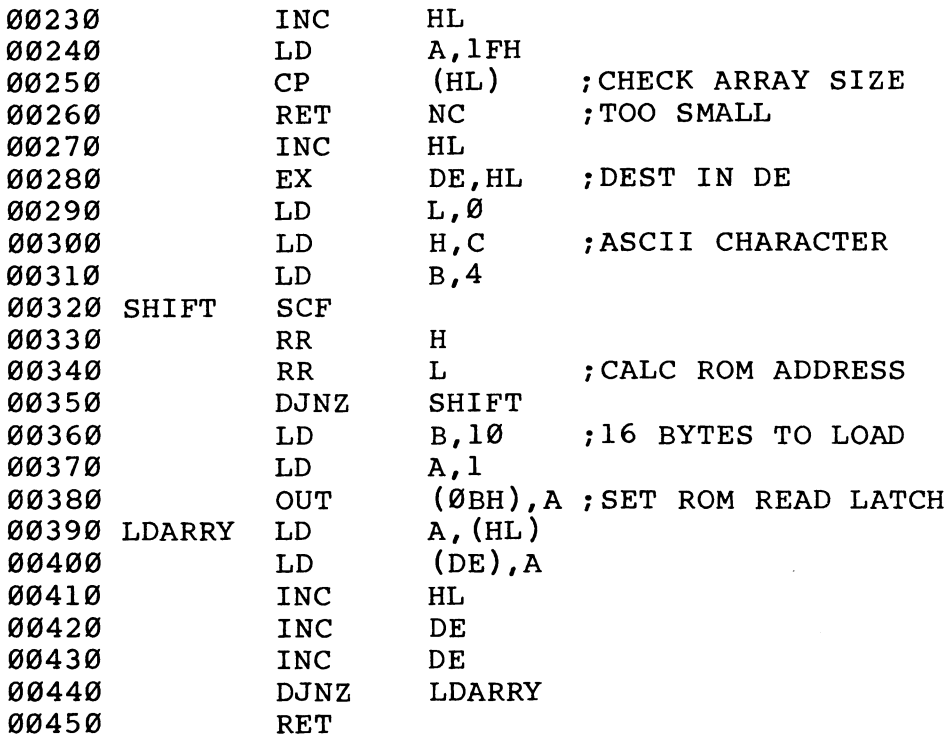

An example of the use of this subroutine is a short BASIC program to create large characters in LORES graphics which can be scrolled across the screen in a similar manner to commercial advertising displays. We need to use a further short machine language subroutine to scroll the screen horizontally.

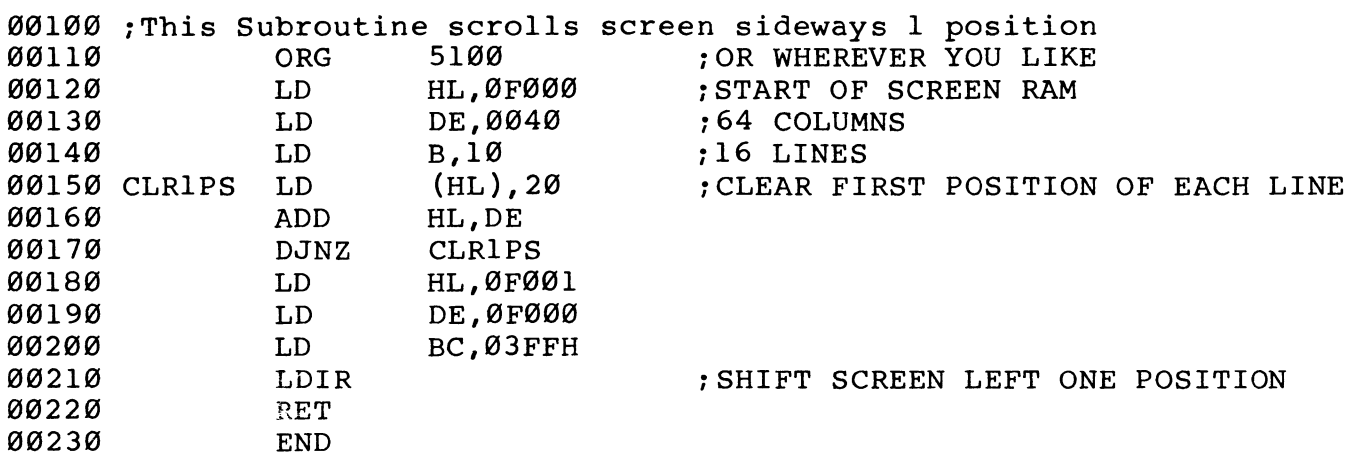

#### BASIC LOADER - LORES VERSION

The Machine Language Subroutines are contained in lines  $10 - 14$ and 20 - 22 and are poked into memory locations reserved by the REM statements in lines 1 and 2. Lines 3 to 22 can be deleted

after the machine code has been loaded and the program can then be saved to cassette. (EDITORS' NOTE: In line nos 98881 and 88802 do NOT split up the lines as shown or else the embedded routines may not work. We have done so for formatting purposes only. Leave no space after the second '!'.)

Program name : ADVERT

00001 REM This line contains ROMREAD subroutine ---------|---------| GGO9O2 REM This line contains HZSCROL subroutine:--------- |--------- J GG0OO3 FOR I=0 TO 41:READ H:POKE 2348+1,H:NEXT I GG0GO4 FOR I=08 TO 24:READ H:POKE 2435+1,H:NEXT I OGO0G1G DATA 42,226, 6, 62,255,198,192, 35, 35, 35 00011 DATA 62, 31,190,208, 35,235, 46, 0, 97, 6 GO0G12 DATA 4, 55,203, 28,203, 29, 16,249, 6, 16 00013 DATA 62, 1,211, 11,126, 18, 35, 19, 19, 16 00014 DATA 249,281 00020 DATA 33, 0,240, 17, 64, 0, 6, 16, 54, 32 G@G@@21 DATA 25, 16,251, 33, 1,240, 17, @,240, 1 G@G@O@22 DATA 255, 3,237,176,201 00100 DATA 64,128,16,32,4,8,1,2 @Z11@ DIM Z(15): REM Array for ROM Data 00120 CLS:LORES @G13@ CURS 1,15:INPUT "Enter String to be displayed ";A@\$  $00140$  FOR K=1 TO LEN(A0\$) @G15@ A=USR(2348,ASC(AG\$(;K,K))): REM Call ROMREAD routine  $00160$  FOR G =  $0$  TO 3: READ H, J: REM Test 2 bits at a time  $00170$  FOR I = 4 TO  $15:T=Z(I):$  REM Scan lines  $4 - 15$ @Z188 B=(TANDH):IF B>< @ THEN SETH 127,I: REM Set point if bit on  $\emptyset$  $\emptyset$ 19 $\emptyset$  B=(TANDJ): IF B><  $\emptyset$  THEN SETH 126, I: REM (DITTO) 00200 NEXT I 00210 A=USR(2435):NEXT G: REM Call hor. scroll subr. @0220 RESTORE 19@:NEXT K 08230 GOTO 148 09240 END

#### BASIC LOADER - HIRES VERSION

The same subroutine is used in the following program to read the Character ROM in order to generate double size characters in HIRES graphics. (Do NOT put spaces in line 99@01 after the second 'Ll' as shown.)

 $\overline{3}$ 

Program name : HRS2XB

```
Ø0001 REM This line contains ROMREAD subroutine:---------|----------|
      ~— ow we we oe we |] ---—~------ J-- 
00003 FOR I=@ TO 41:READ H:POKE 2348+1,H:NEXT I 
00010 DATA 42,226,6,62,255,190,192,35,35,35
@@G1l DATA 62,31,190,208,35,235,46,0,97,6 
@GG@12 DATA 4,55,203,28,203,29,16,249,6,16 
90013 DATA 62,1,211,11,126,18,35,19,19,16 
@0@14 DATA 249,201 
00100 DATA 128,64,32,16,8,4,2,1
00110 DIM Z(15): REM Array for ROM data
00120 CLS: CURS 1, 15: INPUT "Enter String to be displayed "; Al$
98130 CLS:HIRES:L=0:C=0 09148 FOR K=1 TO LEN(AI$) 
00150 IF C <31 THEN LET C=C+1 ELSE LET C = 0: L=L+1: REM New line
\emptyset\emptyset16\emptyset GOSUB[Al\S(;K,K),L,C] 25\emptyset: REM Call Display subroutine
08170 NEXT K 
$8180 END 
GG190 REM KHEKKKKKKKKKKKEEEKKEKKKKK KK KKK AKA KKKRKRKK KKK 
00200 REM * This subroutine displays the character provided *
00210 REM * as parameter 1 at line/column specified by
@G220 REM * parameters 2 and 3 . The screen contains 8 lines * 
and the presence of the contract of the contract of the second the second the second the second the second the *GO240 REM KKEKEEKKKKEKEKEKKKKKKEKEEEEKKEKKEKKKKEKKKKRKKRKKKKRKKKKKK KKK KKKEK 
@9258 VAR(AGS,L,C) G026G A=USR(2348,ASC(AGS)): REM Call ROMREAD Subroutine 
00270 FOR J = 0 TO 15:<br>00280 T=Z(J):IF T=0 THEN 330
00290 FOR I = 0 TO 7: REM Test each bit in turn
00300 X=16*C+2*I:Y=32*L+2*J:READ H
00310 B= (T AND H): IF B<> 0 THEN SETH X, Y: SETH X+1, Y: SETH X, Y+1:
      SETH X+1, Y+1: REM Set 4 HIRES points if bit on
90320 NEXT I 
00330 RESTORE 10@:NEXT J 
00340 RETURN 
02350 END
```
You will see that the process of SETting a large number of HIRES points can become fairly slow in BASIC, so the following machine language routine is provided to display a complete, double size character. As with all HIRES graphics, there is always the chance of running out of PCG characters, so the BASIC program should check for this condition in the same manner as the sample BASIC driver. Each different character displayed uses up to a maximum of five PCG characters, allowing a total of at least 25 different characters to be displayed. The position of the characters on the screen may be controlled using the BASIC CURS command.

APPLICATIONS

Program name 2XASM

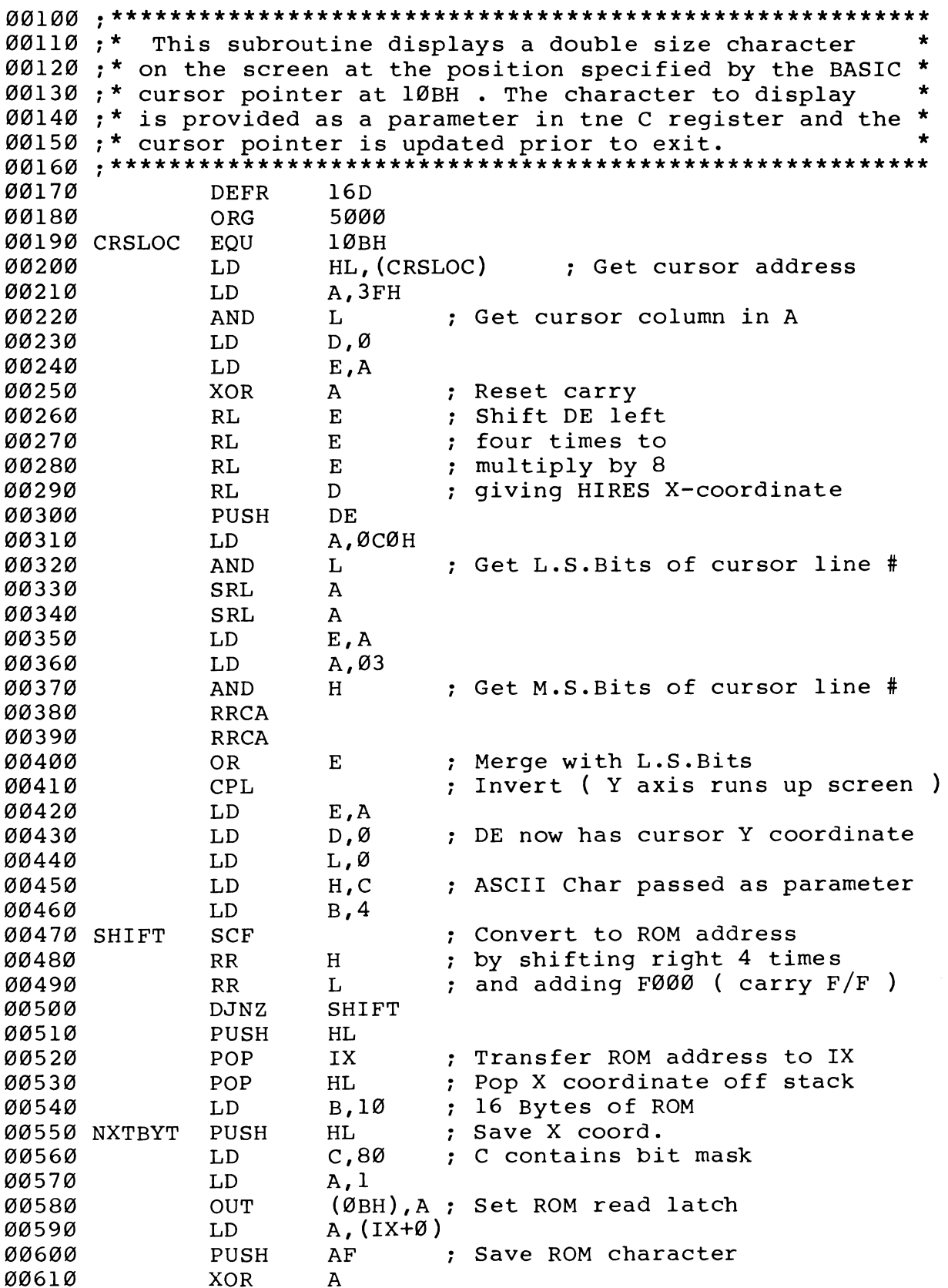

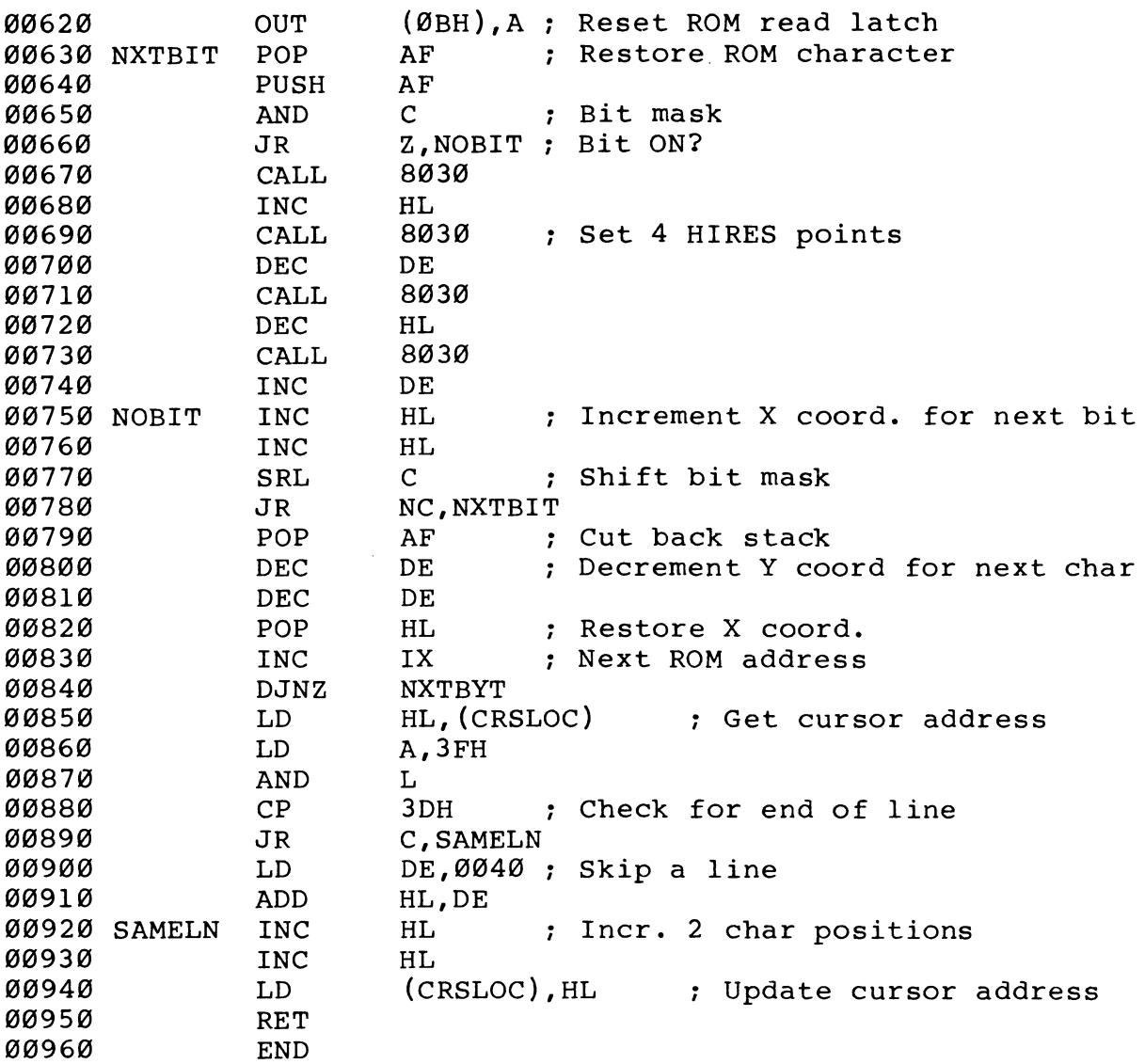

The sample BASIC program below demonstrates the use of this subroutine to display double size characters on the screen as they are typed on the keyboard. You will notice that it is considerably faster than the earlier program which set the HIRES points in BASIC.

A slightly different technique is used to store the machine code in this program due to the sometimes unpredictable results of LISTing machine code which has been POKEd into REM statements. Memory space is reserved by DIMensioning array M(62), and the location of this memory area is calculated from the pointer read from the appropriate entry in the integer table. The machine code is then POKEd into this area in the usual way. When you RUN the location of this memory area is calculated from the pointer read<br>from the appropriate entry in the integer table. The machine code<br>is then POKEd into this area in the usual way. When you RUN the<br>program, the screen will go program, the screen will go blank as line 00110 is executed, and<br>then any character you type will be echoed to the screen almost instantly, until the PCG characters are exhausted.

Program name : 2XHRSB

```
OOOGO1 
DIM M(62): REM Array to contain m/l subroutine 
OBVOGB2 
A = PEEK(1736)+256*PEEK(1737)+4: REM A contains memory 
O0OG3 
FOR I=@ TO 123: READ H: POKE At+I,H: NEXT I: REM load m/1 
GOG10 
DATA 42, 11, 1, 62, 63,165, 22, 96%, 95,175 
OOG11 
DATA 203, 19,203, 19,203, 19,203, 18,213, 62 
OOG12 
DATA 192,165,203, 63,293, 63, 95, 62, 3,164 
00613 
OOG14 
OO0G15 
DATA 221,225,225, 6, 16,229, 14,128, 62, 1 
OOG16 
DATA 211, 11,221,126, 9%,245,175,211, 11,241 
GOG17 
DATA 245,161, 40, 16,205, 48,128, 35,205, 48 
G0G18 
DATA 128, 27,205, 48,128, 43,2905, 48,128, 19 
O0G19 
DATA 35, 35,283, 57, 48,229,241, 27, 27,225 
BGBG20 
OOG21 
GOGOB22 
DATA 34, 11, 1,2@1 
OG1900 
REM This is where the program really starts, all before this 
08110 
HIRES:CURS @ 
GG12G 
AOS=KEY:IF AGS="""THEN 1290 
0G130 
B=USR(A,ASC(A@$)):REM Call driver routine 
08135 
IF USED >123 THEN INPUT"PCG Characters exhausted";A1$:GOTO11@ 
OG142 
GOTO 1290 
@G150 
END 
        address of array M into which m/l will be poked DATA 15, 15,179, 47, 95, 22, 0, 46, 0, 97
        DATA 6, 4, 55,203, 28,203, 29, 16,249,229 
        DATA 221, 35, 16,207, 42, 11, 1, 62, 63,165 
        DATA 254, 61, 56, 4, 17, 64, @, 25, 35, 35 point is to load machine language subroutine. 
          IM M(62): REM Array 1<br>
= PEEK(1736)+256*PEEK(17<br>
ddress of array M into v<br>
OR I=0 TO 123: READ H: PC<br>
ATA 42, 11, 1, 62, 63, 1<br>
ATA 123, 19, 203, 19, 203,<br>
ATA 15, 15, 179, 47, 95,<br>
ATA 15, 15, 179, 47, 95,<br>
ATA 211, 11, 2
            PEEK(1736)+256*PEEK(1736)+256*PEEK(1736)+256*PEEK(1736)+256*PEEK(1736)+256*PEEK(1736)+256*PEEK(1736)+267EEK(1736)+267EEK(1736)+26781<br>
A 42, 11, 1, 62, 63, 18, 203, A 192, 165, 203, 63, 203, A 15, 15, 179, 47, 95, A 221, 22
```
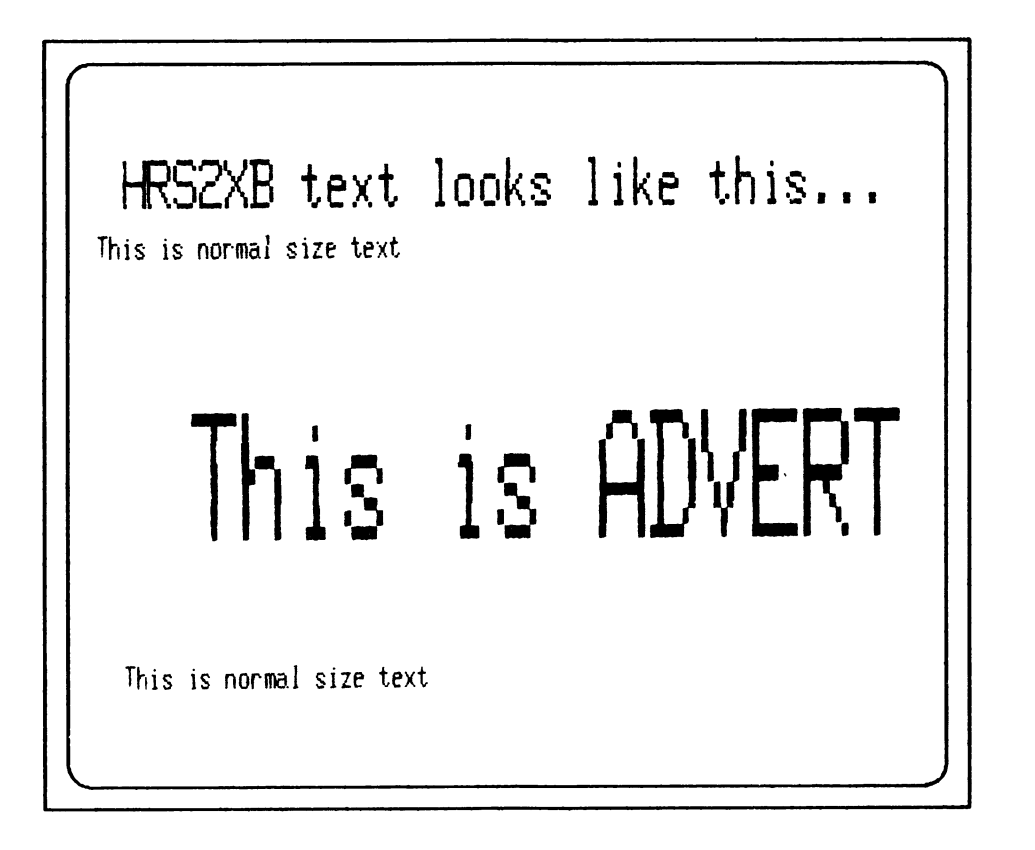

#### AUDIBLE TACTILE FEEDBACK

The above title is the technical way of saying that a keyboard will respond with a clicking sound each time a key is pressed. It is found on many expensive computers and terminals, and is designed to inform the operator that a keypress has been registered by the computer.

Program name : KEYCLK

@G190 REM ' KEYCLICK ' Mark Bishop ©0119 REM 00120 REM THIS PROGRAM PRODUCES AN AUDIBLE CLICK WHEN A KEY IS 08130 REM PRESSED, VERY USEFUL IF YOU'RE NOT A TOUCH TYPIST AND 8140 REM TYPING IN A LISTING, OR IF YOUR 'BEE HAS STICKY KEYS. \$0150 REM THE 'CLICK' TONE CAN BE CHANGED, BY CHANGING THE DATA 90168 REM ITEMS IN LINE 299 TO @, AND IN LINE 318 TO 6317. 90170 REM RUN 'KEYCLICK' THEN ENTER 'NEW' AND START TYPING. 08180 REM TO DISABLE 'KEYCLICK' COLD-START YOUR 'BEE. 00198 REM 00208 FOR X=12288 TO 12354: READ D: T=T+D: POKE X,D: NEXTX @@21@ READ C: IF T<>C THEN PRINT "DATA ENTRY ERROR": END 00220 I=USR(12288) 8238 END 00240 DATA 42,194, 0, 34, 37, 48, 42,160, 0, 17, 0, 2,183 00250 DATA 237, 82, 34,160, 0,229,235, 33, 35, 48, 1, 32, 0 G@G26G DATA 237,176,225, 34,194, 6,195, 33,128,229,205,233,163 2278 DATA 32, 24,245,197, 14, 5, 62, 64,211, 2, 6, @, 16 GZ28G DATA 254,175,211, 2 @Z298 DATA 6, 6, 16,254, 13, 32,238 02308 DATA 193,241,225,2@1 02310 DATA 6876

#### ELECTRONIC SYMBOLS

The following program serves as another illustration of the programmable character graphics (PCG) capability of the MicroBee. The letters a to t have been redefined to represent electronic circuit symbols. You may define some more to suit your program using the technigque described in Wildcards Volume One. The illustrated circuit is entirely imaginary, and should not work. Characters that are repeated in a line have not been entered in the more efficient 'square brackets' format in order to make the circuit interconnections easier to visualise.

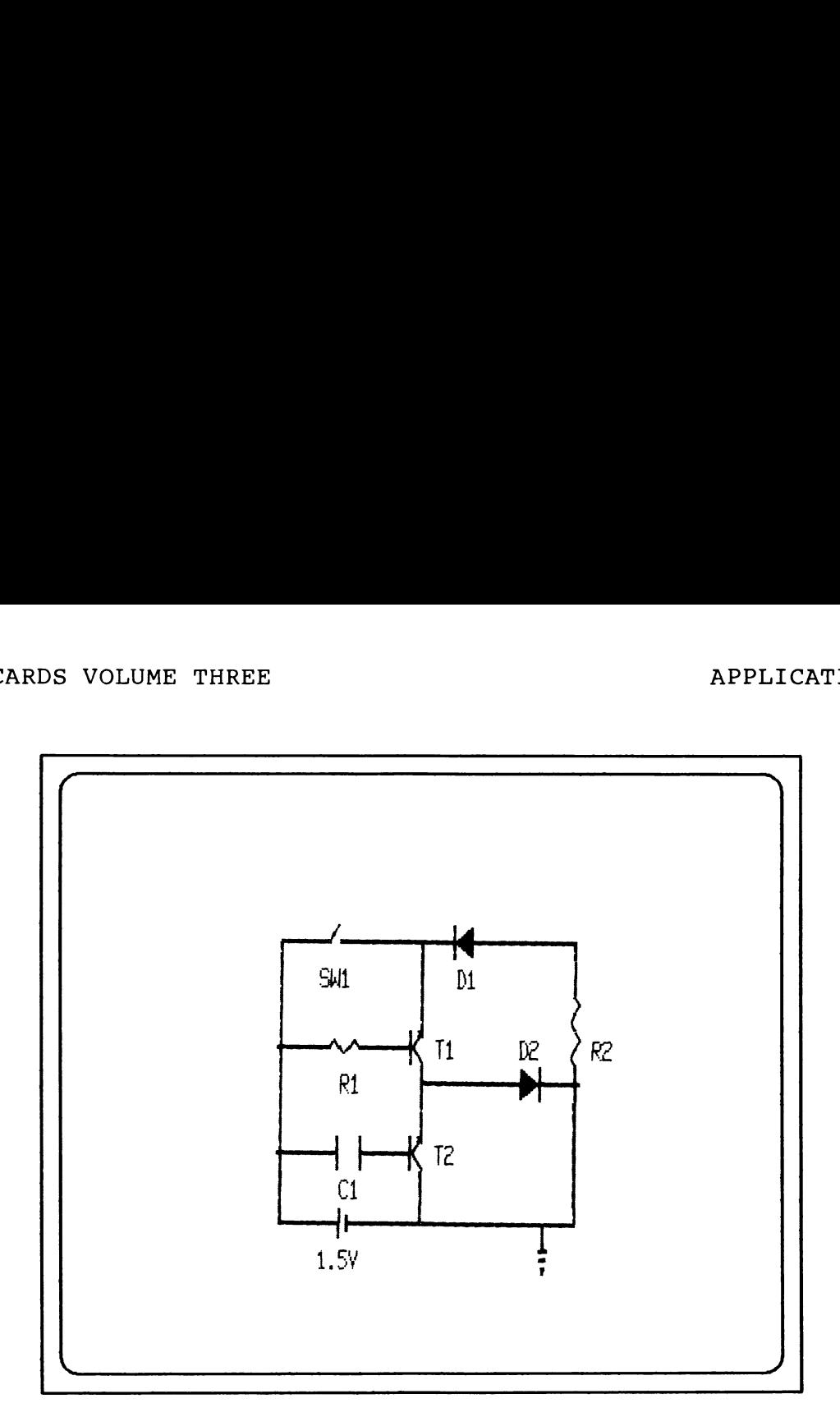

Program name : SYMBOL

```
G@G108 CLS 
0.0110 FOR I = 65040 TO 65439 : REM PCG poke addresses for a to y
@G12@ READ D 
@G130 POKE I,D 
0G140 NEXT I 
GG15@ PCG: REM The circuit 
GG160 PRINT"oddddxddddddduddabcdddddddddj" 
@@170 PRINT"errrrrrrrrrrrvrrrrrrrrrrrrrre' 
@G18@ PRINT""errrrrrrrrrrrvrrrrrrrrrrrrrrmm'. 
90198 PRINT" fddddklkddddagrrrrrrrrrrrrrrm' 
00200 PRINT"errrrrrrrrrrrvdddddddddhigddf" 
@@21@ PRINT"errrrrrrrrrrrvrrrrrrrrrrrrrre' 
00220 PRINT" fddddarrgdddagrrrrrrrrrrrrrre" 
90230 PRINT"errrrrrrrrrrrvrrrrrrrrrrrrrre* 
00249 PRINT" pdddddyddddddwdddddddddddsddn" 
9G25@ PRINT"rrrrrrrrrrrrrrvrrrrrrrrrrrtrrr'". 
00260 NORMAL : REM circuit text
Q@G278 CURS 68: PRINT"SWl" 
Q@G2808 CURS 8l: PRINT"D1" 
GG298@ CURS 262: PRINT"RI1" 
8308 CURS 207: PRINT"T1" 
G9G318 CURS 215: PRINT"D2" 
G@0328 CURS 222: PRINT"R2" 
08330 CURS 399: PRINT"T2" 
90348 CURS 454: PRINT"Cl"
```
0035G CURS 580: PRINT"1.5V" GB30G END 00370 REM 00380 DATA 3,3,3,3,3,3,3,255,255,3,3,3,3,3,3,3,3 00390 DATA G,0,8,8,3,15,63,255,255,63,15,3,9,0,0,0 QOH400 DATA 0,12,60,252,252,252,252,255,255,252,252,252,252,690,12,90 06410 DATA G,0,0,0,8,8,9,255,255,9,0,0,0,0,6,@ 00420 DATA 24,24,24,24,24,24,24,24,24,24,24,24,24,24,24,24 00420 DATA 24,24,24,24,24,24,24,255,255,24,24,24,24,24,24,24<br>00430 DATA 24,24,24,24,24,24,24,255,255,24,24,24,24,24,24,24 00440 DATA 192,192,192,192,192,192,192,255,255,192,192,192,192, 06450 DATA 0,48,68,63,63,63,63,255,255,63,63,63,63,60,48,0 00460 DATA G0,8,0,0,192,249,252,255,255,252,249,192,0,0,08,@ 22105 DATA 0,0,0,0,0,0,0,248,248,24,24,24,24,24,24,24 OH48O DATA 4,60,1902,195,129,0,0,0,0,90,0,0 00490 DATA 0 9,0,129,195,192,24,0,0,0,0,@ 00580 DATA 00510 DATA 24,24,24,24,24,24,248,248,0,0,0,0,0,0,0,0 90520 DATA ,O,31,31,24,24,24,24,24,24,24 00530 DATA 24,24,24,24,24,24,31,31,0,0,0,0,0,0,0 09540 DATA 24,48,96,192,192,96,48,24,12,6,3,1 9855 DATA ,0,08,0,0,0,0,0,0, Q 00560 DATA 7299,255,24,24,24,24,24,24,24 08570 DATA 255,0,8,126,126,0,0,68,60,24,24,@ 0058O DATA ,299,255,3,3,3,3,3,3,3 GB590 DATA fF « Onms ss »3,3,3,3,3,3,3,3, 3,255,255,08,8,0,0, 8,96,192,128,128,8, 92,195,195,195,195, 3 00600 DATA 3,3,3,3,3,3,3,255,255,0,0,0,0,0,0,0,0 00610 DATA 3,6,12,24,48,96,192,128,128,0,0,0,0,0,0,0,0 00610 DATA 3,6,12,24,48,96,192,128,128,0,0,0,0,0,0,0,0,0,0<br>00620 DATA 0,192,192,192,195,195,195,195,195,195,195,195,192,192, 192,90 Characters are a, b, c, d, e, f, g, h, i, j, k, l, m, n, o, p, q, r, s, t 192,192,192 Ps s Ups BAS Ss PAWWRs ABBWsr = Be 2s QBS POe\* = ~~} PO® A) Rs & &  $\begin{bmatrix} 0 \\ 0 \\ 2 \\ 4 \\ 9 \\ 4 \end{bmatrix}$  $0$   $0$   $0$   $0$   $2$   $0$   $2$   $1$   $0$   $0$   $2$   $0$   $3$   $3$   $0$  $\frac{1}{2}$ ,  $\frac{1}{9}$ = = = 7 ~  $0.0403312$ *, , , , , ,* , , , , , , , , , , **AND AND AND QUANO VOORAY** . , , , , , <u>,</u> , <u>,</u>  $\begin{array}{c} 7, 2 \\ 7, 8 \\ 7, 3 \\ 4 \end{array}$ 3 ,60,12,24,24,48,96,192,192,96,48,24

### TIPS AND TECHNIQUES

#### DISK TIPS

This part of this chapter does not pretend to be a complete guide to operating your Disk MicroBee: you cannot avoid reading the Disk System Manual and some standard texts on CP/M such as CP/M AND THE PERSONAL COMPUTER by Dwyer & Critchfield, INSIDE CP/M by David E Cortesi etc. We will try to show you some shortcuts and tips to make your transition to 'real' computing much easier. Certain statements do not apply to the 128k model: please check 128k manual before reading the next few paragraphs.

#### GETTING STARTED WITH DISKS

You should DDFORMAT and SYSGEN your blank disks as per the manual. You then must CP (or PIP) onto each fresh disk a copy of your most important utilities. You will need STAT.COM and a copy utility such as PIP.COM or CP.COM. STAT is useful amongst other things for determining the free space left on the disk. A copying utility is essential for transferring files between disks.

Expect to do a considerable amount of disk copying in the first few weeks, as there are literally hundreds of public domain programs that you may feel like having. Unless you have obliging friends with a collection of such programs, you will have to purchase them from a dealer or a user group (at a very nominal handling cost), or use a modem to download from a remote CP/M system (RCPM). Most large cities tend to have at least one RCPM. It may be better to ask an experienced disk system user what public domain utilities are 'worth having', or else you will waste a lot of time and effort.

It is worth cataloguing your collection of disks with the aidofa suitable commercial or public domain utility (which is usually a set of related programs). A cataloguing program keeps a record of every disk you process through it and the contents of each disk. You should have a unique disk number on each disk, such as 'IN.001', '-CAT.001' etc. This is achieved by entering:

#### SAVE 1 IN.0@1

You could do a SAVE Ø, but we will soon tell you why a SAVE 1 is safer. Disks should be numbered in sequence. An accompanying utility such as FIND.COM allows you to find a particular program by displaying the number of each disk the desired program happens to be on. (You can do an ambiguous filename search too). This will be an excellent way of Knowing what is in your collection and

11

avoid unwanted duplication. You may have noticed that the DIRectory shows your programs in the order in which you saved them (unless you ERAsed a program and subsequently inserted a smaller program). You may prefer to see the DIRectory sorted alphabetically. There are many public domain programs that do this for you, and we prefer one called 'XDIR.COM'. A more permanent way to achieve this is to use another program called SAP.COM (Sort And Pack). Public Domain programs usually have many versions in existence, so try and get the latest one. Some versions of SAP not only sort and rewrite the directory, but delete dummy files that have a length of zero. Hence make all dummy files length 1, unless you have the latest version of SAP. The reason we put an exclamation mark before the disk number is that it is the lowest value ASCII printable character, and SAP will always sort it to the start of the Directory. So a typical fresh disk may present the following type of DIRectory:

IN .034 | cP .cOM | STAT .COM

#### CONVERTING \*.MWB FILES TO ASCII FILES

If you are a prolific author or editor of a newsletter, or simply want to format your listings under WordStar, this tip will be If you are a prolific author or editor of a newsletter, or simply<br>want to format your listings under WordStar, this tip will be<br>useful. Readers of Wildcards Volume One will recall a program useful. Readers of Wildcards Volume One will recall a program<br>called ASCLST which allowed you to merge Microworld BASIC programs with Word-Bee files. A similar program is at the end of this chapter. The method of merging BASIC with WordStar is even easier - you are not even constrained by Word-Bee's refusal to accept 'words' >64 characters, as a packed DATA line might appear. WordStar will therefore accept long lines that contain no spaces. Here is the procedure:

- 1. Boot disk and type BASIC <CR> (to load BASIC)
- 2. Type LOAD "filename" <CR> (name of your BASIC program)
- 3. Type CLOSE2:0PEN"0",2, "DUMMY.ASC":OUT#2:LIST:OUT#@:CLOSE2 <CR>

NOTE: In step 3 above, it is the letter 'O', not zero! "DUMMY.ASC" (or any filename and extension of your choice) is the resultant ASCII file which can be read by and merged with WordStar.

#### PAGINATING \*.DOC FILES ON A PRINTER

One way to get a hardcopy of an ASCII file (\*.DOC or .TXT etc) is to press "P before issuing the command TYPE xxxxxxx.DOC. This will certainly print on paper, but you will not get a crease gap. To get a properly paginated printout, issue the command (you must have PIP.COM in one of the drives):

#### PIP LST:=FILENAME.EXT[FP56 ]

The 'F' deletes formfeeds, and 'P56' starts a new page every 56 lines by sending a form feed command to the LST device.

#### CUSTOMISING WORDSTAR Version 3.9 by Richard C. Gration

WordStar 3.8 as supplied with some early disk MicroBees was not accompanied by INSTALL.COM, which is a program that would have permitted you to make minor, (but menu-driven) changes to WS.COM such as setting default values on Help Level, Insert Toggle, Omit Page Number etc. Do not despair, as you do have a copy of DDT.COM On your system master disk and you can modify several areas without INSTALL. These instructions describe the steps that should be followed to adapt WordStar 3.0 for use with dot matrix printers that require special control sequences or escape codes to provide special effects. All the steps are done using DDT.COM to patch the appropriate code into WS.COM.

#### NOTES: 1. Use a copy of your WS.COM, not the master! 2. WordStar 3.3 is supplied with Install.Com.

#### ALTERNATE CHARACTER SET

Most dot matrix printers support a second character set, which is usually an italic font. The "PA command of WordStar 3.9 (alternate character set) can be adapted to enable the italic font as follows:

a. Type 'DDT WS.COM' to load DDT and WS.COM into memory and begin editing:

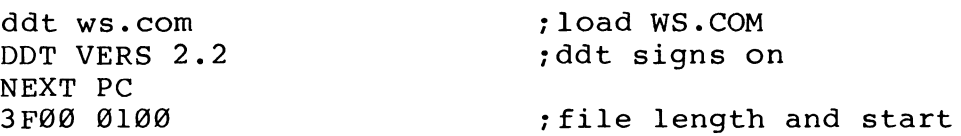

- b. You must now select the codes that you wish to send to your particular printer. For example, the '8@' series of printers uses 'ESC "4"' (1B 34 hex) to switch on the italic character set.
- c. The format required by WordStar 3.0 for user patches is as follows:
	- NN total number of bytes in control sequence (1 byte)

AA BB CC DD - actual bytes that are to be sent to the printer (up to a maximum of 4 bytes)

Thus for the '8@' series of printers the code to be patched would be:

- G2 two bytes of data to be sent
- 1B 34 control code to enable italic font
- d. Type 'S6B5' in response to the '-' prompt of DDT. This will enable the user to 'Set' or alter memory at the specified location in the temporary working file that DDT sets up. 06B5 hex is the location of the code used for "PA.
- e. Enter these values into the file (user keystrokes are shown underlined) as follows:

 $-$ S6B5 G6B5 GH G2 G6B6 OG 1B G6B7 BB 34 @6B8 08 . (The period is used to tell DDT that alterations are complete)

f. The alterations for "PA are now complete.

#### NORMAL CHARACTER FONT

The user must be able to reselect the normal character font after having used the italic font so the appropriate code must be patched into WS.COM. The method is exactly the same as above, however this time the code must be patched into locations Ø6BA to ®@6BE. Using the '8@' series printer as an example again, the required code is:

- G2 number of bytes in control code
- 1B 35 control code for italic font cancel

Using the same method as for the alternate character set this code should now be patched into WS.COM.

#### USER PATCHES

WordStar 3.0 also provides 4 user definable codes (^PQ, ^PW, ^PE, and "PR) that can be used to produce special effects. The locations that hold these codes are:

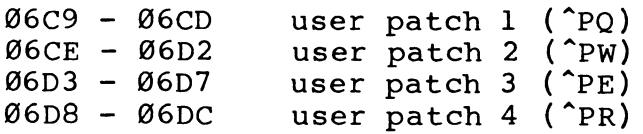

The format of the data in these locations is exactly the same as The format of the data in these locations is exactly the same as<br>for the alternate character set, ie. the first byte is a count of the number of bytes of data to be sent (up to a maximum of 4 bytes) and the next 4 bytes contain these codes.

For example, to define  $PQ$  so that it will disable the paper out sensor on an '80' type printer, enter the following data:

> -S06C9<br>06C9 00 <u>02</u><br>06CA 00 1B<br>06CB 00 38<br>06CC 00 . } } code to ignore 'paper out' sensor  $rac{38}{18}$ 06CC 00.

#### DEFAULT HELP LEVEL

The MicroBee release version of WordStar 3.@ has a default to level Ø. i.e. no help at all unless you select H at the NO FILE MENU every time you use WS.COM and set the level to 3 for beginners, or 2 for intermediate users, and so on. This can be cured with a patch through DDT.COM.

> -s309 0360 0B G3 } help level 3 0361 00  $\overline{FF}$ <br>0362 FF  $\cdot$

If you want a default help level of 2, substitute 2 instead of 3 at address 36@.

#### SAVING THE REVISED FILE

Once all the changes have been made to the temporary copy via DDT, the file must be saved back to the disk. To do this type 'g@' or "C in response to the DDT prompt '-'. This will return the user to CP/M and allow the file to be saved using the normal CP/M command 'save'. Type 'SAVE 62 filename.ext' to save the new file, where filename.ext is the name that the user wants. The new file may be saved as 'WS.COM', however as this will overwrite the original version, the controlled the user wants. The new file may be<br>saved as 'WS.COM', however as this will overwrite the original<br>version, you should have another copy elsewhere in case an error version, you should have another copy elsewhere in case an error<br>has been made or you wish to return to the original version.

#### DISK BASIC TIPS

1. In atwin disk system, under BASIC.COM, you may view the DIRectory of drive B by typing:

#### DIR "B:\*.\*"

This obviates the requirement to have BASIC.COM on each disk.

2. If you are using TBASICC.COM and wish to return to CP/M, you cannot do so by pressing RESET, as you will merely get the BASIC 'Ready' prompt. You need to press B and RESET simultaneously to return to CP/M.

#### ROUNDING REAL NUMBERS

The following routine illustrates how real numbers can be rounded to as many decimal places as required when printing values. The number of decimal places will be reflected in the value of the variable Cl and the print format statement. For Ø decimal places, Cl will be .5, for 1 decimal place it will be .@5 and so on. The true value of the variable Al is unchanged, as it may be required for subsequent calculations:

Routine name : ROUNDING

9891090 REM routine for rounding Real Numbers 0118 CLS  $00120$  INPUT "Enter sample Real Number - ";Al<br> $00130$  Cl = .005 : REM 2 decimal places  $00140$  PRINT [F8.2 Al+Cl] : REM 2 decimal places

#### RANDOM NUMBER SELECTION USING STRING MANIPULATION by David Dundas

In many BASIC programs, especially games, random selection from a list (usually DATA) is required. This is easily achieved with the line:

G19 X=INT(RND\*ZO)+1: rem Z@ may equal any number

Now, this procedure is perfect if the inevitable repetition of a number does not ruin the object of the program. If it does, then the previously selected number must not be used again. The Now, this procedure is perfect if the inevitable repetition of a<br>number does not ruin the object of the program. If it does, then<br>the previously selected number must not be used again. The<br>obvious method to check if a numb

each choice and loop the new selection through an 'IF...THEN' routine and send it back until it picks a previously unused number.

Routine name : RANSTG1

```
00100 A=A+1: REM A is the choice counter...Initialised A=0
98118 X=INT(RND*Z@)+1 
98120 IF A=l THEN 160 
8138 FOR B=l TO A 
00140 IF X=P(B) THEN NEXT * B 110
00158 NEXT B 
\emptysetØ16Ø P(A)=X
```
Unfortunately, this re-checking method becomes more and more timeconsuming as the number of choices diminish, and is only viable if the list consists of less than 10 elements. So, an alternative method must be used where larger lists are concerned.

TO save processing time, the number of elements (Z8) should be decremented by 1  $(Z\emptyset = Z\emptyset - 1)$  after each choice, while also keeping track of which members of the list have been already used. This is achieved with the aid of 'String Manipulation' e.g.

Routine name : RANSTG2

```
OG1G00 ZO=FLT(Z) REM Number in list 
00110 MOS=""s; NOS="" : REM creating two empty strings 
00120 FOR X=1 TO Z+1 : MØ$=MØ$+CHR(X+31): NEXT X
00130 S=INT(RND*Z0)+1: Z0=Z0-100140 NO$=MO$(;S,S) : MO$=MO$(;1,S-1)+MO$(;S+1)
@G158 G=ASC(NGS )-32 ; REM g is the selected random number
```
A string of ASCII characters is created (MØ\$), having the same number of characters as the number of elements in the list plus l (the extra character is needed, or else line 14@ would crash). The characters used are from ASCII #32 (space) to ASCII #126 ("): this is so we do not use the  $280$  instruction codes at ASCII #0 to ASCII #31, which will cause the program to abort; moreover, the string can be printed to check that the routine is working properly. In order to use more than these 96 choices in a properly. In order to use more than these 96 choices in a<br>program, additional strings can be created with the same ASCII characters, but with the label  $M\emptyset$ \$(1),  $M\emptyset$ \$(2) etc.

#### MULTIPLE FUNCTIONS FOR JOYSTICK "FIRE'' BUTTON by David Dundas

Any switch connected to a computer can be used to toggle between two functions. This short routine can give a switch (for example, the 'Fire' button on the joystick) an extra function by detecting whether the button is being depressed for a given length of time.

Routine name : JOYFIRE

 $00100$  B=IN( $\emptyset$ ): REM b=127 when fire button pressed 00110 IF B=127 THEN B ELSE 1900 @G127 PLAY 24:0,4: IF IN(@)<24@ THEN LET F=1: PLAY 1;8,2:GOTO1G@ 90128 IF F=3 OR F=1 THEN LET F=2: GOTO 190 90129 F=3: GOTO 1090

(The variable F may be replaced by a line number or any other statement e.g. GOSUB) The PLAY statements are used both as an audible signal that a function has been selected, and as a means to standardise the length of time the button must be depressed on either a 2 MHz or 3.375 MHz MicroBee.

DID YOU KNOW THAT.......2

1. A space is not required in the syntax of print formatting of floating point numbers.

i.e.  $[FB.2DI]$  is as good as  $[FB.2 DI]$ 

- 2. You can insert a CONTROL G (°G) after REMs and between quotations in PRINT and DATA lines simply by pressing the CTRL and G keys simultaneously at the appropriate place. You will not see anything appear in the program except when you EDIT the relevant line - it will appear as the underline character. Using this method to cause a warning 'beep' is easier than the statement PLAY 23, and saves memory. It is usually found in PRINT statements that display a warning prompt message.
- 3. DATA lines may not contain multiple statements, e.g. a REM on the same line, or else an error will occur.

#### MERGING BASIC OR EDASM FILES WITH WORD-BEE by Robin Clipsham

It can often be useful to load a program listing as a Word-Bee file so that it may be edited and have additional text added. Anyone who writes an article for a magazine or book, or merely wishes to print his programs with headers and page numbers on each page will appreciate the value of this facility. Compare this program with the one entitled ASCLST in Wildcards Volume One.

The following program allows a cassette file which has been created using redirected printout, to be loaded or appended to the end of an existing Word-Bee file. Both BASIC and Assembler versions provided here may be loaded at any convenient location, F400 Hex usually being fairly safe.

Program name : WBLODS

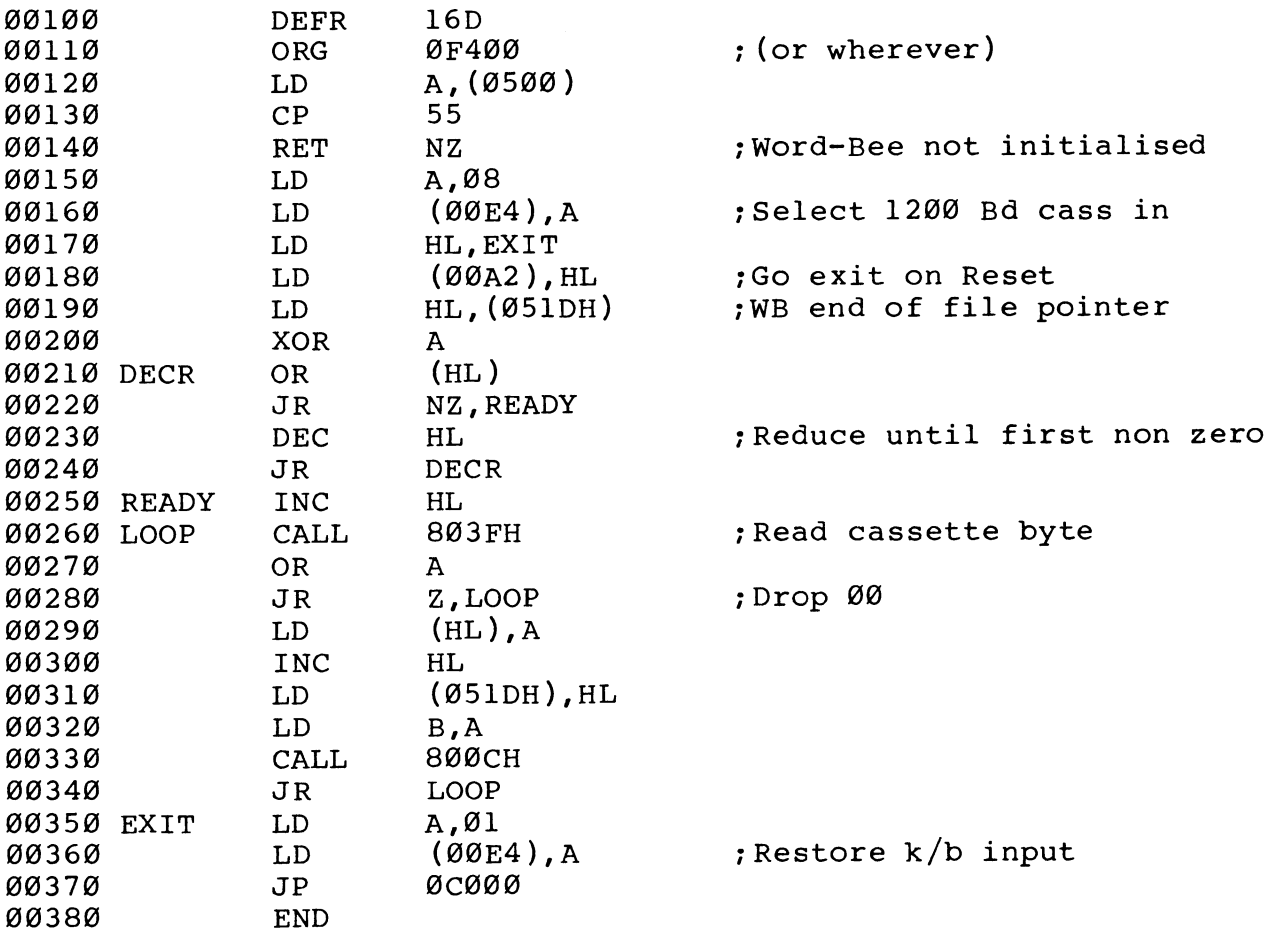

WORD-BEE SOURCE LOADER (BASIC Version)

@GZ180 FOR I = @ TO 52:READ H:POKE 62464+1,H: NEXT I 64001 DATA 58, @, 5,254, 85,192, 62, 8, 58,228 64002 DATA @, 33, 45,244, 34,162, @, 42, 29, 5

64003 DATA 175,182, 32, 3, 43, 24,250, 35,205, 63 64004 DATA 128,183, 48,258,119, 35, 34, 29, 5, 71 64005 DATA 205, 12,128, 24,239, 62, 1, 58,228, @ 64006 DATA 195, 0,192, 0, 0, 0, 0, 0, 0, 0

OPERATION

- 1) Assemble the above source code or enter the BASIC program as required, and save as an 'M' type file using monitor. (Described on page 13 of Wildcards Volume One)
- 2) Load program which you wish to convert to Word-Bee format.
- 3) Create cassette file as follows:
	- a) For BASIC program start cassette and type: OUTL #3:LLIST <CR>
	- b) For EDASM program, go to Monitor and Alter the contents of the List Output Device Byte at 88E3 to G88. Return to EDASM, start cassette and list program using L command or Assemble using A/L command
- 4) Initialise Word-Bee then go to monitor and load the File Loader program from cassette. Go to F498 and start cassette. You will see lines displayed as they are loaded into the Word-Bee file. When the cassette has finished loading, press RESET to get back to Word-Bee.

#### LOGICAL OPERATORS

In MicroWorld BASIC, the logical operators are represented by the three functions AND, OR and NOT. They are sometimes called the Boolean logic functions, because they perform the 'truth-table' operations in a bitwise fashion (on each bit of the bytes as arguments). In this version of BASIC, the general form of their use is:

 $00100 \text{ X} = (A \text{ AND } B)$  $00200 \text{ X} = (A \text{ OR } B)$  $00300 \text{ X} = (\text{NOT A})$ 

Note that each expression must be in parenthesis (enclosed in brackets) and that two variables are used in the AND and OR operations, while the NOT function uses only one.

The outcome of a logical operation (on each bit of the bytes) is determined as follows:

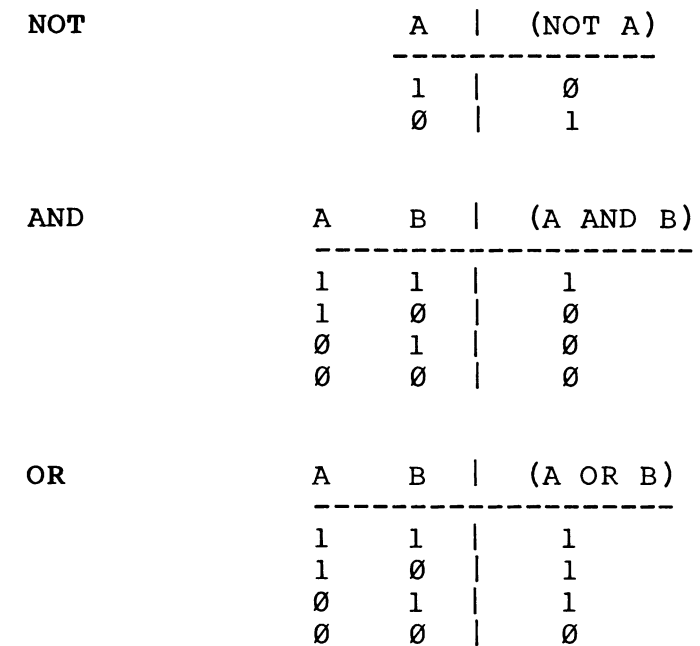

Thus the NOT function simply reverses all the bits in the byte being addressed, the AND function yields a 'l' (bit 'on') only when both corresponding bits are a 'l', while the OR function yields a'l' if either bit is a 'l'. Note particularly that the OR function also yields a '1' when both bits are on. Thus it is not an 'exclusive' OR, which is represented in some versions of BASIC as XOR. If you have created BASIC programs of your own, this explanation should not be too difficult to follow, as the same logic applies to a line in BASIC such as:

09350 IF A>3 OR A<10 THEN 380

In this instance, the program would continue execution at Line 389 if both A>3 and B<10 were true, as well as when one or the other was true.

If you are new to programming and are already finding difficulty in absorbing the logic, do not despair - the next section will give you an opportunity to gain experience in manipulating these 'bits and bytes' to your heart's content.

#### A DEMONSTRATION PROGRAM

Our next step is to create and RUN a program which will allow you to INPUT values for A and B, apply the functions AND, OR or NOT to them at will and observe on your VDU the fate of each bit and the yielded value of each expression.

In addition, the program will 'test' the result of the execution

of each function for 'True' (negative ) or 'False' (not negative). Program name ; AND-OR 0G100 REM ---- Program to demonstrate use Of AND, OR, NOT 08119 CLS 09120 GOTO 1928 : REM ---- Display menu 00130 REM ---- Subroutine for Use of AND 00130 KEM<br>00140 GOSUB 540 : REM ---- Re-display title G@0150 UNDERLINE : PRINT "Use of AND :" : NORMAL 00160 GOSUB 730 : REM ---- Input Values for A & B 60170 X=(A AND B) 00180 UNDERLINE : PRINT\ "X=(A AND B)" : NORMAL 00190 PRINT "PRINT X :"; BB200 PRINT X; " (Prints ";X;")" GG210 GOSUB 828 : REM ---- Display binary format GB22G0 GOSUB 688 : REM ---- Next screen 00230 GOSUB 930 : REM ---- Test for X GO240 GOSUB 689 GG250 GOTO 10292 OG260 REM ---- Subroutine for Use of OR 00270 GOSUB 548 00280 UNDERLINE : PRINT "Use of OR :" : NORMAL OB290 G=-1 : GOSUB 730 00300 UNDERLINE : PRINT\ "X=(A OR B)" : NORMAL 08310 X=(A OR B) 00320 PRINT "PRINT X : "; 22322 ININI ININI A : ,<br>00330 PRINT X:" (Prints ";X;")" 00340 GOSUB 820 00350 GOSUB 680 00360 GOSUB 930 : REM ---- Test for X 90370 GOSUB 682 00380 GOTO 1020 00390 REM ---- Subroutine for Use of NOT OB400 GOSUB 542@ GG410 UNDERLINE : PRINT "Use of NOT :" : NORMAL 00420 H = - 1: GOSUB 730 0G43@ UNDERLINE : PRINT\ "X=(NOT A)" NORMAL 00440 X=(NOT A) OB450 PRINT "PRINT X :"; 00460 PRINT X; 00470 PRINT " (Prints ";X;")" 00480 GOSUB 820 00490 GOSUB 680 GB5OH0H GOSUB 932 : REM ---- Test for XGO510 GOSUB 68@ G9520 GOTO 1820

```
00530 REM ---- Subroutine to display title -------------------
99540 
CURS 18 : UNDERLINE 
98550 
PRINT "Development of Boolean Logic" : NORMAL 
00560 RETURN
0657 
REM ---- Subroutine to convert decimal to binary -------- 
OB580 
IF C : C=C+32768 : F=-1 
90590 
FOR J=1 TO 16 
\frac{1}{\sqrt{2}} Al=FLT(C/2) : A2=FLT(C)/2
OG618 
P=P-2 : CURS P 
00620 IF F AND J=16 : PRINT " 1" : F=0 : RETURN
GG63G 
IF Al<>A2 : PRINT " 1"sELSE PRINT " O": 
00040 
c=c/2 
00650 NEXT J
GGoog 
RETURN 
00670 REM ---- Subroutine to move to next screen --------------
OGo8O 
PRINT\ " Press any key to continue"; 
\overline{\text{90690}} AØ$=KEY : IF AØ$="" THEN 690
GB700 
CLS 
08710 
RETURN 
00720 REM ---- Subroutine to input values for A & B -----------
00730 CURS 128 : INPUT "Value for A :";A;
06740 
CURS 156 
00750 PRINT "A ="; A
00760 
IF H : RETURN 
98770 
INPUT "Value for B :";B; 
0078O 
CURS 220 
00790 PRINT "B ="; B
00800 RETURN
00810 REM ---- Subroutine to display binary format ------------
00820    P=546 : C=A : GOSUB    580
00830 CURS P+33 : PRINT " = "; A
00840 IF H : PRINT "NOT" : H=0 : GOTO 890
00850 
IF G : PRINT "OR" ELSE PRINT "AND" : G=0 
OB800 
P=P+160 : C=B GOSUB 586 
00870 CURS P+33 : PRINT " = ";B
00880 PRINT " "; [A42 45]
0089 
P=P+16@ : C=X : GOSUB 58@ 
\emptyset\emptyset900 CURS P+33 : PRINT " = ";X
00910 RETURN
00920 REM ---- Subroutine to test for X -----------------
00930 GOSUB 540
GOI4O 
UNDERLINE : PRINT\ "Test for X : (";X;")" 
GB95O 
PRINT\ "IF X : PRINT ''True''"; 
00950 PRINT\ "IF X : PRINT   True   ;<br>00960 PRINT " ELSE PRINT ''False''" : NORMAL
GBI7O0 
IF X : PRINT\ "True"; ELSE PRINT\ "False"; 
00980 PRINT " (Prints ";
BGBIIC 
IF X :PRINT"''True'' (-ve))"ELSE PRINT"''False'' (not -ve))" 
G1GOO 
RETURN 
01010 REM ---- Subroutine to display menu --------------------
G1G20 
GOSUB 548 : REM ---- Display title
```
1925 G=8 : H=0 1838 CURS 15@ PRINT "1. Use of AND" ©1848 CURS 214 PRINT "2. Use of OR" ©1858 CURS 278 PRINT "3. Use of NOT" 01060 CURS 342 : PRINT "4. Exit to Basic"  $01070$  CURS 465 : INPUT "Enter Selection (1 to 4) :";S Ø1080 IF S<1 OR S>4 THEN PLAY 16 : CURS 492 : PRINT " ": GOTO 1070 1898 CLS 1188 ON S GOTO 140,278,490,1120 1118 GOTO 1929 1120 END

You should find the listing is sufficiently documented with REMs for you to follow the main flow of the program, but a little more comment may be helpful:

- 1. Note in the subroutine to convert decimal to binary (lines 578 to 668) that there is a test for a negative number ('IF C' in line 588). When you RUN the program you will find that if you INPUT a value between 32767 and 65536 that this is automatically converted to a negative number, while the routine used to perform the conversion requires a positive number. As all negative numbers are indicated by the high bit (of the two byte sequence) being set to 'l', it is necessary for the conversion to 'flag' that bit and print a 'l' after converting to a positive number for the purposes of printing the binary values to screen.
- 2. The binary display follows the accepted convention of Bit @ being written on the right hand side and the higher Bits being progressively written to the left. However, the inclusion of unused (zero) Bits to the left of the highest set Bit is unconventional, but hopefully helpful for a demonstration program.

Before RUNning the program, SAVE it to tape (or disk) as a safeguard. Try entering a range of numbers so that the display gives you a good understanding of what happens with each of the functions. Include negative as well as positive numbers. However, do not forget that BASIC will not accept an integer of a greater value than 65536!

.<br>Familiarity with the functions under discussion, it can also be<br>familiarity with the functions under discussion, it can also be familiarity with the functions under discussion, it can also be used simply to obtain the binary equivalents of a specific decimal number.

We will now move on to describing some of the specific applications which utilise the functions of AND, OR and NOT. However, keep this program handy to enable you to illustrate some of the examples that will be discussed.

#### APPLICATIONS

In WILDCARDS Volume 1 we included a technique for converting lower case input to upper case, by including a command 'POKE 257,1' in the BASIC program. However, to POKE memory locations is not always the best way of achieving a particular purpose. In this instance, breaking out of such a program, say deliberately with control-C, or unwittingly via an error message, will result in the computer converting all direct mode keyboard input to upper case until either a cold start is initiated or a further POKE command is given. Further, updated versions of BASIC may use a different scratch location for specific functions. Two simple subroutines can be used to convert to either upper or lower case as required, without resorting to the POKE command.

Program name : UCASE

GG180 CLS 09119 REM ---- Subroutine to convert lower to upper case --- @012@ INPUT "Enter upper or lower case letter";A@\$ 08138 X=(ASC(A®S) AND 95)  $00140$  PRINT CHR(X); " (Always prints upper case)"

This little routine uses the AND function to strip off Bit 5 (the ints fictic routine uses the nub function to strip off sic 3 (the<br>6th Bit) to ensure that an upper case character is printed irrespective of whether a lower or upper case character has been entered from the keyboard. If you test out a few examples with the program AND-OR you will see why the decimal value of 95 achieves this objective. Note the use of the expression ASC(A0\$) to obtain the decimal value of the character.

The next routine uses the OR function to achieve a reverse result.

Program name : LCASE

00198 CLS ©0110 REM ---- Subroutine to convert upper to lower case --- @G120 INPUT "Enter upper or lower case letter";A@\$  $00130 X = (ASC(A0$) OR 32)$ @214@ PRINT CHR(X);" (Always prints lower case)"

For this routine, we need to set Bit 5 on (change value to '1') if it is a zero, or leave it unaltered if it is already on (lower case character input). Check with the program AND-OR to see why this works if the value ORed is 32 decimal.

Further small routines can be developed using OR to produce INVERSE and UNDERLINE characters.

Program name : INVRSE

**ØØ100 CLS** @G11l@ REM ---- Subroutine to inverse one character ---------- GGO120 INVERSE:NORMAL 00130 INPUT "Enter one character"; A0\$ 0148 X=(ASC(AGS) OR 128)  $\emptyset$  $\emptyset$ 15 $\emptyset$  PRINT CHR(X);" (Always inverses the character)"

Program name : ULCHAR

8180 CLS ØØ110 REM ---- Subroutine to underline one character --------00120 UNDERLINE:NORMAL 00130 INPUT "Enter one character"; A0\$ G@G149 X=(ASC(AGS) OR 128)  $00150$  PRINT CHR(X);" (Always underlines the character)"

Note that both procedures use the same value (128) to be ORed to change the input character to be either underlined or inversed. The only essential difference in the code for the routines is in Line 120. So the required mode has to be set once within each program where either of these routines is used.

The value 128 decimal when ORed with the value of the character input sets Bit 7 on, thus accessing the graphics mode characters.

The following program demonstrates why it is necessary to include Line 128 in the above routines.

Program name : UNDINV

08100 CLS 00110 REM ---- Subroutine to switch from underline to inverse 00120 UNDERLINE:NORMAL 00130 INPUT "Enter one character": A0\$  $00140$  X= $(ABC(AG)$  OR 128)  $00150$  PRINT CHR(X);" (Always underlines the character)" 98160 PLAY 9,18;16 02170 INVERSE:NORMAL 00180 PRINT "Note the change to ''INVERSE'' after the ''pip''" @G198 CURS 67 : PRINT "Now changed to ''INVERSE'' ) " @G20G END

While we are touching on graphics, here is a useful little trick to re-initialise PCG characters in a completed program to produce the inverse of the characters set by the DATA statements. It can also be helpful when developing graphics and you want to see the

effect of inversing the PCG without the tedium of preparing new DATA. Only one line needs to be added to produce the required effect. Bear in mind that this segment will not RUN on its own: it requires the full DATA statements and the PCG PRINT routines as well. The example given assumes a program which uses 21 PCG characters ~ it was taken from a demonstration program supplied by Applied Technology called FOMB.MWB.

Program name : INVPCG

@0100 REM ---- Subroutine (part) to operate PCG with the 00110 REM complements of the DATA statements  $00120$  FOR I = 64528 TO 64528+(16\*21)-1 02130 READ D 99140 D=(NOT D) : REM ---- Converts DATA to its complement 02158 POKE I,D **ØØ160 NEXT I** @817@ REM DATA statements for 21 PCG characters' included here

Line 140 is the only line that needs to be added to a completed program using PCG graphics. Of course, the line number will be different - it is placed between the READ and POKE statements used to initialise the PCG. You should have no difficulty in working out how it functions.

So we now have a range of examples of the use of logical Operators: you should now be able to develop some ideas of your Own. Before leaving this topic, however, we will introduce another aspect of what is termed 'bit coding'. If you have progressed through this section thoroughly, you will have a better understanding of what follows.

#### BIT CODING

You will have seen that each byte is represented by 8 bits and therefore that 16 bits requires two bytes. Integers in MicroWorld BASIC (and other versions operating with the Z8@ series of microprocessors) are in the range -32768 to +32767. They are actually 16 bit, signed, two's complement integers. We have already seen that the 'sign' (whether the vaiue is negative or positive) is indicated by whether the high bit (bit 15) is set or not. So each arrangement of 16 bits is represented by a unique number and so can be used as a code to store information in a program on whether a particular condition has been met or not (e.g. 'yes' or 'no', or 'on' or 'off').

So within a program, up to 16 'conditions' can be store in two bytes. This provides an enormous saving in memory where a large number of records are generated and stored by a program.

The following program demonstrates how such a bit-coding system can be developed.

.<br>Program name : RBIT16

OG180 REM ---- Routine to save 16 replies in 2 bytes ~-------- 08110 CLS GG120 CURS 19 : PRINT "---- Bit Coded Replies ----" 0G130 A=8 : B=@ : F=0 : N=O : Y=1 09140 FOR J=l TO 16 08150 00160 08170 0018 08185 GG190 00200 NEXT J 0G210 CURS 778 OO220 PRINT "Decimal equivalent of the Binary Number=" A 00230 PLAY 0,390 OO24G CLS 00250 IF A : B=A : A=A+32768 : F=-1 : GOSUB 360 00260 FOR J=1 TO 16 GG270 OB28O0 GO2908 OB300 GG310 98320 GG330 NEXT J 22332 REM<br>00340 END GB35O REM ----- Subroutine to notify number conversion -------- GO360 PLAY 16 : CURS 19 06370 PRINT "Binary number ";B;" changed to";A 0038@ CURS 76 GG398 PRINT " and high bit interpreted as 1" 00400 RETURN CURS J\*32+160 PRINT "Reply to Question #";J;" LY/N]"; INPUT AOS  $X=(ASC(AØ$) AND 95)$ IF X=89 : A=A+Y ELSE LET A=AtN  $Y=Y*2$ CURS  $J*32+166$ <br>Al=FLT(A/2) : A2=FLT(A)/2 PRINT "Answer #" J " is "; IF F AND  $J=16$  : PRINT "Yes" : END IF Al<>A2 : PRINT "Yes" ELSE PRINT "No"  $A = A/2$ 

As for the program AND-OR, are converted to positives for coding and decoding, are converted to performed for county and accounty, when the high<br>bit set to 'l' if a negative number was generated in the first place. However, note that in an actual program you may not need to use all 16 bits. In that case, Lines 250, 300 and 350 to 380 you will see that all negative numbers with the high will not be needed - but do not forget to change Lines 140 and 269 to reflect the revised number of bits used. Of course, if you are only using 8 bits (8 'conditions'), then the information is stored in only one byte.
# SMALL BUSINESS SECTION

### THE LOAN ARRANGER

Do you find it difficult to fathom the intricacies of such things as the Binomial Theorem these days? If you left school more than five years ago, then there is a distinct chance that you do. This is not surprising, as there are many things learnt at school that you will have little or no need for in the outside world.

This program will help you over some little used (long forgotten) arithmetic to work out the details of Mortgage repayments. Of course, these calculations could be done on an ordinary hand-held calculator if you remember your schooling. It would not, however, be as quick or convenient.

The program starts by asking for the amount, interest rate and term of the loan in months. It then supplies the necessary figure for monthly repayment. You then have the option of increasing the monthly payment and viewing the results as either a monthly analysis and totals, or just totals. If you have increased the monthly payment, then the printout of totals will show you in which month the last payment is made. Some surprises may be in store for you, when the analysis reveals how long it takes before the monthly capital redemption overtakes the monthly interest.

Program name ; ARRANG

```
00100 REM*** LOAN ARRANGER ***<br>00110 REM*** by TONTO ***<br>00120 SD 14
00129 REM*** INPUT *** 
00130 CLS: CURS 15
@G148 INVERSE:PRINT" COMPOUND INTEREST LOAN CALCULATOR " 
00158 NORMAL: PRINT 
00160 INPUT "LOAN TOTAL = $";L0\emptyset\emptyset17\emptyset INPUT "INTEREST RATE = \frac{1}{6}"; R\emptyset00180 INPUT "TERM IN MONTHS = ";NØ
0199 LO=LO-FRACT(L@) 
OG208 CLS:N=INT(NO) 
00210 PRINT "Loan of $";LØ;" to be repaid over";N;" months at";
@G@220 PRINT RO; "S"\\\ 
08229 REM*** Calculate Monthly Payment *** 
00230 MO=RO/1200 
OG0240 KO=(1+MO) "NO 
QO0258 PO=(LO*MO*KO ) /(KO-1 ) 
@G26@ P5=FRACT(P@) 00278 PO=(PH-P5 )+(P5*19G+H.99) /19B 
00280 PRINT "Monthly payment is $ "; [F12.2 P0] \
```
00289 REM\*\*\* OPTIONS \*\*\* GB290 PRINT "Do you wish to increase the monthly payment? (Y/N)"; 00300 GOSUB 700 08310 TF Z7S="N" OR Z7S="n" THEN 352 00320 INPUT "ENTER NEW MONTHLY PAYMENT "; F1 08330 IF Fl>P@:PO=F1:GOTO 352 00340 PRINT"MUST BE A LARGER PAYMENT":GOTO 324 02350 F1=PQ 0G300 PRINT"ENTER 'T' FOR TOTALS, OR 'A' FOR ANALYSIS" 08370 GOSUB 700 00380 IF Z7S="T" OR Z7\$="t":Z7\$5="T":PRINT "BUSY.....'3:GOTO 480 08389 REM\*\*\* Main Calculator \*\*\* 00390 GOSUB 640 OB400 BO=LO\*100:T1=O8:T2=O8:X=0 : POW=PH\*1B0 ©8412 FOR I=l TON GG420 TO=MO\*BO:TO=TOt+O.5 00430 TO=TO-FRACT (TO) 0G44 IF I=N:PO=BO+TO 08450 T2=T2+PG:BO=BE-PO+TOH 00450 TZ-TZTP0:B0-B0-P0TT0<br>00460 IF B0<0:P0=P0+B0:T2=T2+B0:B0=0 00470 P1=B0/100:P2=TO/180 0G48O T1=P0/10@-P2 GB490 IF Z7\$<>"T" THEN 510 **00500 IF B0=0 THEN NEXT\* I 570 ELSE 560** 00510 PRINT [I4 I];" ";[F12.2 T1];" ";[F12.2 P2];" "[F12.2 P1] 00520 IF B0=0:GOSUB 690:NEXT\* I 570 G053G X=X+1:IF X<12 THEN 562 08540 GOSUB 692 GB55G X=0:GOSUB 640:GOTO 56@ 0B568 NEXT I GO569 REM\*\*\* Totals Output \*\*\* **00570 CLS** 220:00 CHB<br>00580 PRINT "MONTH NUMBER = ";I 00590 PRINT\\"MONTHLY PAYMENT S";[F12.2 Fl] 00600 PRINT  $\begin{bmatrix} 0 & 0 & 0 \\ 0 & 0 & 0 \\ 0 & 0 & 0 \end{bmatrix}$   $\begin{bmatrix} 0 & 0 & 0 \\ 0 & 0 & 0 \\ 0 & 0 & 0 \end{bmatrix}$ QGO20 GOSUB 698 00630 RUN 00639 REM\*\*\* Subroutines \*\*\* 22009 REM BUDIOUCING GGO50 PRINT " MONTH PRINCIPAL INTEREST BALANCE " 00050 PRINT<br>00660 NORMAL 09070 PRINT 00680 RETURN 00680 RETURN<br>00690 PRINT"PRESS ANY KEY TO CONTINUE"; G07BOD Z7S=KEY:IF Z7S="""THEN 700 ELSE PRINT: RETURN Notice the use of 'RUN' in line number 630. This could be changed to:  $\texttt{PRINT}$  "FINAL PAYMENT =  $\texttt{\^{S}}$ "; [F12.2 (PØ/100)]

08630 GOTO 138

 $\sim$   $\sim$ 

If you do not know how long your mortgage still has to run at the present rates, enter the figure for outstanding principal, the current interest rate, and a term of 688 months (58 years). Now select the option for increased payment and enter your current monthly payment. Pressing 'T' for totals will now tell you how many monthly payments are left.

The results achieved with this program may vary slightly from those of your lending institution. Their number crunching machines may use more or less significant digits than we have done.

Sample RUN: (note that such short simple loans are unlikely to be worked out in compound interest)

wee ee ee ee ee ee Screen l

COMPOUND INTEREST LOAN CALCULATOR

 $LOAN$  TOTAL =  $$1200$ INTEREST RATE =  $$11.5$ TERM IN MONTHS = 12

He ee ee ee ee ee ee Screen 2

Loan of \$ 1200. to be repaid over 12 months at 11.5%

Monthly payment is \$ 106.34

Do you wish to increase the monthly payment?  $(Y/N)$  N

ENTER 'T' FOR TOTALS, OR 'A' FOR ANALYSIS A

we a a a a rrr Screen 3

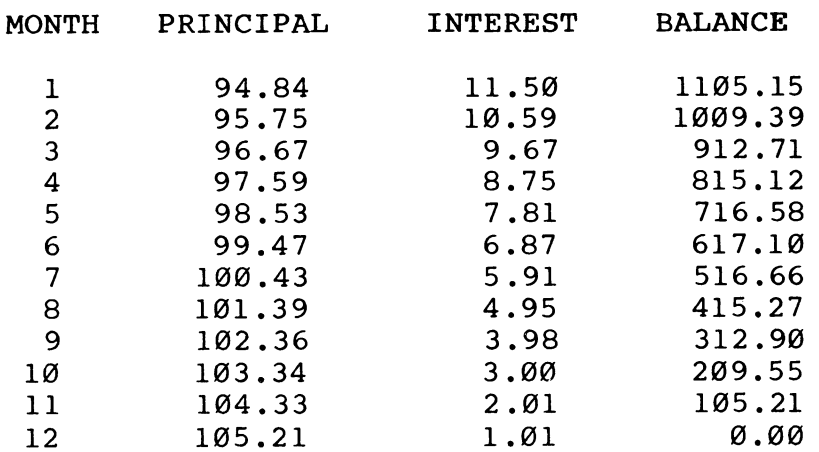

PRESS ANY KEY TO CONTINUE

RR me Screen 4 MONTH NUMBER  $=$  12 MONTHLY PAYMENT =  $$ 106.34$ FINAL PAYMENT  $=$   $\frac{106.22}{ }$ TOTAL PAYMENTS =  $$ 1276.05$ PRESS ANY KEY TO CONTINUE mn nn nnn nnn ne nn nnn nn nnn nanan RUN

# ANOTHER DATA BASE

An earlier version of a program named BEEDAT was sold in Melbourne and Canberra in early 1983. It met with reasonable success, but and Canberra in early 1983. It met with reasonable success, but<br>was neither advertised nor marketed in a way that might have made it available more widely. This version has been completely rewritten in an easier to understand format, and the instructions which formed part of the original program have not been included in the code.

It should be noted that this program was not intended to simulate any commercially available data-base program. It is intended as a general purpose data handling tool, easily altered to suit many applications around the home and small business.

BEEDAT provides five text fields per record. The maximum number of records which can be stored depends on the size of records. Records are not set to any pre-determined length. All records are sorted upon insertion in field order. If necessary, all fields may be used in this insertion sort. Further sorting by a nominated field is also available.

NOTE that most REMS are actually called. This is to discourage those lazy people amongst us from ending up with a program that is so hard to follow that alterations are almost impossible. Be warned. (This is a deliberate deviation from normal convention.)

Program name: BEEDAT

00100 REM \*\*\* BEEDAT version 2.0 \*\*\* 90118 STRS (4900) @G120 DIM DO(108,5),D1(5) 060130 N1S="NEW":C=960:GOTO 2046

G0914¢ REM kkk SORT REKKKEKRKEKKEKEKKEKKEKRKEKKKRKEKKKKRKRKRKKRKKKKKKKK KKK KKK KKK 081508 IF R<2 THEN RETURN ELSE PRINT"FIELD #";:GOSUB 20342 00160 GOSUB 2010:L=INT(VAL(Z7\$))

```
GG170 
IF L<l OR L>5:GOSUB 2140: RETURN 
09180 
PRINT"SORTING": :P=@:M=R 
0G190 
M=M/2:IF M=@ THEN 292 
00200 FOR K=1 TO M
00210 
OO220 
0G23G 
FOR N=l1 TO 5 
OB24G 
GO25GO 
O20 
0G270 
IF S<>@ THEN 2190 
OG280 
NEXT K:GOTO 192 
00290 PLAY 10,2:RETURN
GV380 
REM kkk LOAD FILE RAEKEKEKKKEKAEKKKERKKKKEKKKKEKRKKKKKRKKKKRKKKKEKRKEKKKE 
00310 
R=@:CLS:GOSUB 201@:PRINT"LOADING..."; 
00320 
IN#3:OUT#Q0 OFF 
0O33 
INPUT Z7S:IF Z27$(3;1,5)<>"***** "THEN 332 
00340 N1$=Z7$(;11,16):R=INT(VAL(Z7$(;6,10))):POKE 61440+R,13
00350 FOR I=1 TO R:INPUT Z7$,D0$(I,1),D0$(I,2),D0$(I,3),D0$(I,4),
00300 
POKE 61439+1,9:NEXT I 
00370 
IN#G :OUT#9:CLS:PRINTN1$:PLAY 9:RETURN 
00380 R=I:IN#0:OUT#0:CLS:PRINT"BAD LOAD":PLAY 9,3;0,8:RETURN
GB390 
REM kX SAVE FILE KRHEKKKKKKEKKKKKKKKEKEKKEKKEKKKKKKKKKKRKKKKKKR KKK HK 
OG400 
CLS:CURS C:INPUT"ENTER FILE NAME (6 char. max) ";N1$; 
08419 
N1IS=N1S+"//////":N1S=N1$ (71,6) 
GO420 
GOSUB 2818:PRINT"START TAPE AND PRESS <RET>": 
GG430 
GOSUB 203@:PRINT" RECORDING...":N1$; 
OG44O 
POKE 6144@+R,13 
GG45O 
OUT#3:PRINT"*****¥"*2[T5 RJ:N1S 
00460 FOR I=1 TO R:PRINT[I5 I];",";
00470 PRINT D0$(I,1);",";D0$(I,2);",";D0$(I,3);",";D0$(I,4);",";
DØ$(I,5)<br>00480 POKE 61439+1,9
00490 PLAY 0,4
GB50O 
NEXT I 
0G510 
PRINT"G,2,0,0,0,0,0,8,0" 
OO520 
OUT#@:PLAY 9:RETURN 
09530 
REM kkk INSERT KHKKKKKKKKKKKEKKEEKEKKEKKEKEKEKKKEKKEKKKEKKKKRKKKKKKRKKKEK 
0G540 
Q=8:FOR I=l1 TO 5 
0O559 
OO500 
00570 
CURS 969:INPUT""D1$S(1I);:GOSUB 2@10:V=LEN(D1$(I)) 
GO58C 
G0590 
NEXT I 
00590 NEXT I<br>00600 GOSUB 2010:PRINT"SORTING";:R=R+1
0Go01d 
IF R>l THEN 652 
00620 FOR I=1 TO 5
GGo30 
00640 NEXT I:RETURN
GGo50 
FOR I=R-1 TO 1 STEP -1l 
GJoog 
        I=K:J=K+M: S=\emptysetIF DOS(I,L) \leq DOS(J,L)THEN 260 ELSE LET S=1
           D1\S(N)=D0\S(I,N):D0\S(I,N)=D0\S(J,N):D0\S(J,N)=D1\S(N)
        NEXT N 
       I=J :J=J+M:IF J<=R THEN 220 
      DOS(1,5):1F INT(VAL(Z7$))<>I THEN NEXT*I 380 
        PRINT"FIELD #";I;" ";
        IF Q<134 THEN PRINT[A40 95]; ELSE PRINT[A14 95];
        Q=Q+V:IF Q>170 OR V>40:Q=Q-V:GOSUB 2000:GOTO 550
       D@$(1,1)=D1S (1) 
        IF D@S(1,1)>D1$(1) THEN 720
```

```
00670 
GBo8 
GJOIO 
00700 
GB71@ 
00720 
0B730 
9B746 
00750 
22.52 NEXT I
00770 
RETURN 
98780 
REM kkk DELETE REKKKKKKKKKEKKEKKKKKKKKKKKKRKKKKKKRKKRKKKRKKKKKRKKEK 
G079B 
INPUT"DELETE #"D;:IF D<l OR D>R THEN GOSUB 2140:RETURN 
OB8G0 
R=R-1:IF R<D THEN RETURN 
00810 
GOSUB 2818:PRINT"SORTING"; 
GG820 
FOR I=D TO R 
90830 
GB84O 
00850 
OB8oG 
NEXT I 
08870 
FOR I=l TO 4:DO6S(R+1,1)="":NEXT I:RETURN 
00880 
REM KX EDIT RHEE KEKKEKKKEKKEKRKKRKKEKRKKKKKKRKKKEKKKKKKRKKEKKKRKKRKKKEKE 
GB890 
INPUT"EDIT #"D;:IF D<l OR D>R THEN GOSUB 2140:RETURN 
OBIOD 
CLS:PRINT"#";D 
0G910 
FOR I=1 TO 5 
GO9I20 
GG9I93G 
NEXT I:GOSUB 2010:PRINT"FIELD #";:GOSUB 2032 
00940 F=INT(VAL(Z7$)):IF F<1 OR F>5 THEN GOSUB 2140:RETURN
QYBI5O 
CURS 1,F+l:PRINT">>>":GOSUB 201@:PRINT"FIELD #";F; 
GGI6D 
INPUT" "DOS (D,F);:V=LEN(DOS(D,F) ) 
0097B 
IF V>40@:GOSUB 200@:RETURN 
0G980 
CURS 8,F+l1:PRINTLA45 32]::CURS 8,F+1:PRINT DOS(D,F); 
00990 FOR I=1 TO 5
G1 GOO 
01919 
NEXT I:GOSUB 8094:GOSUB 609 
01820 
RETURN 
019030 
REM kkk FIND RREEKKEKEKKKKEKKEKKEKKEKKRKKKRKKRKRKKKKEKKEKK KKK KRKEKK KKK KEK 
010840 
PRINT"FIELD #";:GOSUB 2030:F=INT(VAL(Z7$)):GOSUB 2819 
91850 
IF F<l OR F>5 THEN GOSUB 2140:RETURN 
G1GoH 
INPUT"SEARCH FOR>> ";D1S(F); 
01070 
FOR I=l TO R 
G198O 
G1G90 
G11900 
01110
01129 
01130 
91140 
NEXT I:CLS:PRINT\"SEARCH FINISHED":GOSUB 2012 
211:2 RENI I<br>01150 RETURN
        IF DØ$(I,1)<D1$(1)THEN 690
         IF DOS(I,2)+DO$(1,3)+DOS(1,4)+DOS(1I,5)>D1$(2)+D1$ (3)+ 
         D1\S(4)+D1\S(5) THEN 720
        FOR J=1 TO 5
           DØ$ (I+1,J)=DI$ (J)NEXT J:NEXT*I 779 
       FOR J=l TO 5 
           DØ$ (I+1,J)=DØ$ (I,J)IF I=1:DØ$ (I,J)=D1$ (J)NEXT J 
        FOR J=1 TO 5 
           DØ$(I,J)=DØ$(I+1,J)NEXT J 
         PRINT TAB(5); 1; " " ; DØ$(D, I)D1$(I)=DØ$(D, I)IF DØ$(I,F)~>>DI$(F) THEN 1140 ELSE CLS: PRINT"#"; I
         FOR J=1 TO 5
           PRINT J;") ":D@S(I,J) 
         NEXT J:GOSUB 201@ 
         .....<br>PRINT"IS THIS THE ONE ? (Y/N) ";:GOSUB 2030
         IF Z7\ = "Y" THEN NEXT*I 1150
```

```
01168 
REM *KkK* LIST RREEKKKKKEKKEKEKKEKEKKKEKKEKKRKEKKEEKKKEKKKKKKKKRKRKKKRKKRKEKSK 
91172 
CLS:PRINT: Z=0 
01189 
FOR I=l TO R 
911990 
PRINT"#"sT; 
01200 
FOR J=1 TO 5 
01210 
1220 
NEXT J: Z=Z+1 
91230 
IF Z=3:GOSUB 2920:2Z=0:CLS:PRINT 
01240 NEXT I:GOSUB 2010:RETURN
01258 
REM kkk PRINT KHEEKKEKEKKKKEEKKEKEKKKEKKKEKEKKKKKKKKRKKKKKKRKKKKRKRKKKEKEEK 
01260 
PRINT"PRINTER ON.."; 
91270 
LPRINT N1$:LPRINT 
91289 
FOR I=l TO R 
01290 
LPRINT"#";I; 
01300 
FOR J=l1 TO 5 
01310 
91320 
NEXT J:LPRINT 
01330 
NEXT I:RETURN 
G199@ 
REM *** Minor subroutines *** 
O2000 
PRINT"TOO LONG";:PLAY 23,2;9,12 
02019 
CURS C:PRINT[A63 32];:CURS C:RETURN 
G2020 
PRINT"PRESS ANY KEY TO CONTINUE"; 
G2030 
POKE 257,1:Z7S=KEY:IF Z7S=""THEN 2030 ELSE RETURN 
G2G42 
REM *** HED #8 RR RIK IK I RRR RK RK RIK KER KK RIK IKK 
G2050 
RESTORE 2230:GOSUB 2189 
G20608 
REM kkk CONTROL KRKEKKEKKKEKKKEKKEKKKKKKKKKEKKKRKRKKKKKKKRK KKK KKKKKEK 
G2070 
CURS 936:PRINT[LI6 R];[(F8.9 FRE(@)];[F8.0 FRE(S)] 
020680 
GOSUB 2@18:PRINT"COMMAND ";:GOSUB 2939:GOSUB 2919 
O2090 
7Z=ASC(Z7$):IF Z<67 OR Z>83 THEN LET Z=1 ELSE LET Z=Z-65 
02100 
IF R=@ AND (Z<>6 AND Z<>8) THEN GOSUB 2148:GOTO 2060 
\frac{2110}{2110} on z GOSUB 2140,2130,780,880,1030,300,2040,530,2140,2140,
G212G 
GOTO 29870 
G213@ 
CLS: RETURN 
G2140 
IF R>@ THEN PRINT"?2?2???";ELSE PRINT"NO RECORDS"; 
@2152 
PLAY 23,2;0,16:RETURN 
02100 
REM *** Centralise *** 
02170 
PRINT TAB(64-LEN(Z7$))/2:Z7$:RETURN 
02180 REM *** Menu ***
02190 
REM *** Menu *** CLS:PRINT:READ Z7$:GOSUB 2169 
G2200 
READ Z,T:FOR I=l TO Z:READ Z7$ 
02210 PRINT TAB(T); Z7$
G22206 
NEXT I:RETURN 
G223¢ 
DATA "BE EDA T",12,43,"C - CLS","D - DELETE", "E - EDIT" 
92240 
G225@ 
O2200 
DATA "RECDS MEMFR STRFRE" 
           PRINT TAB(6); DØ$(I,J)LPRINT TAB(6); DØ$(I,J)1160,2148,2140, 2140,1250, 2140, 398,140 
      DATA "F - FIND", "G - GET FILE", "H - HELP", "I - INSERT" 
      DATA "L - LIST", "P - PRINT","R ~ RECORD FILE","S - SORT"
```
#### COMMANDS

- C CLEAR SCREEN Clears the screen and returns to the command mode.
- D DELETE RECORD

Deletes a record by record number (first find the record with the L or F command), moves up the remaining records and returns to the command mode.

E - EDIT RECORD

Edits a specified field of a specified record, re-sorts, then returns to the command mode leaving the edited record displayed.

F - FIND

Searches a specified field of all records for a record matching that entered. Displays the first matching record and prompts for 'Y or N'. On 'N' the search continues, on 'Y' returns to command mode leaving matching record displayed. Failure to find a match results in a 'SEARCH COMPLETE' message being displayed.

G - LOAD FILE

Loads a previously recorded data file from tape and displays the file name. At the start of loading an arrow marker is displayed, and as each record loads, a line of arrows progresses towards the first arrow. Data loading is complete when the arrows meet. Should a bad load occur this is indicated. Returns to the command mode.

 $H - HELP$ 

Displays the command menu which would have been removed with any of the following commands being used: C,E,F,G,L,P,R.

I - INSERT

Inserts a record. Each record is composed of five fields, each of which 1s prompted by number. If the maximum field length of forty characters is exceeded, that field will have to be re-entered. If the total length of the first four fields exceeds 133 characters then the fifth field will be reduced to 14 characters. This is done so as not to exceed the Bee's print buffer. Unused fields are executed with a <RET>. After the fifth field has been entered, the new record is sorted into position with reference to the contents of its first field and if necessary subsequent fields. Then returns to the command mode.

 $L - LIST$ 

Lists all records, three at a time to the screen. Then returns to the command mode.

P - PRINT

Lists all records in field order to the printer. Nothing fancy. It is intended that the user writes his own print routine to suit his purpose. Then returns to the command mode.

R - SAVE FILE

Sends a file to tape after asking for a file name. Arrows are displayed as in the G routine so that progress is visible. Then returns to the command mode.

S - SORT

Re-sorts the whole file to a specific field with a Shell sort. Any of the five fields may be specified. Then returns to the command mode.

RECORD & MEMORY DISPLAY

On the bottom right of the screen, there are three numbers that are updated on completion of each command. From left to right they are 1) number of records in the current file, 2) memory free [FRE(®)], and 3) string space free [FRE(\$)]. From the latter two you will see how the Bee uses up memory. Watch these displays to prevent memory overflows.

FILES

If you experience problems loading files created by BEEDAT, then you are probably using an unsuitable tape-recorder. You can try changing the file save and load routines to 300 baud. This will no doubt solve the problem, but is painfully slow. If in doubt, don't call us, buy a new taperecorder.

# BEEDAT APPLICATIONS

These are too numerous to mention, but here are a few suggestions:

- Household Inventory: For insurance purposes this is almost a must. Have separate fields for description, cost or current value, purchase date, and room in which the item is normally found or stored. This file can then be sorted to provide an inventory by item, value, room or purchase date. In the format for the print routine, the value field (string) could be converted to numeric for justified printing, and with just a little bit of extra code, a total value could be produced.
- Mailing List: BEEDAT could be altered to include a mailing label print routine (covered laterin this chapter) or alternatively used only as a file builder/manager for a stand alone mailing label program. Such a stand-alone program would need to have a LOAD FILE routine similar to lines 300 to 380 in BEEDAT.

Library: Enter fields for author and title. Use BEEDAT to produce lists sorted by author and title.

### CONVERSION TO DISK

For those lucky people out there with disk drives, replace the LOAD and SAVE routines with the following, and watch those arrows zip across the screen.

GO300 REM xkkk LOAD FILE REKKKKEKKKEKKKKKKKKRKRKKKRKRKR KKK KKK KKK G6831@ CLS:CLOSE 2:OPEN "I",2, "BEEDAT.FIL" GB32G0 IF EOF(2) THEN 370 9G330 IN#2 ON: OUT#@:OUT#2 OFF GG34G I=l:INPUT R:POKE 61440+R,13 08345 IF FOF(2)THEN 372 00350 INPUT Z7\$,D0\$(I,1),D0\$(I,2),D0\$(I,3),D0\$(I,4),D0\$(I,5) GB30G I=I+l1:POKE 61438+1,9:GOTO 345 00370 IN#0:OUT#0:CLS:PLAY 9:IF R=I-1 THEN RETURN 00380 R=I-1:CLS:PRINT"BAD LOAD":PLAY 9,3:RETURN GB3908 REM xKk\* SAVE FILE RREKEKEKKEKRKEKKEKKEEKEKKKEKKKKKEKKEKKKRKKKR KK KKKKKKRKEKEE GB400 CLS:OPEN "O",6, "BEEDAT. FIL" GG410 OUT #6 GB42G PRINT R 0G44G POKE 61449+R,13 GB460 FOR I=l TO R:PRINT[LI5 I];","3 00470 PRINT D0\$(I,1);",";D0\$(I,2);",";D0\$(I,3);",";D0\$(I,4);","; DØ\$(I,5)<br>ØØ48Ø POKE 61439+I,9 GB5BB NEXT I 0G510 OUT#@:CLOSE 6 00500 NEXT I<br>00510 OUT#0:CLOS<br>00520 CLS:RETURN

When you upgrade to a disk system, BEEDAT to disk. FILE routine. Save this interim copy of BEEDAT. Then RUN it, and load your BEEDAT tape file with the 'G' command, disk with the routines work only on a named file i.e. BEEDAT.FIL in this instance. If you intend having more than one file, then you will transfer your tape copy of Then replace lines  $390$  to  $520$  with the new SAVE and save it to I command. Note that the above SAVE and LOAD have to write a small selection routine for both SAVE and LOAD. After you have transferred the tape file(s) to disk, you should alter the LOAD FILE routine and save BEEDAT, so that it will load only disk files in future.

# MAILING LIST AND ADDRESS LABEL PRINTER

Here is a simple modification which will change BEEDAT into a versatile mailing list manager and label printer. Because of BEEDAT's ability to sort on specific fields, it is particularly useful in this application. You will be able to sort by surname, first name (well you never knowl), town or postcode (state). The routine has a listing feature which allows listing of names in routine nas a listing reature wnich allows listing or names in<br>their correct order (first name - surname), ten at a time. It<br>also has the ability to print labels from prompted input, and in also has the ability to print labels from prompted input, and in any multiples at any TAB position.

You will need to use the record fields in the following manner:

Field 1 Surname Field 2 First Name Field 3 No/Street Field 4 Town Field 5 Postcode

Change the print routine to the following:

```
G125@ REM kkk PRINT KEKKKKKKKKKKEKKKKEKKEKKKEKKEKKKKKEKKEKKKKKKKKKRKKKKKEKKEK 
1268 RESTORE 2270:GOSUB 2180 
1278 GOSUB 2818:PRINT"SELECT OPTION ";:GOSUB 2930 
1288 Z=INT(VAL(Z7$)):IF Z<l OR Z>4 THEN 1279 
1298 CLS:IF Z=4 THEN RETURN 
1388 ON Z GOSUB 1318,1418,135@:GOTO 126@ 
01310 Z=0:PRINT:FOR I=1 TO R
\overline{\theta}1320 PRINT"#";I;TAB(6);DØ$(I,2);" ";DØ$(I,1)<br>Ø1330 Z=Z+1:IF Z=10 OR I=R:GOSUB 2010:GOSUB 2020:CLS:PRINT:Z=0
1340 NEXT I:RETURN 
\emptyset1350 INPUT"Surname "; DØ$(\emptyset,1)@136@ INPUT"First Name ";D@S(0,2) 
01370 INPUT"No/Street "; D0$(0,3)01388 INPUT"Town ">DOS (0,4) 
01390 INPUT"Post Code "; D0$(0,5)01400 S=0:F=0:GOTO 1430
1418 INPUT"Enter Start Name Number ";S 
91420 INPUT"Enter Finish Name Number ";F 
01430 INPUT"Quantity to be Printed "; Q
1448 INPUT"Printing TAB Position "sT 
1458 FOR J=S TO F 
01460 FOR I=1 TO Q<br>01470 LPRINT TAB(T);D0$(J,2);" ";D0$(J,1)
G1480 FOR K=3 TO 5 
\emptyset1490 LPRINT TAB(T);D\emptyset$(J,K)
G158B NEXT K 
\emptyset1510 LPRINT\\:REM ***** adjust space to next label *****
01520 NEXT I 
01530 NEXT J 
01540 RETURN
```
Next, add the following DATA lines:

Ø2270 DATA "LABEL PRINTER OPTIONS", 5, 15, "", "l - LIST ALL NAMES" @2288 DATA "2 - PRINT LABEL FROM LIST OF NAMES" 2298 DATA "3 - PRINT LABEL FROM DATA TO BE ENTERED", "4 - QUIT"

NOTES:

The spacing adjustment between labels is carried out on line 1518. The setting shown is for labels with a spacing of 1.5 inches.

If you have a disk system, then the mailing list file created by this program (BEEDAT.FIL) can be read and used by MAILMERGE to produce 'Form' letters with WORDSTAR.

# CASSETTE LABEL

You may photocopy the following label to give your BEEDAT cassette box a professional appearance:

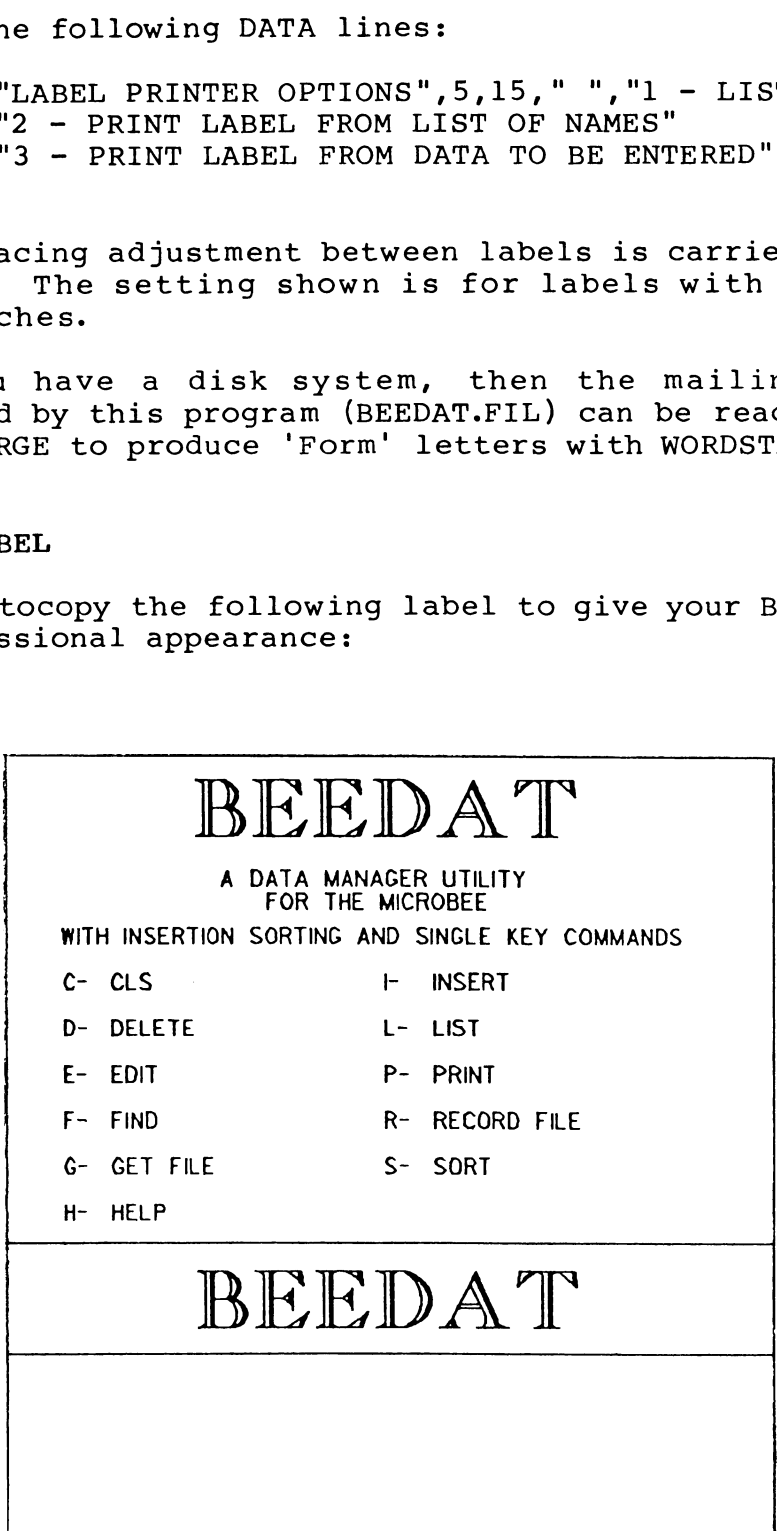

#### MAKING CHANGE

A recurring problem encountered by many small (and some not so small) businesses, is working out how much cash (and in what denominations) is to be withdrawn from the bank to fill wage packets. It can be a time-consuming and error-prone exercise by the pencil-and-paper method. This program will alleviate those problems, providing answers both on the screen and printer. It has been set up to handle twenty inputs (2@ employees), but this is easily altered to suit your requirements.

Program name : CHANGE

```
00100 REM CHANGE MAKER
00100 REM CHANGE MAKER<br>00110 DIM Al(20),C(12,20),Cl(12),Dl(12),T(12),Tl(12)
OG120 
CLS:P=14:PRINT "AMOUNT"; 
00130 
CURS 1,16:PRINT "Enter 8 to exit "; 
0G140 
PLAY @,16:CURS 1,16:PRINT [A32 32]; 
@815@ FOR I=l TO 12 
GB16G READ C1$(I),D1 (1) 
00170 CURS P: PRINT C1$(I);: P=P+4
02188 NEXT I 
09190 K=1:PRINT 
@Q20@ INPUT""A1(K):PRINT TAB(13); 
00218 IF Al(K)=@ THEN 3390 
@G228 GOSUB 250 
98230 K=K+l:IF K>20 THEN 3320 
GG24G GOTO 20H 
00258 Z6=Al (K) 
00260 FOR I=1 TO 12
00270 Z=INT(Z6/D1(I));Z6=Z6-(FLT(Z)*D1(I))00280 PRINT [14 Z];
00290 T(I)=T(I)+Z:Tl(I)=Tl(I)+(FLT(Z)*Dl(I))
00300 \t C(K,I)=Z96318 NEXT I 
00320 PRINT: RETURN 
00330 PRINT\ "Press <RETURN> for Totals"; 
98340 Z7S=KEY:IF Z7S <> CHR(13) THEN 340 
98358 CLS 
003698 PRINT "UNIT NUMBER TOTAL" 
00370 FOR I=l TO 12 
GB38B PRINT C1S(1I);TAB(8) [14 T(1)J];TAB(16) [F9.2 T1(I)] 
\emptysetØ390 Tl(\emptyset)=Tl(\emptyset)+Tl(I)GG40G NEXT I 
90410 PRINT "=======TOTAL==$";[F9.2 T1(0)] 
@Z42G PRINT\ "Press <RETURN> for PRINTER or <BREAK> to EXIT"; 
08430 Z7S=KEY:IF Z7$ <> CHR(13) THEN 4390 
\emptyset\emptyset44\emptyset P=2\emptyset:LPRINT\ " # AMOUNT";
00450 FOR I=1 TO 12
00460 LPRINT TAB(P) C1$(I);
00470 P=P+4
GQ480 NEXT I 
90499 LPRINT
```

```
CO500 
FOR I=l TO K-1 
00510 
0520 
90530 
G8540 
GB55@ 
08560 
NEXT I 
90570 
LPRINT\ TAB(18)(A48 61] 
0058@ 
LPRINT "UNITS"; :P=18 
O0590 
FOR I=l TO 12 
OBEHD 
08610 
00620 NEXT I
00620 NEXT I<br>00630 LPRINT\\\\\
22000 Innin \\\\\\<br>00640 LPRINT "Please supply cash in the following denominations."\
00650 LPRINT "UNIT
00660 FOR I=1 TO 12
GG079 
00680 NEXT I
GBOID 
LPRINT\ "=========TOTAL $";[F9.2 T1(@)] 
00700 LPRINT\\\\\
08710 
END 
GO720 
DATA"S56",506, "S20 "206, "S16",108, "S5",5, "S2",2, "S1",1 
00710 END<br>00720 DATA"$50",50,"$20",20,"$10",10,"$5",5,"$2",2,"$1",1<br>00730 DATA"50c",.50,"20c",.20,"10c",.10,"5c",.05,"2c",.02,"1c",.01
         P=18:LPRINT\ [I3 I];[F9.2 A1(I)],FOR J=1 TO 12
            LPRINT TAB(P) [14 C(I,J)];
            P = P + 4NEXT J 
          LPRINT TAB(P) [14 T(I)];
          P = P + 4NUMBER \frac{1}{2} TOTAL" \
          LPRINT Cl$(I);TAB(8) [I4 T(I)];TAB(16) [F9.2 T1(I)]
```
The following is a part of the print out:

Please supply cash in the following denominations.

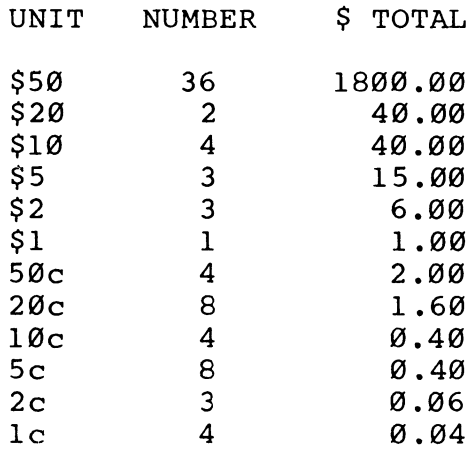

 $=$ =========TOTAL \$ 1906.50

# UTILITIES

#### THE STRIPPER

Not 'that' kind of stripper. This is a utility which strips the unnecessary spaces from BASIC programs. It ignores the spaces found between quotation marks and square brackets and also leaves those very necessary spaces in PLOT and NEXT\* statements (see Volume One). It also minimises REM statements in three ways:

- 1. Where the REM shares a line with other commands, it removes the REM statement completely.
- 2. Where the whole line is a REM statement, a check is made to see if that line number is called from the program. If the line is called, then it is shortened to leave just the REM token.
- 3. If the line is not called, then the line is deleted from the program.

This kind of utility is often referred to as a 'packer' for obvious reasons. Removing spaces will save precious memory for those data-base programs, help to fit longer programs into those smaller Bees, and improve RUNning and LOADing time.

Program Name: TRIMIT

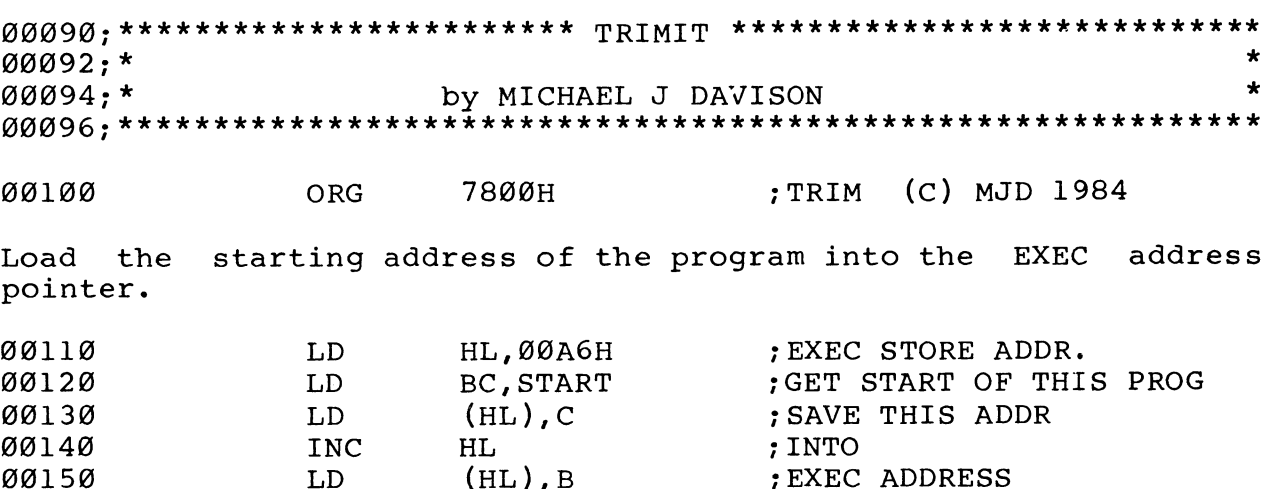

0G16e JP 8821H \*>BACK TO BASIC

Start of program. BASIC lines consist of a two byte line number, followed by a one byte line length then text and a carriage return (ODH).

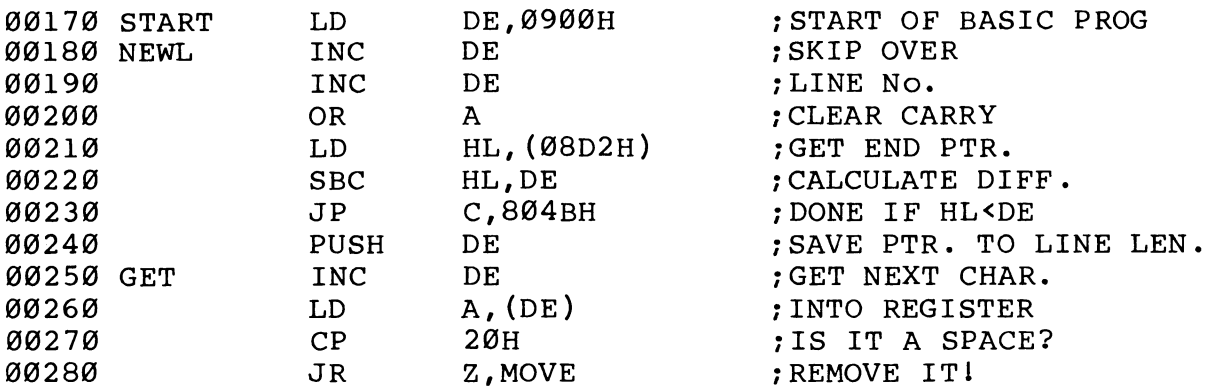

If a REM token is found, first check if the whole line is a REM. If it is a REM after an instruction, then remove the REM part of the line, else test to see if the line is called. If there is no call to the line then delete it.

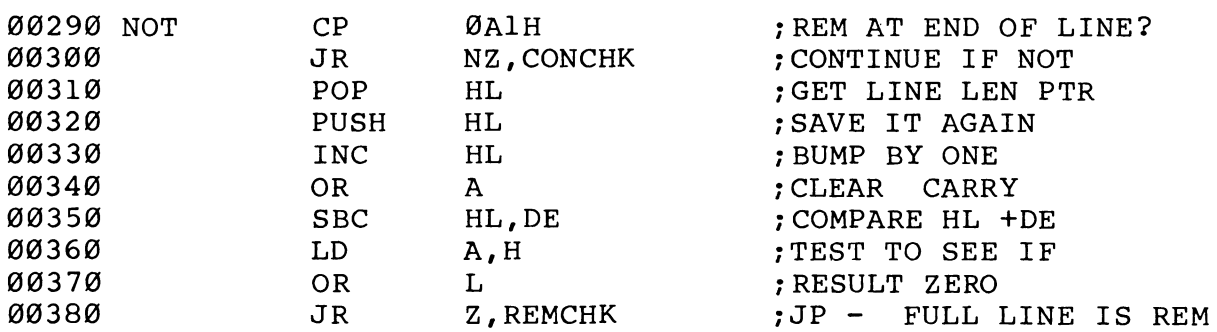

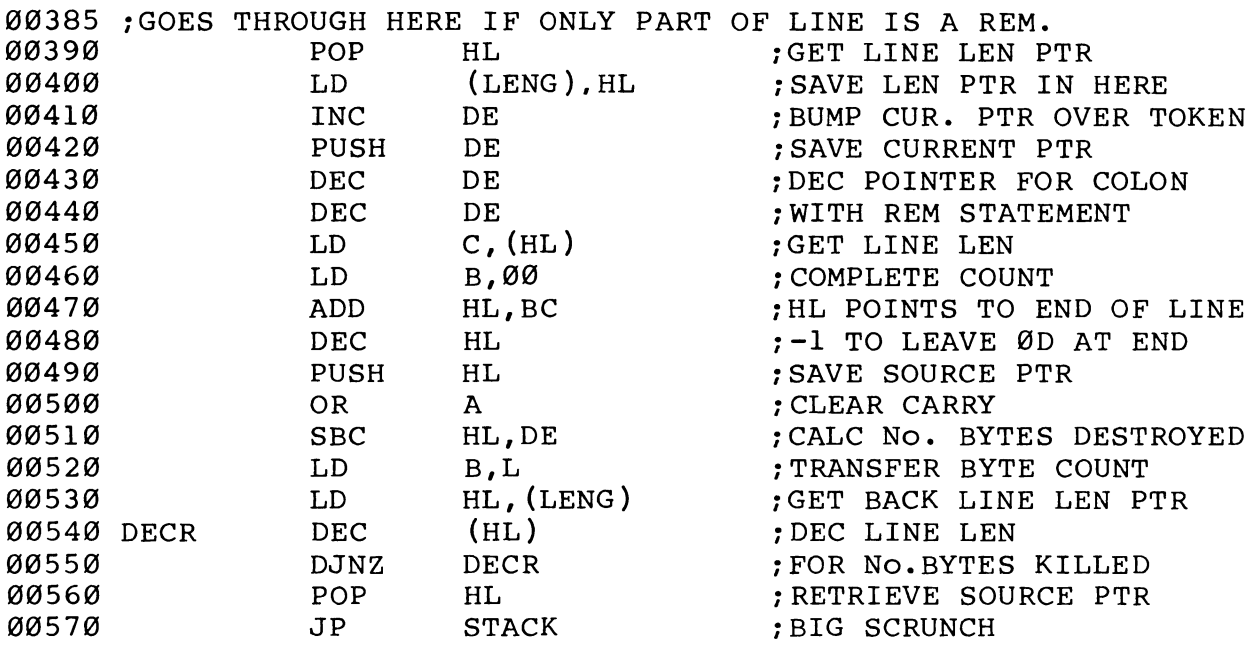

If not a REM then test for end of line or test for NEXT\* and PLOT

tokens because these have mandatory blanks which need to be left. Also test for quotation marks and square brackets and ignore spaces in these.

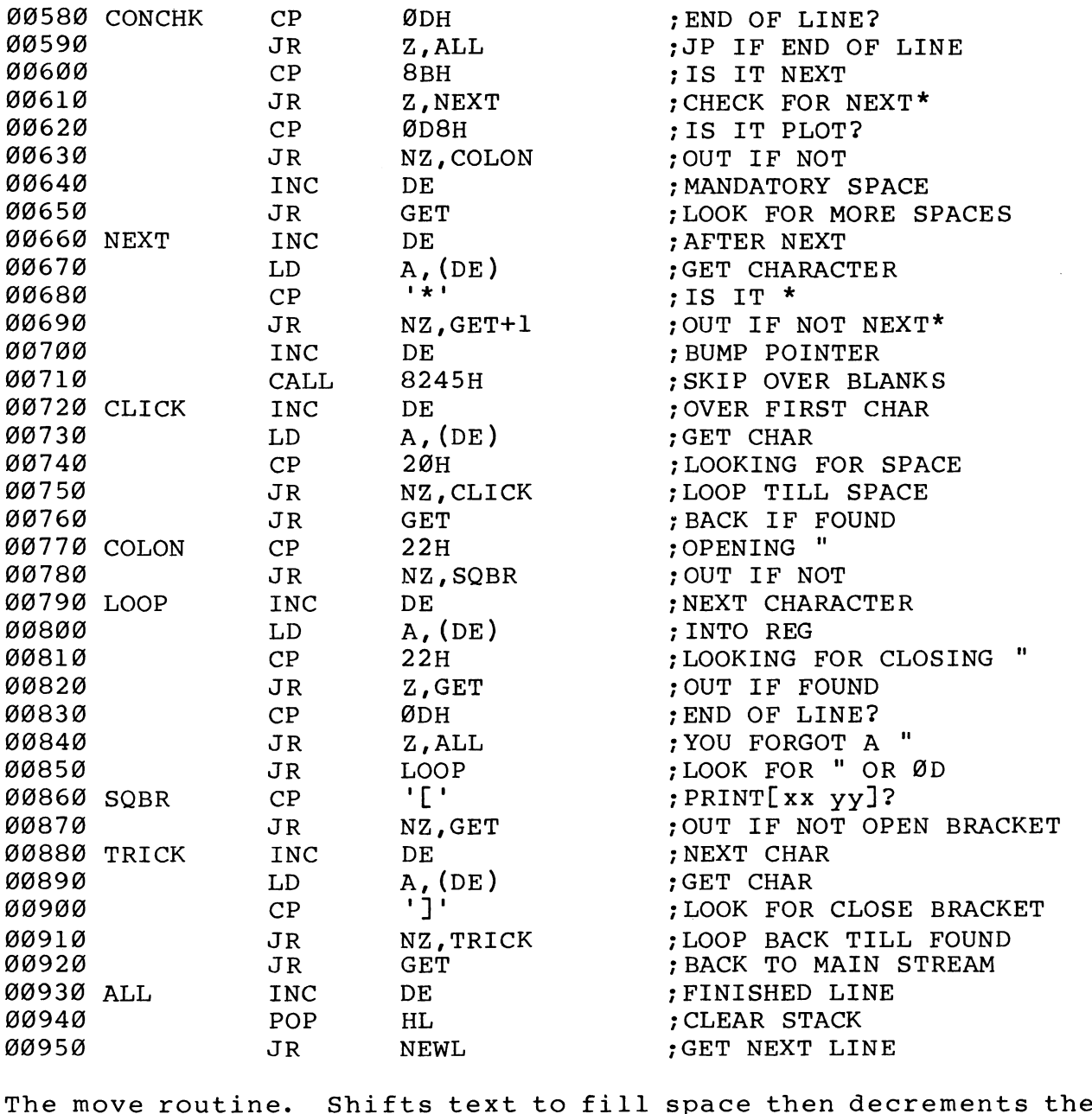

line length and end of program pointer.

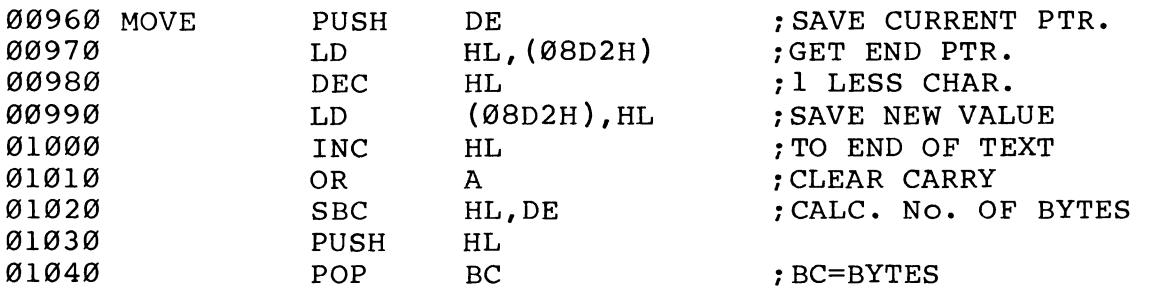

»

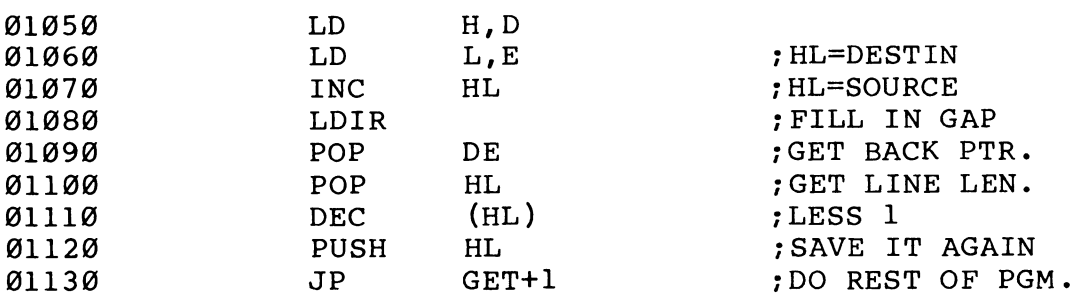

The REM check routine. Tests if a REM line is called in the program. The line number is converted into an ASCII string. This string is then searched for. If it is found then a REM token is left on the line.

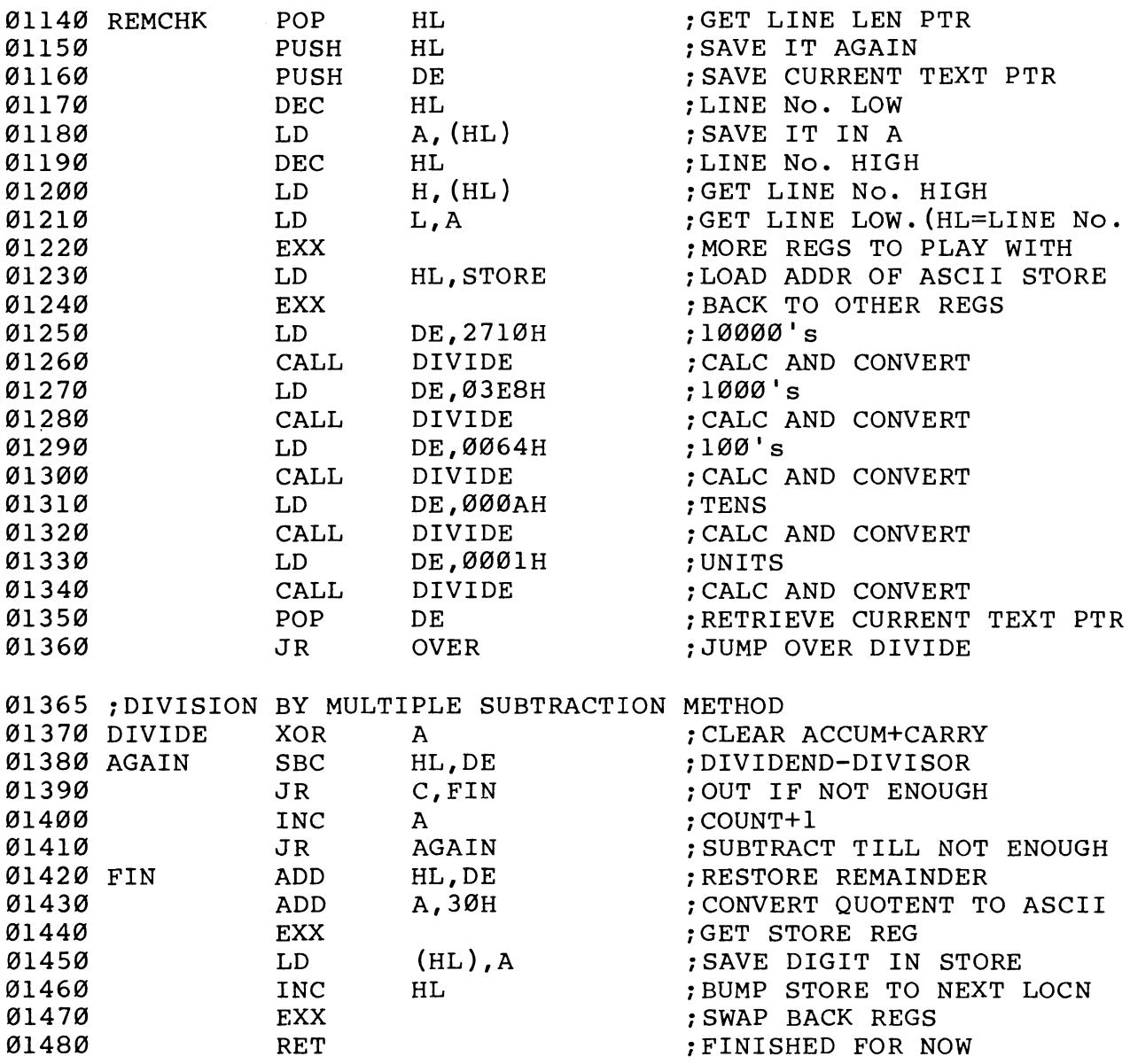

When testing for a line number, checks are made that the right token is present for it to be a line number. Checks are made to

 $\bar{z}$ 

ensure that the number found is not part of a larger number.

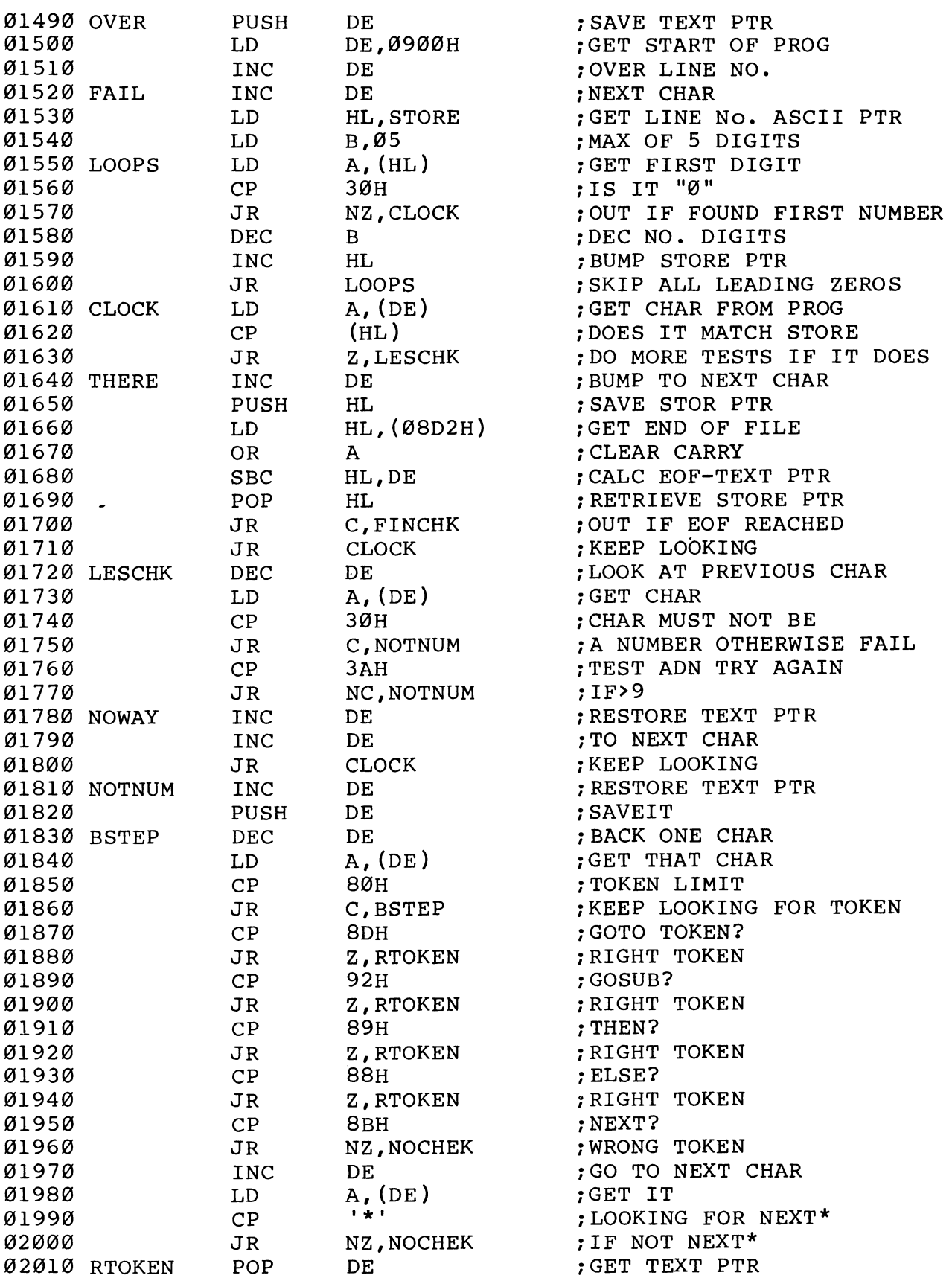

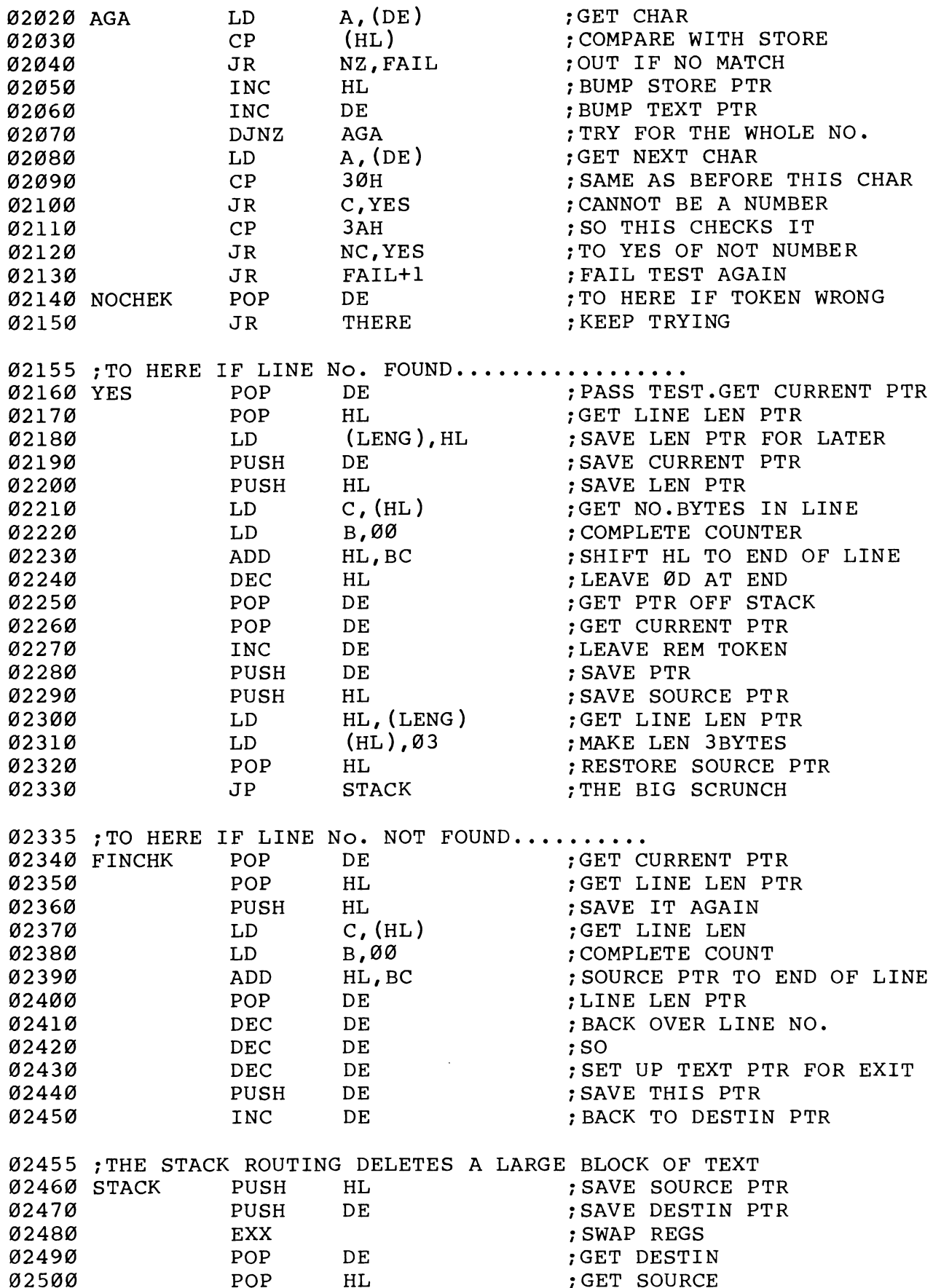

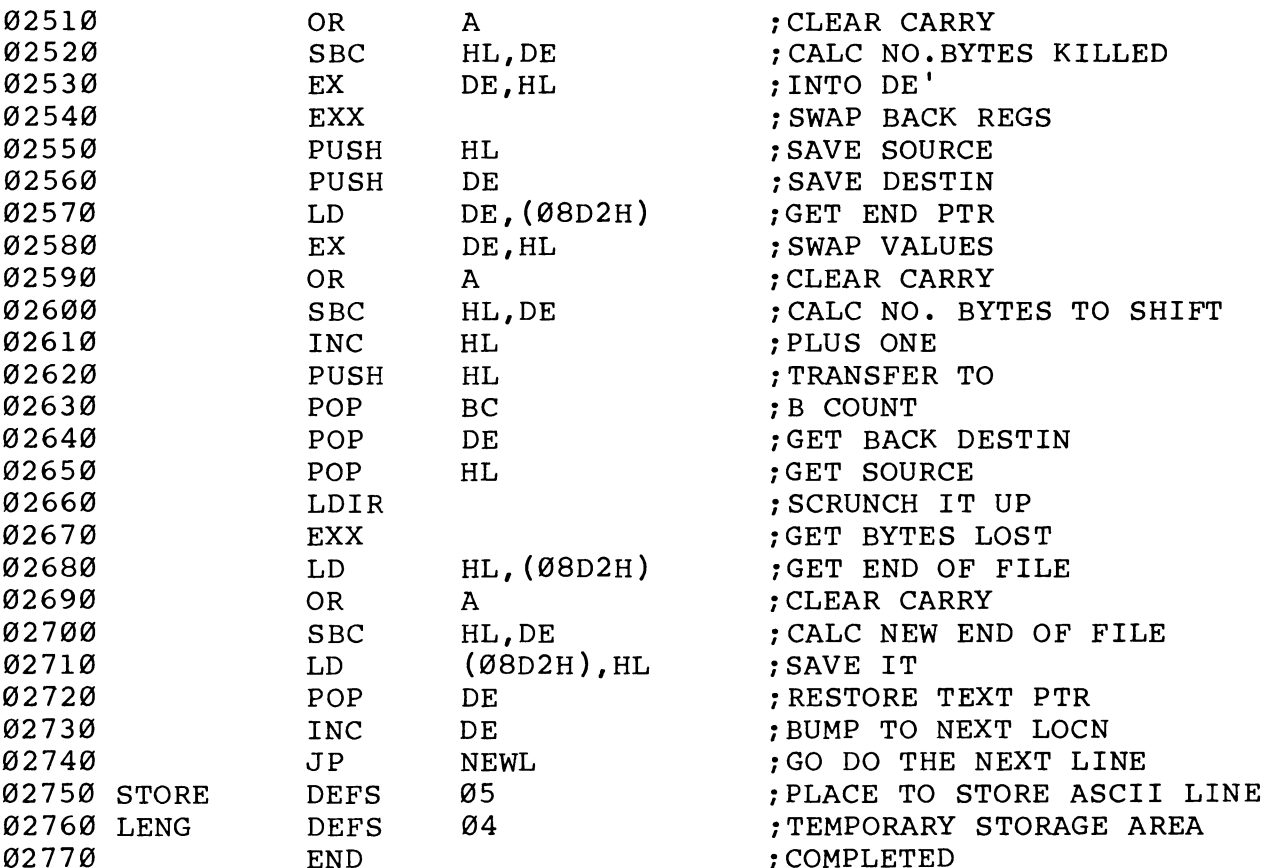

# OPERATION

- 1 LOAD assembled program
- $2 EXEC$
- 3 LOAD BASIC program to be stripped
- $4 EXEC$

In a matter of seconds the prompt '>' will be seen. If you now LIST the program you will find the job is complete.

# BASIC LOADER

For those people without EDASM, or for that matter those who want to take a short cut, we present here a BASIC loader. After saving the program, RUN it, then LOAD the program to be trimmed and EXECute.

Program Name: TRIMBL

```
00090 REM******************** TRIMBL ******************************
00092 REM
00094 REM
G0G96 
REM by MICHAEL J DAVISON * REM * & & % & Re KR RRR KR RK RRR RRR KEKE KEKE EKER KEKE KE KKK KKK KKK 
GG1GO 
FOR I=1 TO 41/7 
08110 
        REMREAD D 
GG120 
8130 
0G140 
NEXT I 
****** ABII 1<br>00150 IF T1<>46823 THEN 170
00160 
U=USR(38729 ) 
00170 
PRINT 
"CHECKSUM ERROR" 
00180 
END 
19G00 
DATA 
1961@ 
DATA 
199620 
DATA 
19630 
DATA 
189942 
DATA 
19050 
DATA 
18G60 
DATA 
19870 
DATA 
180080 
DATA 
19896 
DATA 
19190 
DATA 
19119 
DATA 
18120 
DATA 
19130 
DATA 
18140 
DATA 
10150 DATA
19160 
DATA 
19170 
DATA 
19189 
DATA 
19190 
DATA 
16200 
DATA 
10210 DATA
18229 
DATA 
19230 
DATA 
1824@ 
DATA 
19250 
DATA 
19260 
DATA 
19270 
DATA 
18286 
DATA 
19290 
DATA 
18360 
DATA 
10310 DATA
18320 
DATA 
189330 
DATA 
18340 
DATA 
19350 
DATA 
18360 
DATA 
19370 
DATA 
19380 
DATA 
           T1 = T1 + FLT(D)POKE(30720+I-I),D33, 166, \theta, 1, 12, 120, 113, 35, 112, 195<br>
33, 128, 17, \theta, 9, 19, 18, 12, 113, 35, 112, 195<br>
8, 237, 82, 218, 75, 128, 213, 19, 26, 254<br>
32, 37, 82, 218, 17, 17, 18, 6, 0, 9, 43<br>
113, 237, 82, 124, 181, 40, 119, 225
```
10390 DATA 8,235,183,237,82,35,229,193,209,225<br>10400 DATA 237,176,217,42,210,8,183,237,82,34<br>10410 DATA 210,8,209,19,195,15,120

#### DECIMAL /HEXADECIMAL CONVERSION

The following program differs from its namesake in WILDCARDS Volume One, as this one is a free-standing program that allows you to convert a Hexadecimal number to Decimal or vice versa: the one in Volume One merely printed the conversion table at Appendix Eleven. In case you ever have to convert several numbers, you will find it quicker to use this program than to use the conversion table in Volume One. (There is a set of Hex-Dec/Dec-Hex etc conversion routines in the subroutine library found in Volumes One and Two, but you would need to write a short program to call them.)

```
Program name : HEXDEC
```
@@100 REM Program by Doug Stanborough 00110 CLS: CURS 10, 3: PRINT"HEX TO DECIMAL OR DECIMAL TO HEX" @G12@ PRINT\"I can convert HEX from @ to FFFF to decimal" 981390 PRINT"I can convert DECIMAL from @ to 65535 to HEX" 08148 CURS 5,8:PRINT"Which do you want ?" 00150 CURS 10, 10: PRINT"1. Convert HEX to DECimal ?" ©1608 CURS 18,11:PRINT"2. Convert DECimal to HEX ?"  $00170$  PRINT\"Make your selection: ( l or 2 )" 90180 X1S=KEY:IF X1S=""THEN 180 90198 IF X1S="1"THEN 220 GOG200 IF X1S="2"THEN 620 090218 GOTO 170 GG220 CLS 90230 INPUT"Enter HEX No to be changed to DECIMAL: "Al\$ 90248 IF LEN(A1S)>4THEN PRINT"Number too large (FFFF is the limit )":GOTO22@ 08258 IF ASC(A1S)>78THEN PRINT"That is NOT a HEX number":GOTO 2390 @0268 IF ASC(A1S)<4@THEN PRINT"That is NOT a HEX number":GOTO 2398 00270 B1\$=A1\$(;LEN(A1\$),LEN(A1\$)) @G28G0 GOSUB 540 G@G29O J=I @0300 B1S=A1S(;LEN(A1\$)-1,LEN(A1\$)-1) 90310 GOSUB 54@ Q0G320 K=I 90330 B1S=A1\$(;LEN(A1\$)-2,LEN(A1\$)-2) GG0340 GOSUB 546 Q9O0350 L=I  $00360$  Bl\$=Al\$(;1,1) Q@0370 GOSUB 542 GG380 M=I1 00390 Pl=FLT(M)\*16\*16\*16

```
OG400 
QI=FLT(L)*16*16 
22122 Q1 IEI(E) 10
00420 
S1=FLT(J) 
0G43 
IF LEN(A1$)=4 :; 
T1L=P1+Q1+R1+S1:GOTO 47@ 
GG44G 
IF LEN(ALS )=3 
T1=Q1+R1+S1:GOTO 479 
GG450 
IF LEN(A1$)=2 : 
T1=R1+S1:GOTO 479 
00460 IF LEN(A1$)=1 : T1=S1
0G47 
PRINT"The number is "Tl 
0G48 
PRINT\"Press the SPACE bar for another number, press any 
OG490 
PRINT"DECIMAL to HEX " 
OB500 
X1S=KEY:IF X1S=""THEN 580 
0951 
IF X1S=" "THEN 220 
GO52G 
GOTO 120 
08530 
GOTO 118 
00540 
IF B1S="F" : I=15:RETURN 
GB55 
IF Bl1S="E" : I=14:RETURN 
0G56G 
IF BlS="D" : I=13:RETURN 
00570 IF B1$="C" : I=12:RETURN
00580 IF B1$="B" : I=11:RETURN
00590 IF B1$="A" : I=10:RETURN
GBOGO 
I= INT(VAL(B1$))z : RETURN 
GG61G 
END 
00620 
CLS 
09630 
INPUT"Enter DECIMAL No to be changed to HEX: "Yl 
QV64B 
Al S=" " 
GBGo50 
IF Y1>65535 THEN PRINT"That number is higher than allowed 
00660 IF Y1<16
00670 IF Y1 <= 255
GBO8B 
IF Y1<=4995 : C=INT(Y1):GOTO 752 
00690 
Y=INT(Y1/16/16/16) 
00780 
GOSUB 890 
00710 
K1=FLT(Y)*16*16 
08720 
J1=K1*16 
09730 
Cl=Yl-J1l 
GB740 
C=INT(Cl1) 
90750 
Y=C/16/16 
08768 
GOSUB 8998 
00770 
A=Y*16*16:B=C-A 
00780 
Y=B/16 
22:02 I 2,10<br>00790 GOSUB 890
OO80O 
A=Y*16:C=B-A 
00810 
Y=C 
00820 GOSUB 890
08830 
PRINT \
G9840 
PRINT\"The HEX No is "Al1$ 
OO850 
PRINT\"Press SPACE bar for another DEC to HEX, 
otherwise 
any other key"<br>260  BOSSE X1$=KEY:IF X1$=""THEN
GB8/0 
IF X1S=" "THEN 62@ 
G988O 
GOTO 112 
GO89O 
IF Y=15 
B1S="F":GOTO 972 
PBIGO 
IF Y=14 
BLS="E":GOTO 970 
22222 11 1 1 1 : 21, 21, 21, 2010 11:00
      other key for" 
       (65535 is the limit)": PLAY @,10: GOTO 620 
                  \cdot Y=INT(Y1):GOTO 820
                   \cdot B=INT(Y1):GOTO 780
```
09928 IF Y=12 BLS="C":GOTO 976 0938 IF Y=1ll B1S="B":GOTO 97@ 06948 IF Y=19 B1S="A":GOTO 9798 00958 B1S=STR(Y) 09968 IF LEN(B1\$)=2 : B1S=B1\$(;2,2) 8978 A1S=A1\$+B1\$ 2988 RETURN

### A MACHINE CODE DISASSEMBLER IN BASIC by Michael J Davison

This program may be rather long, but is very effective. A disassembler translates a machine language program back into the Original source code, with some limitations. It will not normally print assembler directives such as ORG, DEFR, END etc, and will not show the original names of labels. Some disassemblers can generate source code that can be saved to tape, and reloaded under EDASM, but you will have to verify the code to be safe. If you already have a machine code version and do not understand how it works, this BASIC version may help you. It works. by using an algorithm based on the instruction description set out in that excellent book "Programming the Z80" by Rodnay Zaks.

When the program is RUN, you will be prompted for Start and Finish addresses in hexadecimal, and given the option of having the output on screen or on a printout. Try disassembling BASIC, which starts at 8@098H and ends at BFFFH. This will take about four hours On most printers, so maybe you ought to start on something smaller! The program to be disassembled is to be loaded first, but if it lives in low memory around 9908-1090 Hex, it will be Overwritten by the disassembler, and must be Moved to high memory using the Monitor.

```
Program Name : DISASS
```

```
ØØØ1Ø REM********************* DISASS ***************************
00020 REM* .<br>00030 REM* . . . . . . . . by Michael J Davison
90040 REM* * 
GBPS4B REM * ¥ & & eR Ke KK KKK KK EK KE KKK KEKE KERR KEE EKKEKEKEKKEKEKEKKEKEKKEKE 
@G1@G DIM 2Z5(3) 
00100 DIM 25<br>00110 P1$=""
OGG120 
STRS(69@):GOSUB 2490 
0G13G 
FOR I=@ TO 7:READ E1$(1I):NEXT I 
0G140 
08150 
OG1600 
00170 
00180 \text{ C1}(0) = "BIT" : C1(1) = "RES" : C1(2) = "SET"GG190 
FOR I=8 TO 7:READ R1S(1I):NEXT I 
         POR 1-5 TO 7. REAL ETY (1). REAT<br>DATA "ADD A, ", "ADC A, ", "SUB
         FILM TON 1<br>FOR I=0 TO 7:READ C0$(I):NEXT I<br>RATA "REAL" REAL" "REAL" "SLA", "SRA", "SRA", "SRA"
                                                          \mathbb{R} \mathbb{R} \mathbb{R} and \mathbb{R} the matrix \mathbb{R}
```

```
00200 DATA "B","C","D","E","H","L","(HL)","A"
0.00010 FOR I=0 TO 3:READ D1$(I), D2$(I), D3$(I), D4$(I):NEXT I
GB220 
GG230 
OB24G 
FOR I=0 TO 3:READ GOS(1I):NEXT I:FOR I=8 TO 3:READ G1S(I1): 
00250 DATA "LD","CP","IN","OUT","I","D","IR","DR"
GB26G 
FOR I=@ TO 3:READ T2S(1I):NEXT I 
00200 FOR 1-0 TO 3:READ T29(1):NEA<br>00270 DATA "DAA","CPL","SCF","CCF"
00280 FOR I=0 TO 5:READ J2$(I):NEXT I
OB290 
DATA "DJNZ ","JR " "IR NZ", "JR Z", "IR Nc", "JR Cc" 
QOB30G 
FOR I=@ TO 7:READ C7$(1):NEXT I 
00300 FOR 1-0 TO 7:READ C79(I):NEAT T<br>00310 DATA "NZ","Z","NC","C","PO","PE","P","M"
QOV320 
GOSUB[A® ]2018:M1$=Z7$:GOSUB 192@:ON Gtl GOTO 439,390,420, 330 
0B330 
IF O<>203 THEN 742 
00340 
GOSUB 192@:11S=R1$ (R) 
22012 CODOD - 221117<br>00350 IF G>0 THEN 380
00360 IF F=6 THEN 1710
08370 
I2$=CcOS (F)+" "+T1$:GOTO 1720 
O0G380 
I2S=C1$(G-1)+" "+STRS(F)+","+1I1$:GOTO 1720 
GB398 
IF O<>118 THEN 410 
GB40 
I2S="HALT":GOTO 1720 
00410 12$="LD
00420 
I2S=E1$ (F)+R1$(R):GOTO 1720 
0G430 
IF R<>6 THEN 460 : 
00440 I2$="LD
0G450 
GOSUB 192@:12$=12$+Z7$:GOTO 1720 
GG460 
IF R<>l THEN 510 
90470 
IF F4<>@ THEN 500 
00480 
I2S="LD "+D1S (INT (FLT(F)/2))+", " 
GG490 
GOSUB 1920:X1$=Z7$:GOSUB 192@:12$=12$+Z7$+X1$:GOTO 1720 
GB500 
I2S="ADD HL, "+D1$(F/2):GOTO 1722 
00510 IF R<>3 THEN 540
98520 
I2S="INC":IF F4<>9 THEN LET I2S="DEC" 
G053G 
T2S=12S+" "+D1S(F/2):GOTO 1720 
0054 
IF R<>4 AND R<>5 THEN 570 
08558 
T2S="INC":IF R=5 THEN LET I2S="DEC" 
00560 I2$=I2$+" "+Rl$(F):GOTO 1720
00570 
IF R<>2 THEN 652 
00580 IF O<>42 AND O<>34 THEN 630
00590 X1$="HL"
GGOBH 
F2=F4:GOSUB 1920:Y1S=Z7$:GOSUB 192@:Y1S="("+Z7S+Y1S+")": 
G91 
IF F4=@ THEN LET Z7$=Y1$:Y1$=X1$:X1S=Z7S 
00620 I2S = "LDGB630 
X1S="A":IF F>=6 THEN 680 
90640 
Y1S="("+D1S (F/2)+")":GOTO 610 
00650 IF R<>7 THEN 700
00660 IF F>3 THEN 690
GBO70 
IF F<2 THEN LET I2S=COS(F)+"A":GOTO 1722 
00680 T4$=C0$(F):12$=T4$(;1,2)+"A":GOTO 1720
00080 T4$=C0$(F):12$=T4$(;1,<br>00690 I2$=T2$(F-4):GOTO 1720
6070 
IF O=@ THEN LET I2$="NOP":GOTO 1720 
0871 
IF O=8 THEN LET I2S="EX AF,AF'":GOTO 1722 
00720 
I2$=J2$ (F-2):IF F>3 THEN LET I2S=12S+","DAMA "PA" "DA" "DA" "DA" "DA" "DE", "DE", "DE", "DE"<br>DAMA "DA", "DA", "DA", "DA", "DE", "DE", "DE", "DE"
       DAIA "DU", DU", DU", DU", DE", DE", DE", DE<br>המגוו וורחסוי וורחסוי וורחסוי ווירחסוי ווירחס ו
       NEXT I 
                "+R1\ (F)+", "+R1\ (R): GOTO 1720
                   "+R1\ (F) + ", "
      F4 = F2"+X1$+", "+Y1$:GOTO 1720
```

```
00730 GOSUB 1920:I2$=I2$+z7$+" ":I2$=I2$(;1,11):GOSUB 1980:
00740 
IF O=221 THEN 1152 
00750 IF 0=237 THEN 1310
00760 
IF O=253 THEN17@@ 
00770 IF 0=195 OR 0=233 OR 0=205 OR 0=201 THEN 960
0078@ 
IF O<>254 THEN 8982 
0B792 
GOSUB 1928:12S="CP "+775:GOTO 1720 
OB8GOH 
IF R <>l AND R<>5 THEN 870 
00810 
IF F4<>@ THEN 850 
00820 IF R=1 THEN LET X1$="POP"
00830 
IF R=5 THEN LET X1$="PUSH" 
GB8B4H 
I2S=X1$S+" "4+D4S (INT(FLT(F/2))):GOTO 172@ 
06850 
IF O=217 THEN LET I2$="EXX":GOTO 172@ 
00860 IF 0=249 THEN LET I2$="LD SP.HL":GOTO 1720
22002 II 0 243 IHEN BE<br>00870 IF R<>6 THEN 890
GO88O 
F2=FLT(F):GOSUB 1920:F=INT(F2):I2S=E1S(F)+Z7$:GOTO 1720 
00890 IF R<>2 THEN 920<br>00000 IPS="JP = "
00900 I2$="JP
0G910 
T2S=I2S+cC7S(F)+",":GOTO 498 
GBI2D 
IF R<>@ THEN 942 
GB930 
I2S="RET "+C7S(F):GOTO 1720 
GG940 
IF R<>4 THEN 1030 
OBI50 
I2S="CALL ":GOTO 91@ 
OBI9I6G 
IF O<>195 THEN 980 
00970 12$="JP
OBI98O 
IF O<>205 THEN 19080 
GBIID 
I2S="CALL ":GOTO 490 
C109 
IF O0=233 THEN LET I2S="JP 
01810 
IF O=201 THEN LET I2S="RET" 
01020 
GOTO 1720 
01830 
IF R<>7 THEN 1050 
C1940 
B2=FLT(F)*8:GOSUB [B2]20190:I2S="RST 
"+775:GOTO 1720 
G1905O 
IF O<>211 THEN 19080 
01960 
GOSUB 1920:12S="0UT (" 
01970 
T2S=12$+Z7$S+"),A":GOTO 1729 
01880 
IF O<>219 THEN 1990 
01090 
IF O<>219 THEN 1112 
G110@ 
GOSUB 1920:I12S="IN 
01119 
IF O=235 THEN LET I2S="EX 
01120 IF 0=243 THEN LET I2S="DI"
01130 
IF O=251 THEN LET I2S="EIL" 
G114@ 
GOTO 172@ 
01140 GOTO 17<br>01150 X1$="X"
01160 
GOSUB 1920 
01179 
IF G<>l THEN 12520 
01180 
IF R=6 THEN 1210 
01190 
GOSUB 192@:12$S="LD 
(I"+XS+"4+"4Z7S+"), "+R1S(R) 
91200 
GOTO 1720 
a 210 IF F=6 THEN 1710
01220 12$ = "LD
G1230 
I2S=12$S+X1$S+"+":GOSUB 1920 
91240 
I2$=12$+Z7$+")":GOTO 17208 
G1250 
IF O<>54 THEN 1280 
01260 
I2$S="LD (I"+X1S+"+" 
      GOTO 172@ 
                 ":GOTO 490
                                      (HL)"
                              A, ":12$=12S+"("+Z7$+")":GOTO 1720 
                                      DE,HL"
```

```
01270 
GOSUB 192@:12S=12$+Z7S+"), ":GOSUB 1920:12S=12$+Z7$:GOTO 17298 
01280 
IF G<>2 THEN 2112 
91298 
IF R<>6 THEN 2110 
013080 
E=F:GOSUB 1928:12S=E1$ (E)+"(I"+X1S+"+"+Z7S+")":GOTO 1722 
01310 
GOSUB 192@:IF G<>l THEN 16590 : 
01320 
IF R<>7 THEN 1420 
Ø1330 IF F>3
01340 12$="LD
G135@ 
I2S=12$+"1,A":GOTO 
$1360 
I2S=12$+"R,A":GOTO 
G1370 
T2$S=12S+"A,1I":GOTO 1720 
01380 
I2$=12S+"A,R":GOTO 1722 
01390 ON F-3 GOTO 1400,1410,1710,1710
1400 
I2$="RRD":GOTO 1720 
61419 
I2S="RLD":GOTO 1722 
G81420 
IF R<>3 THEN 1450 
814390 
IF F=4 OR F=5 THEN 1719 
61449 
X1S=D1$S(F/2):GOTO 692 
Ø1450 IF R<>4
01469 
IF O<>68 THEN 1712 
G1470 
I2S="NEG":GOTO 1720 
01480 
IF R<>2 THEN 1520 
01490 
I2S="ADC":IF F4<>@ THEN 1510 
01490 123– ADC<br>01500 12$="SBC"
01510 12$=12$+"
81520 
IF R<>5 THEN 1570 
91536 
I2S=""sIF O=69 THEN LET I2S=RETN" 
G1540 
IF O=77 THEN LET 12$="RETI" 
1550 
IF 12S=""THEN 1710 
@1560 
GOTO 172@ 
G1570 
IF R<>l THEN 1592 
91588 
I2S="0UT (C),"+R1S(F):GOTO 1720 
81590 
IF R<>@ THEN 1612 
01600 12S="IN
G161@ 
T2S="":IF F=@ THEN I2S="IMO" 
01620 
IF F=2 THEN I2$="IM1" 
01638 
IF F=3 THEN LET I2$="IM2" 
G1640 
GOTO 155@ 
91650 
IF G<>2 THEN 1710 
016068 
IF R>3 THEN 1710 
@167@ 
01689 
IF R<3 OR FXO THEN LET I2$=G0$(R)+G1S(F-4):GOTO 17290 
01690 
T2S="0T"+G1$ (F-4):GOTO 1720 
01/82 
X1S="Y":GOTO 1160 
01710 
I2S="2?? "+STRS (0) 
01720 
PRINT M1S,,12S,,P1$ 
01730 IF L3=1 THEN LPRINT M1$,,12$,,P1$
01740 
PlSs=" oe 
01750 
IF A®<=A3 THEN 320 
01760 
PRINT "DONE" 
01770 IF L3=1 THEN GOSUB 2090
91789 
END 
91790 
G=INT(B1/64):T3=Bl1-FLT(G)*64:F=INT(T3/8):R=INT(T3)-F*8 
91800 
F4=FLT (F-(F/2)*2):RETURN 
918190 
Z=LEN(A1S):IF Z<>4 THEN 1910 
               THEN 1390
       I2$="LD   ":ON F+1 GOTO 135<mark>0,1360,1370,1380</mark><br>I2$=I2$+"I,A":GOTO 1720<br>I2$=I2$+"R,A":GOTO 1720
                 THEN 1480
                  HL, "+D1\S(F/2): GOTO 1720
                  "+R1\ (F)+", (C)": GOTO 1720
              THEN 1710
```
UTILITIES

```
01820 z0=0:z1$="0123456789ABCDEF"
918390 
Z5(8)=1:25(1)=16:25(2)=256:25(3)=4996 
0184@ 
FOR I=l TO 4 
018590 
J=SEARCH(Z1$,A1$(;1,1))-1 
01860 
IF J=-1 THEN NEXT*I 1910 
01870 z0=z0+(z5(4-I)*FLT(J))
91880 
NEXT I 
01890 IF Z0<0 THEN LET Z0=65536+Z0
01960 
RETURN 
01910 z0 = - 1: RETURN
1920 
Z=INT (AQ) 
01930 
O=PEEK (Z):T1=FLT(O):GOSUB[LT1] 2810:B1l=T1:GOSUB 1790 
91949 
REM*«** 
01950 M1$=M1$+" "+Z7$:A0=A0+1:IF O<32 OR O>127: P1$=P1$+"?"
01960 
IF 0>31 AND O<128 THEN LET P1$=P1$+CHR(O) 
91970 
RETURN 
91989 
D6=FLT(O)+AG: IF O>127 THEN LET D6=FLT(0O)+AG-256 
01990 
B2=FLT (INT (D6/256) ):GOSUBLB2 J2010:12$=12S+" ("+275 
G2000 
B2=D6—-B2*256:GOSUB[LB2] 2010:I2$=12$+7Z7S+") ":RETURN 
G2219 
VAR(Z@ ) 
02020 z7$=""
G20630 
IF Z2@>255 THEN LET L=4 ELSE LET L=2 
O204G 
FOR I=l TO L 
G2050 
7ZO0=Z0/16:X=INT(FRACT(Z@)*16)+1 
Q2008 
70=FLT (INT (ZO) ) 
G2070 
Z7S=Z1$(:X,X)+Z7$ 
G2080 
NEXT I:RETURN 
G2090 
LPRINT "DONE" 
02100 RETURN
02110 IF G <> 3
G2120 
IF O<>203 THEN 21490 
02130 
GOSUB 1928:11S="(1I"+X1$S+"+"+Z7$S+")":GOSUB 1920:GOTO 35@ 
92149 
T2S="";ITF O=255 THEN LET I2S="POP I"+X1$ 
02150 IF 0=227 THEN LET I2$="EX (SP), I";X1$
02160 
IF O=229 THEN LET I2S="PUSH I"+X1$ 
02170 
IF 0=233 THEN LET I2$="JP (1"+X1S+")" 
02180 
IF 0=249 THEN LET I2S="LD SP, 1I"+X1$ 
02190 IF 12$=""THEN 1710
O2200 
GOTO 1720 
02210 
IF R<>l THEN 2260 
02220 IF F4=0 THEN 2250
02230 
IF F4=8 THEN 2250 Y1$=D2$((F-1)/2):IF X1S="Y"THEN Y1$=D3$((F-1)/2) 
G224G 
I2S="ADD I"+X1S+","+Y1$:GOTO 1720 
02250 12$="LD
G2266 
IF R=@ THEN 1719 
92270 
IF R<>2 THEN 2330 
G2280 
IF O<>34 AND O<>42 THEN 1719 
G2290 
P=0:GOSUB 1920:Y1$S=Z7$:GOSUB 1920 
02300 IF P=34 THEN LET I2$="LD ("+Z7$+Y1$+"),I"+X1$
023108 
IF P=42 THEN LET I2$="LD T"+X1S+", ("+Z7S+Y¥1$S+")" 
G2320 
GOTO 1720 
02330 
IF R<>3 THEN 23720 
G234G 
T2S=""sIF O=35 THEN LET I2S="INC 
92356 
IF O=43 THEN LET I2S="DEC I"+X1$ 
92360 
GOTO 155@ 
                 THEN 2210
                 I"+X1$+", ":GOTO 490"T"
```
G237@ IF 0<>52 AND O<>53 THEN I2\$="DE" 02380 IT2S="IN":IF O=53 THEN LETI2\$="DE" 0239G T2\$S=12\$+"c (1I":GOTO 1230 QG2400 CLS:PRINT"Z8@ DISASSEMBLER" 02418 INPUT"START ADDRESS"A1\$ 02420 GOSUB1810:A2=Z0:IF Z@<@ THEN 2419 02430 INPUT"STOP ADDRESS"A1\$ 02440 GOSUB181@:A3=Z@0:IF Z0<@ THEN 24390 02450 IF A3<A2 THEN 24190 02460 AO=A2 G2470 INPUT"PRINTER (Y/N) "A1\$ G248G IF AlS="Y"OR A1S="y"THEN LET L3=1 ELSE LET L3=0  $\frac{22498}{52498}$  DIM R1(7), C8(7), C1(2), E1(7), D1(3), T2(3), J2(5), D4(3), C7(7), G2500 RETURN G@(3),G1(3),D3(3),D2(3)

# JULIAN DATE SUBROUTINE

In WILDCARDS Volume One, we started a Subroutine Library which was increased in Volume Two. In this volume we are only repeating the Date routine as it is relevant to the Julian Date routines.

#### \*\*\*\*\*\*\*\*\*\*\*\*\*\*\*\*

The Date entry and validation routine. Validates day 1-31, month 1-12, year 81-99. Returns the following:

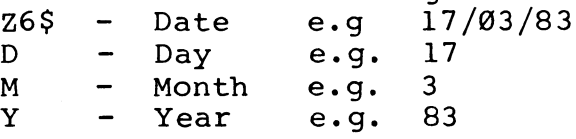

64800 REM \*\*\* Date \*\*\*

64810 CLS:CURS 465:PRINT "ENTER DATE: DD/MM/YY":CURS 476 64820 PRINT" "::Z6S="":FOR I=l TO 3:FOR J=l TO 2 64830 Z7S=KEY:IF Z7\$<"@" OR Z7\$>"9" THEN 64832 64849 PRINT 2Z27S\$3::Z6S=Z6S+Z7S:NEXT J 64850 IF I<3 THEN LET Z6\$=Z6\$+"/":PRINT"/"; 64860 NEXT I ----- ----- -<br>64870 D=INT(VAL(Z6\$(;1,2))):M=INT(VAL(Z6\$(;4,5))): 64880 IF D>@ AND D<32 AND M>@ AND M<13 AND Y>8@ AND D<99:RETURN 64890 CURS 960:PRINT"INVALID DATE"; :PLAY23;@,16:GOTO 64800  $Y=INT(VAL(26$(;7,8)))$ 

#### \*\*\*\*\*\*\*\*\*\*\*\*\*\*\*\*\*

The Julian Date Calendar is used in some programs to find such things as on which day of the week a given date occurs. following routines can be used to perform such functions. The They can also be used in business applications to weed out overdue accounts. DD/MM/YY into Julian Date. The second reverses the process, and The first routine converts a date of the format the third provides the day of the week.

Variables passed are D, M and Y as per Date routine. The Julian Date is returned in Jl.

 REM \*\*\* Date to Julian Date \*\*\*\* D1=FLT(D):M1=FLT(M):Y1=FLT(Y+19@0 ) J1=30.57\*M1:J1=J1-FRACT(J1) J2=365.25\*Y1-395.25:J2=J2-FRACT(J2) 64940 J1=J1+J2+D1 IF M>2 THEN LET J1=J1-2 ELSE GOTO 64972 Y2=Y1/4:IF Y2=Y2-FRACT(Y2) THEN LET J1=J1+1 64970 RETURN

\*\*\*\*\*\*\*\*\*\*\*\*\*\*\*\*

The Julian Date is passed to the variable Jl and the Date is returned in Z6\$ as well as D,M and Y. Remember to DIMension the Z1S array.

```
64989 
REM *** Julian Date to Date *** 
64999 
Y1=J1/365.26+1:Y1=Y1-FRACT(Y1) 
65000 
D1=395.25-365.25*Y1:D1=D1+J1-FRACT(D1) 
6501@ 
Y2=Y1/4:I1F Y2=Y2-FRACT(Y2) THEN LET D2=l1 ELSE LET D2=2 
65020 
IF Dl>(91-D2) THEN LET D1=D1+D2 
00020 11 D1 (91 D2) 11128 221 D1 D1 1
65042 
D2=30.57*M1:D2=D2-FRACT(D2):D1=D1-D2 
65056 
IF Ml>12:Ml=1:Y1=Y1+1 
65968 
D=INT(D1):M=INT(M1):Y=INT(Y1-19@90) 
65976 
7Z1$(8)=STR(D):Z1$(1)=STR(M):Z1$(2)=STR(Y):z6S="" 
65880 
FOR I=@ TO 2:22S=Z1S(1):Z=LEN(Z2$):2Z1$(1)=Z2$(;:2,2Z) 
65096 
IF Z2<3:Z1S(I)="0"+Z1S$ (1) 
65190 
Z6S=Z6S+Z1S(1):IF 1<2:Z6S=Z6$+"/" 
65119 
NEXT I:RETURN
```
\*\*\*\*\*\*\*\*\*\*\*\*\*\*\*\*

Returns the day of the week in Z5\$ from the Julian Date passed in  $J<sub>1</sub>$ 

65120 REM \*\*\* Day of the Week \*\*\*  $65130 \text{ XI}=J1/7:X1=(X1-FRACT(X1))^*7$ 65140 X=INT(J1—-X1 ):X=X\*3+41 651590 Z7S="SATSUNMONTUEWEDTHUFRI" 65160 Z5S=Z738(:X,X+2) 65179 RETURN

NOTES FOR DATE PROGRAMS

The 'Julian Date' is the number of days counted from 1 January fact. In 1582 Pope Gregory XIII decreed that 15th October should be the day after 4th October of that year. The year 1582 Inc suffan sace is one humber of any counter from promotion.

therefore only had 355 days instead of 365.

Every fourth year is a leap year, except century years that are not divisible by 400.

# SORTING AND SELECTING BY DATE by Adrian Van Wierst

Dates that occur within the same century (e.g. between 1900 and 1999) can conveniently be sorted, or tested for selection, if they are stored in the YYMMDD format (i.e. 2 digits for year, month and day, in that order). For example, 7 March 1984 would be stored as 840387. To illustrate the simplicity of dealing with dates in this format, the following routine selects and prints dates between 7 March 1984 and 26 June 1985. The routine assumes that each of the dates to be tested is stored as a string variable in an array X@(n). The dates are converted to real numbers for the purposes of a numerical comparison.

00100 FOR A=0 TO N  $\emptyset$  $\emptyset$ 110 IF VAL(X $\emptyset$ \$(A)) =>840307 AND VAL(X $\emptyset$ \$(A)) <=850626:PRINT X $\emptyset$ \$(A) @G120 NEXT A

It may be necessary to convert dates to or from the YYMMDD format: for example, if you have already stored dates in another format, or if you wish to allow dates to be input or to be printed out in another format. The following routines can be used to convert between the YYMMDD format and either of the following formats:

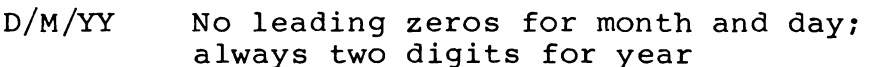

 $DD/MM/YY$  Leading zeros for month or day less than  $10;$ always two digits for year

Where either routine is used for input/printing conversion, it would ordinarily be called immediately before printing, as the case requires. Conversion between other date formats can be done by adapting the programming techniques contained in the routines.

Program name: DATCON

GG100 REM date conversion routines 0@110 REM by Adrian Van Wierst Q9G1280 GOSUB 59G:REM format selection @G130 ON A GOSUB 160,239,319,419 00140 PRINT X0\$, D1\$, M1\$, Y1\$, X1\$ G0G156 GOTO 124

Q@G160 REM \*\*\* DD/MM/YY to YYMMDD \*\*\*

```
UTILITIES
```

```
08170 
INPUT "Enter date in original format";X@$ 
09180 
D1S=X@$(;1,2) 
00190 M15 = X05 (:4,5)
00200 Y1$=X0$(;7,8)
00190 M1$=X0$<mark>(;4,</mark>5)<br>00200 Y1$=X0$<mark>(;7,</mark>8)<br>00210 X1$=Y1$+M1$+D1$
OO220 
RETURN 
GG230 
REM *** YYMMDD to DD/MM/YY *** 
08240 
INPUT "Enter date in original format";X9$ 
08250 
S1$s="/" 
OB20G 
D1S=X8@$(;5,6) 
00270 M1$=X0$(;3,4)
GO28G 
Y1S=XO$(;:1,2) 
GB29O 
X1S=D1$+S1S+M1$+S1$+Y1$ 
00300 RETURN
09319 
REM *** D/M/YY to YYMMDD *** 
asses nan<br>00320 INPUT "Enter date in original format";X0$
00320 INFOI<br>00330 S0$="0"
00340 
IF LEN(X@S )=6:D1S=S0$+XGS (:;1,1):M1S=SOS+XBS (33,3) 
O0350 
IF SEARCH (X@$,"/")=2 AND SEARCH (X@$,"/",2)=5:D1$=SG$+xX@$ 
00360 IF SEARCH (X0$, "/")=3 AND SEARCH (X0$, "/", 2)=5:D1$=X0$
0.0370 IF LEN(XØ$)=8:D1$=XØ$(;1,2):M1$=XØ$(;4,5)
00380 Y1$=X0$(;LEN(X0$)-1,LEN(X0$))
GB390 
X1S=Y1S+M1S+D15 
00400 RETURN
00419 
REM *** YYMMDD to D/M/YY *** 
ovalo KEM – TIMMDD CO D/M/II<br>00420 INPUT "Enter date in original format";X0$
00420 INFOI<br>00430 Sl$="/"
OB440 
IF X9$(;5,5)="0" : D1S=X@$(;6,6) ELSE LET D1$=X@$ ( 
75,6) 
08450 
0B400 
00470 
X1S=D1$+S1$S+M1$+S1S+Y15 
09489 
RETURN 
BB490 
REM *** menu and input *** 
OO5GO 
PRINT "1 DD/MM/YY to YYMMDD"\"2 YYMMDD to DD/MM/YY" 
OO510 
INPUT "Enter number of selection";A 
OG520 
RETURN 
00080 REM routine to print dates between selected dates YYMMDD
00090 GOSUB 220
ØØ1ØØ FOR A=Ø TO N
OB200 
FOR A=8 TO N IF VAL(X@$(A) )=>849387 AND VAL(X@$(A) )<=850626:PRINT X0$(A) 
OB210 
NEXT A 
OO215 
END 
00220 DIM X0(10):N=0
OO230 
INPUT X@S(N) 
GO248 
IF XO$S(N)="END" THEN RETURN 
OB250 
N=N+1:GOTO 2390 
       (;1,1):M1\frac{5}{2} \times Ø$(;3,4)(;1,2):M1\=SØ$+XØ$(;4,4)IF X@$(;3,3)="@0" : M1S=x@$(:4,4) ELSE LET M1S=x@$ ( 
       IF XØ$(;3,3)="Ø" : M1$=XØ$(;4,4) ELSE LET M1$=XØ$(;3,4)<br>IF XØ$(;1,1)="Ø" : Y1$=XØ$(;2,2) ELSE LET Y1$=XØ$(;1,2)
                                                                      71,2) 
       \"3 D/M/Y to YYMMDD"\"4 YYMMDD to D/M/Y"
```
### NUMERIC KEYPAD

The following program redefines a portion of your MicroBee keyboard as a numeric keypad. It will be of great use to copy DATA statements as found in the previous program, not only because key causes the keyword DATA to appear on the screen. Naturally, the numeric keys are redefined, but because pressing the LINE FEED key causes the keyword DATA to appear on the screen. Naturally,<br>the routine can be enabled or disabled at will. In the keypad mode, you can still have access to the lower case alpha keys by pressing the SHIFT key. The program is well-commented and is supplemented by a BASIC loader for the benefit of those who want to use it immediately and for those who cannot use EDASM.

Program name : KEYPDS

GG1GP eo KEKKKKKEKK KKK KKK KKK KEKEKEKEKEEKKEKEEKEKKKERKKKKKKKKKKKKKKKKKK  $00110$ ; \*\*\*\*\*\*\*\* MICROBEE NUMERIC KEY PAD \*\*\*\*\*\*\*<br> $00120$ : Mark Bishop 5/84 Mark Bishop 5/84 G0130 e RKKKKKEKKK KKK KEKE KERR KEK KEKE KREKEKEEKEKEKKEKKKKKEKKEKKEKEKKKKKKEKKKK 00140 ; This program relocates itself to top of memory, and on 09158 ;selection changes the function of some keyboard keys, 09160 ;to define a NUMERIC KEYPAD and a DATA key. This enables 00170 : faster & easier entry of BASIC numeric data statements. 00180 ;The speaker produces a 'click' to verify each key entry. G@G19G ; CTRL & K - KEYPAD (numeric key pad on )  $00200$ ; CTRL & N - NORMAL (numeric key pad off) GG210 ; LINE FEED - adds DATA statement to program GG220 ; @0230 ;When numeric key pad is on, these keys are changed - OG240 ; M key outputs numeric value of @  $\emptyset$   $\emptyset$  250;  $\qquad$  K  $\qquad$   $\qquad$ GG260; L..... Compared to the original contract of  $L$ GG270; ; .. .. .. .. .. 3 GO280 ; 0 . . . . . . . . . 4 GB290; P.U. P.C. 3 GB300; [ .. .. .. .. .. 6 00310 ; 0 . . . . . . . . . 7 **00320 ; : .. .. .. .. .. 8** 00330; - . . . . . . . 9 90340 ;If the SHIFT key is held during key-pad mode, alpha 00358 ;keys output their normal character in lower case. 00360 ; Add stick-on labels to keys, with the revised function 00370 ; marked in red to aid recognition, or mark keys directly. 08388 ;Cold start your 'Bee, then LOAD and RUN this program 00390 ; ONLY ONCE, prior to starting your BASIC programming. GG409 ;'KEYPAD' will remain until a cold start. (ESC & RESET) 00419 ORG 1@GO0OD ;(2718H) - GOOD AS ANY @0420 TOPMEM EQU OOAGH 7TOP OF MEMORY POINTER 08430 KEYVEC EQU OOC2H ;KEYBOARD INPUT VECTOR 98449 CASE EQU O101H ; KEYBOARD SHIFT LOCK 00450 WRMBAS EQU 8021H :ROM - WARM BASIC START 00408 KEYSCN EQU GA3E9H ;ROM - KEYBOARD SCAN GG470 ; Initialize program, by getting JP vector for the

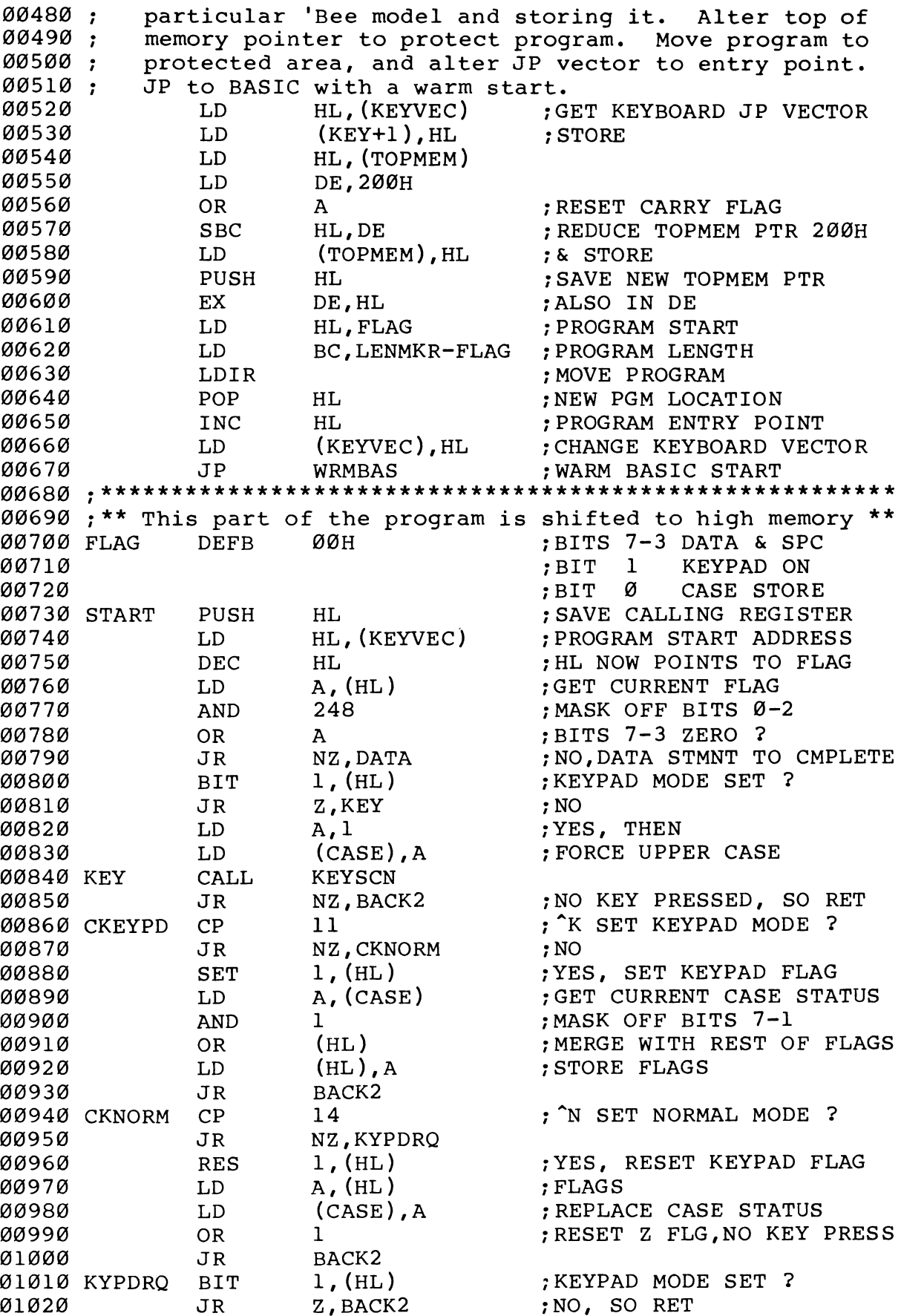

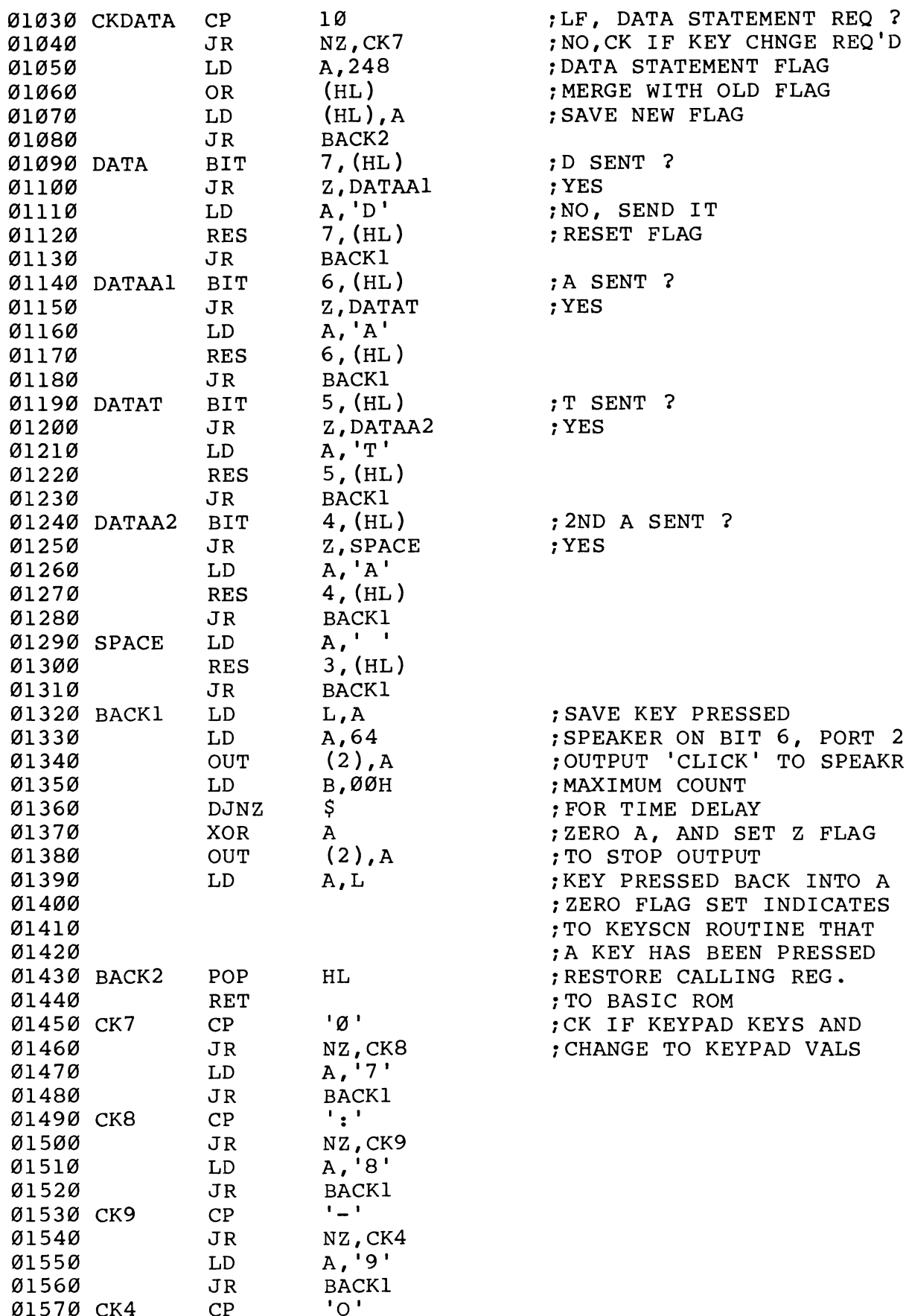
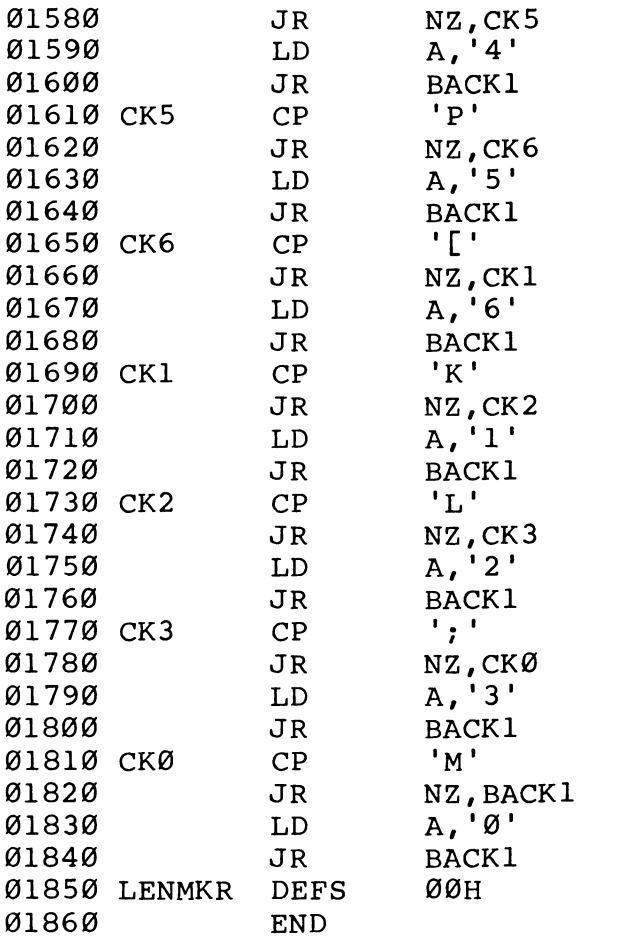

; END PGM MKR FOR LEN CALC

# BASIC LOADER FOR NUMERIC KEYPAD

Program name : KEYPDB

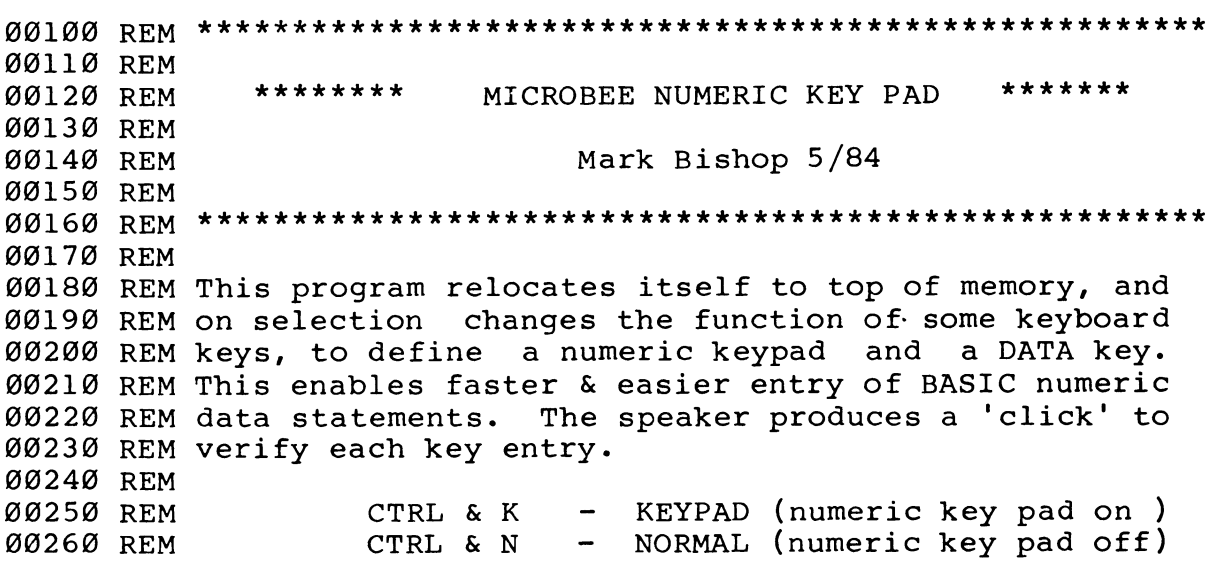

08270 REM LINE FEED - adds DATA statement to prog. GG280 REM G@290 REM When numeric key pad is enabled, these keys are changed-08300 REM 00310 REM M key outputs numeric value of 0 00320 REM K .. .. .. .. .. 1 00330 REM L..... L... L... 00340 REM ; .. .. .. .. .. 3 00350 REM 0 .. .. .. .. .. 4 68360 REM P oe . oe © ee \*O 0370 REM [ oe os oe oe we 6 00370 REM [ .. .. .. .. .. 6<br>00380 REM 0 .. .. .. .. .. 7 00390 REM : .. .. .. .. .. 8 09400 REM - oe oe ee oe ee DO @9410 REM If the SHIFT key is pressed during keypad mode, alpha 08420 REM keys output their normal character in lower case. 08438 REM 09440 REM Add stick-on labels to keys, with the revised @9450 REM function marked in red to aid recognition, or mark @946@ REM keys directly. Cold start your 'Bee then LOAD & RUN 08470 REM this program ONCE ONLY, prior to starting your 08489 REM BASIC programming. 'KEYPAD' will remain until a 00490 REM cold start. (ESC & RESET) 00500 REM 90518 CLS: PRINT "POKING DATA INTO MEMORY" 00520 FOR X=190000 TO 190245: READ D: POKE X,D: T=T+D: NEXT X 90538 READ C: IF C<>T THEN PRINT "DATA ENTRY ERROR": END 8548 I=USR(198GO ) 99558 END ©0560 DATA 42,194, @, 34, 74, 39, 42,160, 9, 17 99570 DATA 0, 2,183,237, 82, 34,168, 96,229,235 ©9588 DATA 33, 52, 39, 1,218, 96,237,176,225, 35 90598 DATA 34,194, 9,195, 33,128, 9,229, 42,194 OG690G8 DATA 6, 43,126,230,248,183, 32, 57,203, 78 00610 DATA 40, 5, 62, 1, 50, 1, 1,205,233,163 ©8620 DATA 32,102,254, 11, 32, 11,203,206, 58, 1 ©8638 DATA 1,238, 1,182,119, 24, 87,254, 14, 32 ©8640 DATA 10,203,142,126, 58, 1, 1,246, 1, 24 00650 DATA 73,203, 78, 40, 69,254, 10, 32, 67, 62 08669 DATA 248,182,119, 24, 59,203,126, 40, 6, 62 8670 DATA 68,203,190, 24, 36,203,118, 48, 6, 62 GG688 DATA 65,203,182, 24, 26,203,119, 48, 6, 62 00698 DATA 84,283,174, 24, 16,203,102, 40, 6, 62 98706 DATA 65,203,166, 24, 6, 62, 32,283,158, 24 @07108 DATA @,111, 62, 64,211, 2, 6, @, 16,254 068726 DATA 175,211, 2,125,225,201,254, 48, 32, 4 98730 DATA 62, 55, 24,233,254, 58, 32, 4, 62, 56 00746 DATA 24,225,254, 45, 32, 4, 62, 57, 24,217 @875@ DATA 254, 79, 32, 4, 62, 52, 24,209,254, 82 068760 DATA 32, 4, 62, 53, 24,201,254, 91, 32, 4 00770 DATA 62, 54, 24, 193, 254, 75, 32, 4, 62, 49 068780 DATA 24,185,254, 76, 32, 4, 62, 5@, 24,177 @0799 DATA 254, 59, 32, 4, 62, 51, 24,169,254, 77 G0G9800 DATA 32,165, 62, 48, 24,161 08810 DATA 22894

# GRAPHICS

#### INTRODUCTION

The PLOT command in MicroWorld BASIC is a very convenient and powerful facility for drawing graphics on the screen. It may be used for demonstration of the graphical representation of algebraic functions - and hence have a real educational value, or it may be used simply to create displays which are pleasing to the eye. Frequently, both these characteristics will be present in the same program - hence partially explaining the attraction of the personal computer.

The MicroBee has the distinct advantage of the capacity to PLOT in HIgh RESolution Graphics (HIRES). Hence fine drawings and graphs can be generated, simulating both art work and geometry.

We will first introduce a mildly 'artistic' program, which should capture your interest and then move on to rather larger and more detailed programs.

#### SPIRAL GRAPHICS

This little program will allow you to 'draw' complex designs on the screen:

Program name : SPIRAX

```
00100 REM ----- Plotting Graphics
00110 REM
00112 REM
OG120 
CLS 
08130 
PRINT "Input values :" 
09140 
INPUT "Distance, Angle, 
Increment";D1,Al,I11 
GO150 
P1=3.14159 
00160 
W1=P1/18@ 
09170 
X=255 : Y=127 : 
A2=Al :REM Initial Coordinates and Angle 
                 Keep Distance and Increment to small values 
                 Try angles 59,60,61,89,90,91,118,120,123
0G180 
HIRES 
0G190 
J=X+INT(D1*COS(W1*A2)):REM Next X axis coordinate 
GD2G0 
K=Y+INT(D1*SIN(W1*A2)):REM Next Y axis coordinate 
OG210 
IF J<@ OR J>511 OR K<@ OR K>255 THEN 280:REM Off end 
GG220 
ON ERROR GOTO 28@ :REM Prevent display loss if all PCG used 
G0230 
PLOT X,Y TO J,K:REM Draw 
GO240 
D1=Dl1+Il: REM Reset Distance 
O0G250 
A2=A2+Al: REM Reset Angle 
OB200 
X=J : Y=K: REM Reset coordinates
```
98270 GOTO 190: REM Repeat @028G AOBS=KEY:IF A®S="" THEN 280 GG298 RUN

When you RUN the program, try the angles suggested in the LISTing (Line 112). Note that the PLOT command is entered only once, in Line 238 and called repeatedly within the loop from Lines 198 to 270. The REMarks in the LISTing should enable you to follow the logic of the program.

If this has whet your appetite, move on to the next program, which demonstrates conventional plotting, using scaled X and Y axes and also shows how spiral graphics of the above type can be developed from them.

#### COORDINATE PLOTTING

Most people these days are familiar with the manner in which standard graphs are displayed, to demonstrate growth or changes of some kind. For example, we have all seen graphs of such things as population growth, where the years are represented on the horizontal or X axis and the population figures on the vertical or Y axis. This is the most common technigue, termed the Cartesian coordinate system. However, an alternative and less familiar method is to specify for each plotted point the distance from the origin and the angle that the line forms with the horizontal axis. This is the Polar coordinate system. The following program uses both:

Program name : COORDS

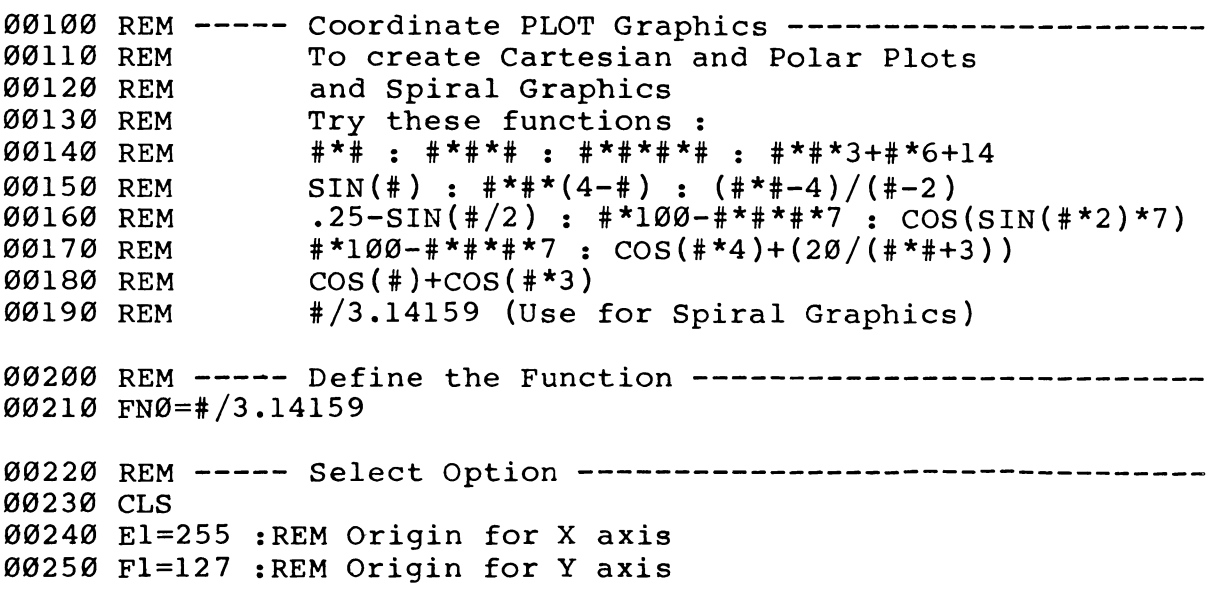

```
GB200 
CURS 212:PRINT "Plotting Option List" 
06270 
CURS 338:PRINT "l : Cartesian Coordinates" 
OB28O 
CURS 492:PRINT "2 : Polar Coordinates" 
OG29O 
CURS 466:PRINT "3 : Spiral Graphics" 
00300 INPUT "Choice :";C
00310 REM ----- Set up X, Y Axes and Scales -----------------
GG320 
CLS 
08330 
CURS 2@@:INPUT "Input Increment";11 
GG34G 
PRINT\ "To expand or contract the axes, 
enter scale factor" 
22012 ININI\ IS CAPARA OI CONCIDEC CHC DACS, CHCCI<br>00350 INPUT "X - axis scale factor (l=Normal) :";Sl
00350 INTUT A - AAIS SCAIE IACCOI (I-NOIMAI) : ",SI<br>00360 INPUT "Y - axis scale factor (l=Normal) :";S2
08370 
PRINT\ "To move origin left or right" 
0B38D 
GO39G 
00400 INPUT "enter number from 120 to -120 (Ø=Central) :";Dl
GG41B 
E1=255+Cl : E=INT(E1l) :REM X displacement 
QOG42 
F1=127+D1l : F=INT(Fl) :REM Y displacement 
0G43G 
CLS:HIRES 
GB44G 
IF C=3 THEN 6290 
00450 REM ----- Plot axes and scales
00460 PLOT 0.F TO 511,F : REM X axis
09470 
PLOT E,@ TO E,255 : REM Y axis 
GG480 
FOR X1=El TO 518 STEP S1*2@ :REM Scale X axis (right) 
OG498 
OO500 
NEXT Xl 
08510 
FOR X2=El TO @ STEP S1*-20 :REM Scale X axis (left) 
GB520 
0G53G 
NEXT X2 00540 
FOR Y1=Fl TO 255 STEP S2*14 :REM Scale Y axis (top) 
GB55G 
GB500 
NEXT Yl 
G0570 
FOR Y2=Fl TO @ STEP S2*-14 :REM Scale Y axis (bottom) 
08580 
GB59O 
NEXT Y2 
BBOoGP 
IF C=1 THEN 7998 
00610 REM ----- Polar Plotting and Spiral Graphics -----------
GGO28 
IF C=3:D1=200@0@ ELSE LET D1=36@ 
GG030 
FOR Gl=@ TO Dl STEP Il 
GGo4G 
GBO050 
\emptyset\emptyset66\emptyset Yl=FN\emptyset(Tl)*SIN(Tl)
GG67B 
X2=X1*(S1*20)+E1:X=INT(X2) 
GBB 
Y2=Y1* (S2*14)+F1:Y=INT(Y2 ) 
00690 ON ERROR GOTO 750
00700 CURS Ø: PRINT USED; " ";
00710 
GB720 
PLOT E,F TO X,Y 
00730 
BE=X 3: F=Y 
00740 
NEXT Gl 
00750 PLAY 23
0G700 
CURS @:PRINT USED 
08770 
GOTO 772 
       INPUT "enter number from -25@ to 25@ (@=Central) :";Cl 
       PRINT\ "To move origin up or down" 
         PLOT INT(X1), F-1 TO INT(X1), F+1PLOT INT(X2), F-1 TO INT(X2), F+1
         PLOT E-I, INT(Y1) TO E+1, INT(Y1)
         PLOT E-1, INT(Y2) TO E+1, INT(Y2)
         T1=G1/57.29578 
         X1 = FNØ(T1)*COS(T1)T1=G1/57.29578<br>X1=FNØ(T1)*COS(T1)<br>Y1=FNØ(T1)*SIN(T1)
        IF X<Ø OR X>511 OR Y<Ø OR Y>255 THEN 740
```

```
VOLUME THREE<br>
----- Cartesian Plot ---<br>
Gl=Ø TO 51Ø STEP Il<br>
1=(Gl-El)/(Sl*2Ø)<br>
1=FNØ(Xl)<br>
2=Fl+(Yl*S2*14) : Y=INT('<br>
F Y<Ø OR Y>255 THEN 89Ø<br>
N ERROR GOTO 900<br>
F J=Ø AND K=Ø THEN 88Ø<br>
LOT J,K TO INT(Gl),Y<br>
URS Ø:PRINT USE
                         OLUME THREE<br>
---- Cartesian Plot ---<br>
1=Ø TO 51Ø STEP I1<br>
(G1-E1)/(S1*2Ø)<br>
FNØ(X1)<br>
F1+(Y1*S2*14) : Y=INT(?<br>
Y<Ø OR Y>255 THEN 89Ø<br>
ERROR GOTO 90Ø<br>
J=Ø AND K=Ø THEN 88Ø<br>
T J,K TO INT(G1),Y<br>
S Ø:PRINT USED;"";<br>
NT(G1):K=Y<br>

00780 REM ----- Cartesian Plot -------------
@2798 FOR Gl=@ TO 518 STEP I1 O@280G X1=(G1-E1)/(S1*20) 
8812 Y1=FNO (X1) 
\emptyset\emptyset82\emptyset Y2=F1+(Y1*S2*14) : Y=INT(Y2)
08830 IF Y<@ OR Y>255 THEN 890 
GG840 ON ERROR GOTO 980 
GB85B IF J=8 AND K=8 THEN 880 
\emptyset\emptyset86\emptyset PLOT J, K TO INT(G1), Y
GB870 CURS @:PRINT USED;" "; 
00880 J=INT(G1):K=Y
08898 NEXT Gl 
2988 PLAY 23 
@Z91@ CURS @:PRINT USED 
0928 GOTO 920
```
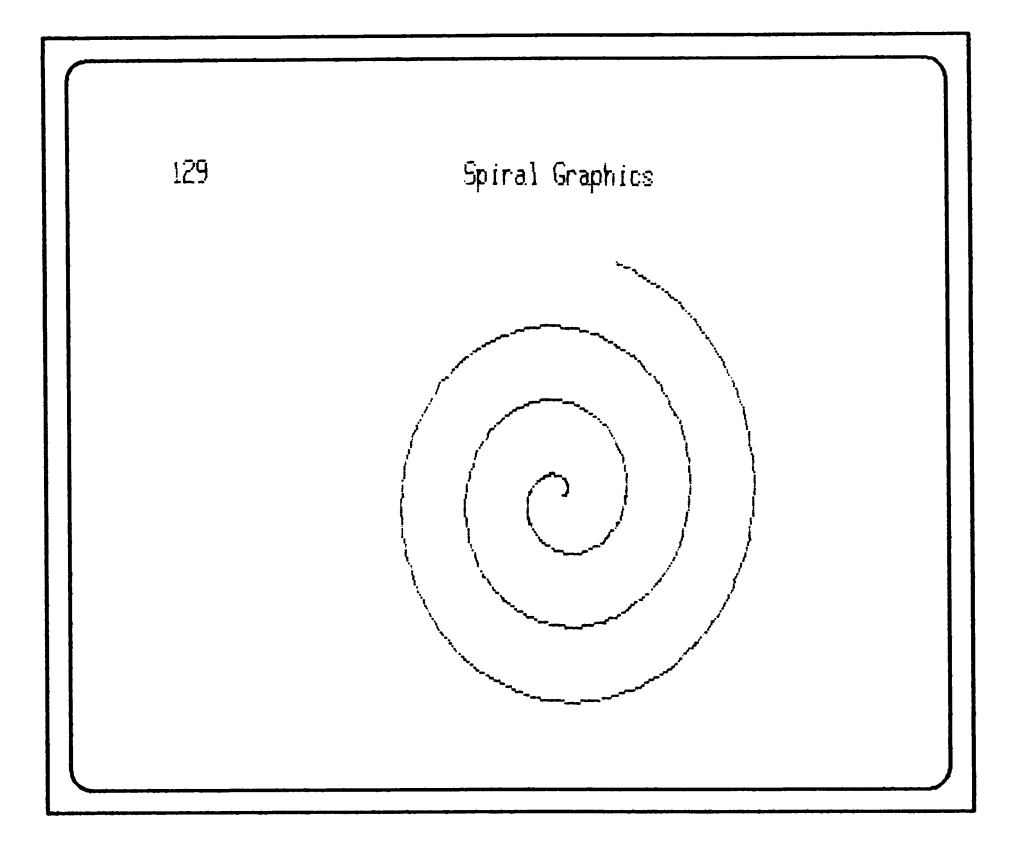

You should find this well worth the effort to type in, as you can regard it as a 'utility' for standard graphics. You will find it to be very versatile. All the conventional algebraic functions used for educational purposes can be 'plotted' with ease! All that needs to be done is to enter the function in Line 218. Thus to plot the graph for the equation  $y = x^3$  (or the function  $f(x)=x^3$ , you would enter on Line 210:

G@G21G FNO=+# \*# \*F

Note that to ensure that you have the correct scale proportions

for the X and Y axes, you should check the displayed scales as they appear on your own Monitor (VDU). If necessary, you can correct any disproportion by changing the value of the multiplier  $\text{(currently 14)}$  in Lines 540, 570, 680 and 820. It is worth getting this right, so that when you plot a circle, you do not finish up with an oval!

The program contains lines to display a count of the number of PCG characters USED in the top left hand corner of the screen.

#### PCG GRAPHICS DATA FOR CARD GAMES

The following program will provide you with the PCG graphics details for merging with your favourite card game. The immediate mode command LISTL (list lowercase) found in versions of BASIC later than 5.22 was used to highlight keywords from the rest of the tightly-packed listing.

#### THE PACK OF CARDS by Doug Stanborough

I had been trying to impress her: I had shown her my brilliance at Chess, I had shown her how to shoot down aliens by the thousand. Chess, I had shown her how to shoot down aliens by the thousand.<br>I had even demonstrated my skill in hunting the wily Wumpus but was she impressed? No, not a bit. "But can it play Gin Rummy?" was she impressed. It found out later that that was the only game she knew, but bells rang and ideas flashed.

As soon as she had gone ( several hours later), surrounded with graph paper I started. At first the task of producing 52 cards in graphics seemed formidable, if not impossible, for if each card used 18 characters then the lot would need 528 characters. At first I thought that six characters per card would be the ideal (3 across by 2 high), but perusal of the actual cards soon showed<br>that ten (5 across by 2 high) characters per card was far more economical in characters. Then there were the Court cards... now my artistic ability is pretty poor, indeed the less appreciative members of my family say it is about equal to that of a two year old chimpanzee. So they were simply given large letters (J,Q,K & A). How many characters could be made common to all suits? How many could be made common to each suit?

In the end I found that there were 31 characters that could be made common to all, plus 16 to make the court cards, and each suit was reduced to 10 characters, making a total of 87 characters to produce 52 cards. All of which shows just what a little planning can do.

The next step was to switch the computer on and to determine where to allocate the graphics in the PCG memory. Looking at the ASCII character table (See Appendix 18 in Wildcards Volume One), one can see at once the advantage of keeping below Chr(126) so that the Characters can be typed as such to facilitate them being given string values. Why give them string values? Of course, they could be printed straight from the graphics characters, BUT ina game, or any other program for that matter, it is so much easier to compare a string with another string, or several other strings, than it is to compare groups of individual characters.

So, to fit in the 87 characters without using Chr(34) for obvious reasons, the program was started by storing the graphics from  $Chr(35)$  to  $Chr(121)$  in the PCG memory. There is a problem character there among them (for those not entirely familiar with their keyboards yet). That is Chr(95) which does not appear on the keyboard as such, but is the DEL key pressed simultaneously with the SHIFT key, or to put it in another way, it is the DEL key in the UPPER REGISTER. This is more commonly seen on the screen<br>and in print as the underline character ' ', which should not be confused with the hyphen '-' in the following program. So now, having a pack of cards and having raised a vista of possibilities, off you go, all of you Bridge Buffs, Five Hundred Freaks, and perhaps even you Patience Players, and write your favourite game while I settle down to write Gin Rummy for my better half. Here is the program for a pack of cards: nce the advantage of ke<br>
ers can be typed as such<br>
printed straight from t<br>
any other program for t<br>
re a string with another<br>
is to compare groups of :<br>
it in the 87 characters the program was starte<br>
to Chr(121) in the P e the advantage of ke<br>s can be typed as such<br>lues. Why give them<br>rinted straight from t<br>ny other program for t<br>a string with another<br>to compare groups of<br>in the 87 characters<br>of there among them (for<br>there among them (for<br> Chr(121) in the<br>reamong them (fords yet). That is<br>as such, but is t<br>T key, or to put if<br>REGISTER. This if<br>as the underline<br>h the hyphen '-' is<br>of cards and haviall of you Bridge<br>you Patience Play<br>le down to write G<br>m for a

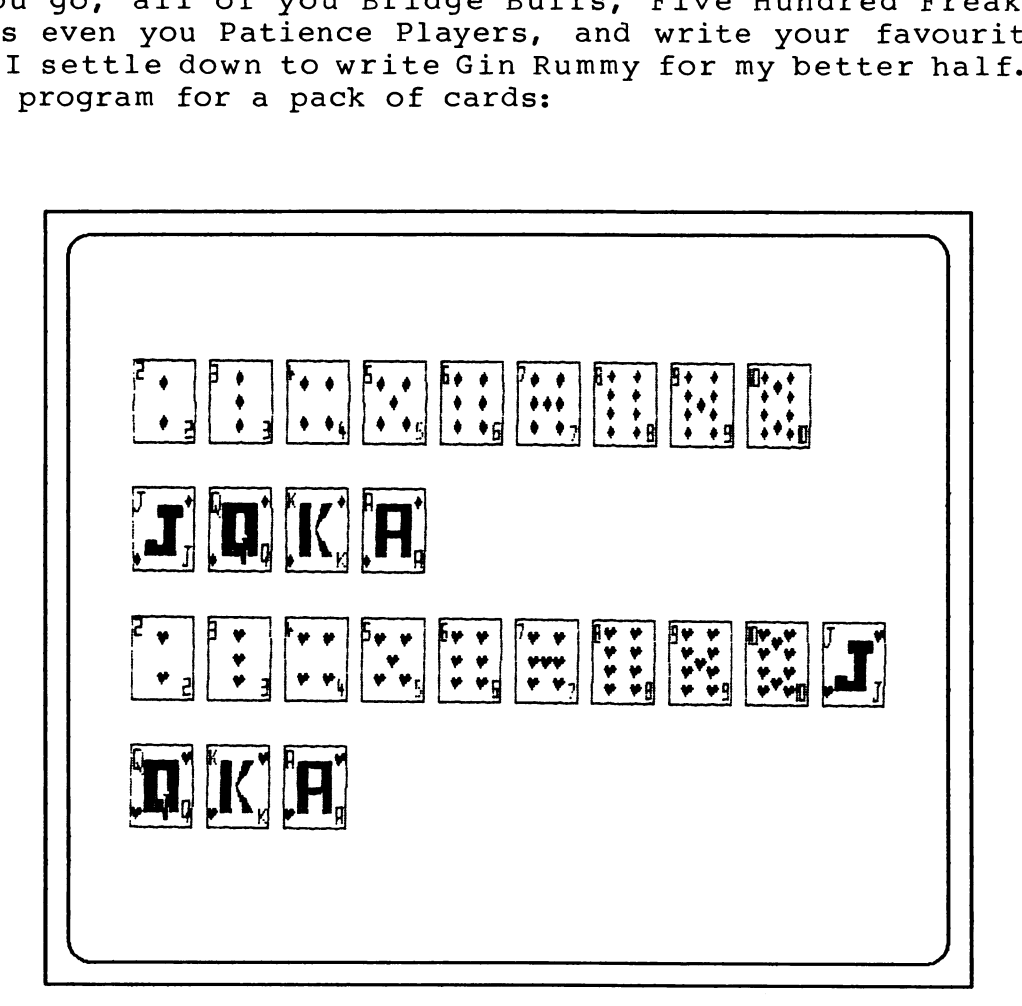

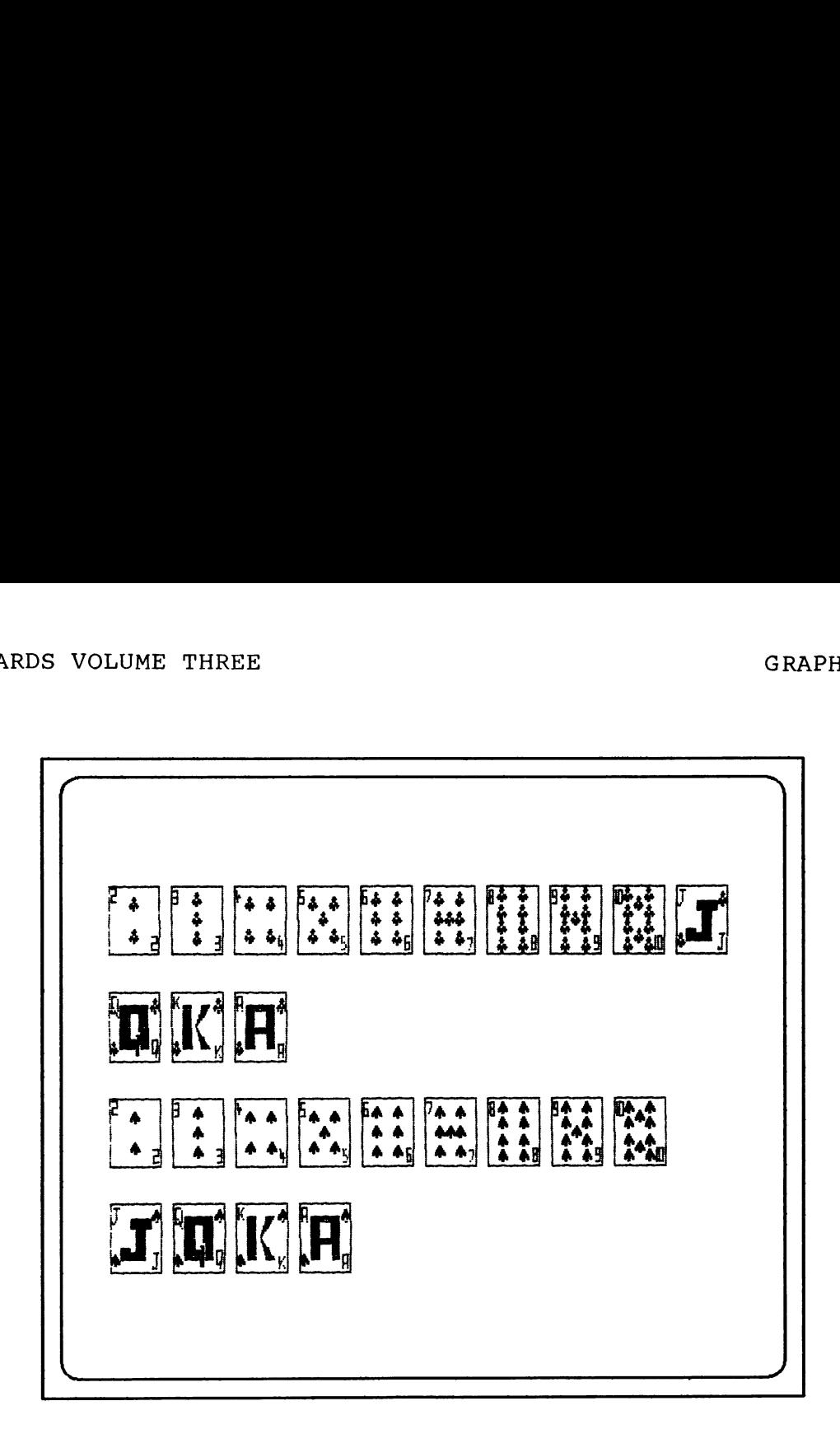

```
Program name : CARDFACE
```

```
:rem<br>:rem .<br>.
00100 rem by Doug Stanborough
00110 dim D0(12),D1(12),H0(12),H1(12),C0(12),C1(12),S0(12),S1(12)
GG120 
strs (2000) 
00130 
cls:curs 7,3:inverse:for I=l to 5@:print" ";:next I 
%%100 curs 7,12 :inverse:for I=1 to 50:print" ";:next I
00150 Y=3:for I=3 to 12:curs 7, Y:print" ":curs 57, Y:
00160 normal
90172 
curs 25,5:print"A PACK OF CARDS" 
GG18@ 
curs 32,7:print"by" 
0G198 
curs 25,9:print"Doug Stanborough" 
00200 rem ALLOCATE DIAMONDS TO STRINGS
09210 
DOS (O9 )="#=S=?":D1S(O)="@>w>S":rem ...DEUCE 
OB220 
DOS (1 )="S=T=?":D1$(1)="@>X>&"srem ... THREE 
GG230 
DOS (2)="'S=S2?":D1S(2)="@WowW(":srem ...FOUR 
GB24G 
DOS (3)=")SRS?2?":D1$(3)="@wVvw*":rem ...FIVE 
OG25G 
DOS (4)="4+T=T?":D1$S(4)="@X>X, "srem ...SIX 
GO260 
DOS (5 )="-TRT?":D1$S (5 )="@XVX.":rem ...SEVEN 
GO270 
DOS (6 )="/U=U?2":D1$S (6)="@Y>YO":rem ...EIGHT 
GO280 
DOS (7)="1LURU?":D1$(7)="@YVY2":rem ...NINE 
OG290 
DOS (8 )="3USU?":D1$S(8)="@YWY4":rem ...TEN 
GB300 
DOS (9 )="5=ABQO":D1$(9)="PCDE6":rem ...JACK 
00310 
DOS (18 )="7FGHQ":D1$(18)="PIJK8":rem .QUEEN 
GB32G0 
DOS (11 )="9FLMQ":D1$(11)="PINO:":rem .KING 
      print" ":Y=Y+1:next I
```
**GRAPHICS** 

```
00330 
DOS (12)=";FxHQ":D1$ (12 )="PIyK<":rem 
~ACE
```

```
08340 
rem ALLOCATE HEARTS TO STRINGS 
Q0350 
HOS (@ )="#=J=2?":H1$ (O9)="@>ar>$"srem 
» DEUCE 
BB33D NB9(D)= #=j=: :H19(D)= @'d'9 :ICM :::BB86E<br>00360 HØ$(1)="\=^=?":H1$(1)="@>b>&":rem ...THREE
08370 
HOS (2)="'J=]?":H1$(2)="@ara("srem 
» FOUR 
00370 H0$(2)="'J=J?":H1$(2)="@a^a(":rem ...FOUR<br>00380 H0$(3)=")]\]?":H1$(3)="@a`a*":rem ...FIVE
G0390 
z3330 H0$(4)="+^=^?":H1$(4)="@b>b,":rem ...SIX<br>00390 H0$(5)="-^\^?":H1$(5)="@b`b.":rem ...SEV
06410 
08420 
GG43G 
08440 
HOS (9)="5=aB['":H1$(9)="ZCDE6":rem . 
» JACK 
00450 
HOS (10)="7FGHL ":H1$ (10)="ZIJK8": rem 
»QUEEN 
GG460 
HOS (11)="9FLME":H1$(11)="ZINO:" s:rem 
HOS (12)=";FxHEL":H1$ (12 )="ZIyK<":rem 
~ KING 
00470 H0$(12)=";FxH[":H1$(12)="ZIyK<":rem .ACE
00480 rem ALLOCATE CLUBS TO STRINGS
00400<br>00490
00500 C0$(1)="%=h=?":Cl$(1)="@>1>&":rem ...THREE
0051 
COS (2)="'g=g?":C1$(2)="@k>k(":rem . 
»~ FOUR 
65520 C0$(3)=")qfq?":Cl$(3)="@kjk*":rem ...FIVE
00536 
COS (4)="4+h=h?":C1$(4)="@1>1," 
-srem . 
~SIX 
00540 
COS (5)="-hfh?":C1$(5)="@15j1."srem 
» SEVEN 
00550 
COS (6 )="/i=i?":Cl1$(6)="Gm>mO":rem . 
»-EIGHT 
00560 CO$(7)="lifi?":Cl$(7)="@mjm2":rem ...NINE
00570 
COS (8)="3igi?":Cl$(8)="@mkm4";rem 
» TEN 
00580 C0$(9)="5=ABd":C1$(9)="eCDE6":rem ...JACK
00590 
COS (10 )="7FGHG": C1$(18)="eIJK8": rem 
»QUEEN 
00600 C0$(11)="9FLMd":C1$(11)="eINO:":rem .KING
OG619 
COS (12)="; FxHa":C1$(12)="elyK<":rem 
~- ACE 
00620 rem ALLOCATE SPADES TO STRINGS
00630 
SOS (O)="#=q=?":S1$(G)="@>ur$"srem . 
» DEUCE 
GGo4G 
SOS (1)="S=r=?":S1S(1)="@>v>&": rem 
» « THREE 
00650 S0$(2)="'q=q?":S1$(2)="@u>u(":rem ...FOUR
GBP 
SOS (3)=")qpq?":S1$(3)="@utu*":rem 
»~ FIVE 
00670 S0$(4)="+r=r?":S1$(4)="@v>v,":rem ...SIX
CBo8P 
SO$(5)="-rpr?":S1$(5)="@vtv."s:rem 
- -SEVEN 
00690 S0$(6)="/s=s?":S1$(6)="@w>w0":rem ...EIGHT
0B70B 
SO@$(7)="lsps?":S1$(7)="@wtw2":rem 
SOS (9 )="5=ABn":S1$(9)="0CDE6":rem . 
»~NINE 
00710 S0$(8)="3sqs?":S1$(8)="@wuw4":rem ...TEN
00720 S0$(9)="5=ABn":S1$(9)="oCDE6":rem ...JACK
       H\emptyset S(6)="/ = ?":H1$(6)="@c>c0":rem .
       H\emptyset (7)="1<sup>-</sup>\-;":H1$(7)="@c`c2":rem
       ...<br>HØ$(8)="3 ] ?":H1$(8)="@cac4":rem
       rem ALLOCATE CLUBS TO STRINGS<br>CØ$ (Ø)="#=g=?":C1$ (Ø)="@>k>$":rem<br>CØ$ (1)="$=h=?":C1$ (1)="@>1>&":rem
                                                       » SEVEN 
                                                      » EIGHT 
                                                       »~NINE 
                                                      - TEN 
                                                      » DEUCE
```
\$0730 SOS (18)="7FGHn" :S1\$ (18 )="oIJK8": rem QUEEN 00740 S0\$(11)="9FLMn":S1\$(11)="oINO:":rem .KING 6975@ SOS (12 )=";FxHn":S1\$(12)="olyK<":rem .ACE

```
00760 
rem ESTABLISH GRAPHICS IN PCG MEMORY 
9077 
P=-28048+35*16 
0878 
for I=P to P+(16*87)-1 
08798 
read D:poke I,D 
00800 next I
09810 
cls:pcg
```

```
OB820 
rem DIAMONDS 
0O830 
curs 2,2 :printD@$(@):curs 
2,3:printD1$ (@ 
00840 
curs 
8,2 : 
printD@$(1)s:curs 
8,3:printD1$ (1 
00850 curs 14,2:printD0$(2):curs 14,3:printD1$(
GB8O8 
curs 
20,2: 
printD@$ (3):curs 
28,3:printD1$ ( 26,3:printD1$(4) 
00870 curs 26,2:printD0$(4):curs
00880 
curs 
32,2: 
printD9$(5):curs 
32,3:printD1$ (5) 
00000 curs 32,2:printD09(9);curs 32,3:printD19(9)<br>00890 curs 38,2:printD0$(6):curs 38,3:printD1$(6)
00900 curs 44,2:printD0$(7):curs 44,3:printD1$(7)<br>00910 curs 50,2:printD0$(8):curs 50,3:printD1$(8)
GOI1D 
curs 
50,2: 
printD@$(8):curs 
GOI2G 
curs 
2,5 3 
printD@$(9):curs 2 ,6:printD1$ (9) 
00920 curs 2,3 :printD0>(9):curs 2,0:printD1>(9)<br>00930 curs 8,5 :printD0$(10):curs 8,6:printD1$(10)
00930 curs 6,5 :printD03(10):curs 6,6:printD13(10)<br>00940 curs 14,5:printD0$(11):curs 14,6:printD1$(11)
00940 curs 14,5:printD0$(11):curs 14,6:printD1$(11)<br>00950 curs 20,5:printD0$(12):curs 20,6:printD1$(12)
00960 rem PRINT HEARTS
00900 Iem FRINI HEARIS<br>00970 curs 2,8  :printH0$(0):curs 2,9:printH1$(0)
G0098G 
Curs 
sprintH9$(1):curs 
00980 curs 2,0 :printH0$(0):curs 2,9:printH1$(0)<br>00980 curs 8,8 :printH0$(1):curs 8,9:printH1$(1)<br>00990 curs 14,8 :printH0$(2):curs 14,9:printH1$(2)
00990 curs 14,0 :printH0$(2):curs 14,9:printH1$(2)<br>01000 curs 20,8 :printH0$(3):curs 20,9:printH1$(3)<br>01010 curs 26,8 :printH0$(4):curs 26,9:printH1$(4)<br>01020 curs 32,8 :printH0$(5):curs 32,9:printH1$(5)
01010 curs 26,8 : printH0$(4): curs
G1920 
curs 
:printH@$(5):curs 
01020 curs 32,0 :printh0>(3):curs 32,9:printH1>(3)<br>01030 curs 38,8 :printH0$(6):curs 38,9:printH1$(6)
G194G 
curs 
:printH®@$(7):curs 
44,%:printH1$(7) 
01040 curs 44,6 :printh0>\(7):curs 44,9:printh1>\(7)<br>01050 curs 50,8 :printH0$(8):curs 50,9:printHl$(8)
G1Go@ 
Curs 
:printH@$ (9):curs 
56,9%:printHl1$ (9)
01970 
curs 
sprintH9$(19):curs 2,12:printH1$ (19) 
01080 curs 8,11 :printH0$(11):curs 8,12:printH1$(11)
G1890 
curs 
14,12:printH1$ (12) 
14,11:printH@$ (12):curs 
01100 
print:normal:print "PRESS ANY 
KEY FOR THE OTHER SUITS":pcg 
911190 
X1$S=key:ifX1$="""thenl11@ 
1120 
rem CLUBS 
01130 
cls:curs 2,2:printC@$(@):curs 2,3:printCl$(@) 
01140 curs 8,2 :printC0$(1):curs 8,3:printC1$(1)
G11590 
curs 
14,2: 
printc@$(2):curs 
14,3:printcl$(2) 
G116G 
curs 
20,2: 
printc9$(3):curs 
28,3:printcl$(3) 
01170 
curs 
26,2: 
printc@$(4):curs 
26,3:printcl$ (4) 
01189 
curs 
32,2: 
printc@$(5):curs 
01199 
curs 
38,2: 
printc8@$(6):curs 
32,3:printcl$(5) 38,3:printCcl$ (6) 
G1200 
curs 
44,2: 
printc@$(7):curs 
44,3:printcl$(7) 
G121@ 
curs 
50,2: 
printcO$(8):curs 
58,3:printcl$ (8) 56,3:printcl$ (9) 
G1220 
Curs 
56,22 
printc@$(9):curs 
G12390 
curs 
2,5 s:printc0$(19):curs 2,6:printcl$ (19) 
1240 
curs 
printcg$(11):curs 
%1240 curs 2,0 : printC0$(11):curs 2,0:printC1$(11)<br>01250 curs 14,5:printC0$(12):curs 14,6:printCl$(12)
G1260 
rem 
SPADES 01270 
curs 
2,8 8,8 14,8 
sprintS@$(@):curs 
2,9:printS1$(@ 
b1270 curs 2,6 :printS09(0):curs 2,9:printS19(2<br>01280 curs 8,8 :printS0$(1):curs 8,9:printS1$(1
01290 curs 14,8 :printS0$(2):curs 14,9:printS1$(
01300 
curs 
28,8 sprintS@8$(3):curs 
28,%9:printS1$ ( 26,9:printS1$ ( 
91319 
curs 
26,8 :printS@$(4):curs 
01320 curs 32,8 :printS0$(5):curs 32,9:printSl$(
01330 curs 38,8 :printS0$(6):curs 38,9:printS1$(
                                                                      )<br>2)<br>3)
                2,8<br>8,8 8,8 8<br>14 0,6 8 8<br>22 3 3 3 4 4 5 6 6 ,11<br>2,11<br>8,11
```

```
0.01340 curs 44,8 : printS0$(7):curs 44,9: printS1$(7)0.350 curs 50,8: printS0$(8): curs 50,9: printS1$(8)$1360 curs 2,11 :printS8$(9):curs 2,12:printS1$(9) 
1370 curs 8,11 sprintS@$(19):curs 8,12:printS1$(19) 
0.1380 curs 14, 11: printS0$(11): curs 14, 12: printS1$(11)1398 curs 28,11:printS@$(12):curs 20,12:printS1$(12) 
014089 normal: end 
914198 rem ---DATA COMMON TO ALL SUITS---- 
91420 data 255,198,139,139,199,160,168,199,128,128,128,128,128, 
      128,128,128 
91438 data 1,1,1,1,1,1,1,125,5,5,125,65,65,125,1,255 
01448 data 255,128,188,132,132,188,132,132,188,128,128,128,128, 
      128,128,128 
91458 data 1,1,1,1,1,1,1,61,5,5,61,5,5,61,1,255 
1468 data 255,128,169,160,168,188,144,144,128,128,128,128,128, 
      128,128,128 
$1478 data 1,1,1,1,1,1,1,33,33,41,41,61,9,9,1,255 
14806 data 255,128,188,169,169,188,132,132,188,128,128,128,128, 
      128,128,128 
91498 data 1,1,1,1,1,1,1,41,33,33,41,5,5,41,1,255 
15099 data 255,128,188,169,160,188,164,164,188,128,128,128,128, 
      128,128,128 
91518 data 1,1,1,1,1,1,1,61,33,33,61,37,37,61,1,255 
91526 data 255,128,188,132,132,136,136,144,128,128,128,128,128, 
      128,128,128 
0.91530 data 1,1,1,1,1,1,1,1,1,61,5,5,9,9,17,1,25591548 data 255,128,188,164,164,188,164,164,188,128,128,128,128, 
      128,128,128 
G155@ data 1,1,1,1,1,1,1,61,37,37,61,37,37,61,1,255 
G156@ data 255,128,188,164,164,188,132,132,188,128,128,128,128, 
      128,128,128 
61570 data 1,1,1,1,1,1,1,61,37,37,61,5,5,61,1,255 
91580 data 255,128,175,169,169,169,169,169,175,128,128,128,128, 
      128,128,128 
91599 data 1,1,1,1,1,1,1,189,165,165,165,165,165,189,1,255 
@1696 data 255,128,159,132,132,132,132,132,200,176,128,128,128, 
      128,128,128 
Ø1610 data 1,1,1,1,1,1,125,17,17,17,17,17,145,241,1,255
1620 data 255,128,199,161,161,161,161,169,165,199,138,129,128, 
      128,128,128 
01636 data 1,1,1,1,1,125,69,69,69,69,77,125,9,9,1,255 
916498 data 255,128,162,164,168,189,164,162,128,128,128,128,128, 
      128,128,128 
©1658 data 1,1,1,1,1,1,1,1,69,73,81,97,73,69,1,255 
G1660 data 255,128,198,162,162,162,199,162,162,128,128,128,128, 
      128,128,128 
ø1670 data 1,1,1,1,1,1,1,1,125,69,69,69,125,69,69,1,255
810.00 data 255,0,0,0,0,0,0,0,0,0,0,0,0,0,0,0,0
21000 data 0,0,0,0,0,0,0,0,0,0,0,0,0,0,0,0,255
G170G data 255,1, 
1 
91719 data 128,128 
128,128,128,128,128,128, 
      128,128,255
```
1720 rem --- DATA FOR COURT CARDS ---(COMMON)--- 91730 data 01740 data 9175@ data 01760 data 01772 data 01780 data 01798 data 01880 data 01810 data 01820 data 01830 data 01840 data 01850 data 01860 data 01870 data 01886 rem --- DATA FOR DIAMONDS --- 01890 data 128,128,128,128,128,128,128,128,128,144,184, 252,184, 144,128,255 01990 data 01919 data *0*1920 data 91930 data 01948 data 01950 data 124,56,16,0,0,0,0,0,0,0,0,0,0,0,0, 01960 data 0,0,0,0,0,16,56,124,124,56,16,0,0,0,0,0,255 01970 data 91980 data 01990 rem --- DATA FOR HEARTS --- G2GO0O data 128,128,128,128,128,128,128,128,230,255,254,184,144, 02010 data 255,1,1,103,2<br>02020 data 255,0,0,0,0,0<br>02030 data 255,0,0,0,0,0<br>02040 data 255,0,0,0,0,1<br>02050 data 255,0,0,102,2<br>02060 data 126,56,16,0,0 G2G2G data G2030 data G2040 data G2050 data 02060 data G2070 data G2080 data 02090 data G2100 rem --- DATA FOR CLUBS --- 92119 data G2120 data G2130 data 92140 data 02150 data G2160 data G2170 data G2180 data 92190 data G2200 data 255,8,8,8,9,8,8,255, 255,255, 255,255,15,15,15,15 255,0,0,0,0,8,8,255,255,255,255,255, 248, 248, 248,240 8,9,8,8,255,255,255,255,255,255,8,08,0,8,8,255 15,15,15,15,15,15,255,255,255,255,8,8,8,8,8,255 240,248,240, 240, 240, 240, 240, 240, 248, 240,0,0,8,8,8,255 255,8,0,0,8,0,127,127,127,127,127,127,127,127,127,127 255,8,8,8,8,8,255, 255, 255,255,129,129,129,129,129,129 255,08,0,0,0,8,254, 254,254, 254, 254, 254,254, 254,254,254 127,127,127,127,127,127,127,127,127,127,8,9,8,8,8,255 129,129,128,135,131,251,251,251,251,251,7,7,7,8,8,255 254,254,126,126,126,126,126,126,126,126,8,8,8,08,8, 255 255,08,0,0,9,8,1,1,3,3,7,7,14,12,24,16 255,8,8,8,8,8,252, 248, 240, 224,192,128,8,8,08,@ 16,24,12,14,7,7,3,3,1,1,8,8,8,9,8,255 2,0,8,8,128,192, 224,248,248, 252,8,8,0,8,8, 255 Ø,Ø,Ø,Ø,Ø,16,56,124,124,56,16,Ø,Ø,Ø,Ø,255<br>124,56,16,0,0,0,16,56,124,124,56,16,0,0,8,255<br>0,16,56,124,56,16,0,0,16,56,124,56,16,0,0,255 128,128,255 3,255,127,57,17,1,1,lylylylylol /8,08,08,0,89,89,8,8,8,8,182,255 8,8,182,255,126,56,16,8,8,8,0,2 /8,182,255,126,56,16,8,8,8,8,182,255 255,8,08,192,255,126,56,16,9,8,182,255,126,56,16,2 126,56,16,8,8,8,0,8,8,09,0,8,8,8,9,255 0,0,8,8,8,182,255,126,56,16,08,8,8,8,8,255 126,56,16,8,8,0,182,255,126,56,16,8,8,08,8,255 @,102,255,126,56,16,8,8,182,255,126,56,16,8,8,255 10m<br>data 255,1,1,25,61,25,103,255,91,25,1,1,1,1,1,1,1<br>data 128,128,128,128,128,128,152,188,152,230,255,218,152,<br>128,128,255 255, 0, 0, 0, 0, 0, 0, 0, 0, 0, 0, 0, 24, 60, 24, 102<br>255, 0, 0, 0, 0, 24, 60, 24, 102, 255, 90, 24, 0, 0, 0, 0<br>255, 0, 0, 0, 0, 24, 60, 24, 102, 255, 90, 24, 0, 0, 0, 0, 0<br>255, 0, 0, 24, 60, 24, 102, 255, 90, 24, 0, 0, 24

 rem --- DATA FOR SPADES --- data data data data G226G data data data data data G231@ data data data ----<br>data 255,1,1,25,61,127,255,229,25,1,1,1,1,1,1,1<br>data 128,128,128,128,128,128,128,152,188,254,255,219,152,<br>128,128,255 255, 0, 0, 0, 0, 0, 0, 0, 0, 0, 0, 0, 0, 24, 60, 126<br>255, 0, 0, 0, 0, 0, 24, 60, 126, 255, 219, 24, 0, 0, 0, 0<br>255, 0, 0, 0, 24, 60, 126, 255, 219, 24, 0, 0, 0, 24, 60, 126<br>255, 0, 0, 0, 24, 60, 126, 255, 219, 24, 0, 0, 0,

# MACHINE LANGUAGE GAME TUTORIAL ... With sound and graphics

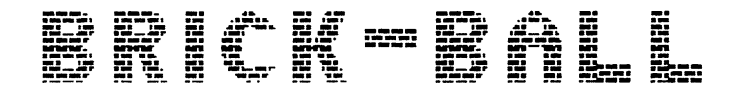

Written by D.S. Long 1954

By manipulating the paddle with " $\langle$ " and " $\rangle$ ", rebound the ball to knock out bricks

POINTS SCORE

ROW 1:1 ROW 2:2 ROW 3:3 ROW 4:4 ROW 5:5 ROW 6:10

Press any key to continue.

INTRODUCTION

This chapter contains a program which has been listed as an EDASM source file. It is presented as a tutorial to show the machine code novice that programming the Microbee's Z-8@ chip is not as daunting a prospect as it may first appear. The program was written with only basic programming experience in high level languages (BASIC, FORTRAN, PASCAL) and none at all in machine code!

Brick-ball is a game program in which the player, by manipulating a paddle to the left and right with either the '<' and '>' keys or a joystick, rebounds a bouncing ball into a wall of bricks to knock the bricks out one by one. Bricks knocked out score points which increase towards the back of the wall (top of the screen). Three misses of the ball with the paddle are normally allowed, but an extra ball is granted when a score of 408 points is reached. The ball's speed is selectable at the start of the game, but when the 'back wall' is hit for the first time in each frame, this the 'back wall' is hit for the first time in each frame, this<br>speed will increase slightly. At the end of the game there is a<br>facility for a player to enter his name against a new high score facility for a player to enter his name against a new high score<br>(originally held by 'Microbee' for a score of 100) and the high score and player's score are displayed. A comment on the player's ability is also made, according to score.

range of tunes and sounds are produced at various stages in the<br>game.<br>79 The program also makes use of the Microbee's built-in speaker. A game.

The flow chart for the game, as the player sees it, is as follows:

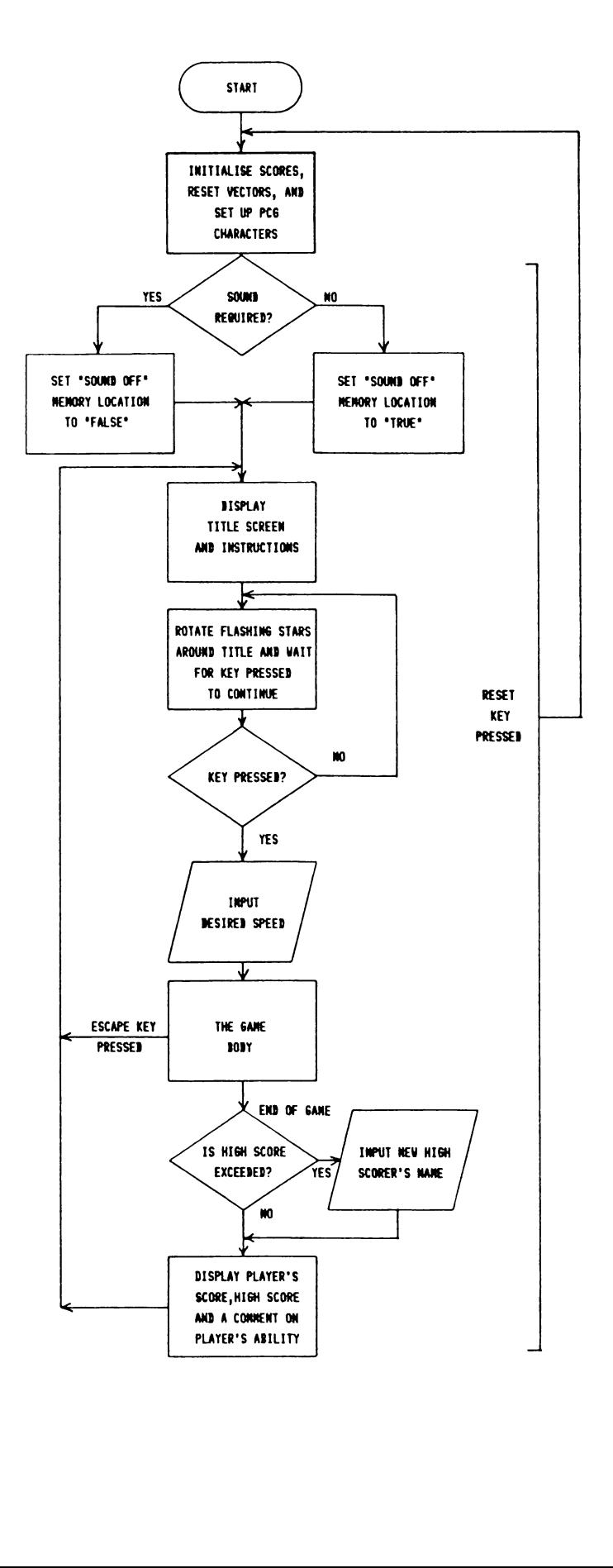

The following points will be of interest to the prospective machine code games programmer:

#### PCG CHARACTERS

PCG characters are easy to set up and are essential to give your game good graphic representation.

The illustration below shows the character described by Brickball's first 16 PCG data values (found under the label PCGDAT) the ball printed at the bottom of a character space. Each data value describes a row of the character's pixels, a pixel being one of the 128 character subdivisions (see the figures to the right of the illustration). These values are determined by deciding which of the pixels are to be set, then adding across the row the value at the top of the column corresponding to each square set. PCG Character design programs are available or can easily be written to save effort.

Once designed, the character's data must be stored in the PCG RAM (F808 - FFFFH). The first 16 PCG RAM memory locations describe the character accessed by 80H, the next 16 81H, etc. For instance, if the sequence for the character below were stored in locations F880 - F8@FH, and 8@H stored at the first screen RAM location (FØØØH), the character would be printed in the top lefthand corner of the screen.

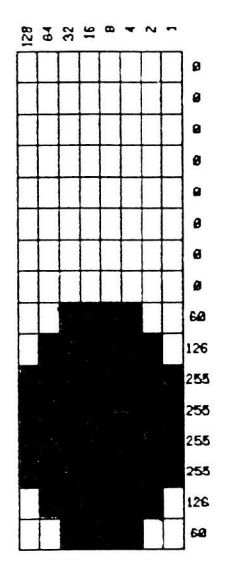

SCREEN PLANNING AND CHARACTER MANIPULATION

high) numbered from FØØØH to F3FFH as shown at Appendix Four.<br>high) numbered from FØØØH to F3FFH as shown at Appendix Four. The easiest way to plan what is wanted on the screen where and when is to draw up a character screen map as shown at Appendix Four. The VDU screen contains 1824 characters (64 wide by 16

By noting on the map where various characters are to go, it is then simple to store the code of those characters in the appropriate screen RAM locations at the appropriate time. Brickball uses a simple method of character manipulation by defining beforehand all the characters to be used in the game, e.g. for the ball:

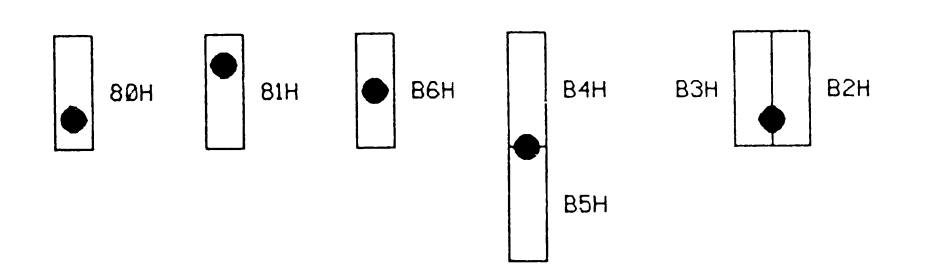

By storing the hex. code of these characters in the appropriate screen RAM, the ball can be made to 'move' around the screen.

A method by which more fluid apparent movement may be displayed is to have the program redesign the PCGs according to need and position. This method, although giving more satisfying results, is difficult.

#### LOADING THE PROGRAM

The following EDASM listing is designed for use in the 64k, 32kIC or the older 2MHz 32k MicroBees, with or without disk drive. Slight variations are necessary for the different types of machine being used, which are described in detail at the appropriate points. For example, PCG alphanumerics seen at pages 87/88 at the top of the screen have been omitted in the 32k version, and ASCII used instead. It has been assumed throughout that the owner knows how to operate EDASM and save the assembled program. oBees, where<br>ribed in<br>ribed in<br>nanumeric<br>omitted is<br>the asse<br>anything<br>comments

The file is well-commented (anything following a semi-colon on a line is a comment), although comments must not be entered to allow the file to fit into the memory available. Descriptions of program sections are also interspersed with the code.

Users of a 64k Bee with drive should answer the 'Memory Size?' question (when EDASM is first called) with B000H, and those without a drive or 32k users should allow 7FFFH. Users of a 64k Bee will probably wish to create a .COM type file. This can easily be done by changing STRTAD in line 8 to 919@H and assembling with an offset. The program has been designed to be totally independent of BASIC or the 64k Bee's Boot ROM: it contains its own key scanning routines and sets its own screen format on the 6545 driver. WARNING: The code must be entered exactly as shown, including spaces, or else the program may not run correctly!

Program name : BRKBAL

00001 COI ITI III IOI IIIT IA IOI OIA IAAI AI AI AAI AI AIIIAI ASAIN ANASA 00002 ; BRICKBALL by D.S. Long for WILDCARDS - 16 June 1984 0003 —\_ , RHRRRRKRRR ARERR ARERR RRR EERIE RIE IRI IIIS IA IRR RR ITAA IIIA IAEA ATAINIA

The equivalence table assigns labels to numerical values often used within the program. It is included as part of good programming technique, ensuring that the code will not. consist of a string of unintelligible numbers, but of identifiable labels.

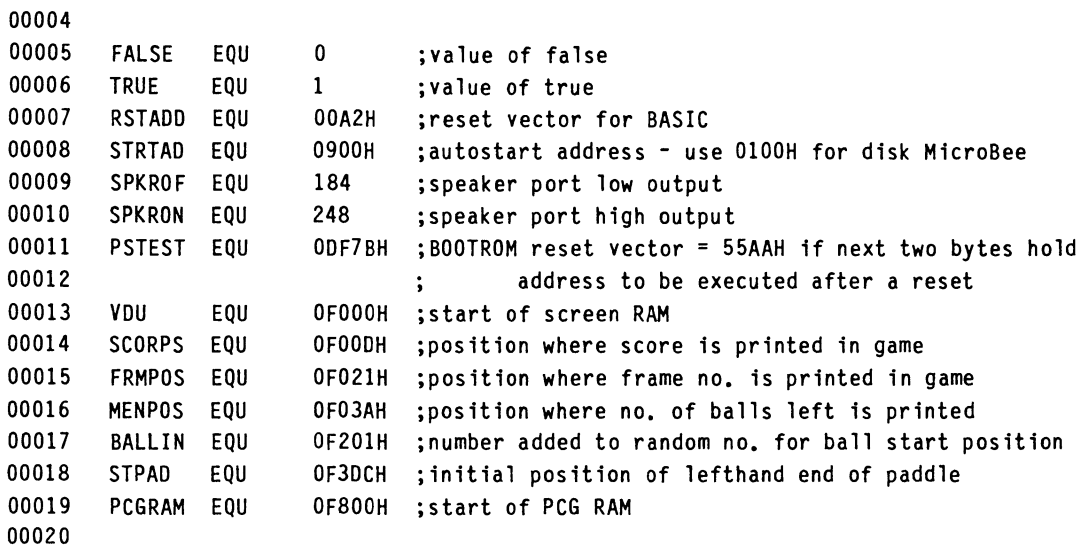

The program body begins by setting the default radix to 10 (decimal), i.e., all numbers used from here on will be in decimal unless appended otherwise. The assembler is then instructed to compile the program at 'STRTAD'. From there, all necessary initialization for the program to run takes place, including setting 64\*16 screen, initializing joystick port, setting up inverse PCG characters, resetting BASIC and Boot ROM reset vectors and setting up the PCG characters to be used in the program. Do not be alarmed at the mention of the Boot ROM if you have a 32k Bee - the program merely restarts when the RESET key is pressed.

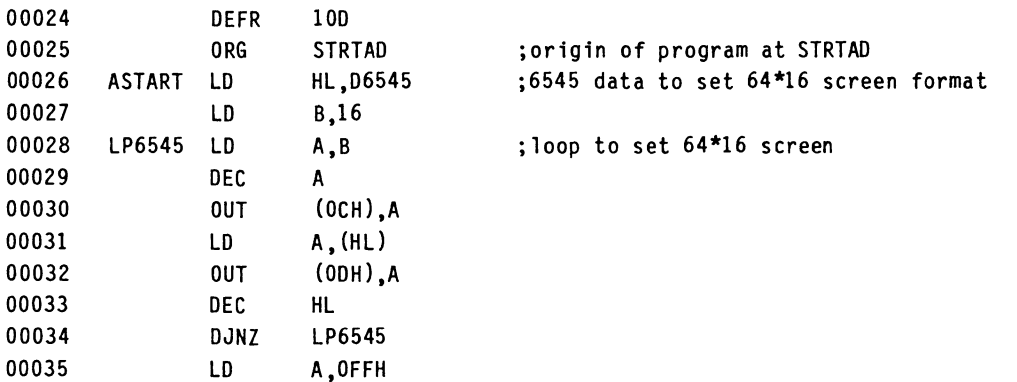

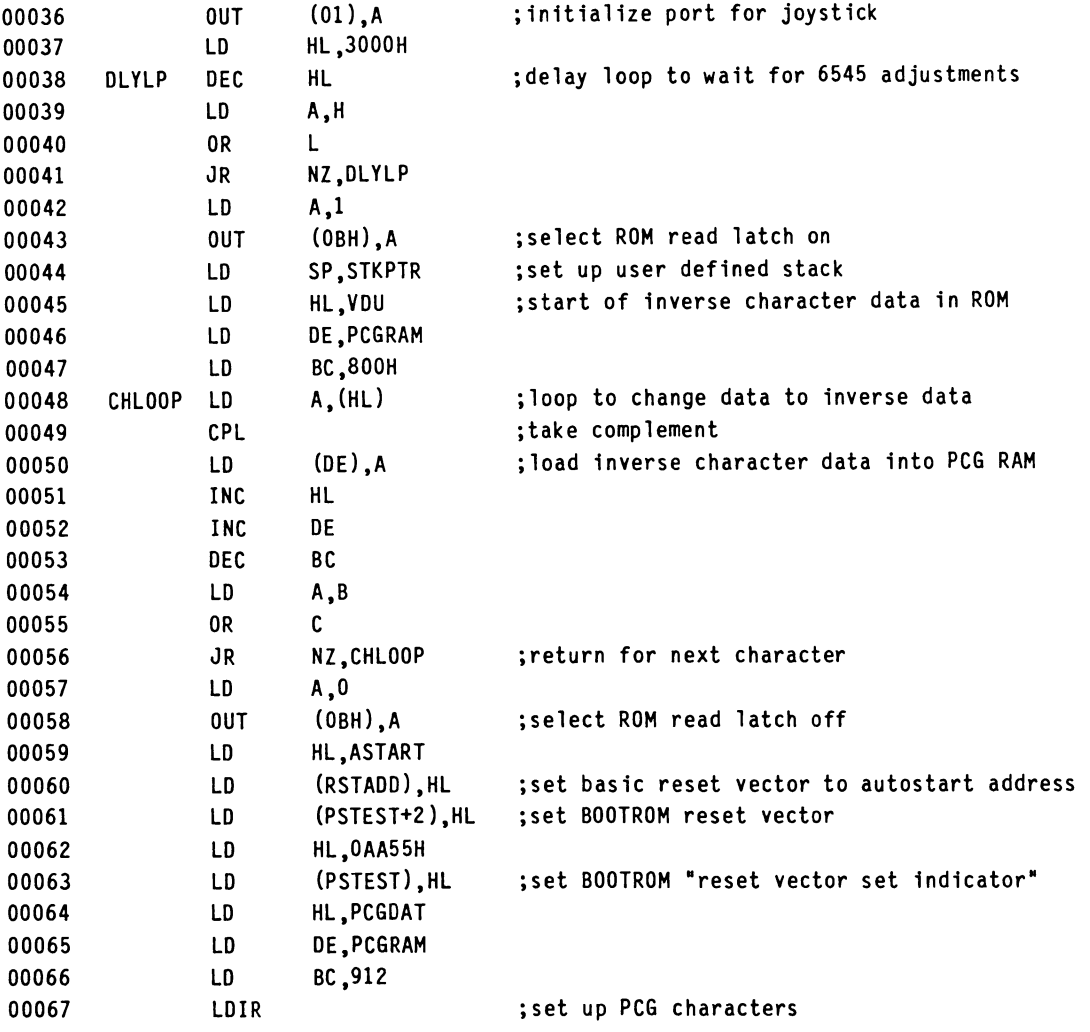

The screen The screen is now cleared and the first screen message, 'DO YOU<br>WANT SOUND (Y/N)?', printed. The selected option is recorded. The selected option is recorded.

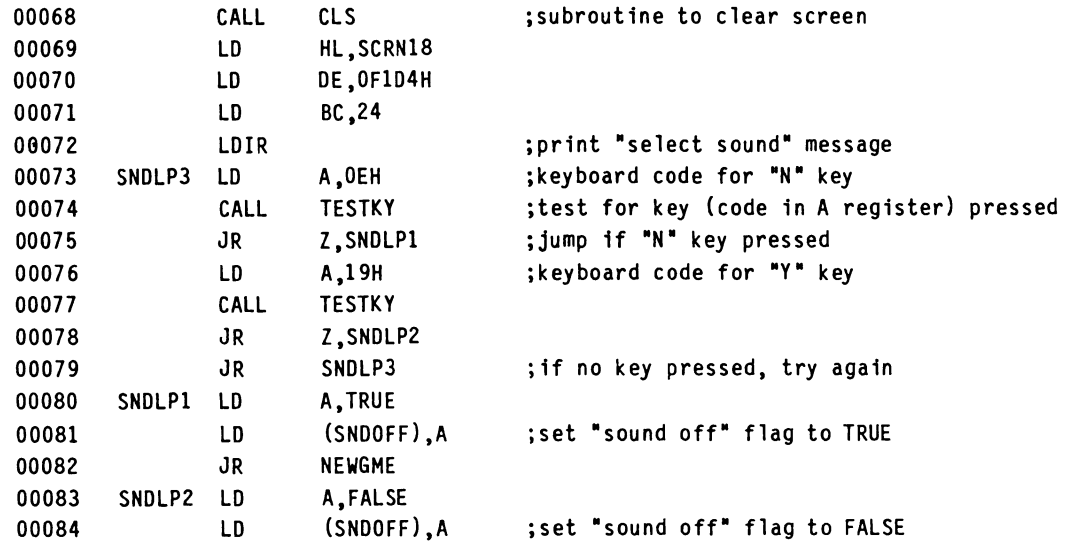

Initialization of variables used within the game now takes place (SCORE2 = total score of player, MEN = no. of balls remaining, LSTHUN = record of whether extra ball score has been reached, FRAME = current frame number) and the title screen with game instructions printed. The tune for the start of the game is also played here.

The title screen also includes the instruction, 'Press any key to continue.', hence the 'INITWT' delay. If it were not included, during the period of depression of the sound option key, the title screen would be printed and continue on, as a key is already depressed.

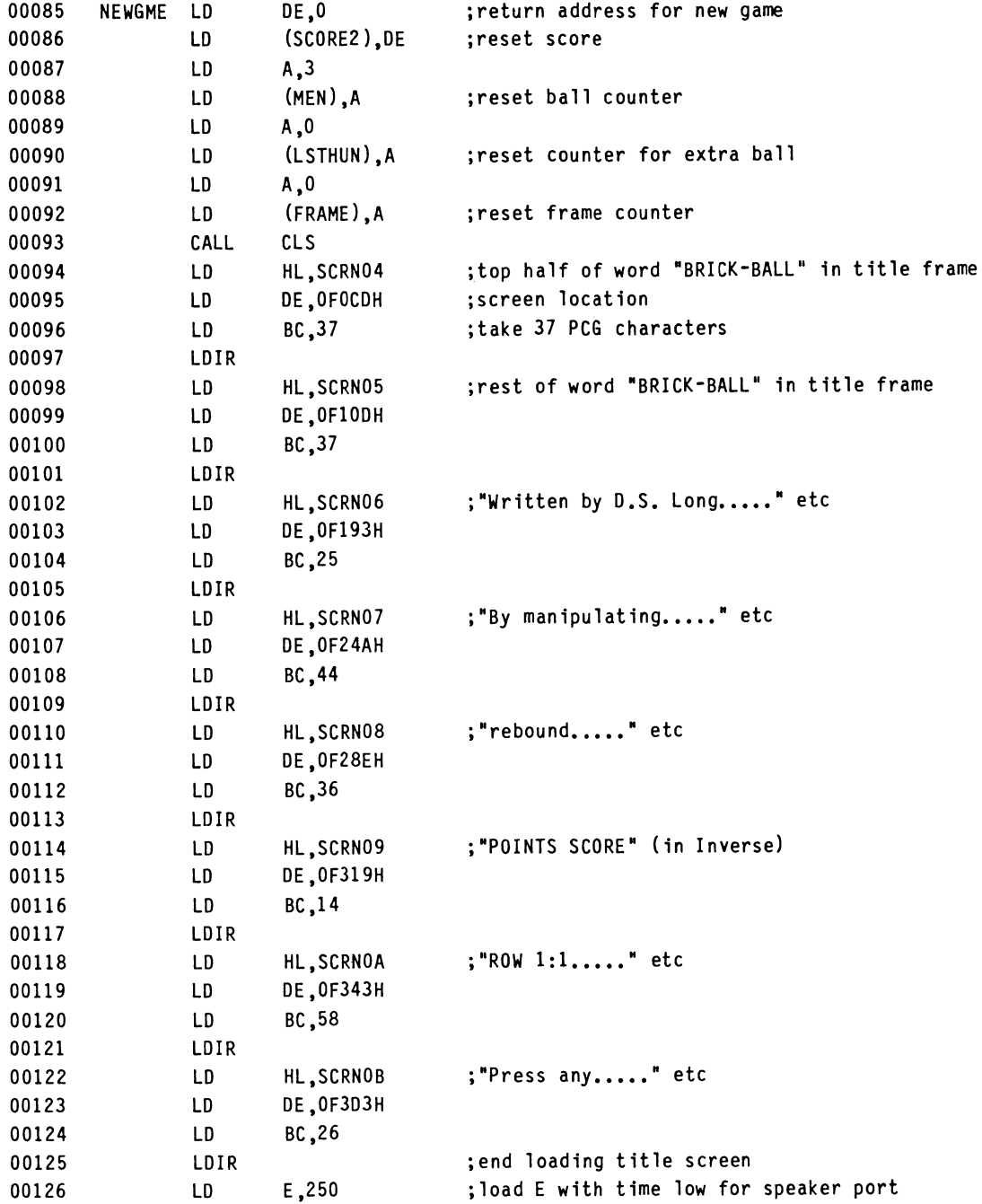

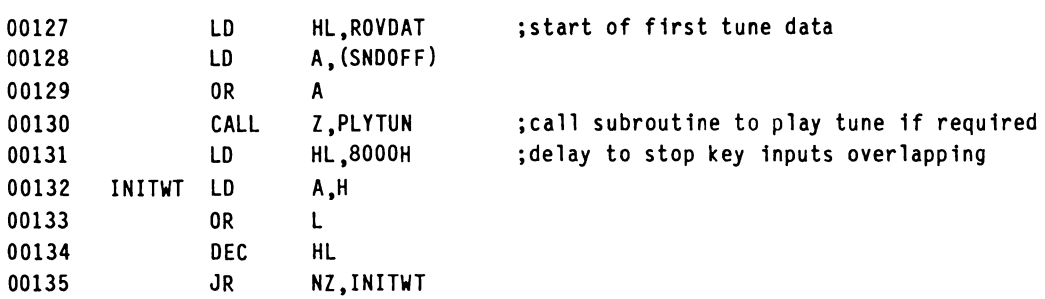

The next section prints a box of stars around the game title and rotates them. Between each quanta of rotation, the random number generator is randomizing and a key input for the game to continue .<br>is searched for.

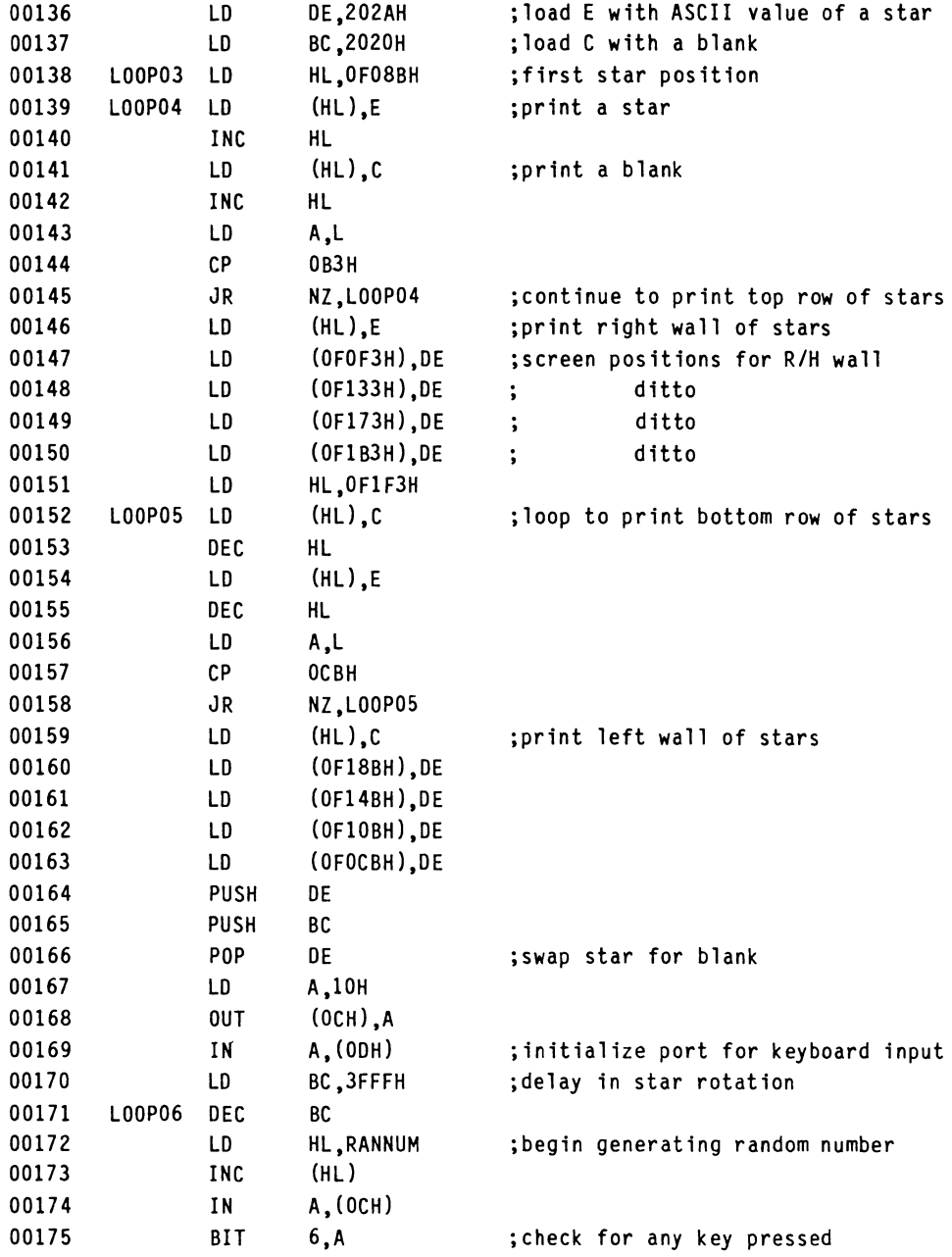

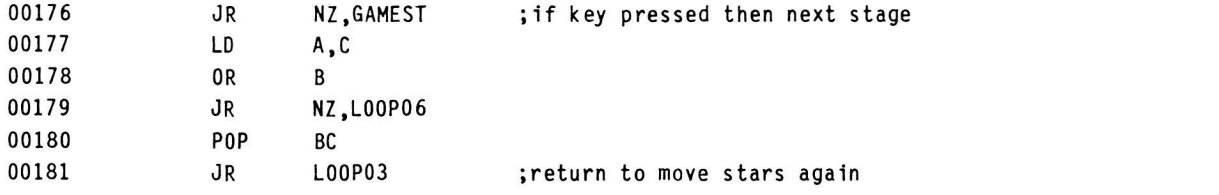

Speed of ball movement is now selected. Three speeds are available (1 = fast, 2 = medium, 3 = slow).

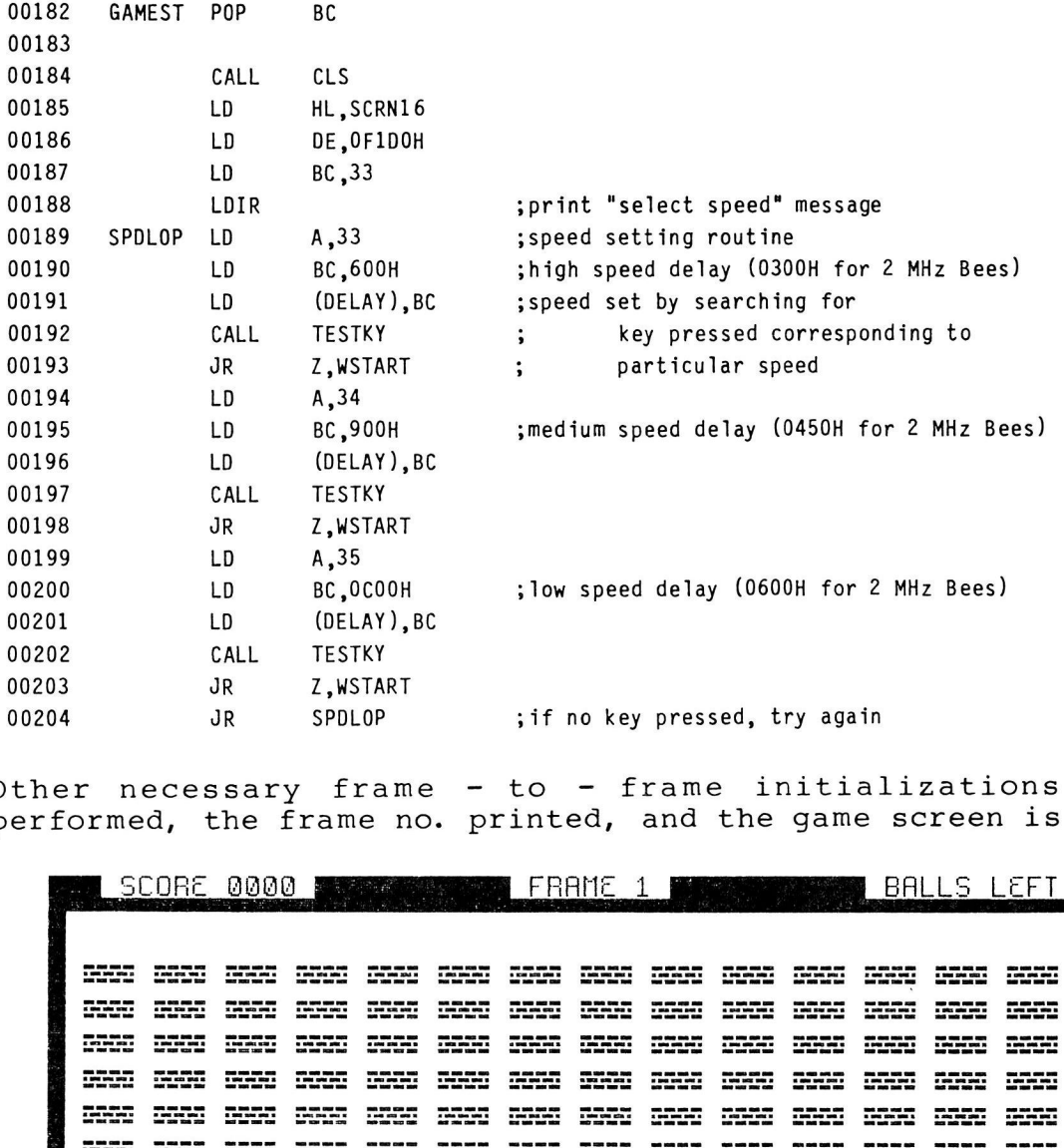

Other necessary frame - to - frame initializations are now performed, the frame no. printed, and the game screen is printed.

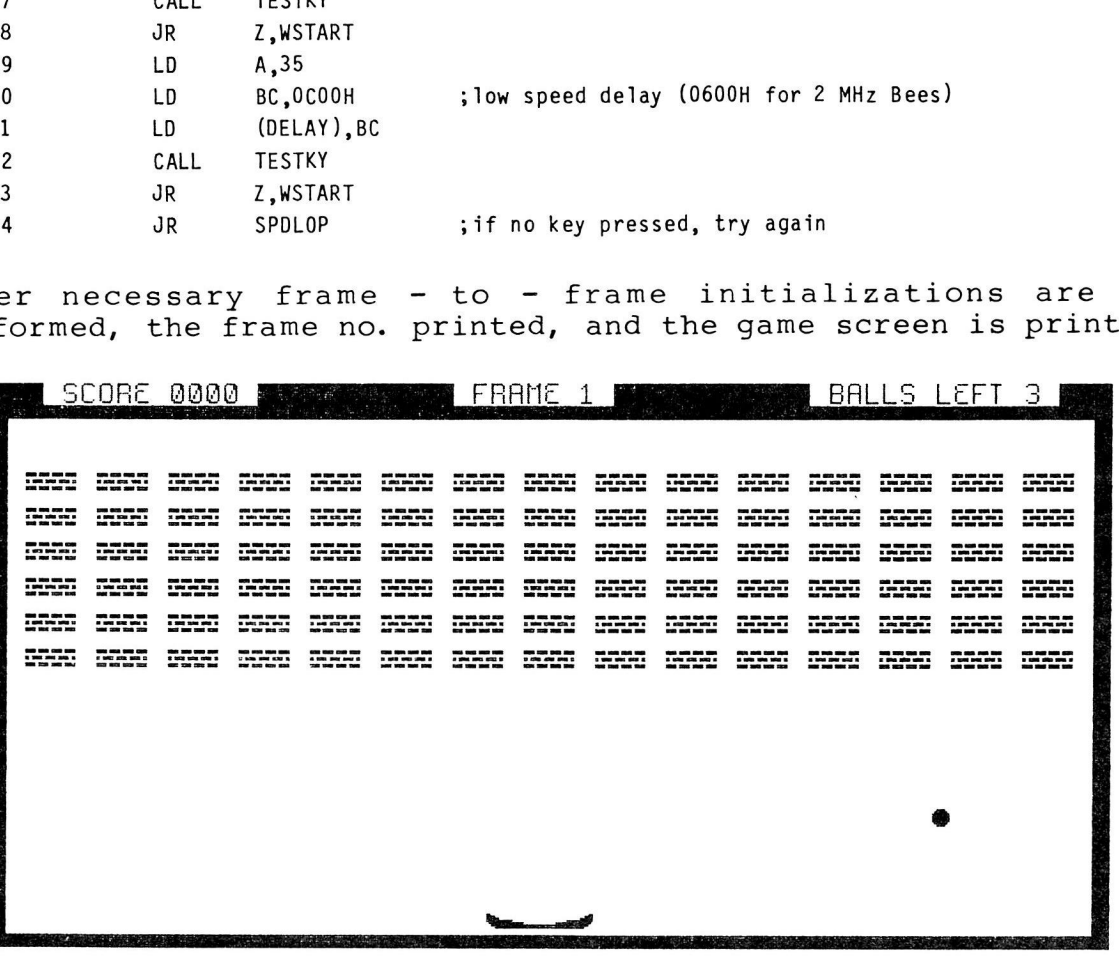

# WILDCARDS VOLUME THREE

M/L GAME TUTORIAL

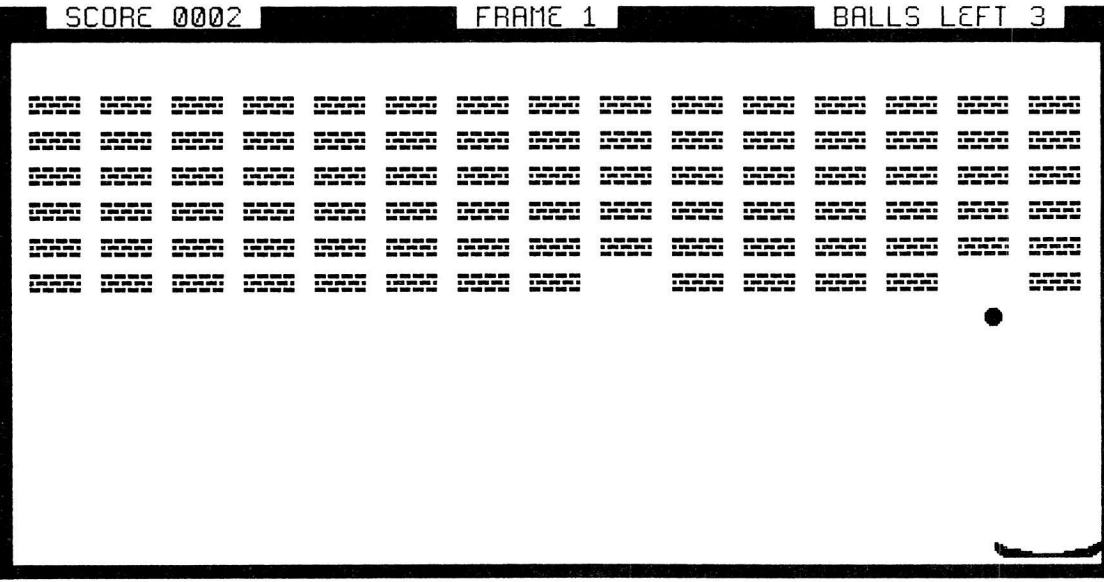

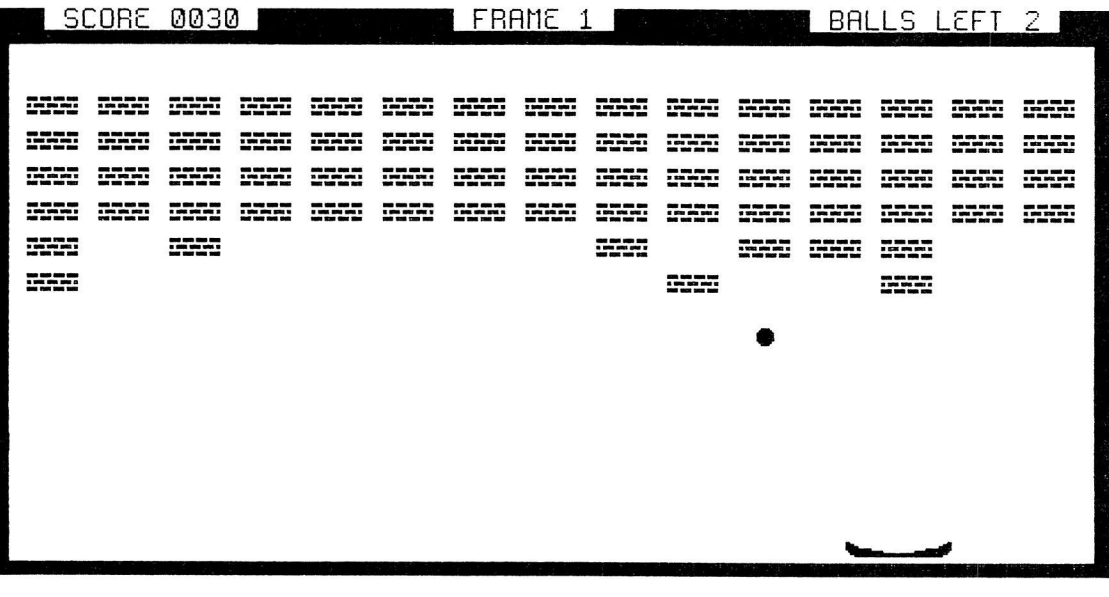

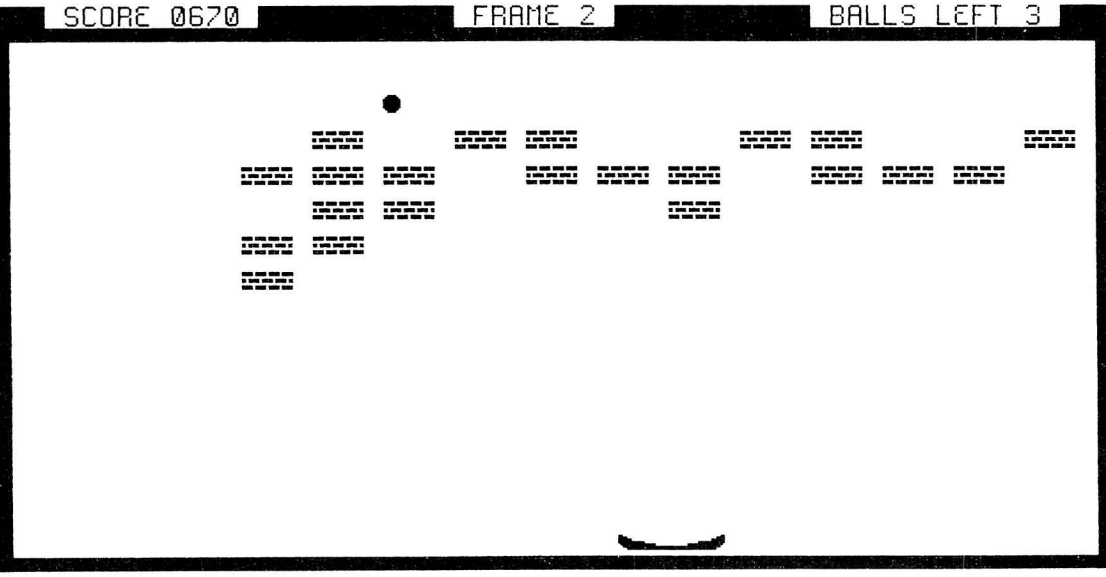

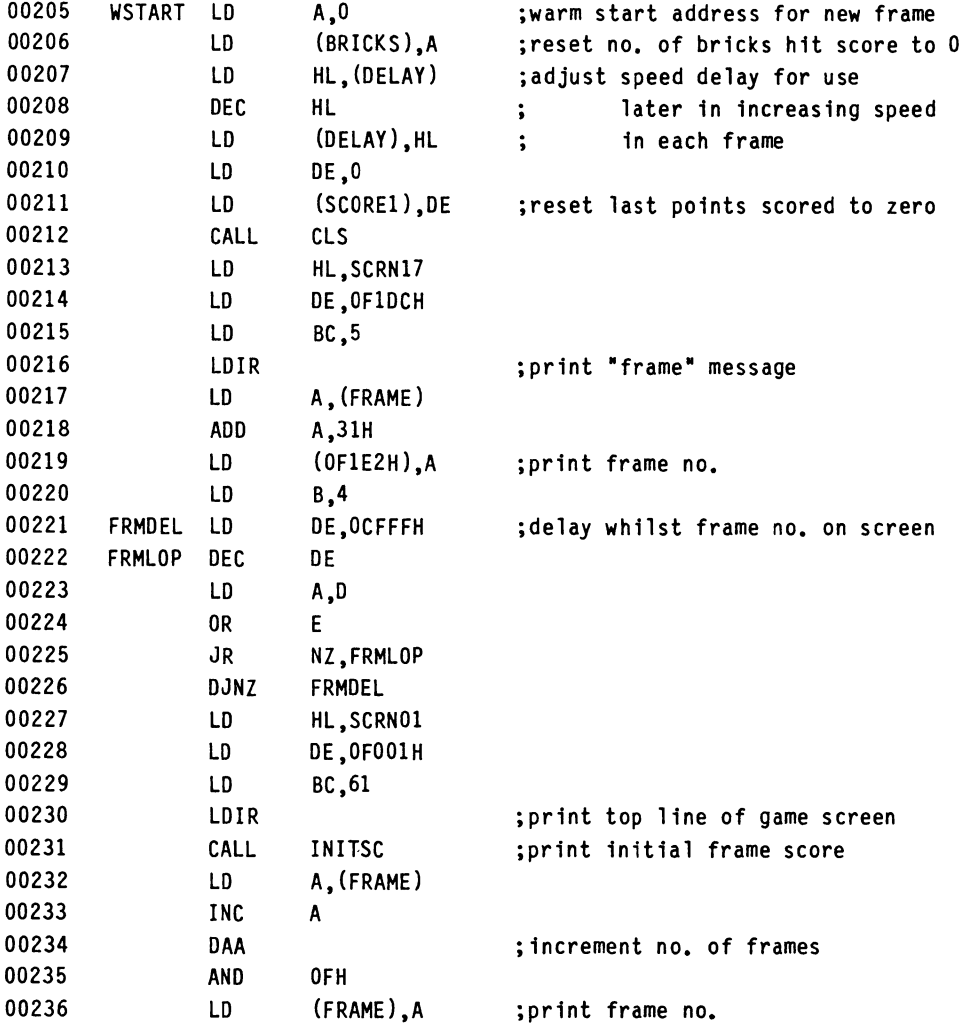

### IF YOU ARE USING 64K MICROBEE WITH DISK DRIVE THE NEXT LINES SHOULD READ:

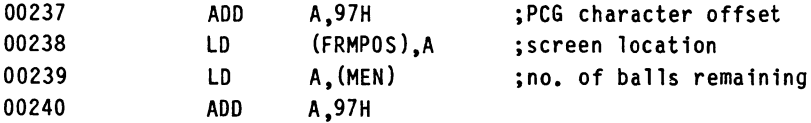

# ELSE THE NEXT LINES SHOULD READ:

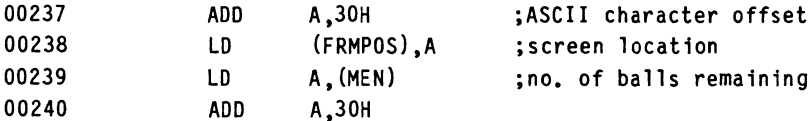

## CONTINUE ENTERING AS NORMAL.......

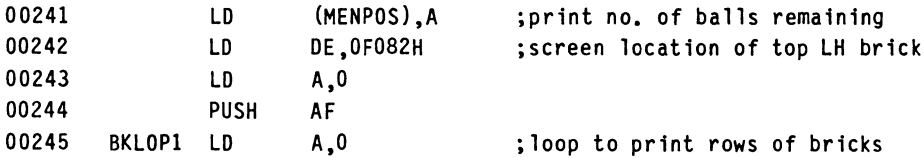

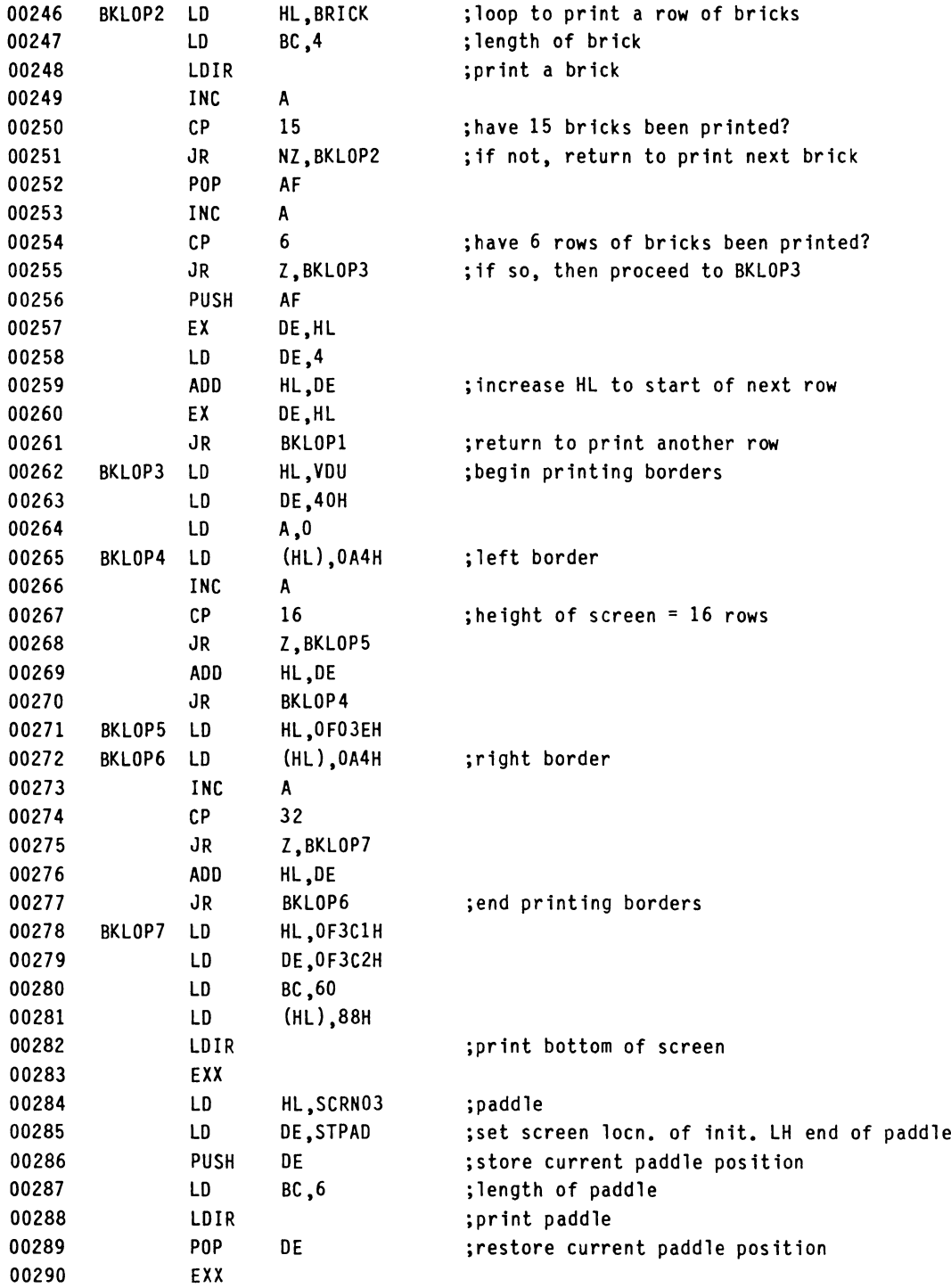

The ball now begins its movement around the screen. three modes of ball movement possible, of the paddle the ball is rebounded from. These are:There are according to which section

- i) Normal bounce.
- ii) Steep bounce.
- iii) Shallow bounce.

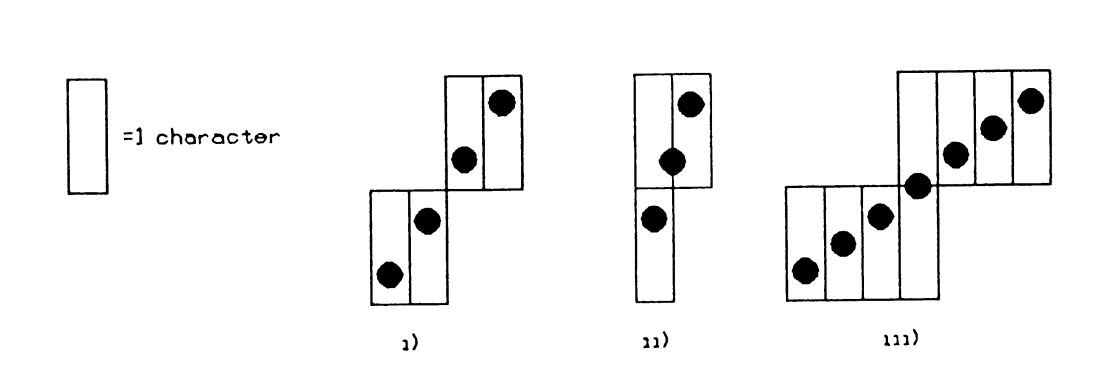

Register pair HL contains the current ball position; register pairs BC and DE contain the vertical and horizontal ball motion increments of  $+/-40H$  (64 columns) and  $+/-1$  respectively (note that if any screen character position has 4@H added to it, then it merely becomes the screen character position immediately below).

The ball is moved by first storing (PUSHing) HL and adding the horizontal increment to HL. The new screen position is then checked for being blank (20H). If it is not, then the ball must bounce. The original HL pair is then retrieved (POPped) and similar carried out for vertical and diagonal. When the new position has been thoroughly checked, the old ball is blanked and the new ball printed.

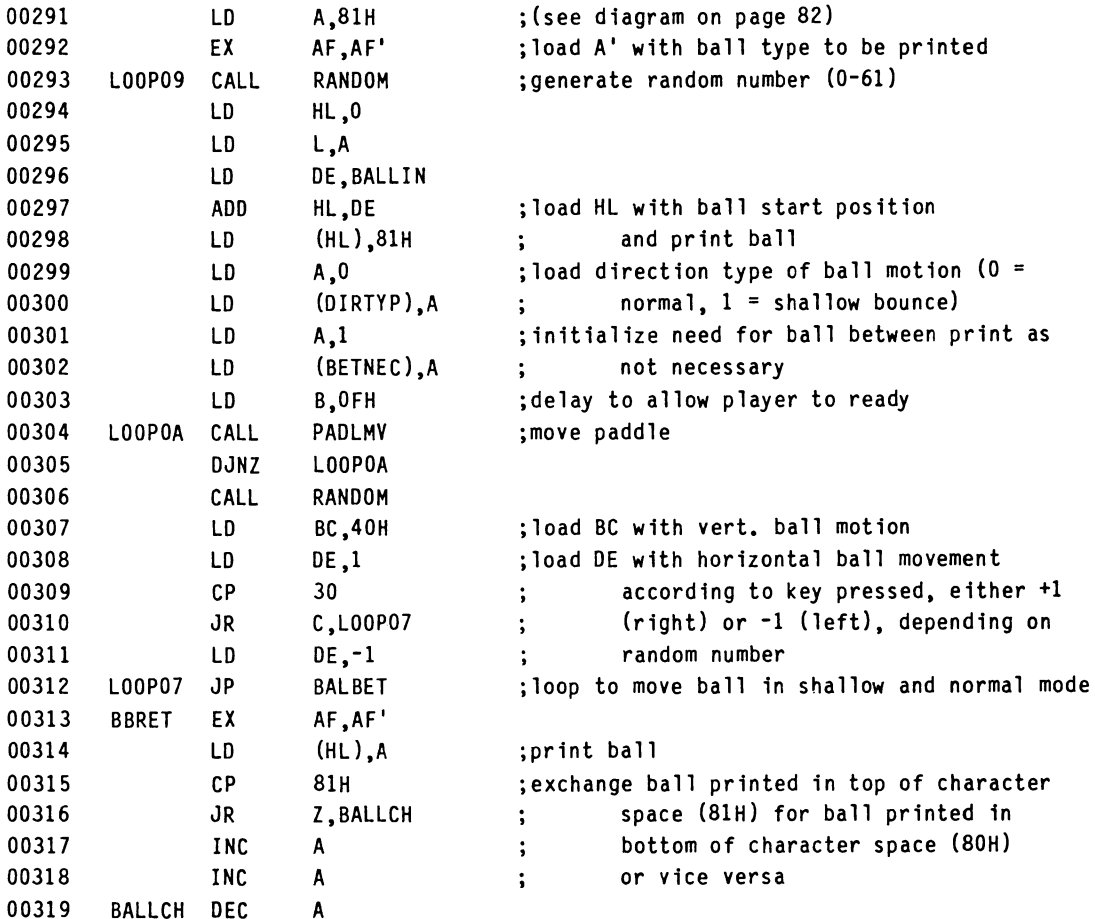

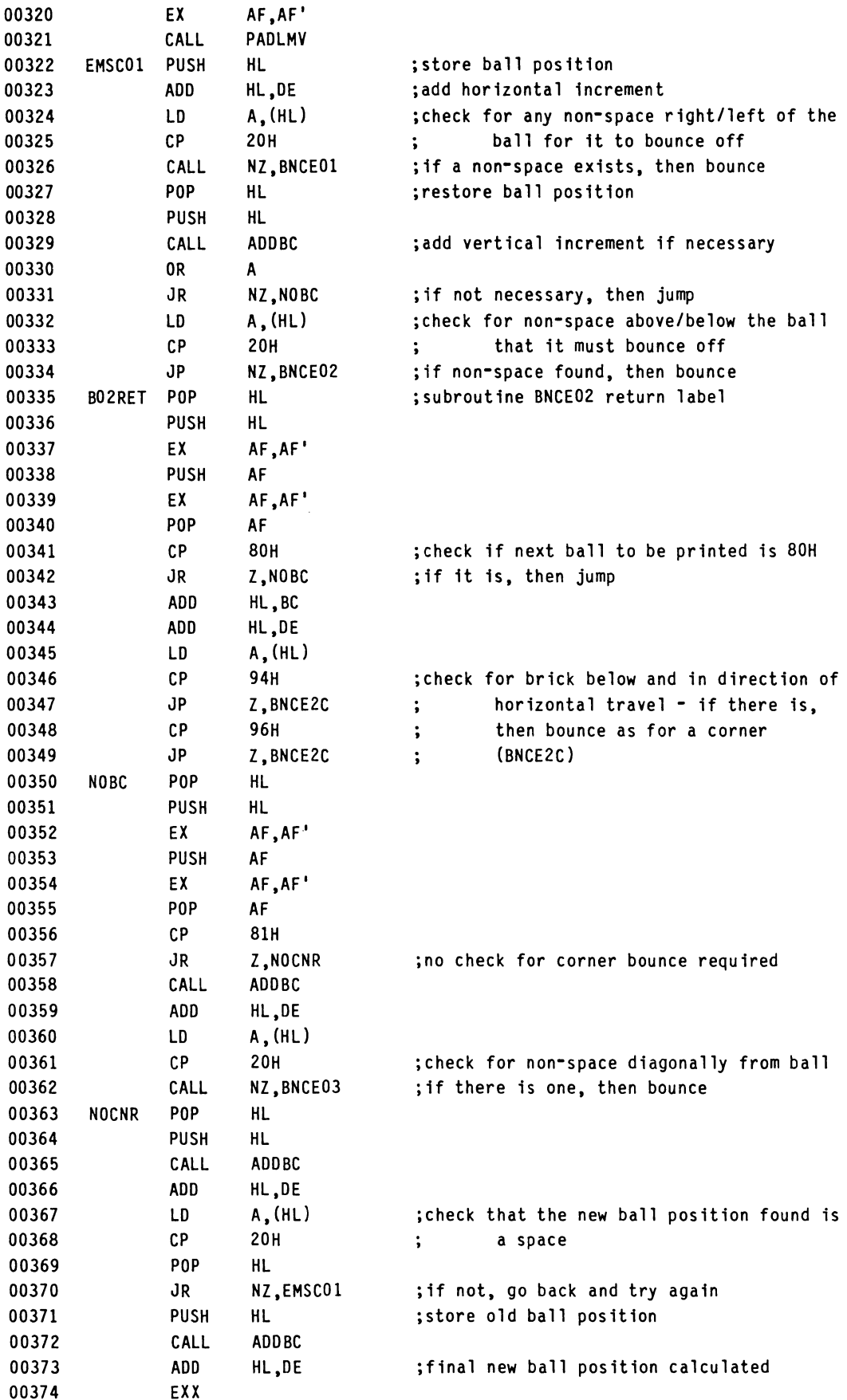

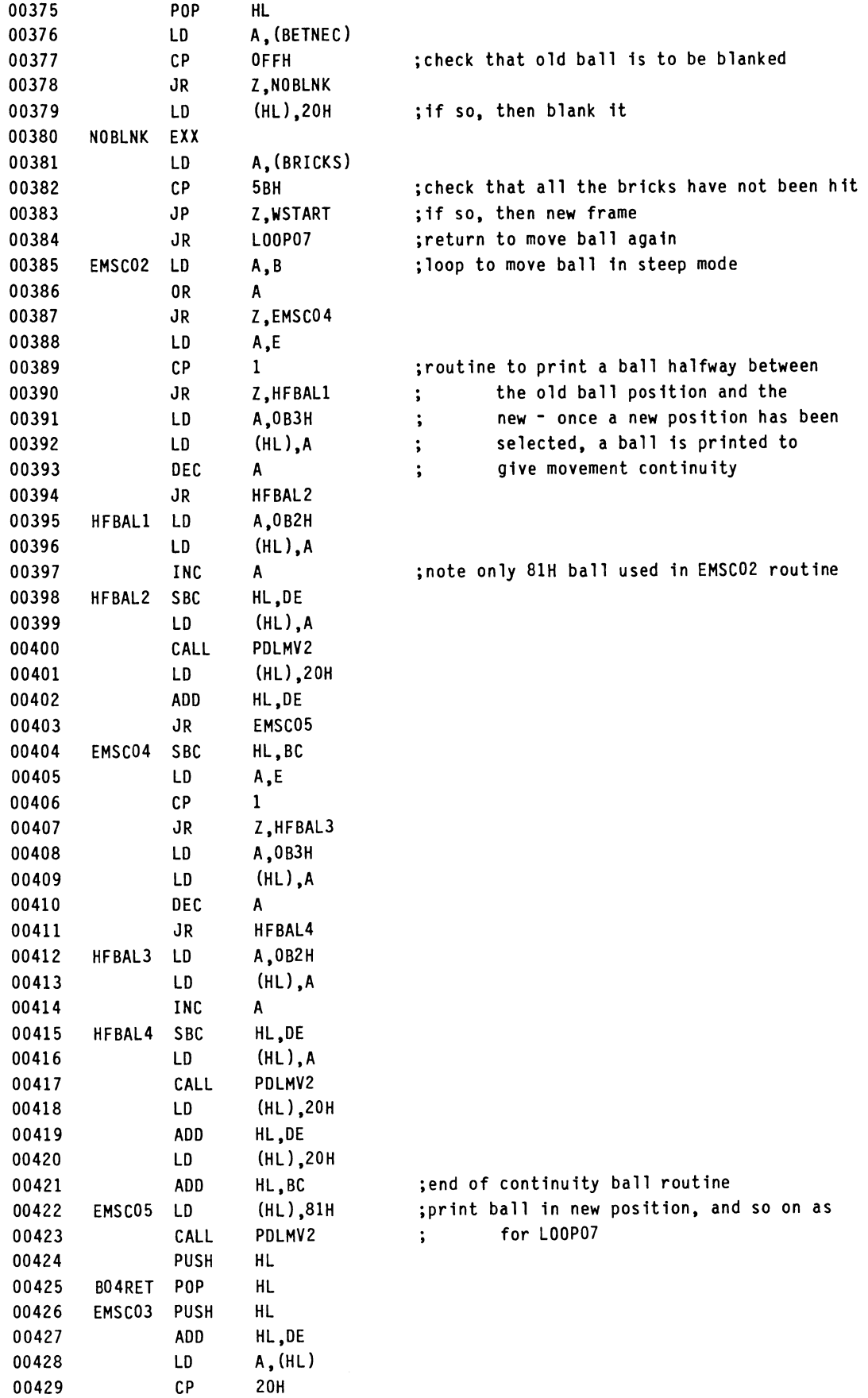

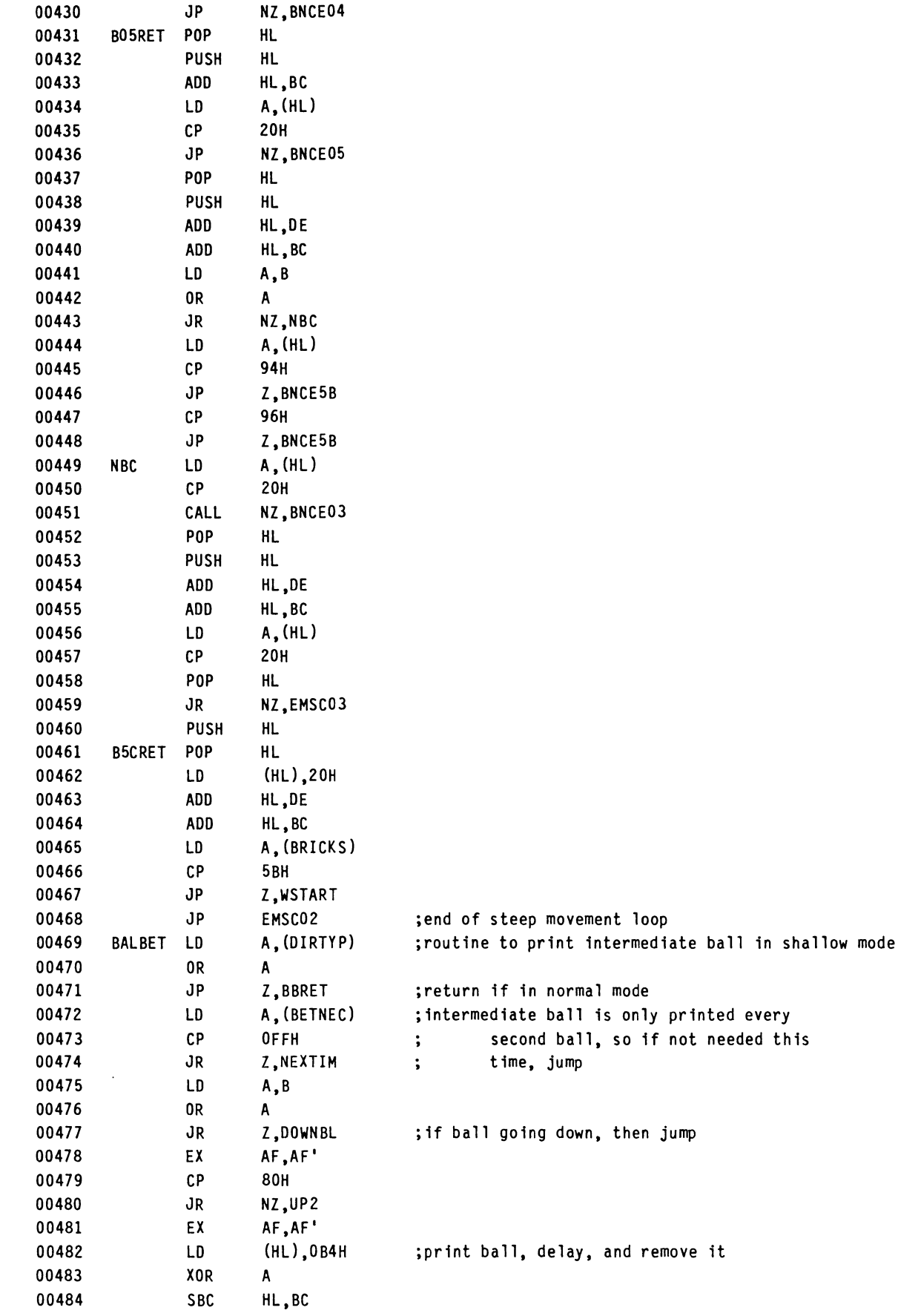

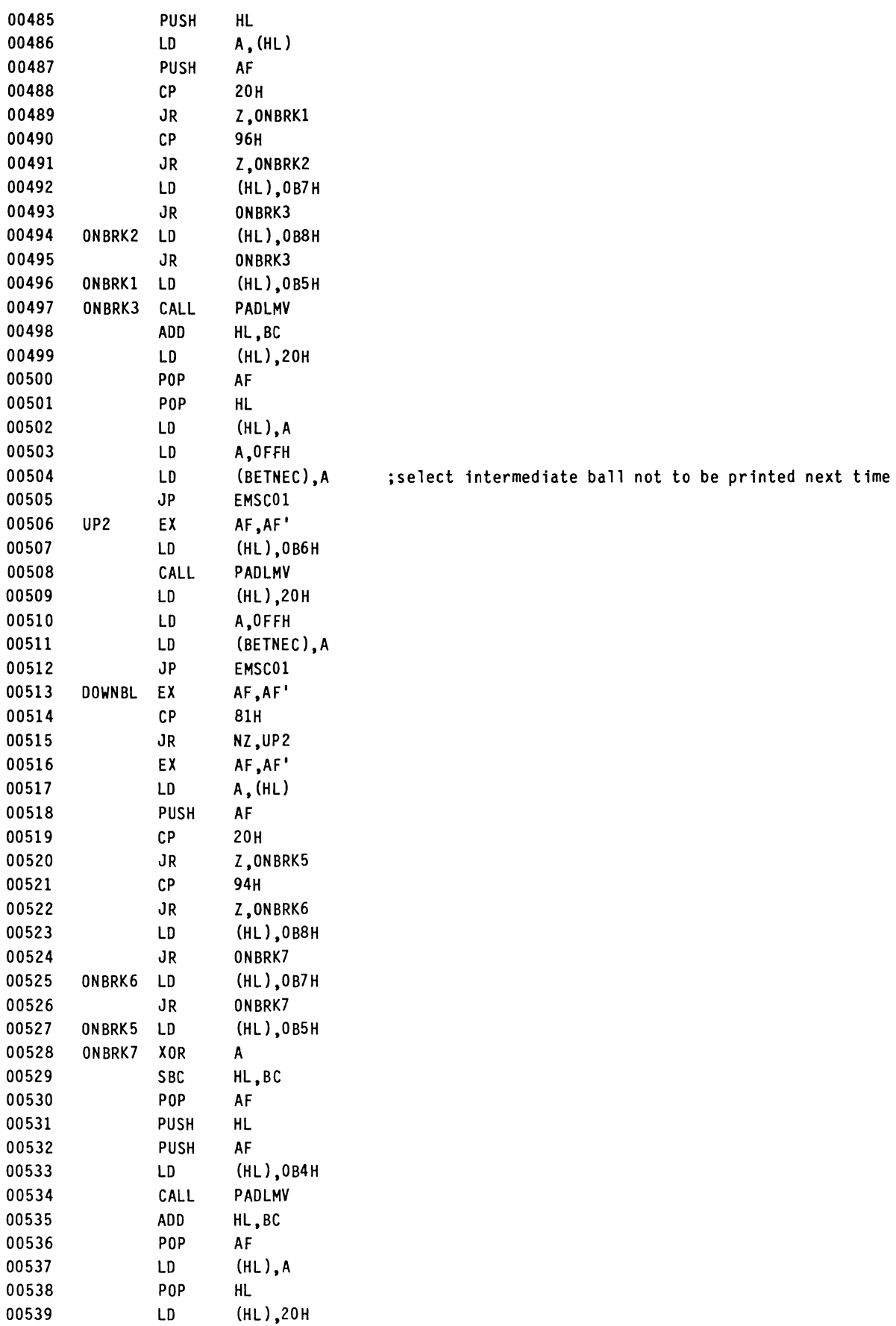

 $\mathcal{A}^{\mathcal{A}}$ 

## WILDCARDS VOLUME THREE

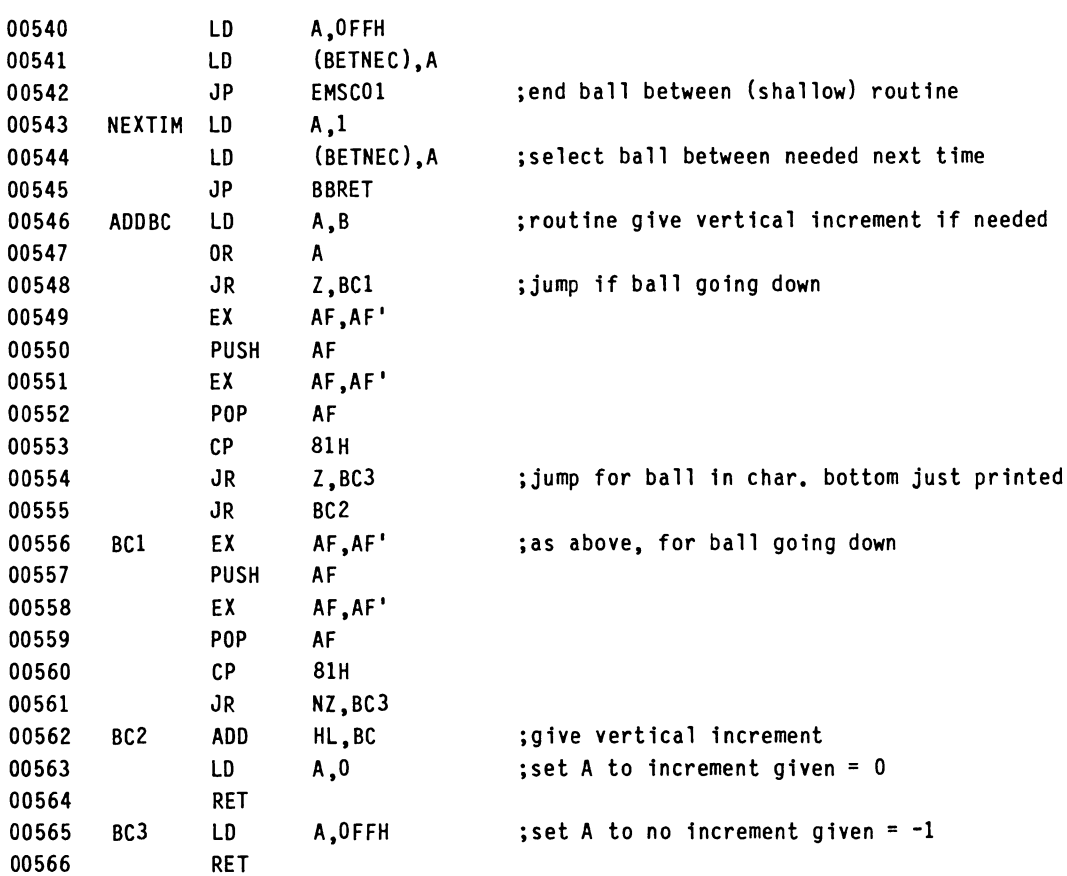

# Following are the routines to bounce the ball when necessary from horizontal, vertical and diagonal obstructions.

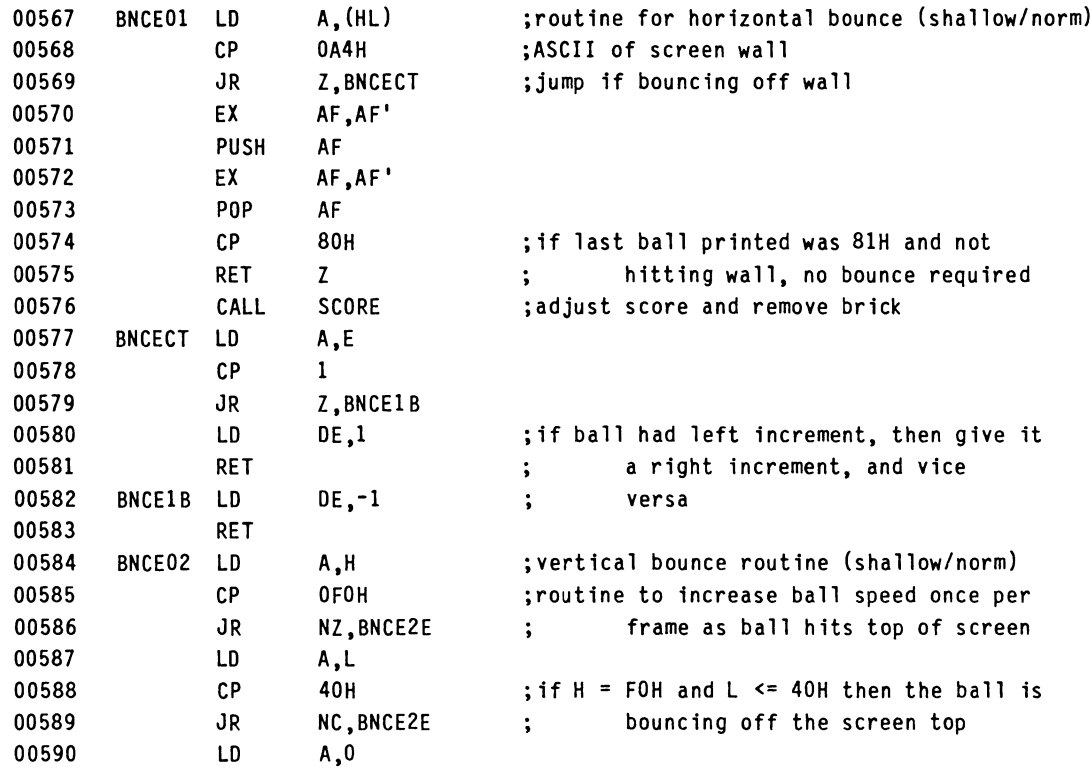

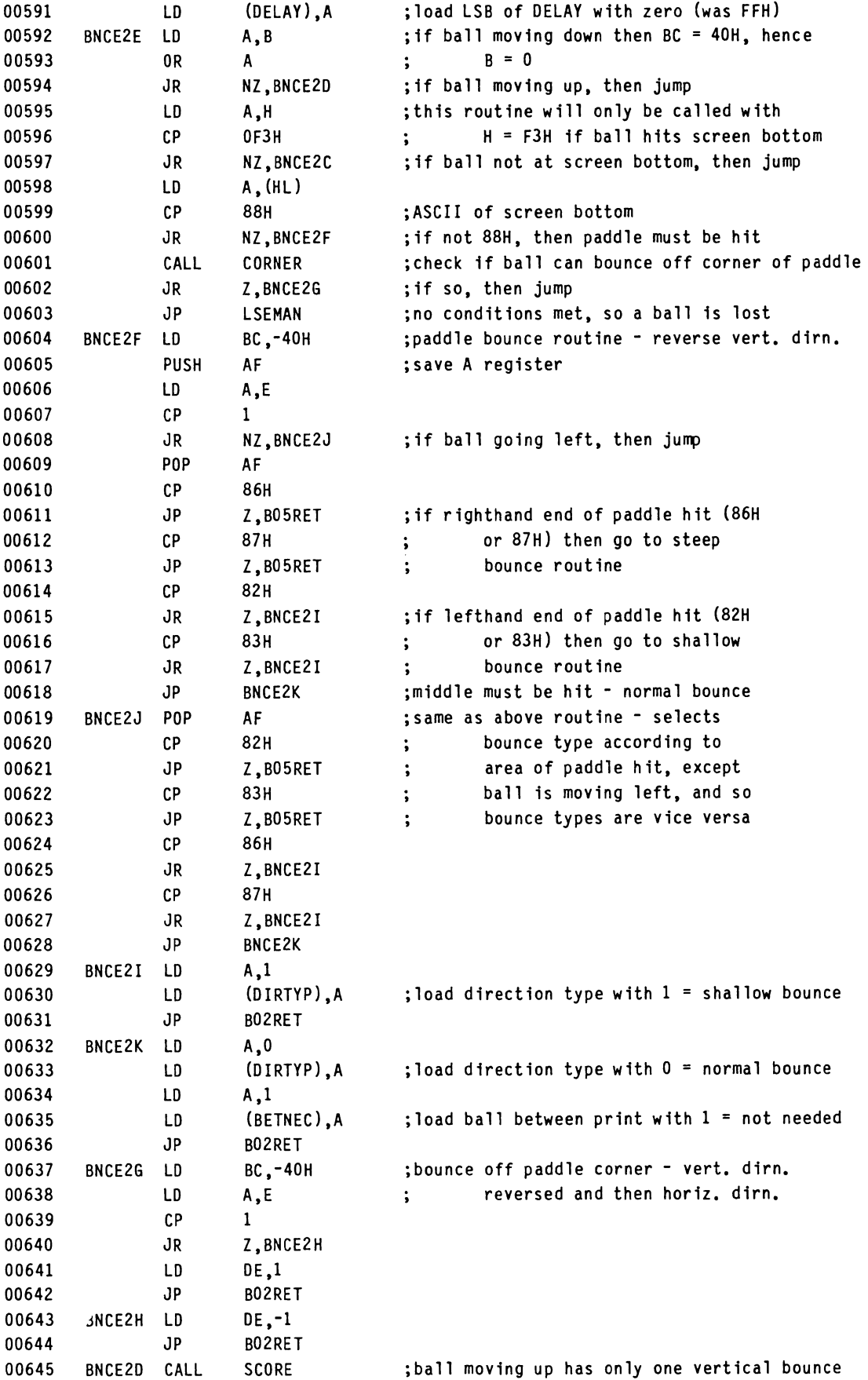

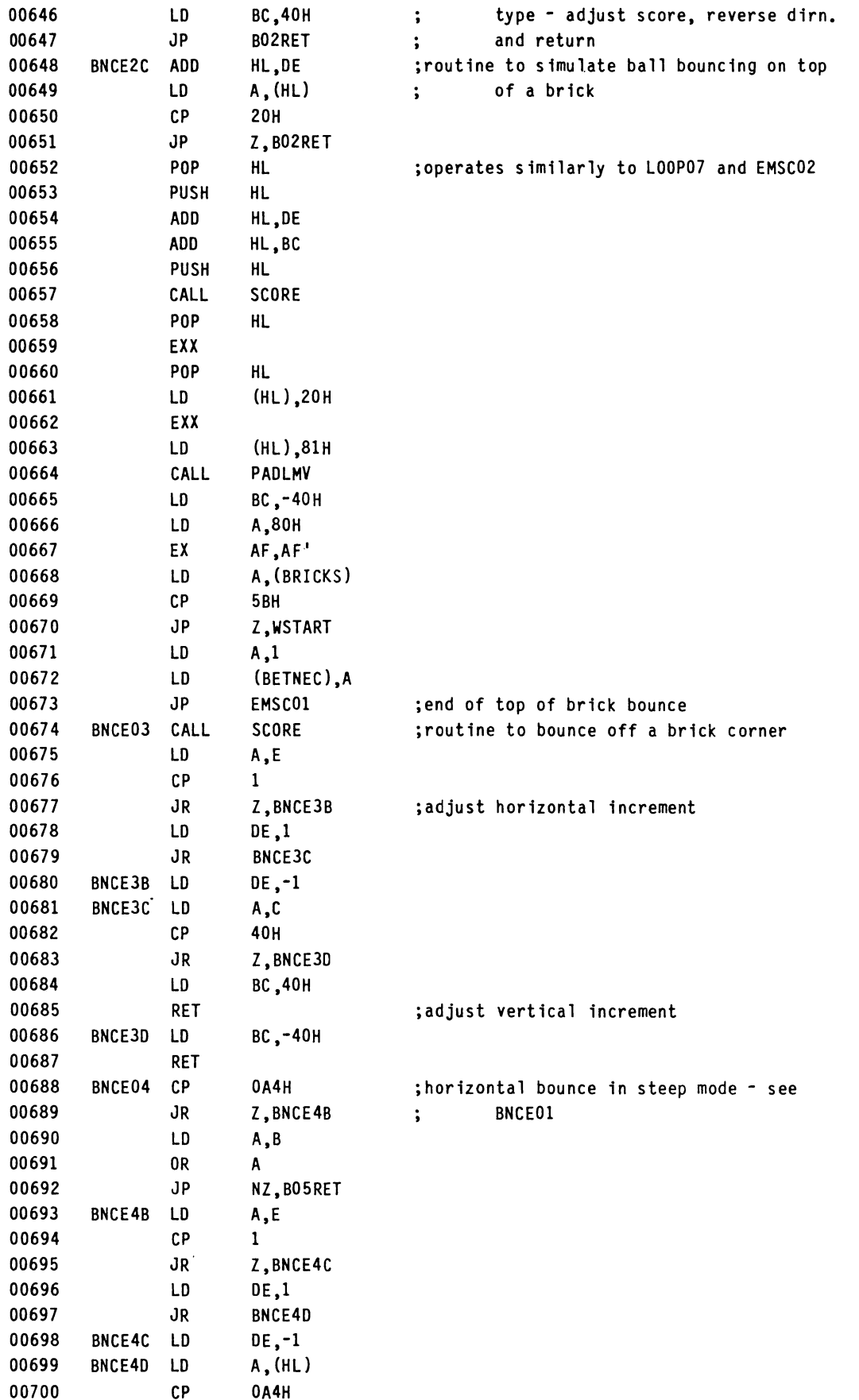

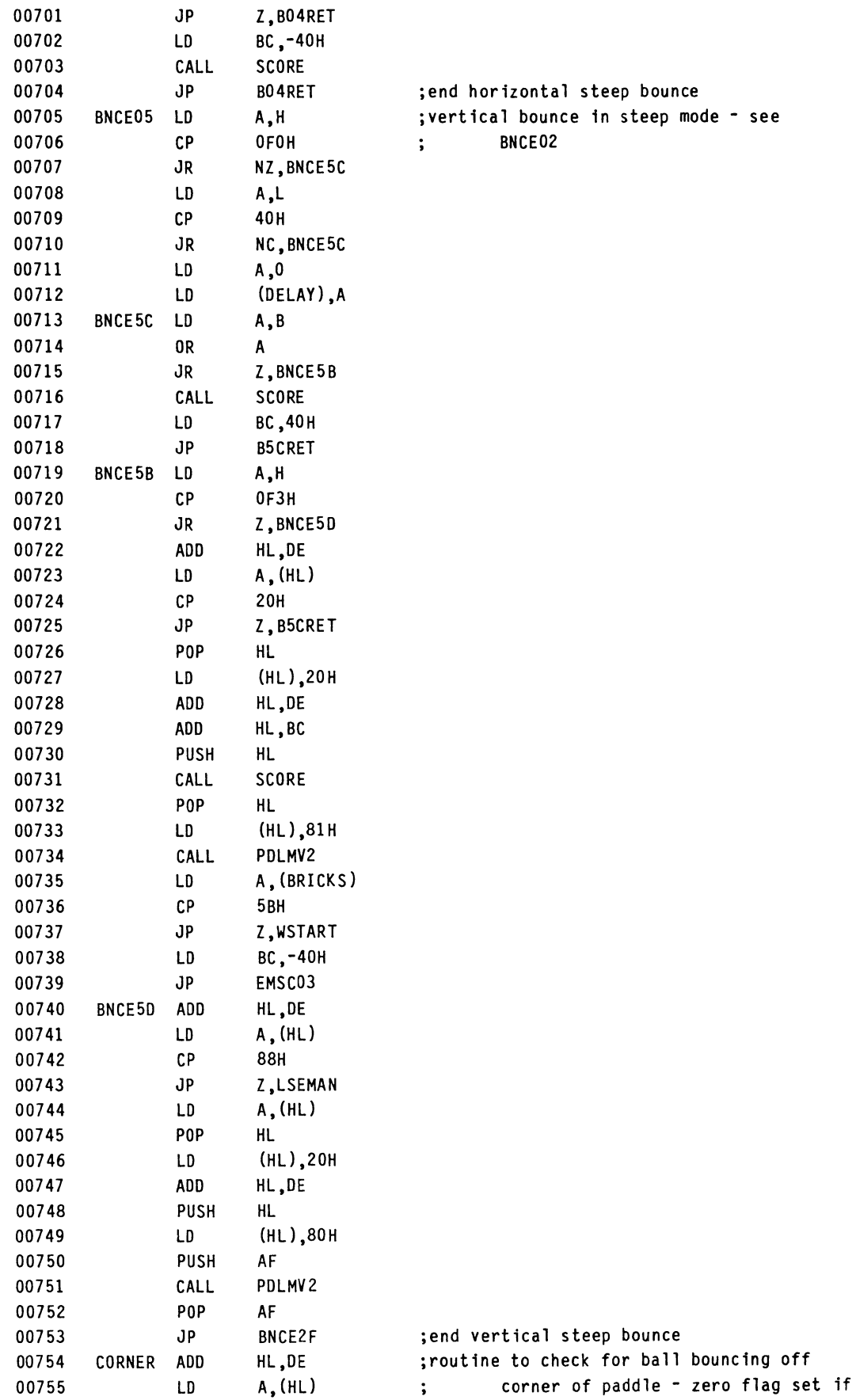

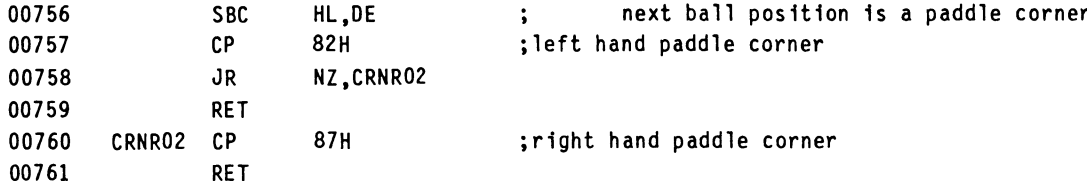

The score adjusting routines begin here.

The first routine determines which part of a brick, if any, the ball has been bounced off. If a brick has been hit, the score is adjusted accordingly and the brick removed from the screen.

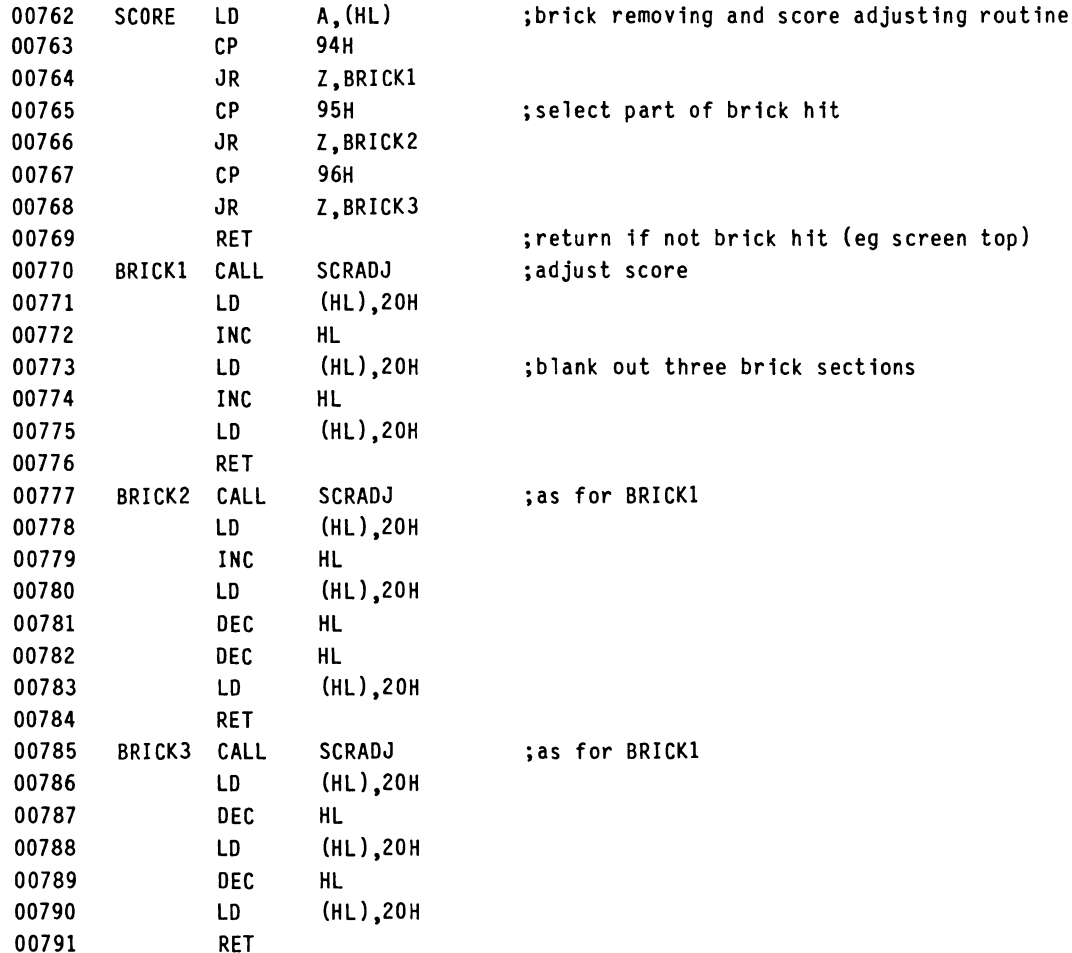

This routine determines what score is given for a particular brick according to how far back in the wall it is. This score is then added onto the player's score. The no. of bricks hit so far is also incremented.

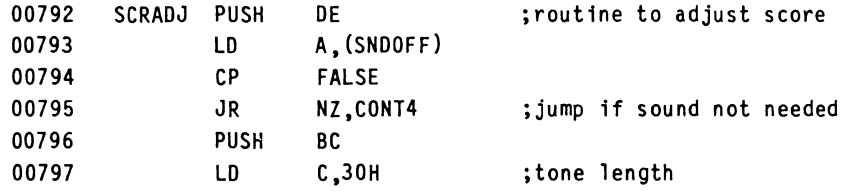
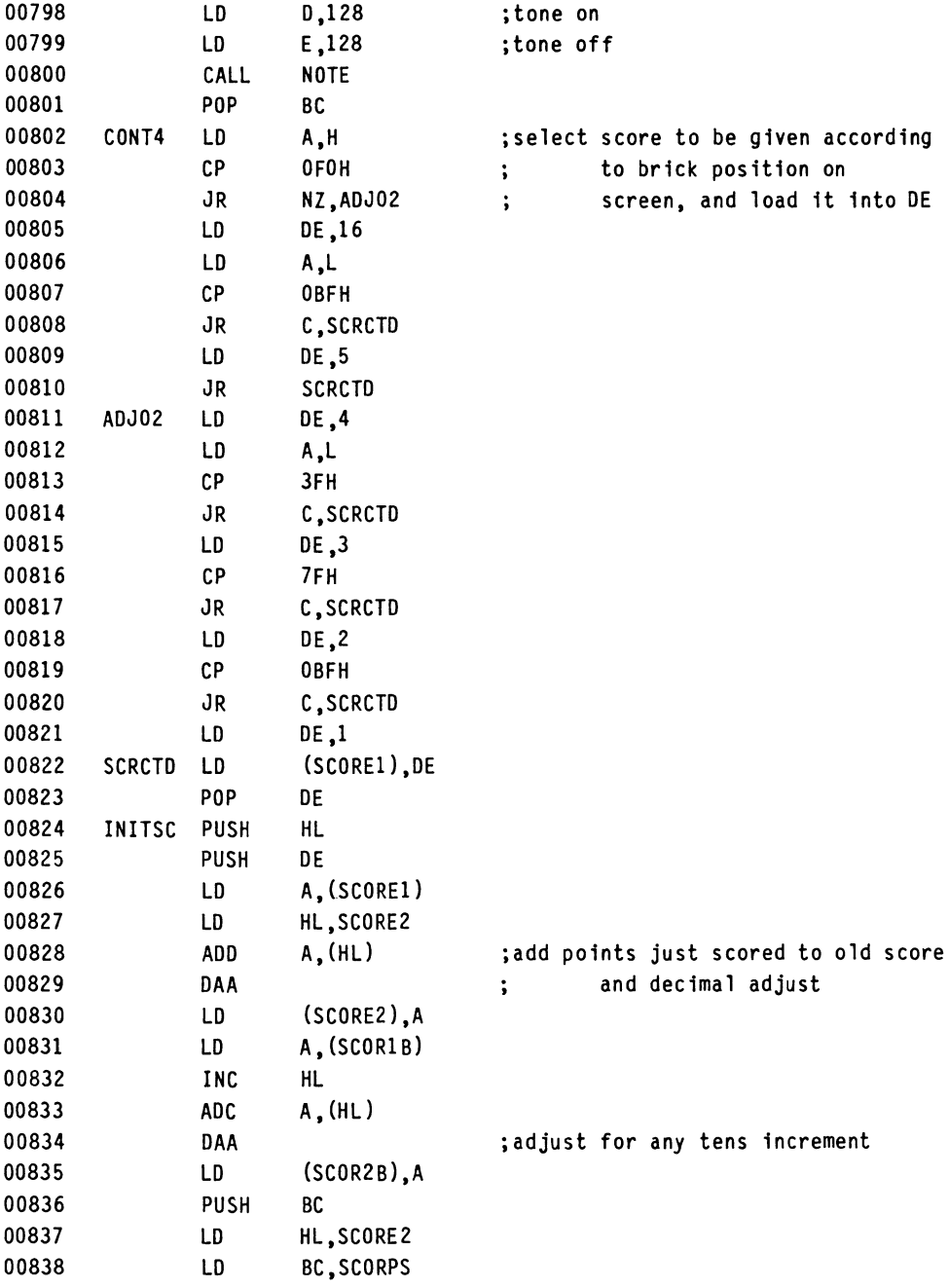

IF YOU ARE USING 64K MICROBEE WITH DISK DRIVE, THE NEXT LINE SHOULD READ:

00839 LD D 97H

ELSE THE NEXT LINE SHOULD READ:

00839 LD D 30H

CONTINUE AS NORMAL.........

00840 00841 CALL POP PRSCOR ; print the new score BC

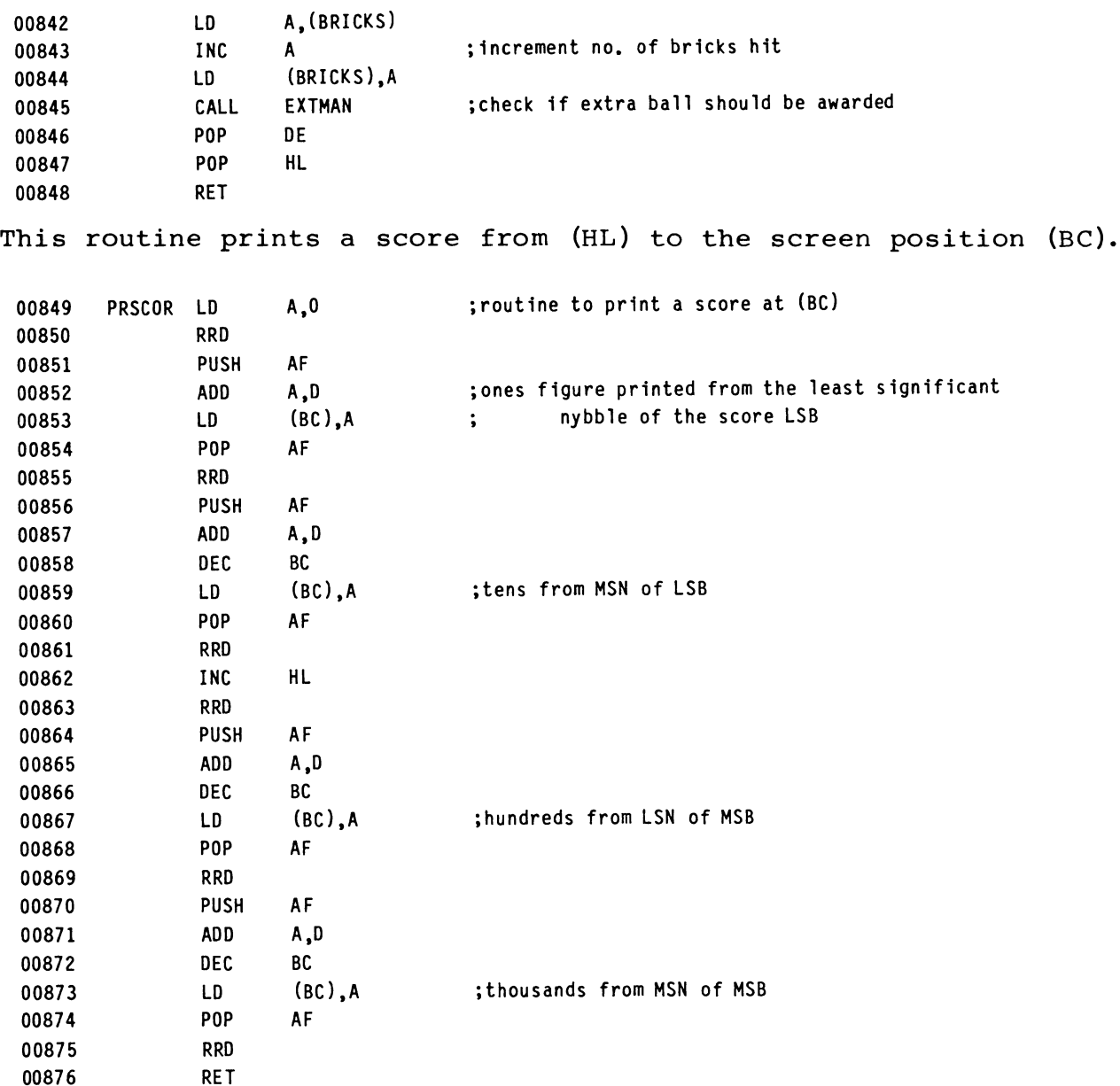

An extra man is awarded here if 400 points has been reached. The current score is checked for being over 406; is checked to ensure that EXTMAN was called. If this condition is met, the no. of balls remaining is incremented. if it is, then LSTHUN 49@ had not been reached last time

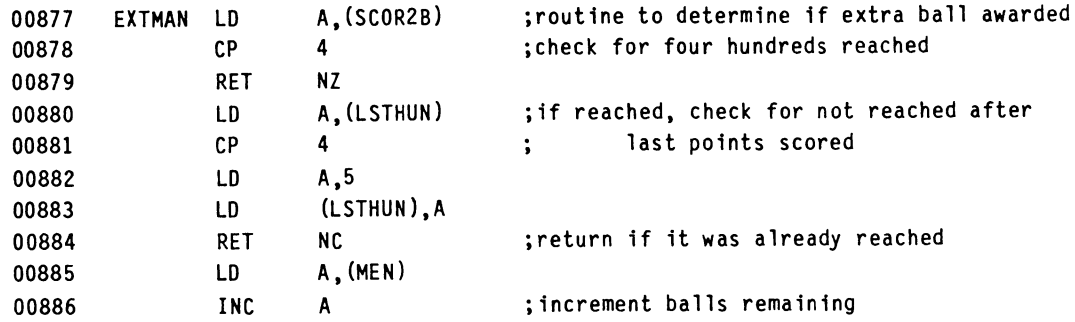

00887

LD (MEN), A ; and print it

IF YOU ARE USING 64K MICROBEE WITH DISK DRIVE, THE NEXT LINE SHOULD READ:

00888 ADD A,97H

ELSE THE NEXT LINE SHOULD READ:

00888 ADD A ,30H

00916 CONT5 RET

CONTINUE AS NORMAL..........

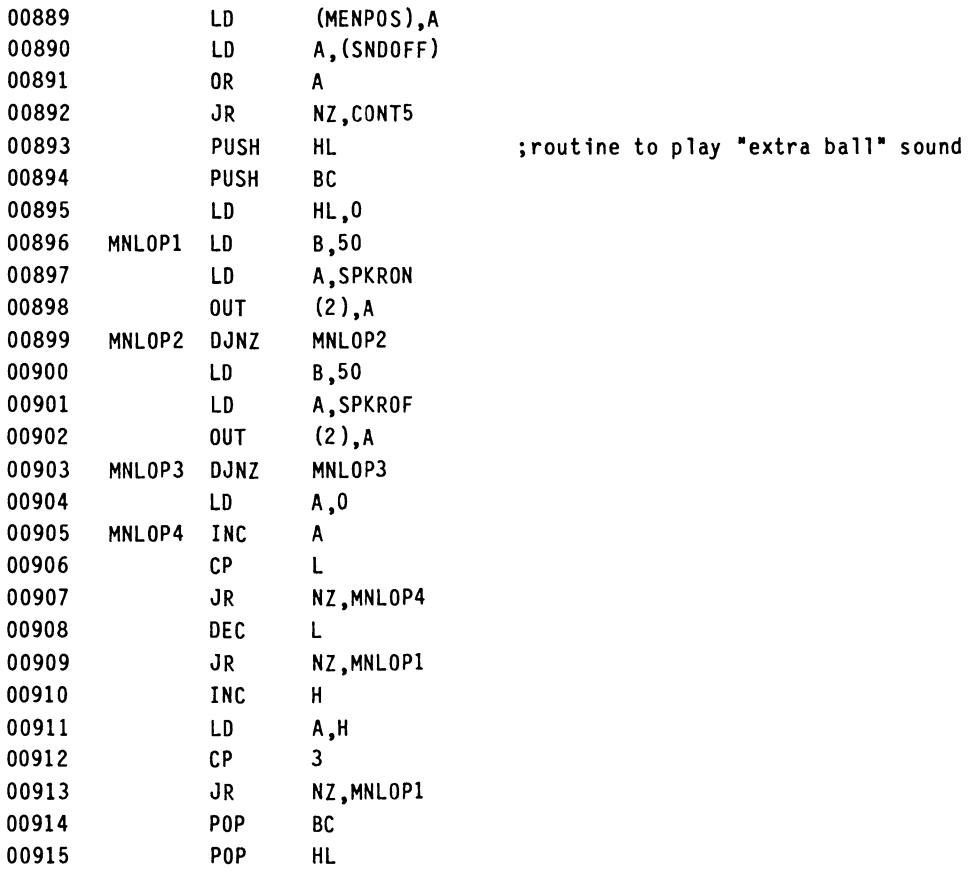

If a ball hits the bottom of the screen, it is 'out' and the player loses a ball. This subroutine performs this, and if the .<br>player has lost all his balls, it jumps to GAMEND.

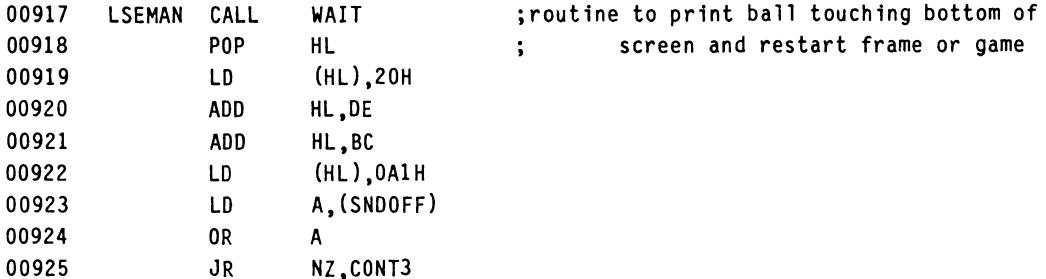

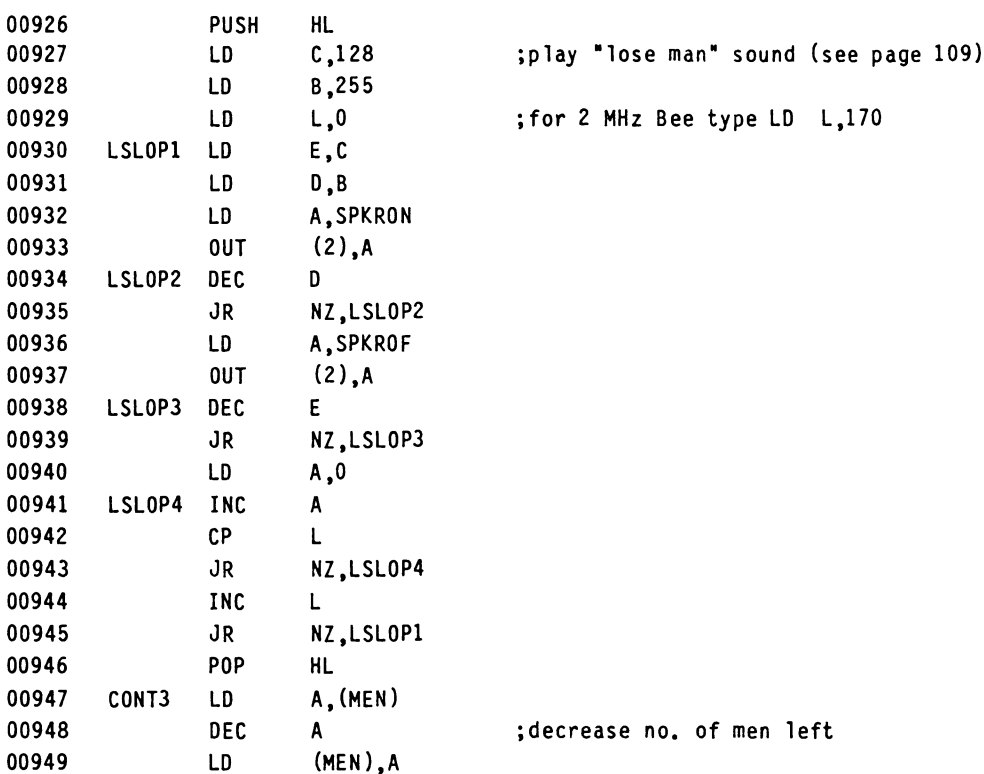

IF YOU ARE USING 64K MICROBEE WITH DISK DRIVE, THE NEXT LINE SHOULD READ:

00950 ADD A,97H

ELSE THE NEXT LINE SHOULD READ:

00950 ADD A 30H

CONTINUE AS NORMAL............

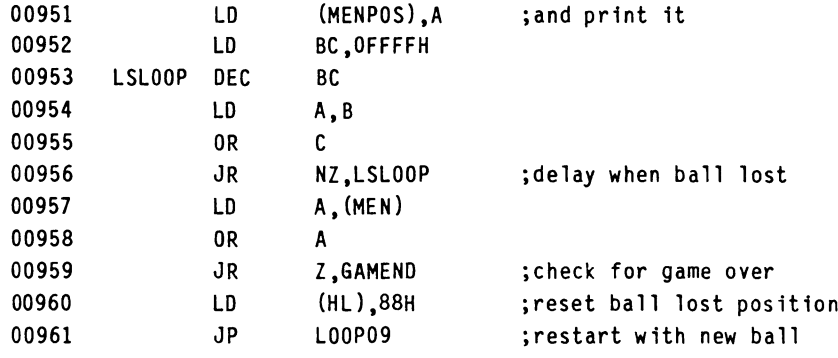

The routine to enter a new high score if necessary is called from here. The high score and high scoring player's name is then displayed, along with the current player's score and a comment on his ability, according to his score.

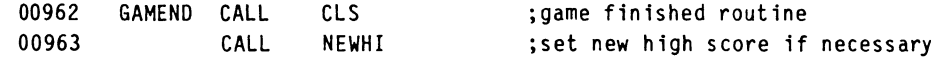

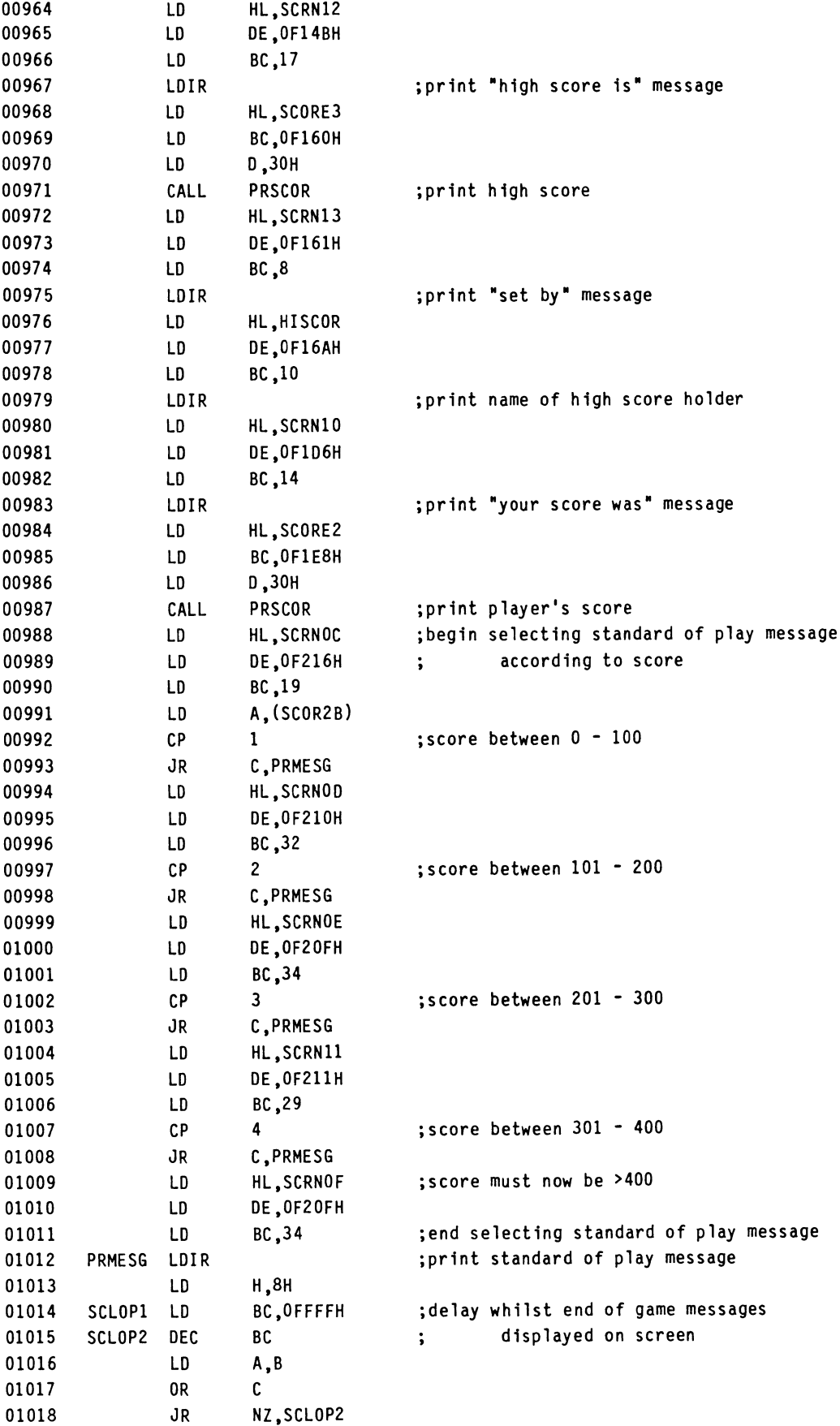

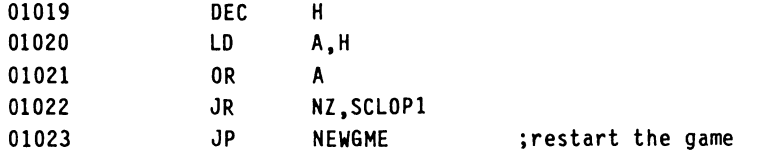

This routine determines if a new high score has been reached, and if so, makes the current player's score the new high score and allows him to enter his name as high score one new night score and<br>allows him to enter his name as high scorer's name. A range of<br>letters 'A' - 'Z', '.' and '' are allowed to be entered. Incorrect letters may be backspaced over, and when all the desired letters are entered (10 maximum) <RETURN> must be pressed.

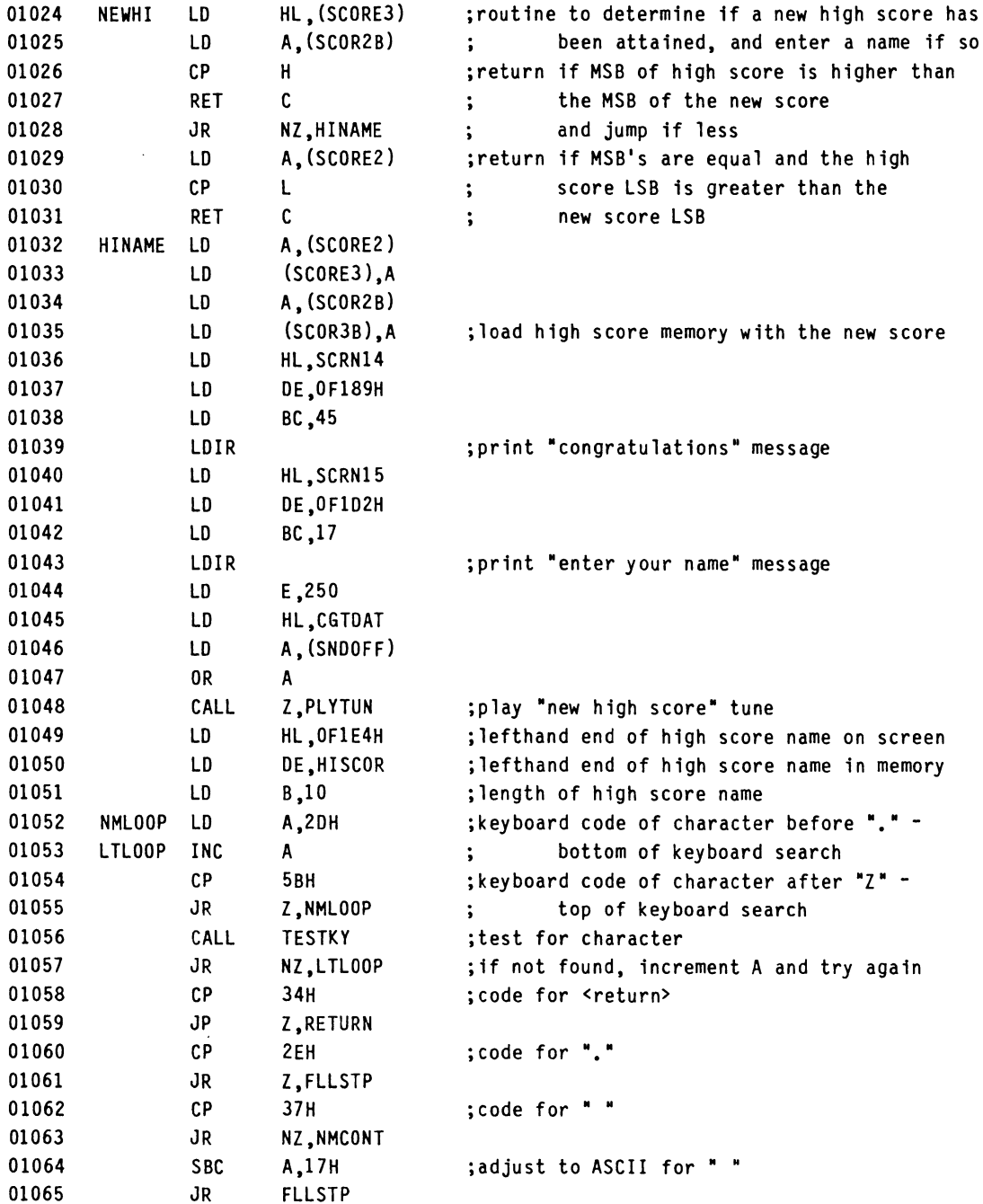

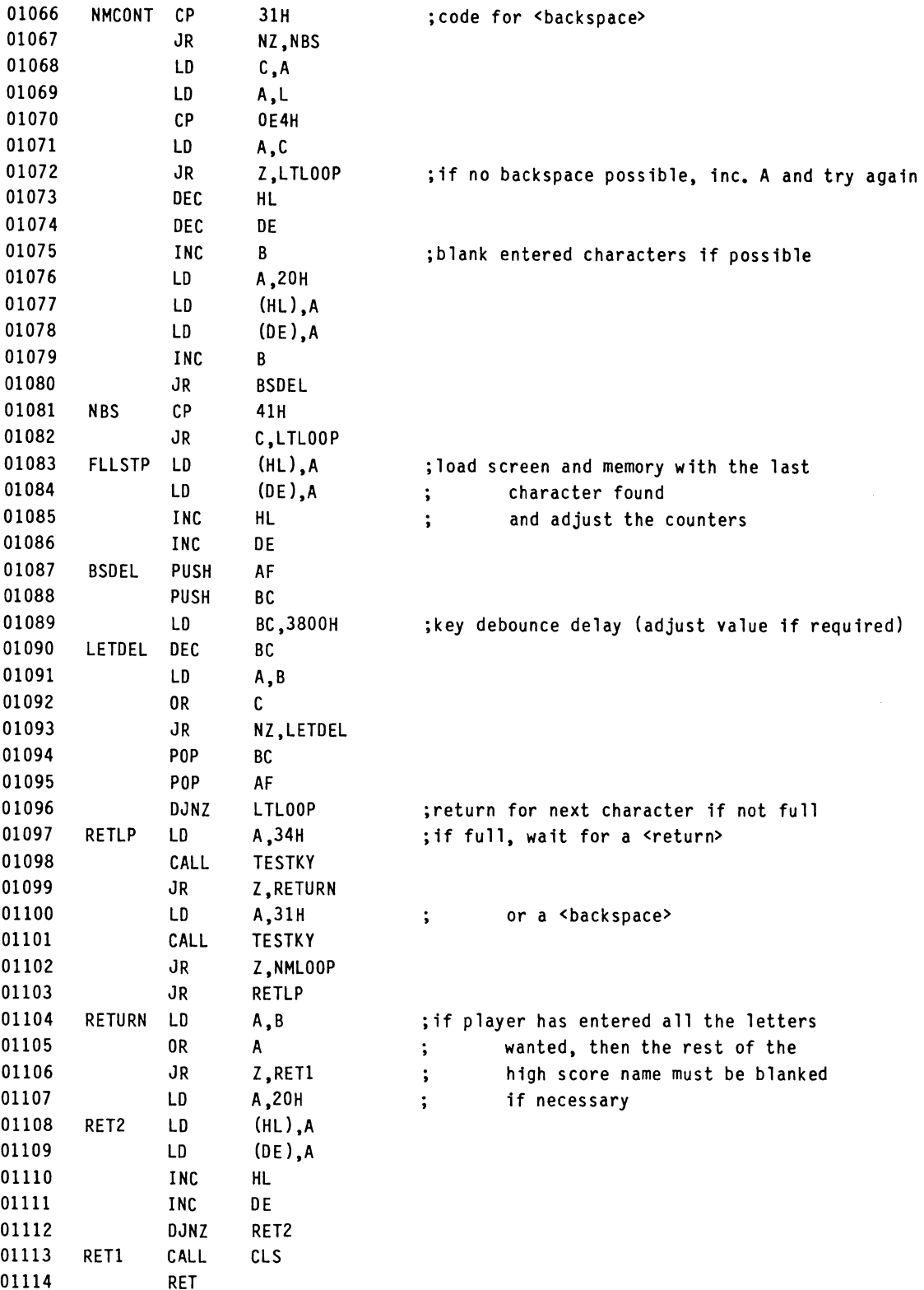

This routine responds to either joystick input or key input ('<' and '>'), and you consider the search of the searched for. Joystick input is first searched for, and failing this, If some input is found, the paddle is moved one character space in the required direction.

The depression of the <ESC> key is also tested here to return the game to the title screen.

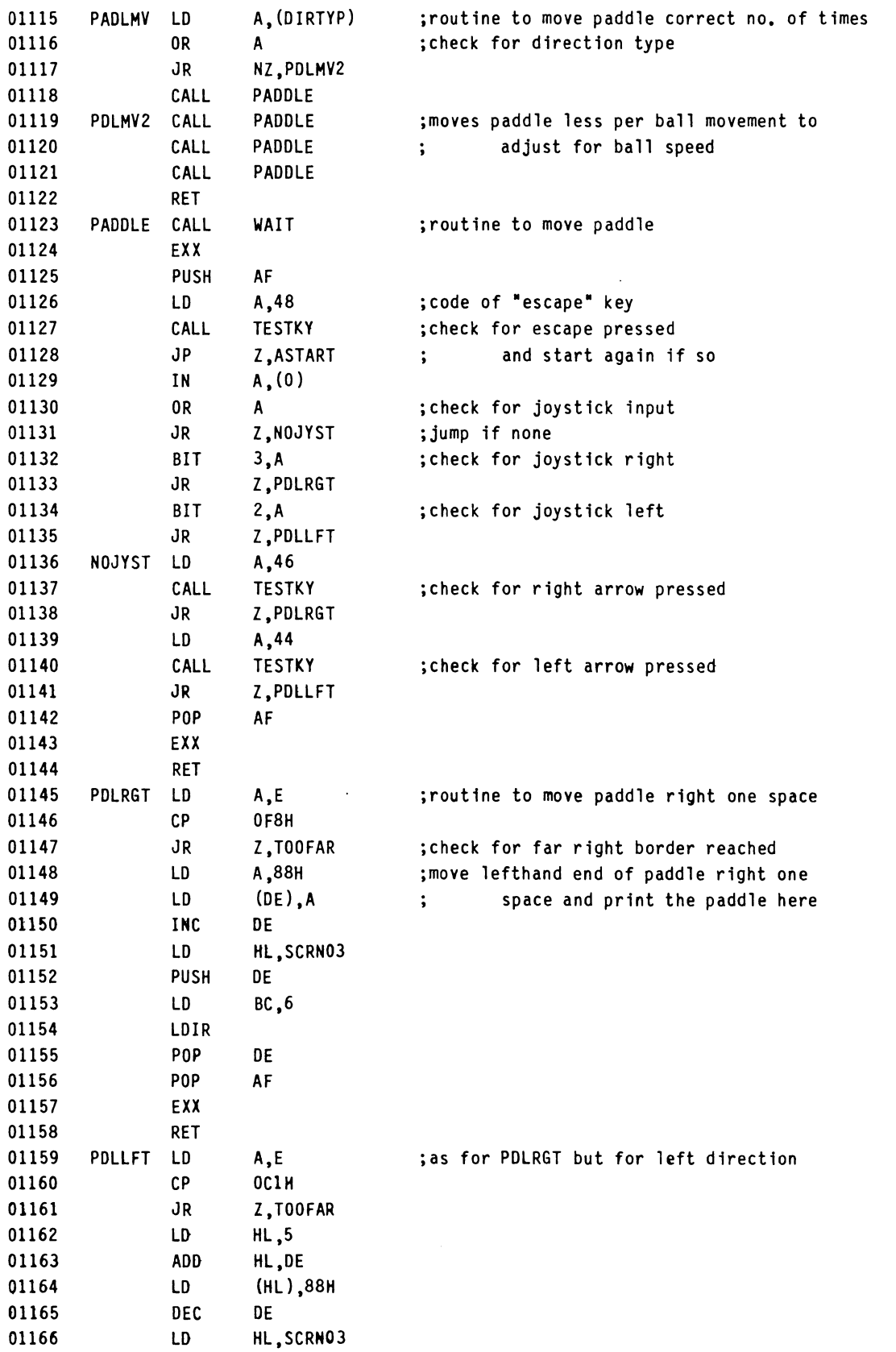

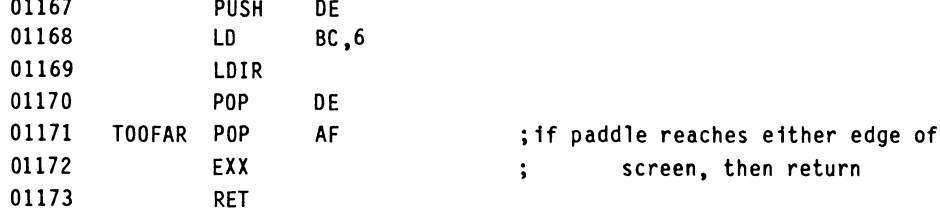

This subroutine is called each time the paddle movement routine is called to create a delay and slow the ball motion to reasonable levels. The size of DELAY determines the ball speed.

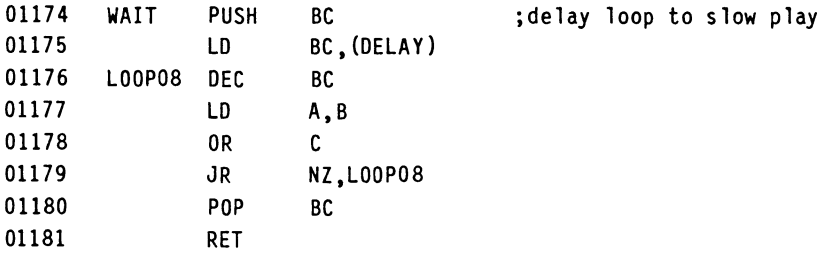

This routine plays a sequence of notes from (HL).

Sound is produced on the MicroBee by first sending an activating Output to the speaker port (port 2), followed by a delay. A deactivating output is then sent to port 2, followed by a second delay. By varying the lengths of the two delays, various tones may be produced, and the whole process may be repeated many times to give the note length.

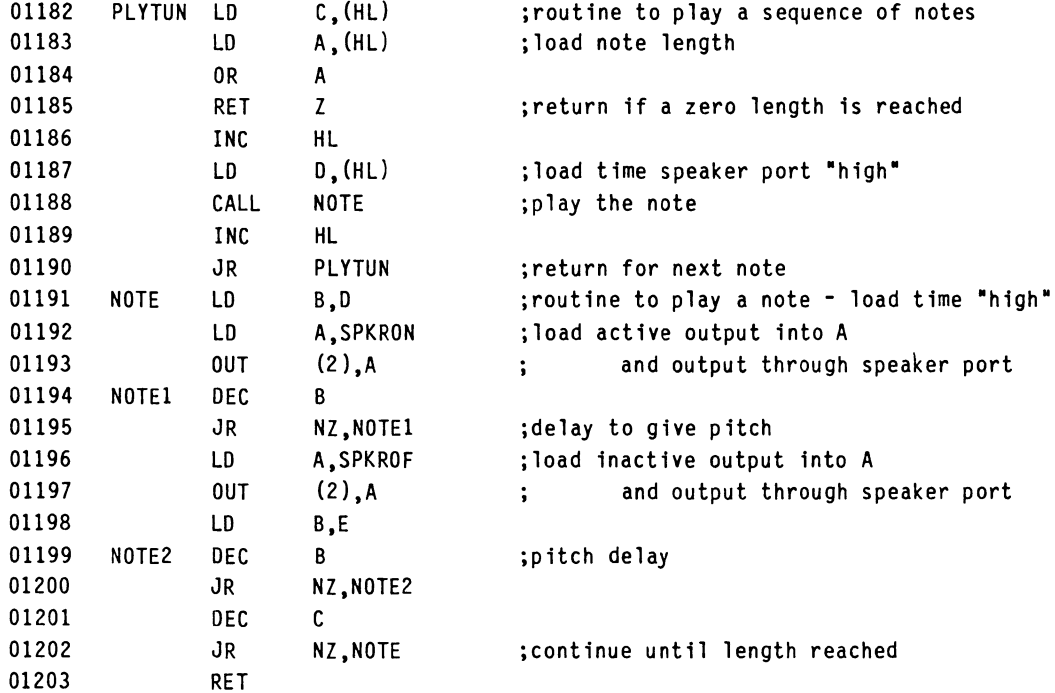

TESTKY is used to determine if a certain key whose keyboard code is in the A register has been pressed. If the key is pressed,

then the zero flag is set.

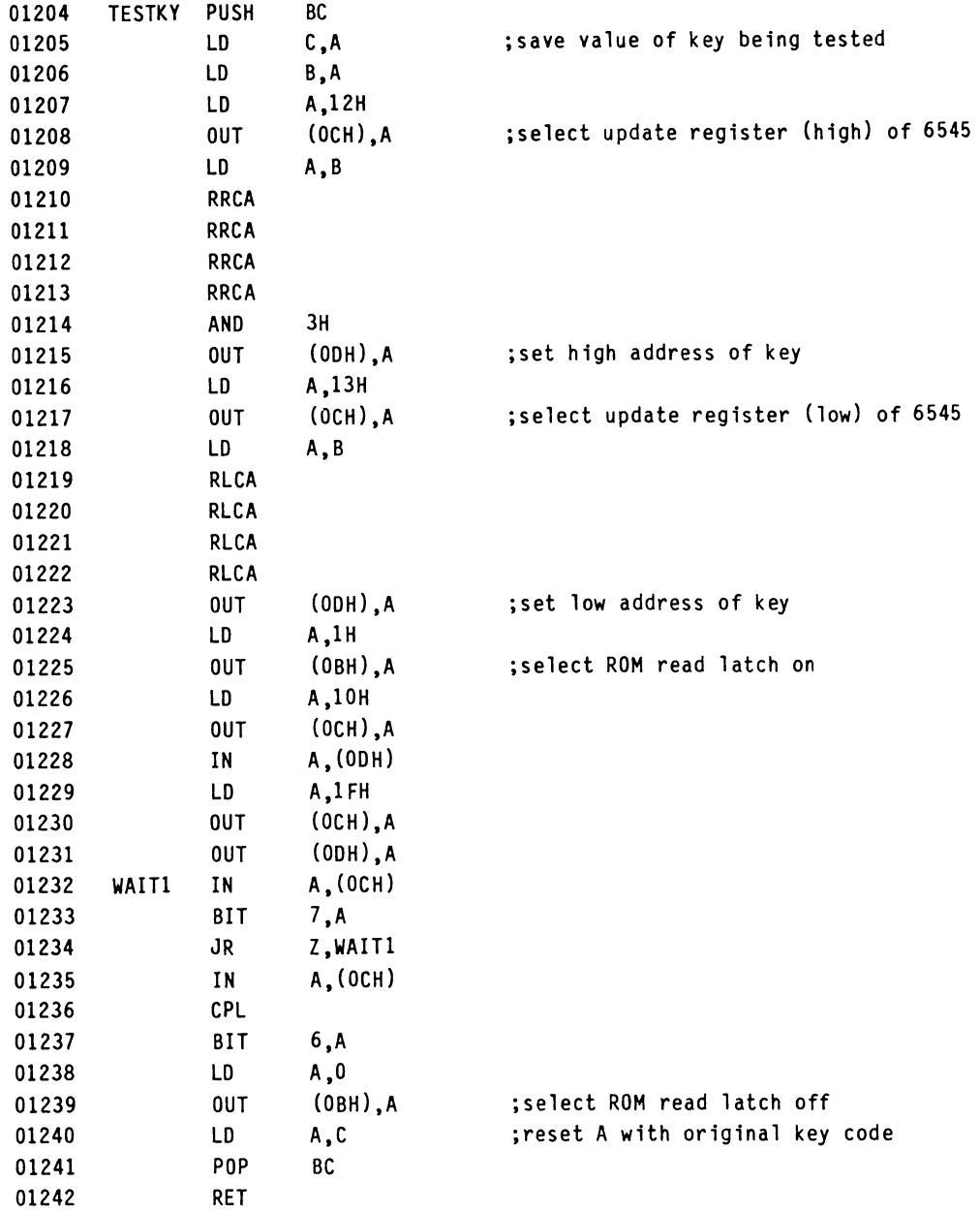

A random number from Ø to 61 is generated here, for the initial ball position at the start of a frame and its initial diagonal direction. The randomizing factor is the length of time it takes the player to press the continuation key at the title screen.

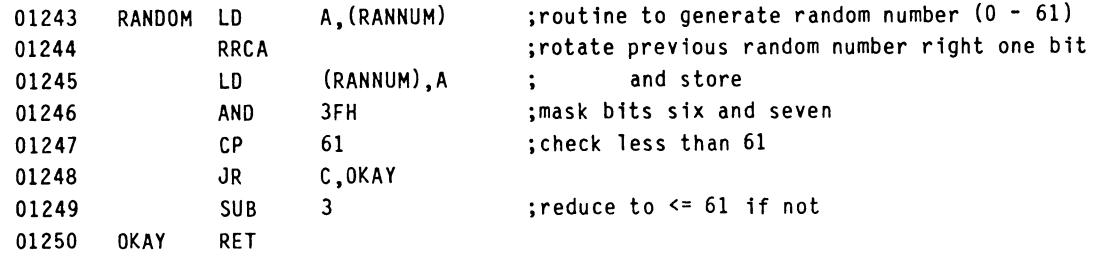

This routine fills the screen RAM with blanks (20H).

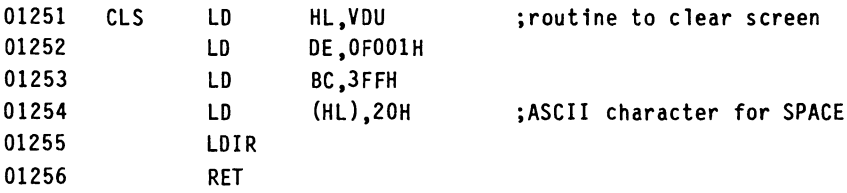

The remainder of the program is devoted to data for the 6545 driver, the PCG characters, the tunes played, and also the necessary reserved memory space.

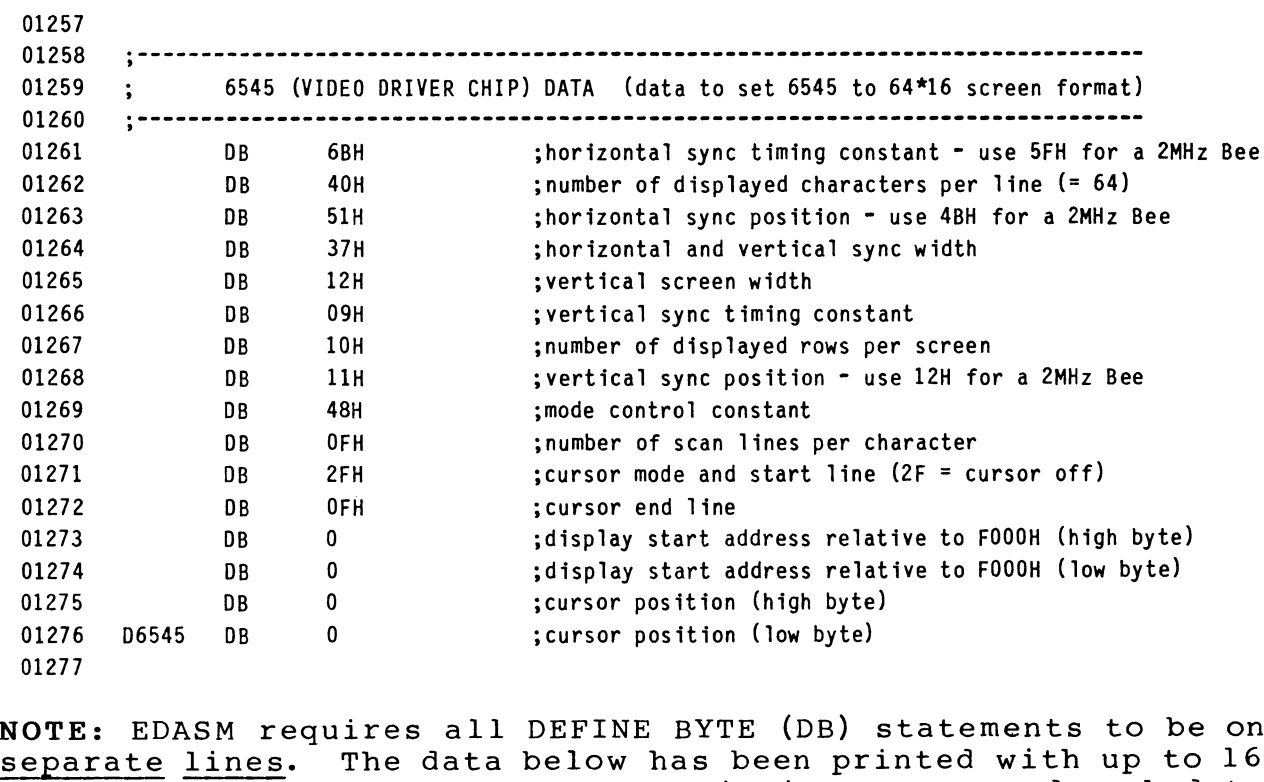

NOTE: EDASM requires all DEFINE BYTE (DB) statements to be on data values under one DB to save printing space, and each data 01276 D6545 DB 0 ; cursor pos<br>01277<br>NOTE: EDASM requires all DEFINE<br>separate lines. The data below h<br>data values under one DB to save<br>value should be entered in EDASM or

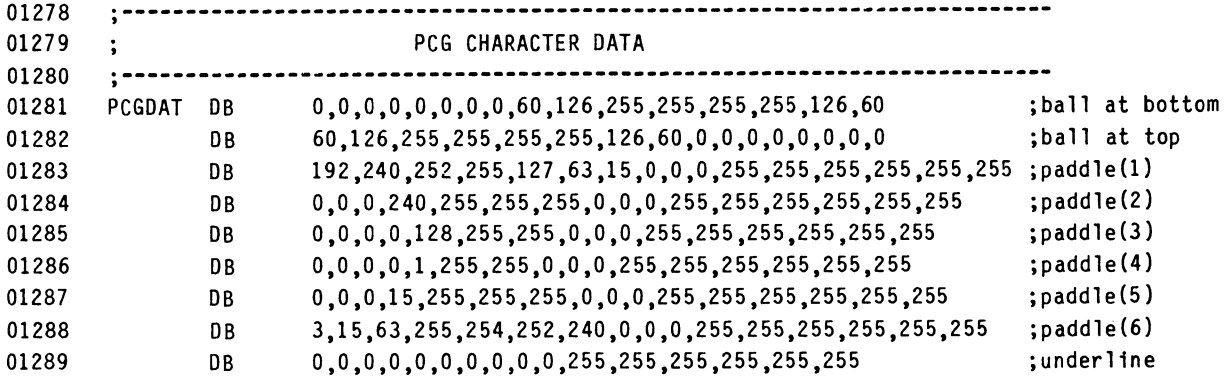

IF YOU ARE NOT USING 64K MICROBEE WITH DISK DRIVE, OMIT FOLLOWING 11 LINES:

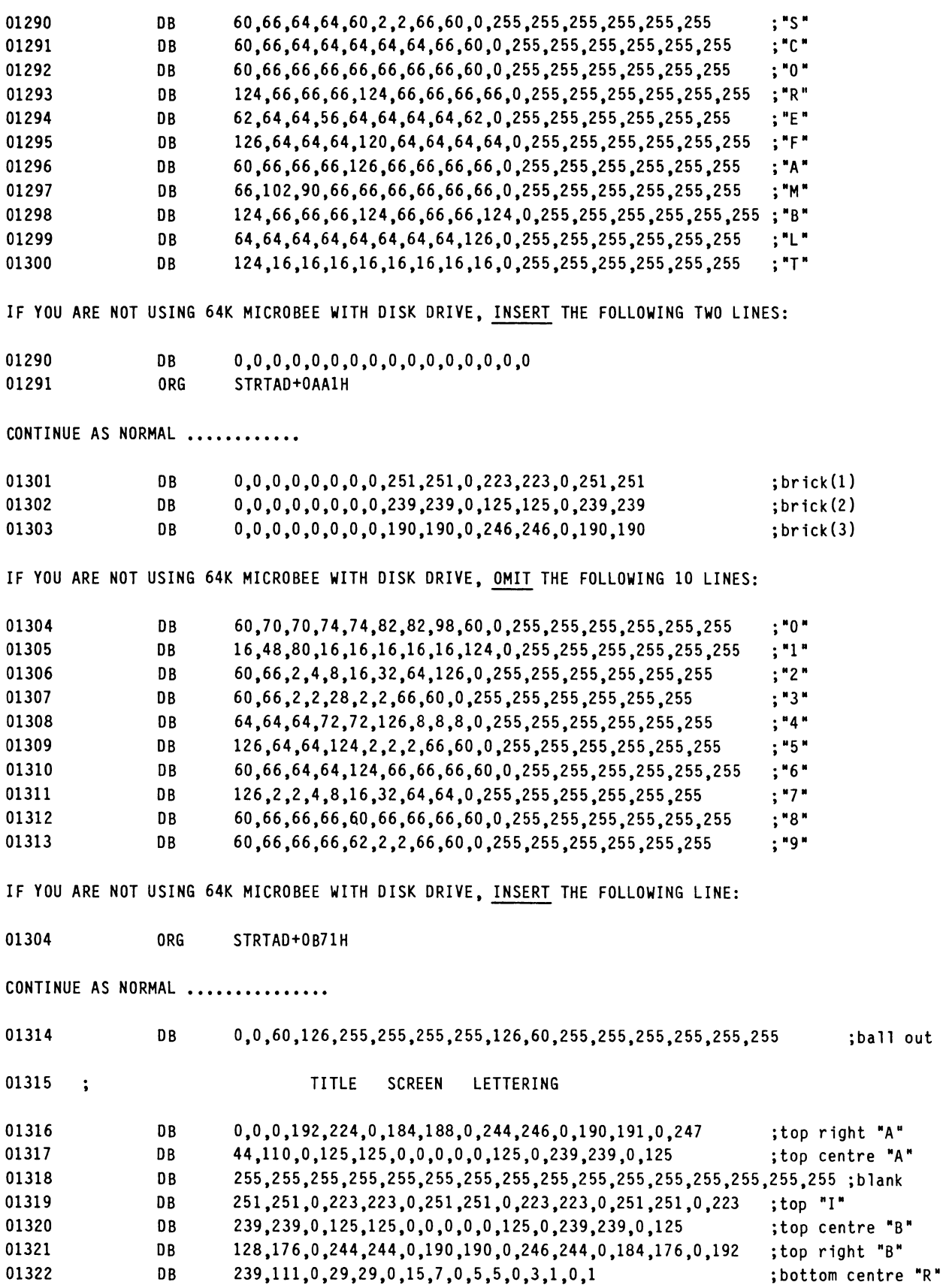

 $\frac{1}{2} \sum_{i=1}^n \frac{1}{2} \sum_{j=1}^n \frac{1}{2} \sum_{j=1}^n \frac{1}{2} \sum_{j=1}^n \frac{1}{2} \sum_{j=1}^n \frac{1}{2} \sum_{j=1}^n \frac{1}{2} \sum_{j=1}^n \frac{1}{2} \sum_{j=1}^n \frac{1}{2} \sum_{j=1}^n \frac{1}{2} \sum_{j=1}^n \frac{1}{2} \sum_{j=1}^n \frac{1}{2} \sum_{j=1}^n \frac{1}{2} \sum_{j=1}^n \frac{1}{2} \sum_{j=$ 

 $\sim 10^{-1}$ 

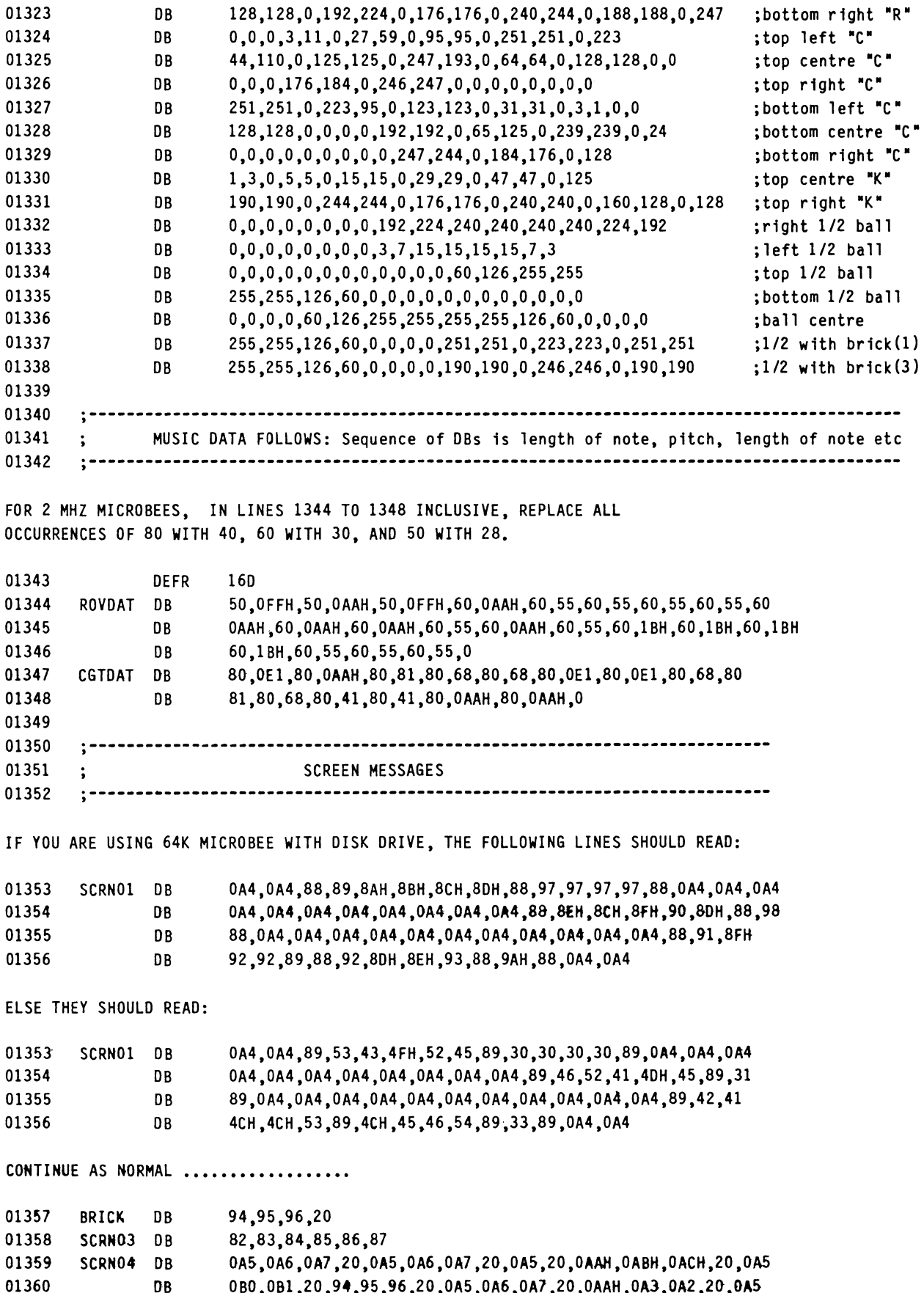

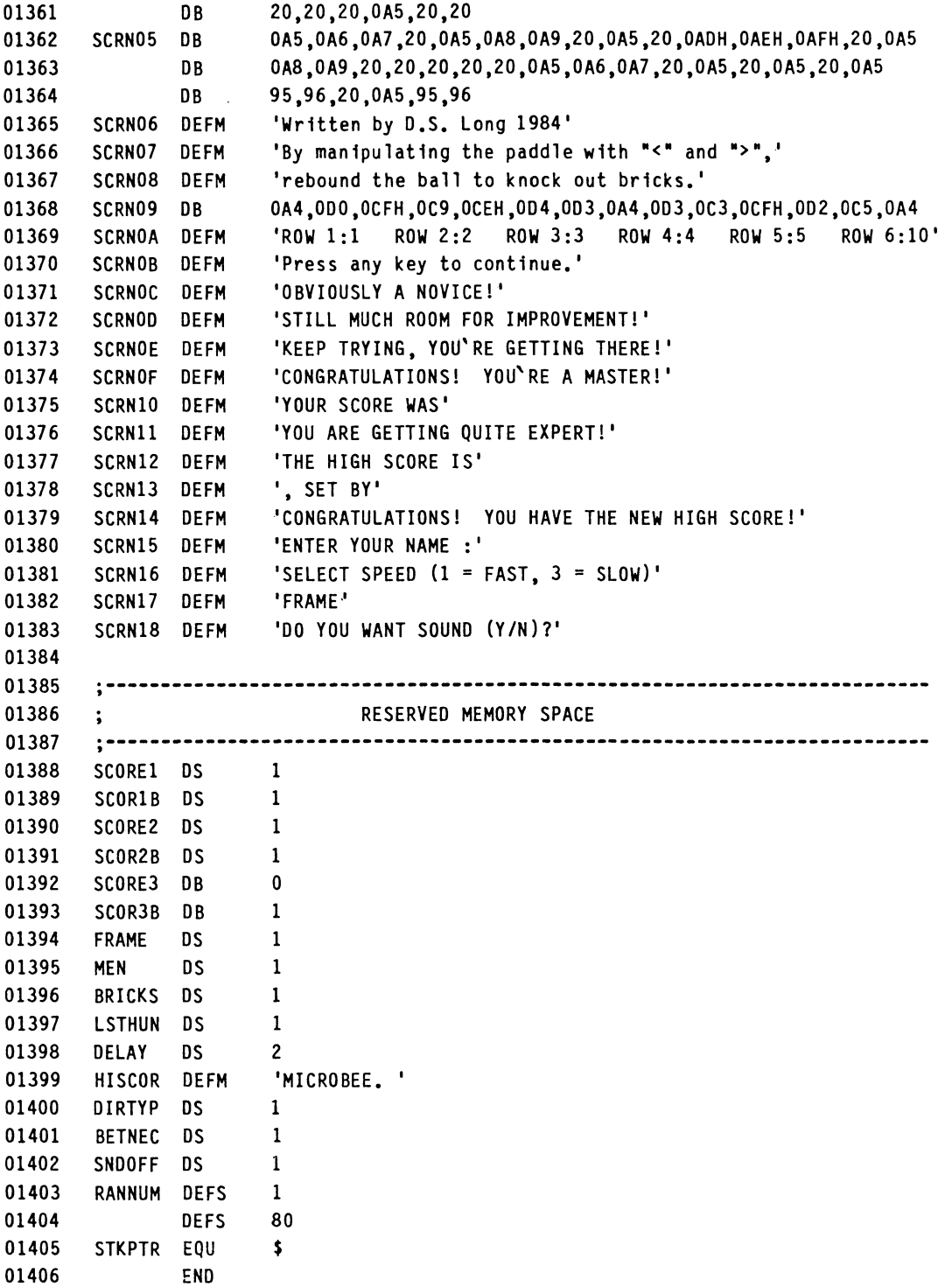

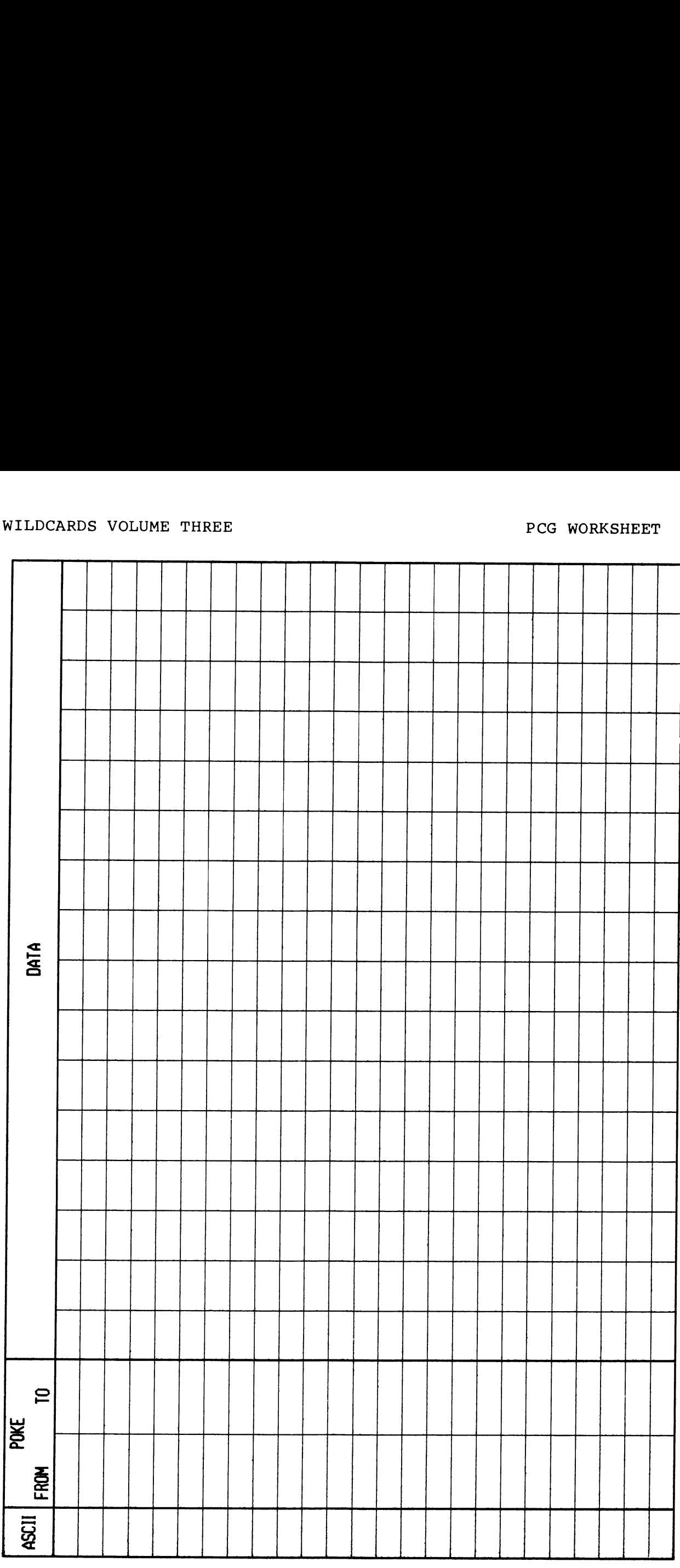

# WILDCARDS VOLUME THREE PROPORTIONAL PCG GRAPH PAPER

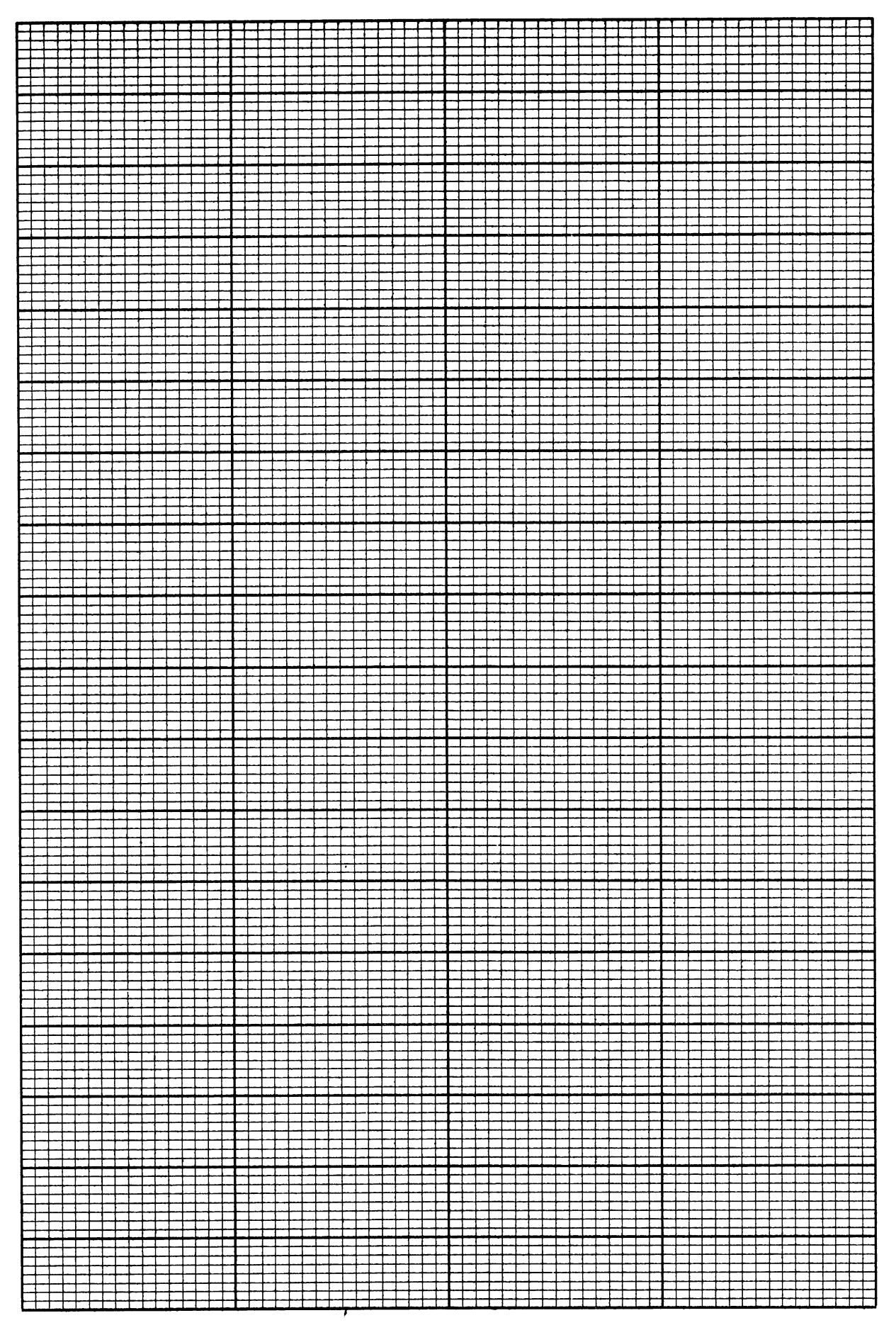

# ASSEMBLER PROGRAMMING SHEET

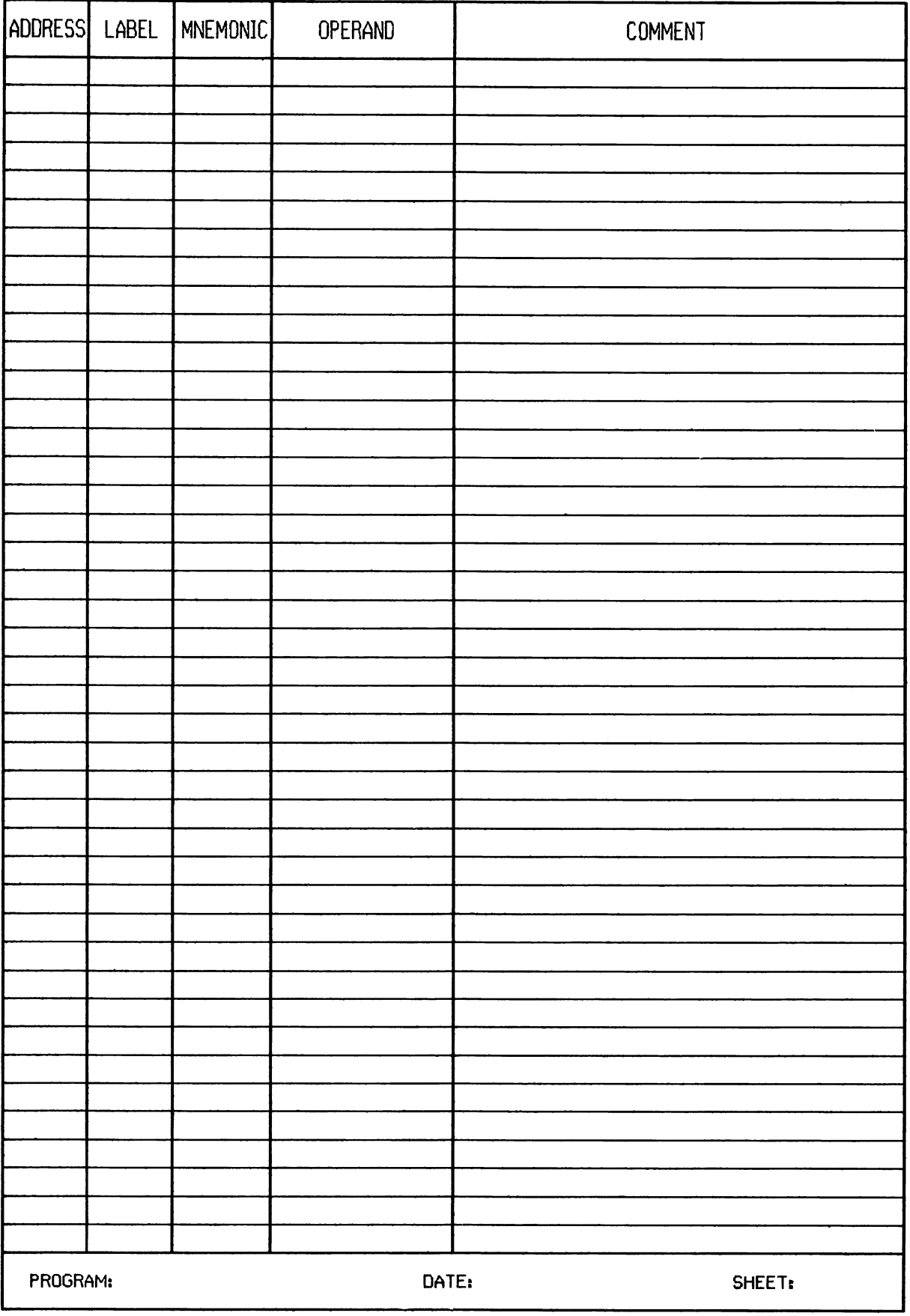

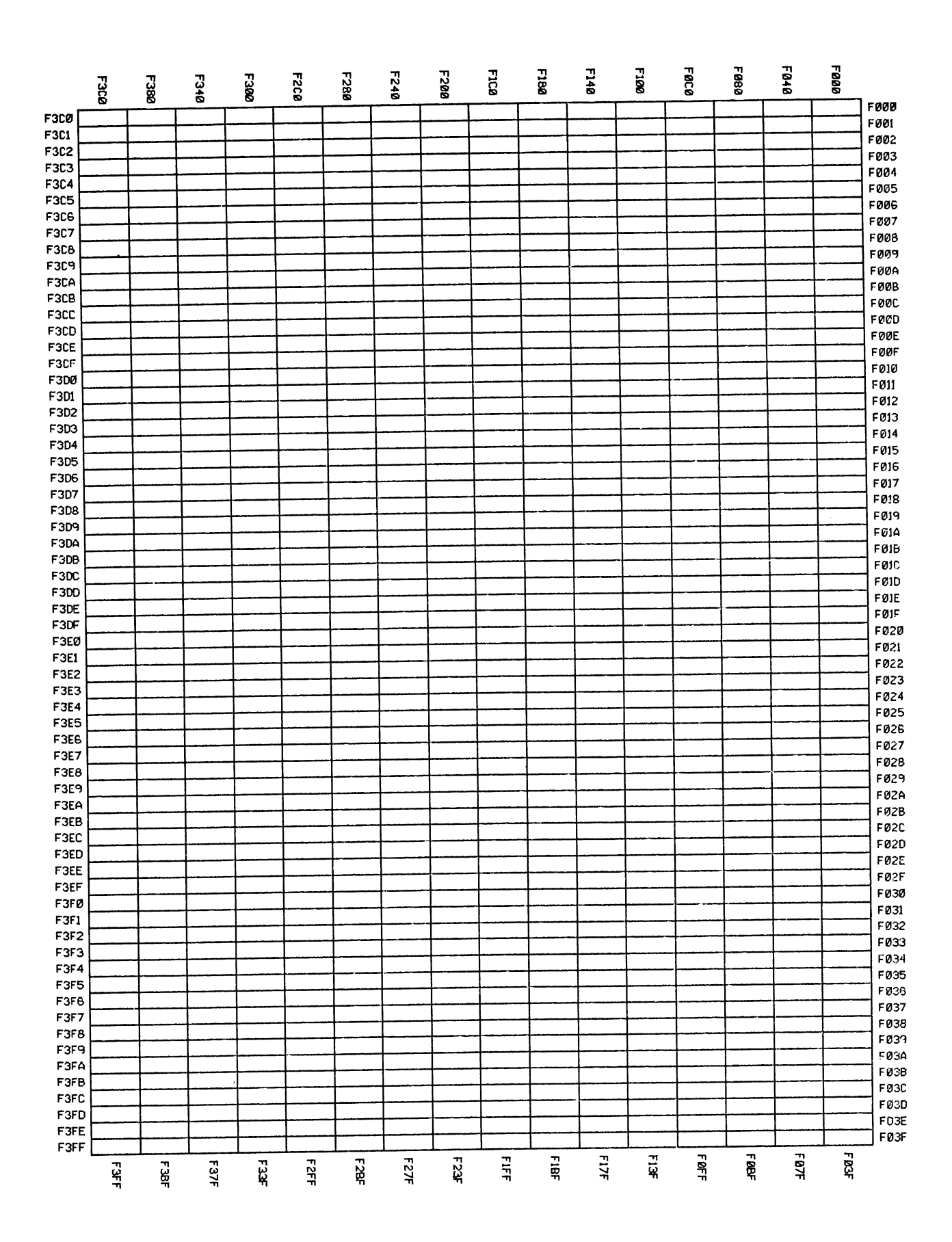

# **WRITE FOR US**

This volume was compiled with the help of many contributors who all received payment for their efforts. If you have written an Original program which could be of general appeal, or a subroutine, or an article, please send it to us for possible inclusion in future publications. Anything from a short tip of a few lines to a complete book will be considered. Write first if you have any queries. This<br>נll<br><u>orig</u>

We wish to point out that the memory maps published in earlier volumes were for information only, and as new versions of ROMbased programs are released, routines may be relocated, modified, or deleted altogether, and the memory maps become unreliable. If you are writing programs for commercial release, do not make USR calls in BASIC, or their equivalent in assembly language, or else you risk their failure to run in later models of the MicroBee.

To make it easier for us to use your contribution without much editing, we suggest the following guidelines:

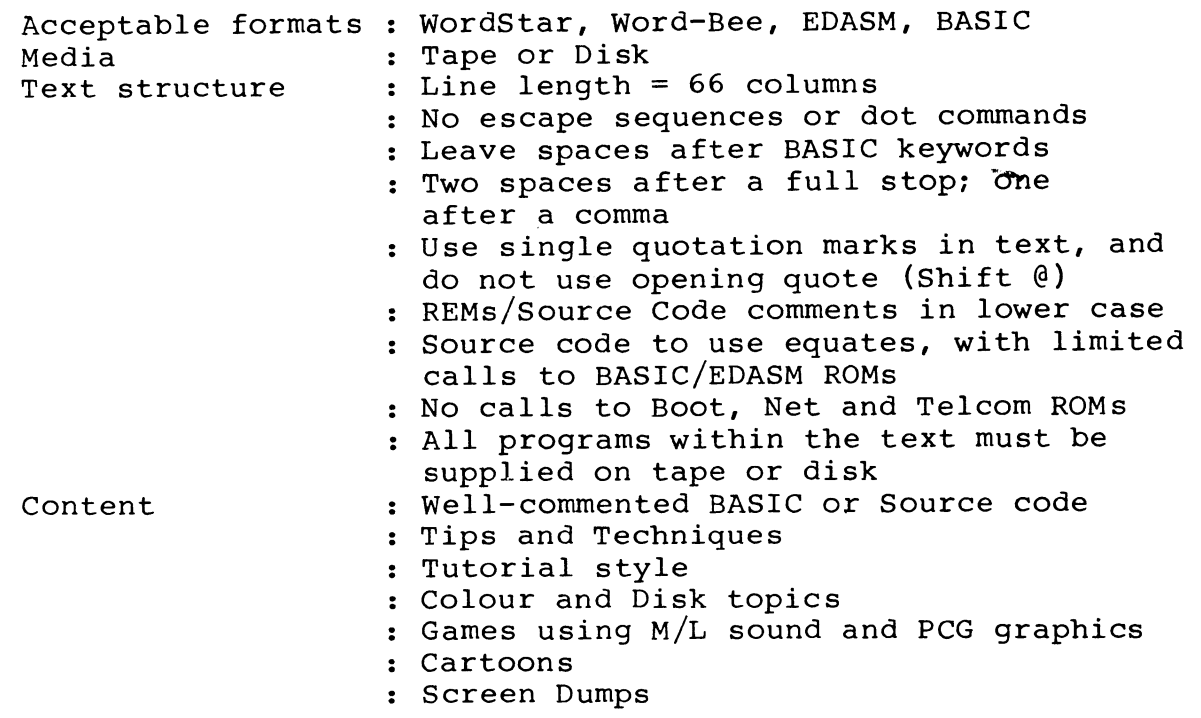

Address ONLY for sending contributions:

B F & N Publishing, PO Box 511, Werribee VIC 3030, Australia.

# USER GROUPS

To get full value from your hobby, it pays to belong to a club which consists of other people with the same interest. There are many clubs for computer hobbyists, known as User Groups. The ones in the large cities have hundreds of members, meet once or twice a month, and publish a newsletter full of programs, hints and tips. Many have a software library containing non-commercial software for loan to members. Some sell commercial software at a discount, Or Organise bulk purchase of hardware, printer paper, magnetic media etc. The newsletters depend on contributions from members, so their quality waxes and wanes. Membership costs about A\$20.0@ per annum for local members, but in all cases write first to the club concerned. The following list is not complete, as we have not included clubs whose existence (in mid 1984) has not been confirmed by sighting a newsletter or by a reply to our letters. If there is no club in your area, you should consider forming at least an informal group that meets in private homes. If your club is not mentioned below, let us know, and we will include the information in the next edition:

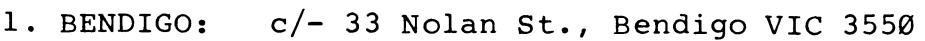

- 2. BRISBANE: P.O. Box 332, Ashgrove QLD 4962
- 3. CANBERRA: c/- 6 Boyland Close, Spence ACT 2615
- 4. DARWIN: G.P.O. Box 5111, Darwin NT 5794
- >. MELBOURNE: P.O. Box 157, Nunawading VIC 3131
- 6. MELBOURNE: P.O. Box 88, St. Albans VIC 3012
- 7. PERTH: c/- 4 Garnkirk Road, Greenwood WA 6824
- 8. SYDNEY: P.O. Box C233, Clarence St., Sydney NSW 2000

OVERSEAS:<br>1. STOCKHOLM: c/- Rolf Lindgren, Linguistics Dept, University of Stockholm, S-106 91, SWEDEN

### INDEX

ADDRESS LABEL - 38 ALTERNATE CHARACTER SET - 1 ASCII Files - 12 AUDIBLE TACTILE FEEDBACK - 8 BIT CODING - 27 BOOKS, for  $CP/M - 11$ CASE, Lower and Upper - 25 CATALOGUING DISKS - 11  $CHANGE - 41$ CHARACTERS, Large - 1 CLUB LISTING - 128 CONTROL G - 18 CONVERTING \*.MWB TO ASCII - 12 COORDINATE PLOTTING - 68 CP.COM - ll DATA BASE  $-32$ DATES, Sorting & Selecting - 60 DDFORMAT.COM - ll DDT.COM - 13 DECIMAL/HEXADECIMAL - 51 DIR - 16 DISASSEMBLER - 53 DISK SYSTEM, Tips - ll BASIC - 16 ELECTRONIC CIRCUIT SYMBOLS - 8  $EMPLOYEES$ , Wages - 41 GRAPHICS, Spiral - 67 HEXADECIMAL/DECIMAL - 51  $HIRES - 3$ HOUSEHOLD INVENTORY - 37 INSTALL.COM - 13 INVENTORY - 37 JOYSTICKS, Fire Button - 18 JULIAN DATE - 58 KEYCLICK - 8  $KEYPAD, Numeric - 62$ LIBRARY - 37 LOGICAL OPERATORS - 20  $LORES - 2$ MAILING LIST - 37, 38 MERGING MWB & WORDSTAR - 12 MERGING MWB/EDASM & WORDBEE - 19 NUMERIC KEYPAD - 62 PACK OF CARDS - 71 PCG - 1, 8, 71, 81<br>PIP.COM - 11 PLOTTING COORDINATES - 68 PRINT FORMATTING - 18

PROGRAMS :

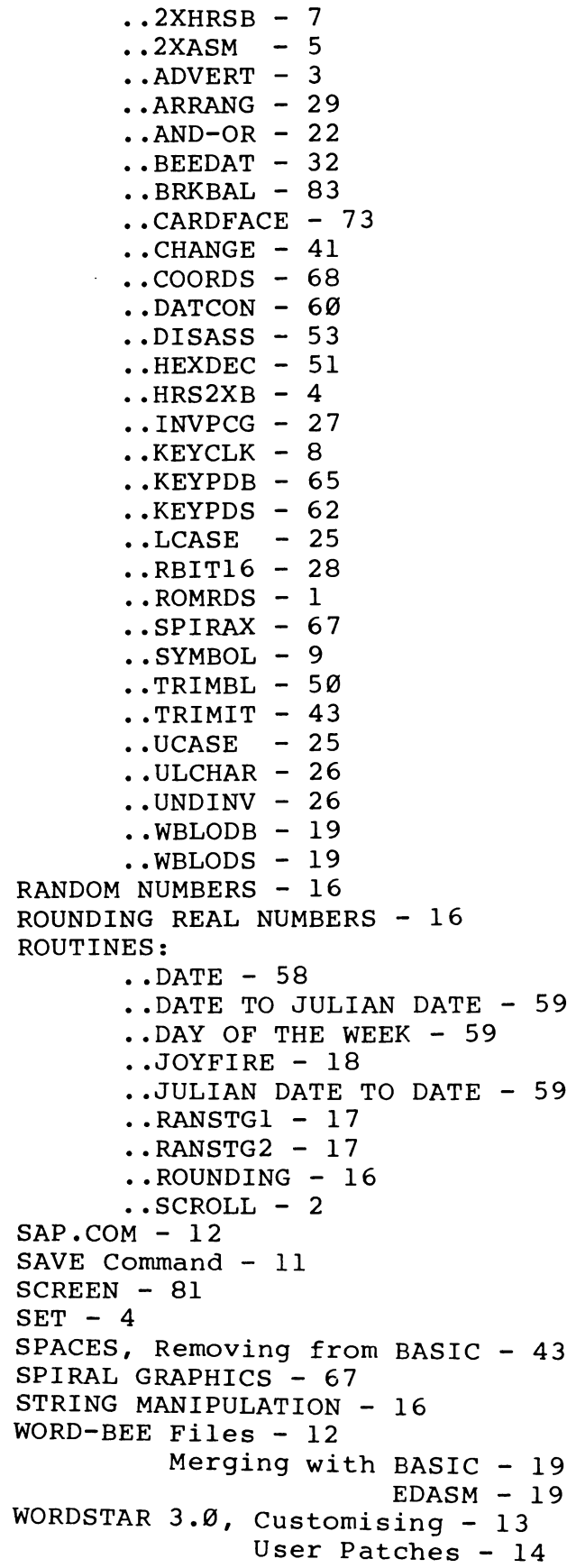

 $\mathcal{F}_{\mathrm{max}}$  $\frac{1}{2}$  $\label{eq:2.1} \frac{1}{\sqrt{2}}\left(\frac{1}{\sqrt{2}}\right)^{2} \left(\frac{1}{\sqrt{2}}\right)^{2} \left(\frac{1}{\sqrt{2}}\right)^{2} \left(\frac{1}{\sqrt{2}}\right)^{2} \left(\frac{1}{\sqrt{2}}\right)^{2} \left(\frac{1}{\sqrt{2}}\right)^{2} \left(\frac{1}{\sqrt{2}}\right)^{2} \left(\frac{1}{\sqrt{2}}\right)^{2} \left(\frac{1}{\sqrt{2}}\right)^{2} \left(\frac{1}{\sqrt{2}}\right)^{2} \left(\frac{1}{\sqrt{2}}\right)^{2} \left(\$  $\label{eq:2.1} \frac{1}{\sqrt{2}}\left(\frac{1}{\sqrt{2}}\right)^{2} \left(\frac{1}{\sqrt{2}}\right)^{2} \left(\frac{1}{\sqrt{2}}\right)^{2} \left(\frac{1}{\sqrt{2}}\right)^{2} \left(\frac{1}{\sqrt{2}}\right)^{2} \left(\frac{1}{\sqrt{2}}\right)^{2} \left(\frac{1}{\sqrt{2}}\right)^{2} \left(\frac{1}{\sqrt{2}}\right)^{2} \left(\frac{1}{\sqrt{2}}\right)^{2} \left(\frac{1}{\sqrt{2}}\right)^{2} \left(\frac{1}{\sqrt{2}}\right)^{2} \left(\$  $\label{eq:2.1} \frac{1}{\sqrt{2}}\left(\frac{1}{\sqrt{2}}\right)^{2} \left(\frac{1}{\sqrt{2}}\right)^{2} \left(\frac{1}{\sqrt{2}}\right)^{2} \left(\frac{1}{\sqrt{2}}\right)^{2} \left(\frac{1}{\sqrt{2}}\right)^{2} \left(\frac{1}{\sqrt{2}}\right)^{2} \left(\frac{1}{\sqrt{2}}\right)^{2} \left(\frac{1}{\sqrt{2}}\right)^{2} \left(\frac{1}{\sqrt{2}}\right)^{2} \left(\frac{1}{\sqrt{2}}\right)^{2} \left(\frac{1}{\sqrt{2}}\right)^{2} \left(\$  $\label{eq:2.1} \frac{1}{\sqrt{2}}\int_{\mathbb{R}^3}\frac{1}{\sqrt{2}}\left(\frac{1}{\sqrt{2}}\right)^2\frac{1}{\sqrt{2}}\left(\frac{1}{\sqrt{2}}\right)^2\frac{1}{\sqrt{2}}\left(\frac{1}{\sqrt{2}}\right)^2\frac{1}{\sqrt{2}}\left(\frac{1}{\sqrt{2}}\right)^2\frac{1}{\sqrt{2}}\left(\frac{1}{\sqrt{2}}\right)^2\frac{1}{\sqrt{2}}\frac{1}{\sqrt{2}}\frac{1}{\sqrt{2}}\frac{1}{\sqrt{2}}\frac{1}{\sqrt{2}}\frac{1}{\sqrt{2}}$ ł,

 $\mathcal{O}(\mathcal{O}(\log n))$ 

# OTHER BOOKS IN THE WILDCARDS SERIES

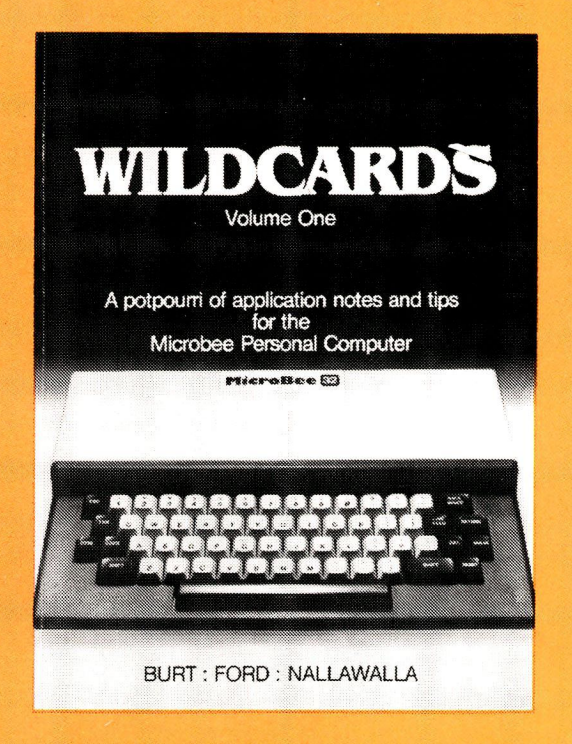

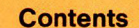

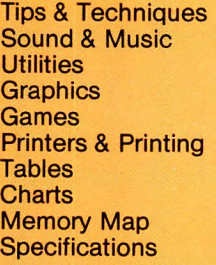

a di sebagai kecamatan Sebagai Kabupaten Sebagai Kabupaten Sebagai Kabupaten Sebagai Kabupaten Sebagai Kabupat

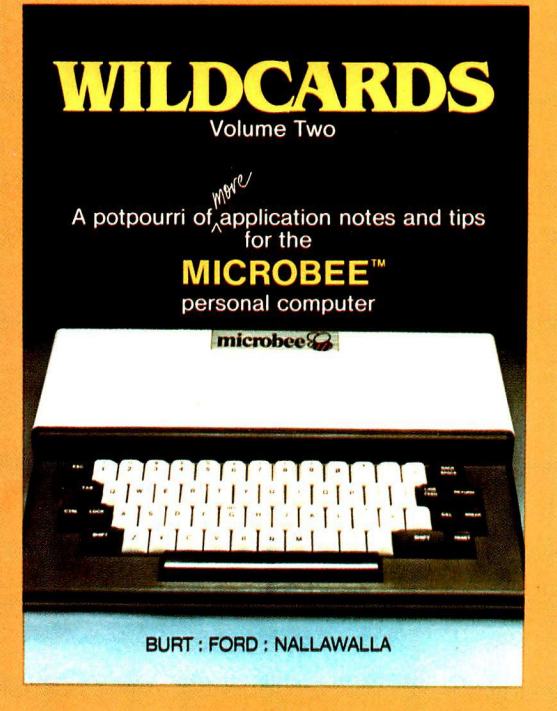

ity are all the second company of the

#### **Contents**

Extended Memory Map<br>Alta Cardian Control<br>LIST F A Taste of Machine Language Tips & Techniques Sorts and Shuffles Applications **Utilities Conversions Graphics** A Game **Peripherals** Microworld BASIC Equivalents Printer Codes Extended Memory Map

L